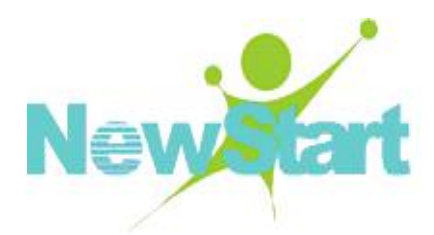

# 新支点电信级服务器操作系统 V6

# NewStart CGSL V6

系统用户手册

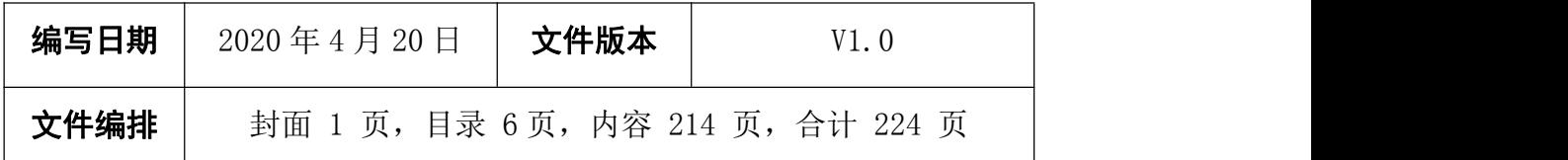

广东中兴新支点技术有限公司

# 手册说明

本 手 册 是 新 支 点 电 信 级 服 务 器 操 作 系 统 ( 以 下 简 称 NewStart CGSL) V6 系 列 版 本 全面使用说明书, 讨论了进行系统管理所需的基础知识及相关系统管理主题, 能够帮 助您顺利执行系统管理任务并配置和管理一个高效、安全、稳定的服务器系统。

# 内容介绍

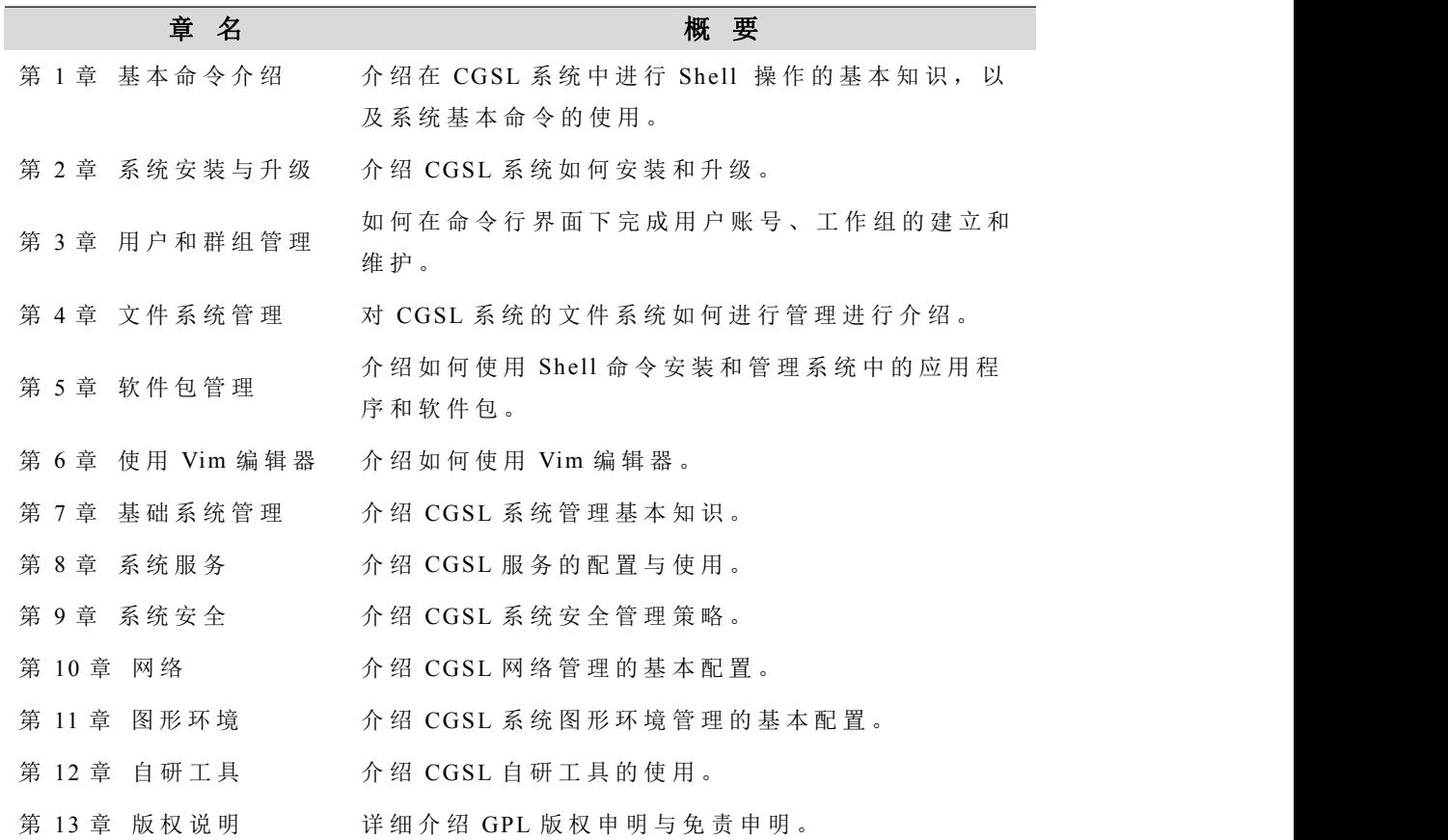

# 版本更新说明

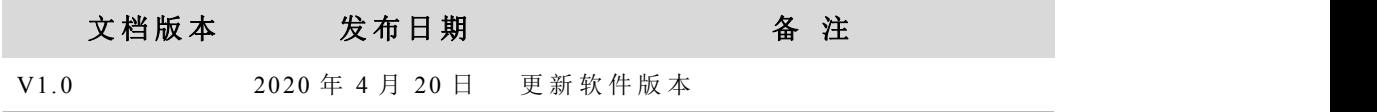

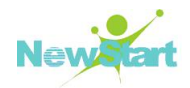

# 本书约定

介 绍 符 号 的 约 定 、 键 盘 操 作 约 定 、 鼠 标 操 作 约 定 以 及 四 类 标 志 。

- 1) 符 号 约 定
- > 样式<mark>按钮</mark>表示按钮名; 带方括号"【属性栏】"表示人机界面、菜单条、数 据表和字段名等;
- > 多级菜单用"->"隔开, 如【文件】->【新建】->【工程】 表示【文件】菜 单下的【新建】子菜单下的【工程】菜单项;
- **≥** 尖括号<路径>表示当前目录中 include 目录下的 .h 头文件.如 **<asm-m68k/io.h>**表 示 **/include/ asm-m68k/io.h** 文 件 。
- 2) 术 语 约 定
- > NewStart CGS Linux 使用 CGSL 代替
- 3) 标 志

本书采用二个醒目标志来表示在操作过程中应该特别注意的地方:

♣ 警告: 提醒操作中的一些注意事项。

提示: 介绍提高效率的一些方法。

# 联系方式

- 电 话 : **400-033-0108**
- 电 子 信 箱 : **os@gd-linux.com**
- 公 司 地 址 : 广 州 市 天 河 区 科 技 园 高 唐 软 件 园 基 地 高 普 路 **1021** 号 **6** 楼
- 邮 编 : **510663**

# 目录

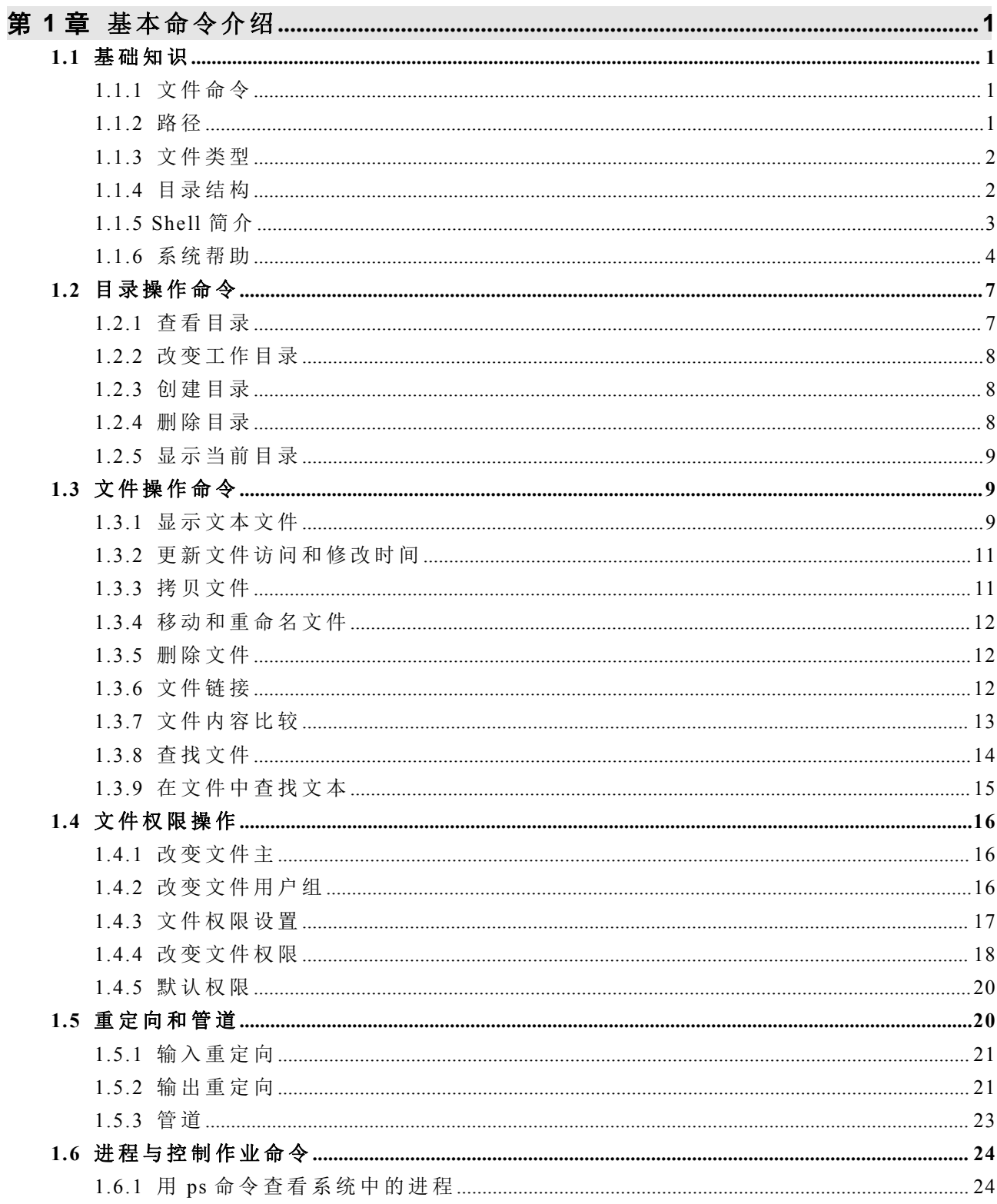

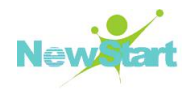

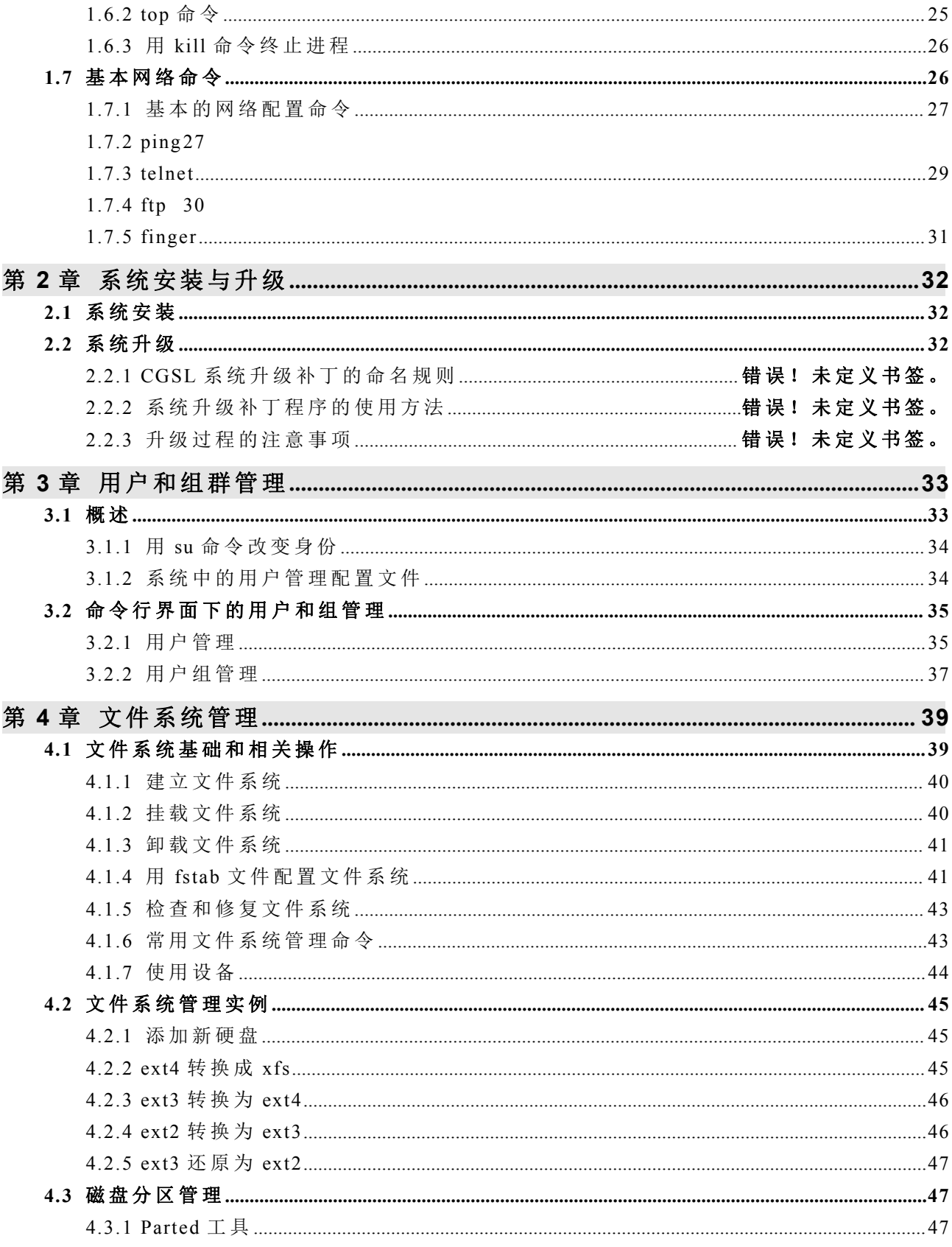

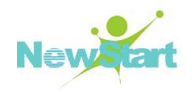

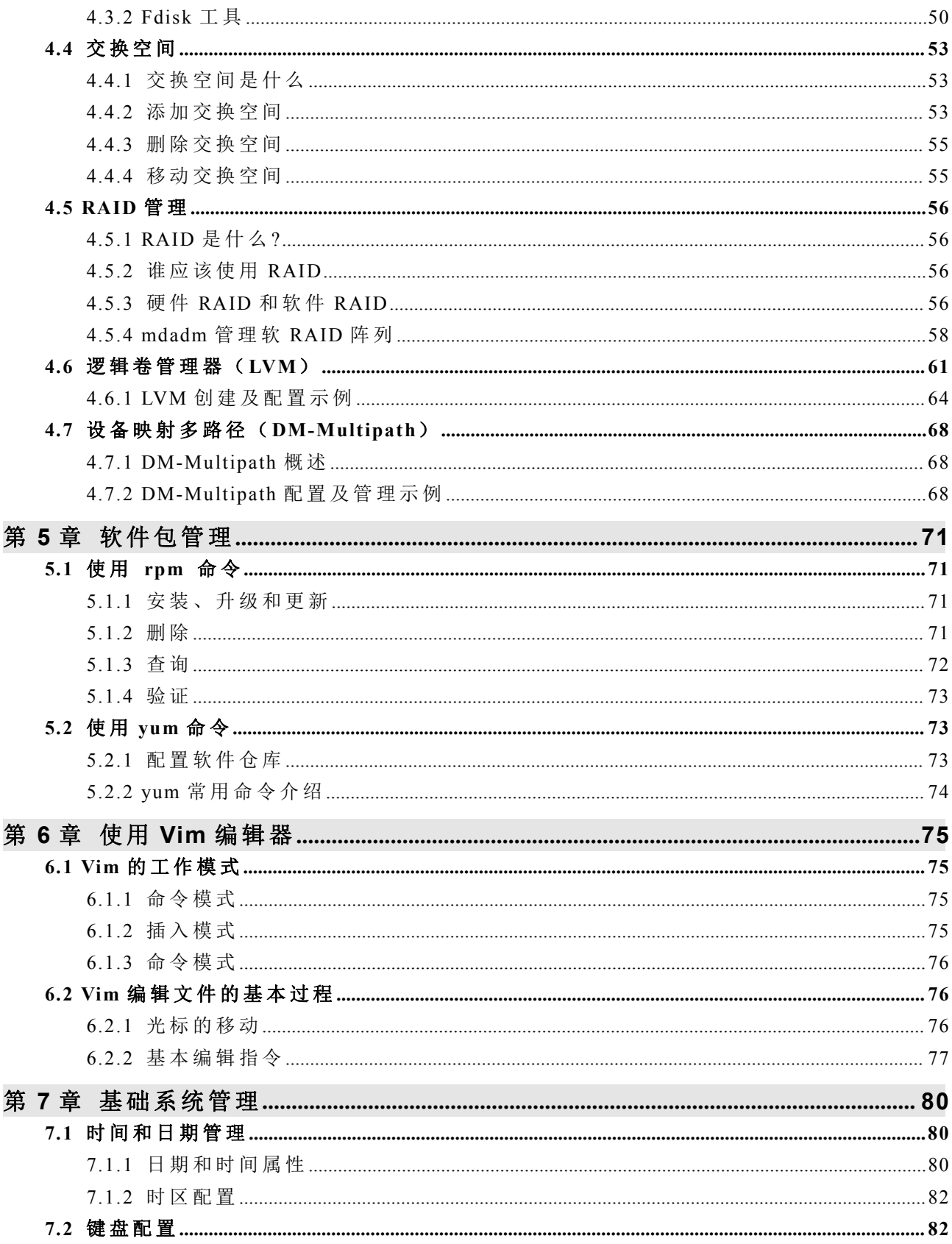

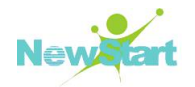

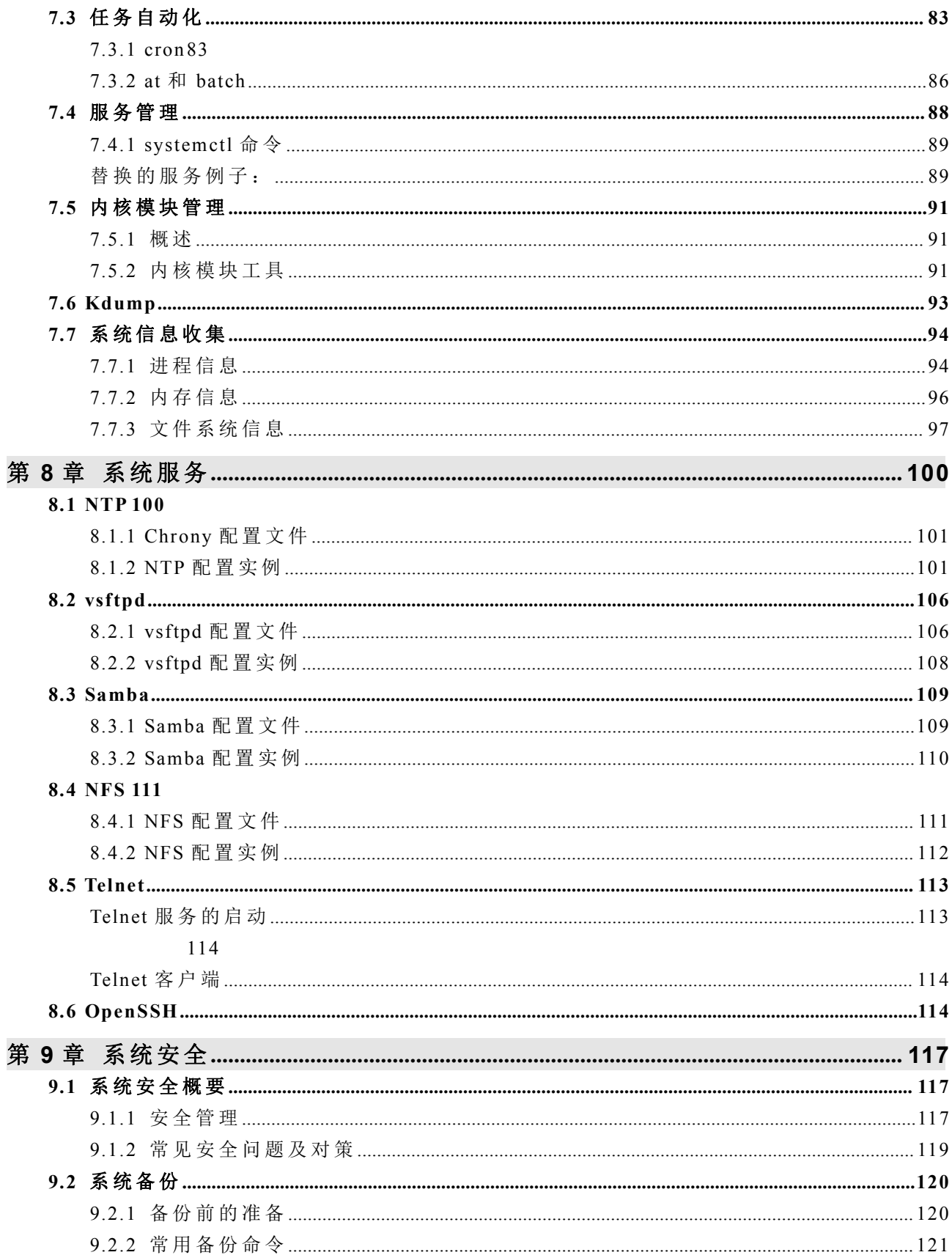

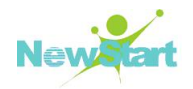

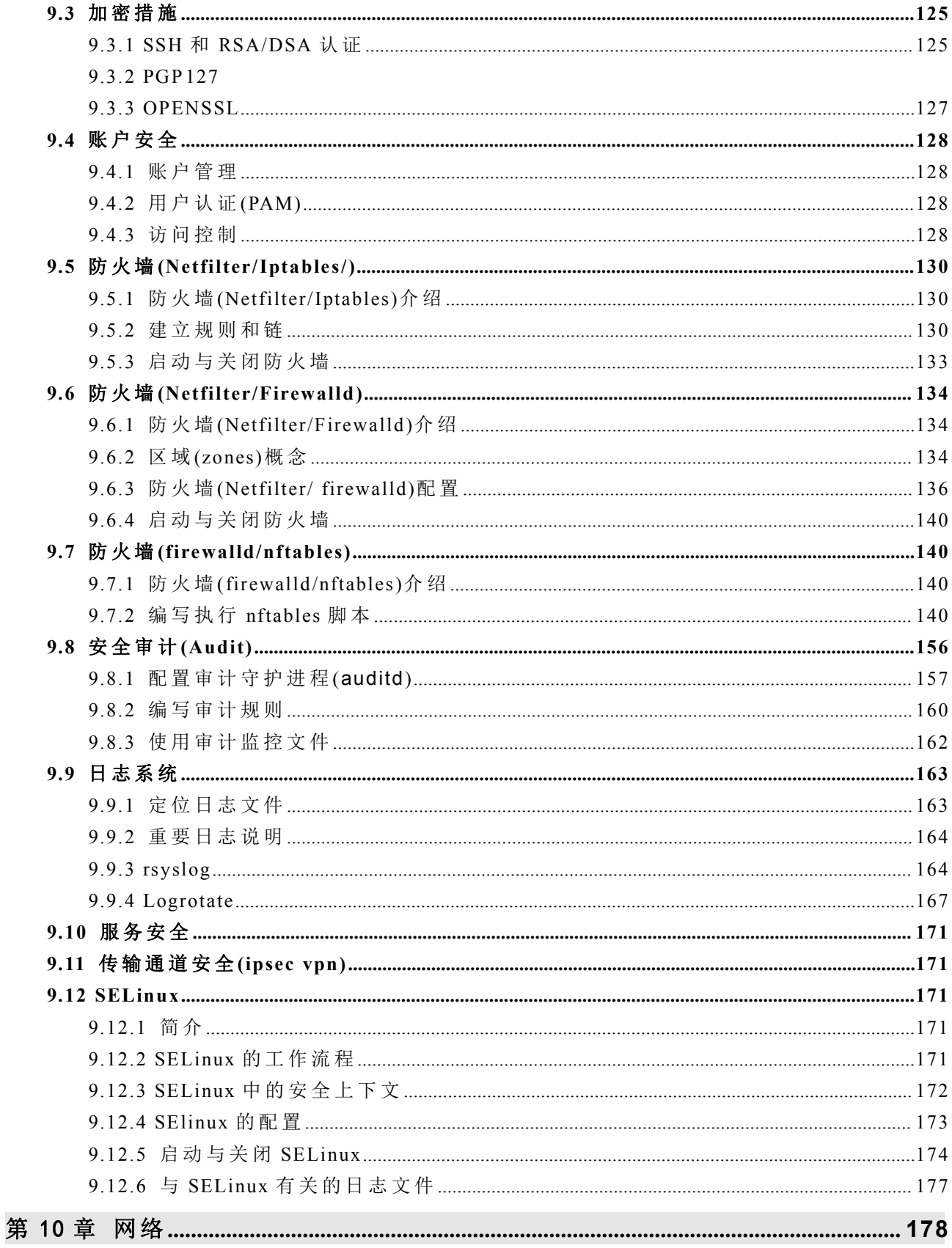

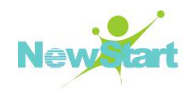

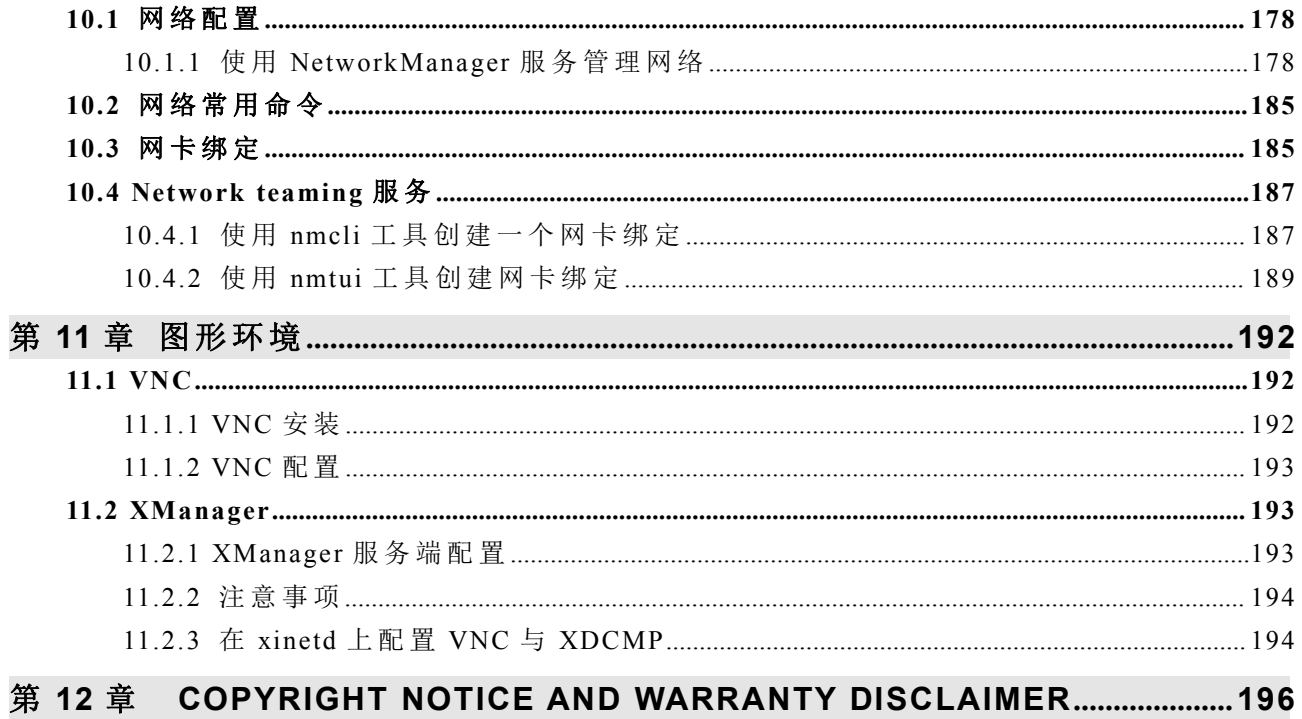

# 第 1 章

# <span id="page-9-0"></span>基本命令介绍

熟悉在命令行界面下工作对使用和管理 CGSL 操作系统提供了极大的方便, 本章介绍 在 CGSL 系 统 中 进 行 Shell 操 作 的 基 本 知 识 。

# <span id="page-9-1"></span>**1.1** 基础知识

<span id="page-9-2"></span>主要介绍关于 CGSL 系统中 Shell 及文件和目录的基础知识。

#### **1.1.1** 文件命令

CGSL 下 文 件 名 的 最 大 长 度 可 以 是 256 个 字 符 , 通 常 由 字 母 、 数 字 、 "."( 点 号 ) 、

""(下划线)和"-"(减号)组成。文件名中不能含有"/"符号,因为"/"在 Linux 目录 树 中 表 示 根 目 录 或 路 径 中 的 分 隔 符 ( 如 同 DOS 中 的 "\") 。

Linux 系统中支持文件名中的通配符, 具体如下:

星号 (\*): 匹配零个或多个字符;

问号 (?): 匹配任何一个字符;

[ab1A-F]: 匹 配 任 何 一 个 列 举 在 集 合 中 的 字 符 。 本 例 中 , 该 集 合 是 a、 b、 l 或 任 何 一 个 从 A 到 F 的 大 写 字 符 。

#### <span id="page-9-3"></span>**1.1.2** 路径

操作系统查找文件所经过的路径称为路径名。使用当前目录下的文件时可以直接引用 文件名; 如果要使用其他目录下的文件, 就必须指明该文件在哪个目录之中。

按 查 找 文 件 的 起 点 不 同 可 以 分 为 两 种 路 径 : 绝 对 路 径 和 相 对 路 径 。 从 根 目 录 开 始 的 路 径 称 为 绝 对 路 径 , 从 当 前 所 在 目 录 开 始 的 路 径 称 为 相 对 路 径 。

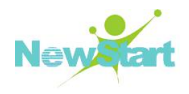

与 DOS 相同, 每个目录下都有代表当前目录的"."文件和代表当前目录父目录的".."文 件, 相对路径名一般就是从".."开始。

提示: 在 Linux 目录树中, 表示根目录或者路径中的分隔符是"/"。

#### <span id="page-10-0"></span>**1.1.3** 文件类型

CGSL 系 统 支 持 以 下 文 件 类 型 : 普 通 文 件 、 目 录 文 件 、 设 备 文 件 、 命 名 管 道 文 件 、 套 接 字 文 件 以 及 符 号 链 接 文 件 。

- ▶ 普通文件: 包括文本文件、数据文件、可执行的二进制程序等。
- 目 录 文 件 : 简 称 目 录 , CGSL 中 把 目 录 看 成 是 一 种 特 殊 的 文 件 , 利 用 它 构 成 文 件 系统的分层树型结构。每个目录文件中至少包括两个文件,".."表示上一级目录, "."表 示 该 目 录 本 身 。
- > 设备文件: 设备文件是一种特别文件, CGSL 系统利用它们来标识各个设备驱动 器, 内核使用它们与硬件设备通信。有两类特别设备文件: 字符设备和块设备。
- ▶ 命名管道文件: 用于系统进程通信的文件。
- > 套接字文件: 套件字文件类似于命名管道文件, 用于网络通讯之间讲行通信的文 **件 。**
- ▶ 符号链接: 一种特殊文件, 它们存放的数据是文件系统中通向某个文件的路径。 当使用符号链接文件时,系统自动地访问所保存的这个路径。

#### <span id="page-10-1"></span>**1.1.4** 目录结构

通过对系统目录组织结构的了解,可以在进行文件操作和系统管理时方便地知道所要 的 东 西 在 什 么 地 方 。

CGSL 的文件系统采用分层的树形目录结构。即在一个根目录(通常用"/"表示),含有 多个下级子目录或文件;子目录中又可含有更下级的子目录或者文件的信息,这样一层一 层 地 延 伸 下 去 , 构 成 一 棵 倒 置 的 树 。 树 中 的 "根 "与 "杈 "代 表 的 是 目 录 或 称 为 文 件 夹 , 而 "叶 子 "则 是 一 个 个 的 文 件 。

下面列出了主要的系统目录及其简单描述:

- /bin : 存 放 普 通 用 户 可 以 使 用 的 命 令 文 件 。 目 录 /usr /bin 也 可 用 来 贮 存 用 户 命 令 。
- /sbin : 一 般 用 于 存 放 非 普 通 用 户 使 用 的 命 令 ( 有 时 普 通 用 户 也 可 能 会 用 到 ) 。 目 录 /usr/sbin 中 也 包 括 了 许 多 系 统 命 令 。

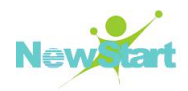

/etc : 系 统 的 配 置 文 件 。

/root : 系 统 管 理 员 ( root 或 超 级 用 户 ) 的 主 目 录 。

/usr : 包 括 与 系 统 用 户 直 接 相 关 的 文 件 和 目 录 , 一 些 主 要 的 应 用 程 序 也 保 存 在 该 目 录 下 。

/home: 用 户 主 目 录 的 缺 省 位 置 , 保 存 了 用 户 文 件 ( 用 户 自 己 的 配 置 文 件 、 文 档 、 数 据 等 ) 。

/dev : 设备文件。在 CGSL 中设备以文件形式表现, 从而可以按照操作文件的方式简 便 地 对 设 备 进 行 操 作 。

/mnt : 文 件 系 统 的 缺 省 挂 载 点 。 一 般 用 于 安 装 移 动 介 质 、 其 它 文 件 系 统 ( 如 DOS) 的 分 区 、 网 络 共 享 文 件 系 统 或 任 何 可 安 装 文 件 系 统 。

/lib :包 含 许 多 由 /bin 和 /sbin 中 的 程 序 使 用 的 共 享 库 文 件 。目 录 /usr/lib/中 含 有 更 多 用 于 用 户 程 序 的 库 文 件 。

/boot : 包 括 内 核 和 其 它 系 统 启 动 时 使 用 的 文 件 。

/var : 包 含 一 些 经 常 改 变 的 文 件 。 例 如 假 脱 机 ( spool) 目 录 、 文 件 日 志 目 录 、 锁 文 件 、 临 时 文 件 等 等 。

/proc : 操作系统的内存映像文件系统, 是一个虚拟的文件系统(没有占用磁盘空间)。 当 您 查 看 它 们 时 , 看 到 的 是 内 存 里 的 信 息 , 这 些 文 件 有 助 于 了 解 系 统 内 部 信 息 。

/opt : 存 放 可 选 择 安 装 的 文 件 和 程 序 。 主 要 由 第 三 方 开 发 者 用 于 安 装 和 卸 装 他 们 的 软件包。

/tmp : 用 户 和 程 序 的 临 时 目 录 。

<span id="page-11-0"></span>/lost + found : 在 系 统 修 复 过 程 中 恢 复 的 文 件 。

#### **1.1.5 Shell** 简介

用 户 在 命 令 行 下 工 作 时 , 不 是 直 接 同 操 作 系 统 内 核 打 交 道 , 而 是 由 命 令 解 释 器 接 受 命 令, 分析后再传给相关的程序。进入 CGSL 环境时系统将自动启动相应的 Shell, Shell 是 一 种 命 令 行 解 释 程 序 , 它 提 供 用 户 与 操 作 系 统 之 间 的 接 口 。 CGSL 下 默 认 的 Shell 是 bash。 bash 命令的基本格式如下:

#### 命令名【选项】【参数 1】【参数 2】 …

其 中 方 括 号 括 起 的 部 分 表 明 该 项 对 命 令 而 言 是 可 选 的 。

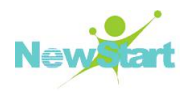

【 选 项 】 : 对 命 令 有 特 别 定 义 , 一 般 以 "-"开 始 , 多 个 选 项 可 用 一 个 "-"连 起 来 , 如 1s -1  $-a = 1s - la 1R$  同 。

【 参 数 】 : 提 供 命 令 运 行 的 信 息 , 或 者 是 命 令 执 行 过 程 中 所 使 用 的 文 件 名 。

提示:输入用户名、口令、命令名与文件名时一定要区分大小写,因为大小写字母在 Linux 系统中代表不同的含义。

提示: 在命令、选项和参数之间要用空格隔开, 连续的空格会被 Shell 解释为单个空格。

#### 键 入 命 令

在 Shell 提 示 符 下 输 入 相 应 的 命 令 , 然 后 按 回 车 键 确 认 , Shell 会 读 取 该 命 令 并 执 行 。 如 果 系 统 找 不 到 输 入 的 命 令 , 会 显 示 : "command not found", 这 时 需 要 检 查 键 入 命 令 的 拼 写 及 大 小 写 是 否 正 确 。

使用分号(;)可以将两个命令隔开,这样可以实现在一行中输入多个命令。命令的 执 行 顺 序 和 输 入 的 顺 序 保 持 一 致 。

#### 命 令 补 齐

当 要 输 入 的 命 令 目 录 很 深 或 命 令 中 的 文 件 名 很 长 时 , 只 要 按 一 下 <Tab>键 , 系 统 会 在 可 能 的 命 令 或 文 件 名 中 找 到 相 匹 配 的 项 , 自 动 帮 您 补 齐 。 如 果 有 一 个 以 上 的 文 件 符 合 输 入 的字符串,不能补齐时,可以按两下<Tab>键,系统将把所有符合的文件名列出来。

#### 历 史 记 录

Shell 会 把 过 去 输 入 过 的 命 令 记 忆 下 来 , 只 要 按 上 下 方 向 键 , 就 可 以 选 择 以 前 输 入 过 的 命 令 了 。

有了以上基础,可以运行下面列出的几个简单命令来实际使用一下:

clear : 刷新屏幕:

date : 在屏幕上显示日期和时间;

echo: 将 字 符 或 字 符 串 回 显 到 标 准 输 出 上 ;

<span id="page-12-0"></span>cal : 显 示 月 份 和 日 历 。

#### **1.1.6** 系统帮助

版权所有 不得外传 2008年 - 2008年 - 2008年 - 2008年 - 2008年 - 2008年 - 2008年 - 2008年 - 2008年 - 2008年 - 2008年 - 2008年 - 2008年 - 2008年 - 2008年 - 2008年 - 2008年 - 2008年 - 2008年 - 2008年 - 2008年 - 2008年 - 2008年 - 2008年 - 2008年 - 2008年 - 2008 CGSL 具 有 强 大 的 系 统 和 网 络 功 能 ,数 量 众 多 的 实 用 工 具 软 件 和 大 量 复 杂 的 操 作 命 令 。

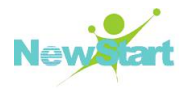

为了帮助用户顺利进行操作,系统提供了多种多样的联机帮助信息以便用户随时查询。

#### 联机手册

通过 man 命令使用联机用户手册,系统可以显示任何命令的联机帮助信息。man 命令 的语法格式为:

#### #man [ [ [-c ] [-t ] [Section] ] | [-k | -f ] ] [-F] [-m] [ -MPath ] [ -r ] [ -a ] Title

#### **1.** 其 中 选 项 及 意 义 如 下 :

-a 显 示 所 有 匹 配 项 。

-c 显示使用 cat 命令的手册信息。

-f 显 示 在 关 键 字 数 据 库 中 仅 与 作 为 最 终 参 数 给 定 的 命 令 名 相 关 的 项 。可 以 输 入 多 个 命 令 名 , 中 间 用 空 格 隔 开 。

-F 只 显 示 首 个 匹 配 项 。

-k 显 示 关 键 字 数 据 库 中 包 含 与 作 为 最 终 参 数 给 定 的 字 符 匹 配 的 标 题 的 字 符 串 的 每 一 行 。

-m 只在 MANPATH 或 -M 中指定的路径中搜索。

-M Path 更改 man 命令搜索手册信息的标准位置。路径是用冒号隔开的路径的列表, 其中, 可以使用以下特殊符号:

%D 联机帮助页的缺省 AIX® 路径。

%L 与当前语言环境的 LC MESSAGES 类别相对应的特定于语言环境的目录位置。

%L 与当前 LC\_MESSAGES 类别的首 2 个字符相对应的特定于语言环境的目录位置。

-r 手册信息的远程搜索。如果出于某个原因, 远程搜索失败, 则 man 将执行本地搜 索 以 获 取 请 求 的 联 机 帮 助 页 。

-t 使用 troff 命令格式化手册信息。如果在超文本信息基中查找到手册页面, 则忽略 该标志。

如果为 Section 参数指定一个段, 则 man 命令在手册页面的该段中搜索 Title 参数 指 定 的 标 题 。

Section 参数的值可以是 1 到 8 的阿拉伯数字或字母。

1 表 示 用 户 命 令 和 守 护 程 序 。

2 表 示 系 统 调 用 和 内 核 服 务 。

3 表示子例程。

版权所有 不得外传 5.5 mm s 5.5 mm s 5.5 mm s 5.5 mm s 5.5 mm s 5.5 mm s 5.5 mm s 5.5 mm s 5.5 mm s 5.5 mm s 5.5 mm s 5.5 mm s 5.5 mm s 5.5 mm s 5.5 mm s 5.5 mm s 5.5 mm s 5.5 mm s 5.5 mm s 5.5 mm s 5.5 mm s 5.5 mm s 5.5 mm s 5.5 m

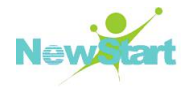

- 4 表 示 特 殊 文 件 、 设 备 驱 动 程 序 和 硬 件 。
- 5 表 示 配 置 文 件 。
- 6 表 示 游 戏 。
- 7 表 示 杂 项 命 令 。

8 表 示 管 理 命 令 和 守 护 程 序 。

#### **2. man** 的 一 些 常 用 参 数 和 用 法 :

#### **#man -a cmd**

打 开 所 有 领 域 内 的 同 名 帮 助 ,例 如 man -a fam , 您 首 先 会 进 入 一 个 fam(1M)的 命 令 版 fam 帮助, 您再按 q 键

就会进入 FAM(3X), 库函数版的帮助

#### **#man -aw cmd**

显示所有 cmd 的所有手册文件的路径, 如 man -aw fam 就是

#### **/usr/share/man/man1/fam.1m.gz**

**/usr/share/man/man3/fam.3x.gz**

man 领 域 代 号 cmd

直接指定特定领域内搜索手册页, 如 man 3 fam 直接进入库函数版的帮助

指 定 手 册 文 件 的 搜 索 路 径 , 如 man -M /home/mysql/man mysql 显 示 的 就 是 您 安 装 的 mysql 的帮助, 而不是系统自带的旧版 mysql 的帮助

#### **#man -M cmd**

也可以将内容重定向到一个文本文件内:

#### **#man cmd | col -b > cmd.txt**

新 开 一 个 shell 窗 口 ( 或 在 原 窗 口 shell> LANG=en US.UTF-8)

#### **shell>man /usr/share/man/zh/man1/mplayer.1.gz**

man 的 配 置 文 件 /etc/man.config

如果您不想每次 man cmd 都要用-M 指定路径, 那么可以通过修改配置文件, 添加内 容 如

#### **MANPATH /home/mysql/man**

man 在 各 领 域 的 搜 索 次 序 可 以 通 过 修 改 , 但 一 般 不 推 荐 修 改 。

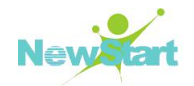

#### **MANSECT 1:8:2:3:4:5:6:7:9:tcl:n:l:p:o**

常用的 Linux 系统帮助手册按章节分类, 位于/usr/share/man 目录下。

#### **3.** 应 用 实 例

要显示关于 grep 命令的信息, 请输入:

#### **#man grep**

要显示关于 rpc  $s$ register 库例程的信息, 请输入:

#### **#man rpc\_\\$register**

要 显 示 包 含 "mkdir"字 符 串 的 所 有 项 (等 同 于 apropos 命 令 ), 请 输 入 :

#### **#man -k mkdir**

要显示/usr/share/man 或 /usr/share/man/local 路径中的所有与 ftp 命令相关的物件, 请 输 入 :

#### **#man -M /usr/share/man:/usr/share/man/local ftp**

要显示所有匹配项, 输入以下命令:

#### **#man -a Title**

只要显示首个匹配项, 输入以下命令:

#### **#man -F Title**

只要在 MANPATH 或 -M 中指定的路径中搜索, 输入以下命令:

#### **#man -m -M PATH Title**

要在用户定义的 PATH 中搜索, 输入以下命令:

**#man -M PATH Title**

# <span id="page-15-0"></span>**1.2** 目录操作命令

#### <span id="page-15-1"></span>**1.2.1** 查看目录

查看目录内容的命令是 *ls* , 它默认显示当前目录的内容, 可以在命令行参数的位置给 出一个或多个目录名, 从而可以查看这些目录。命令的语法格式为:

#### **#ls [OPTION]… [FILE]…**

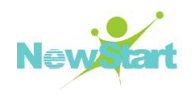

ls 命 令 常 用 的 选 项 如 下 :

-a : 列出所有文件, 包括那些以"."开头的文件;

-d: 如果后面接的是一个目录, 那么使用该参数只输出该目录的名称;

-l: 使用长格式显示文件条目, 包括连接数目、所有者、大小、最后修改时间、权限  $\hat{a}$  ; the contract of  $\hat{b}$  ; the contract of  $\hat{c}$  ; the contract of  $\hat{c}$  ; the contract of  $\hat{c}$  ; the contract of  $\hat{c}$  ; the contract of  $\hat{c}$  ; the contract of  $\hat{c}$  ; the contract of  $\hat{c}$  ; th

<span id="page-16-0"></span>其 它 选 项 及 相 关 详 细 说 明 请 参 见 1s 命 今 的 man 手 册 : man 1s 。

#### **1.2.2** 改变工作目录

进入一个目录, 或者说改变当前工作目录使用 cd 命令, 其命令的语法格式为:

#### **#cd DIRECTORY**

cd 命 令 带 有 唯 一 的 一 个 参 数, 即 表 示 目 标 目 录 的 路 径 名 ( 相 对 路 径 名 或 绝 对 路 径 名) 。 利用点点(..) 把工作目录向上移动一级目录: cd..

<span id="page-16-1"></span>为了从系统中的任何地方返回到用户主目录,可以使用不带任何参数的 cd 命令。

#### **1.2.3** 创建目录

使用 mkdir 命令创建一个目录或多个目录。其命令的语法格式为:

#### **#mkdir [OPTION] DIRECTORY**

mkdir 命 令 常 用 的 选 项 如 下 :

-p: 当指定目录存在时不会报错, 并根据需要一并创建其父目录。

#### **#mkdir -p DIRECTORY/SUBDIRECTORY**

<span id="page-16-2"></span>其它选项及相关详细说明请参见 mkdir 命令的 man 手册: man mkdir

#### **1.2.4** 删除目录

rmdir 命令从目录中删除一个或多个空的子目录, 语法格式如下:

#### **#rmdir [OPTION]… DIRECTORY…**

版权所有 不得外传 8 子 目 录 被 删 除 之 前 应 该 是 空 目 录 ,如 果 该 目 录 中 仍 有 其 它 文 件 ,那 么 就 不 能 用 rmdir 命

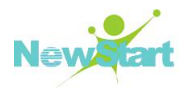

令把它删除。当前的工作目录必须在被删除目录之上,不能是被删除的目录本身,也不能 是 被 删 除 目 录 的 子 目 录 。

rmdir 命 令 常 用 的 选 项 如 下 :

-p 选 项: 递 归 地 删 除 指 定 的 目 录 及 其 父 目 录 。 例 如:

**#rmdir -p a/b/c**

将删除 a 目录, 则相当于执行:

**#rmdir a/b/c a/b a**

提示: rmdir 命令只能删除空目录。使用 rm -r 命令可以删除非空目录, 参见后续章节中的 rm 命 令 介 绍 。

#### <span id="page-17-0"></span>**1.2.5** 显示当前目录

命 令 pwd 可 以 显 示 用 户 当 前 在 目 录 树 中 的 位 置 。 如 :

#### **#pwd /root**

表 示 用 户 当 前 所 在 的 目 录 是 /root。

# <span id="page-17-1"></span>**1.3** 文件操作命令

#### <span id="page-17-2"></span>**1.3.1** 显示文本文件

CGSL 系 统 中 , 如 下 的 命 令 常 用 以 显 示 文 本 文 件 。

■ cat 命 令

cat 命令把文件串连接后传到标准输出(通常是屏幕)上显示出来。该命令的一般语法 是 :

#### **#cat [OPTION] [FILE]…**

常用选项如下:

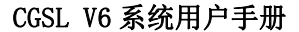

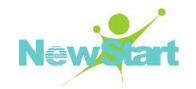

-n : 显 示 输 出 行 的 编 号 。

-b : 只 对 非 空 输 出 行 进 行 编 号 。

其 它 选 项 及 相 关 详 细 说 明 请 参 见 该 命 令 的 man 手 册 : man cat

#### ■ **more** 命令

more 命令显示文件内容, 每次显示一屏。其语法是:

#### **#more [OPTION]… [FILE]…**

可 在 每 个 屏 幕 的 底 部 出 现 一 个 提 示 信 息 , 给 出 至 今 已 显 示 的 该 文 件 的 百 分 比 。 如下交互式命令可控制显示结果:

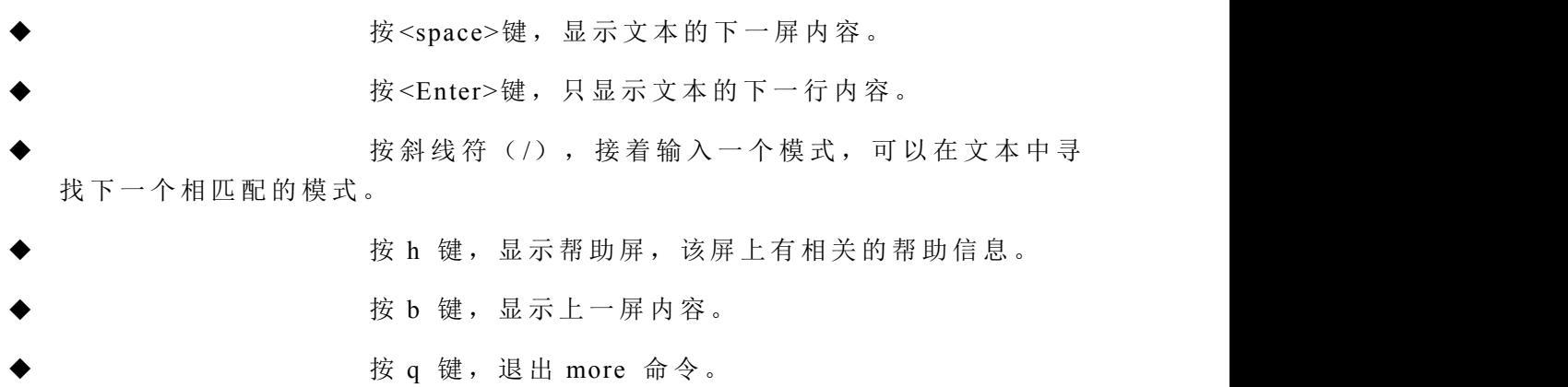

相关其它详细信息请参见相应的 man 手册: man more

#### ■ less 命令

less 命令显示文件内容, 其语法是:

#### **#less [OPTION]…[FILE]…**

less 命令用于控制显示结果的交互式命令与 vi 编辑器中的交互式命令一致,详细请参 见 vim 实用程序相关章节的介绍。

相 关 其 它 详 细 信 息 请 参 见 相 应 的 man 手 册 : man less

#### ■ head 命 令

其命令语法如下:

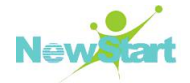

#### **#head [OPTION]…[FILE]…**

head 命令在屏幕上显示指定文件前多少行和前多少个字节等, 这是由-c 或者-n 选项 决 定 的 。

相关其它详细信息请参见相应的 man 手册: man head

#### ■ tail 命 今

其命令的语法如下:

#### **#tail [OPTION]…[FILE]…**

在 屏 幕 上 显 示 指 定 文 件 末 尾 的 若 干 行 或 若 干 字 节 , 这 是 由 -c 或 者 -n 选 项 决 定 的 : 或 者 从指定行号开始显示,直至该文件的末尾。

<span id="page-19-0"></span>相 关 其 它 详 细 信 息 请 参 见 相 应 的 man 手 册 : man tail

#### **1.3.2** 更新文件访问和修改时间

可以利用该命令更新对文件的访问和修改时间,且可以用来创建空文件。其语法如下:

#### **#touch [OPTION]… [FILE]…**

不 存 在 的 文 件 名 被 当 作 空 文 件 创 建 。 已 存 在 文 件 的 时 间 标 签 会 更 新 为 当 前 的 时 间 ( 默 认方式),而数据将原封不动地保留下来。

<span id="page-19-1"></span>相关其它详细信息请参见相应的 man 手册: man touch

## **1.3.3** 拷贝文件

使用 cp 命令拷贝文件。可以使用 cp 命令把一个源文件拷贝到一个目标文件, 或者把 一 系 列 文 件 拷 贝 到 一 个 目 标 目 录 中 。 其 语 法 是 :

#### **#cp [OPTION]…SOURSE DEST**

如果目标文件是目录文件, 那么把源文件拷贝到这个目录中, 而文件名保持不变; 如 果目标文件不是目录文件,那么源文件就拷贝到该目标文件中,后者原有的内容将被破坏, 但 文 件 名 不 变 。

常用选项如下:

-r, -R : 拷 贝 目 录 。

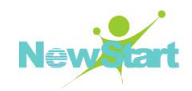

-a : 保 持 源 文 件 的 所 有 属 性 。

<span id="page-20-0"></span>其它选项及相关详细说明请参见该命令的 man 手册: man cp

### **1.3.4** 移动和重命名文件

mv 命 令 用 来 移 动 文 件 或 对 文 件 重 命 名 。 该 命 令 的 语 法 为 :

#### **#mv [OPTION] SOURSE DEST**

下 表 是 源 和 目 标 分 别 为 文 件 或 目 录 时 的 简 单 说 明:

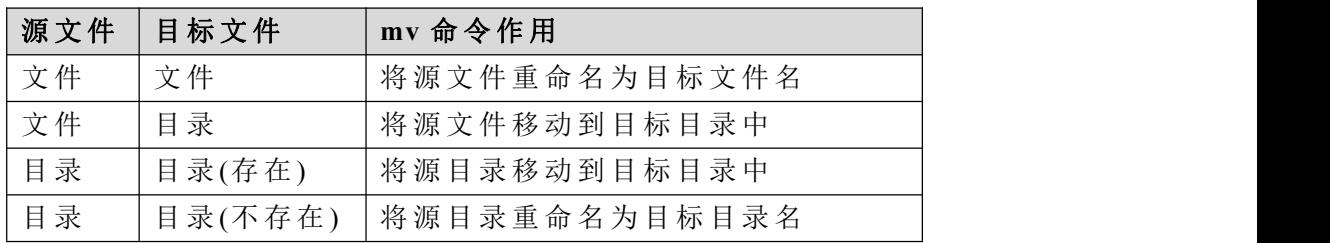

#### <span id="page-20-1"></span>**1.3.5** 删除文件

用 rm 命令删除不需要的文件和目录。该命令的语法为:

```
#rm [OPTION]… FILE…
```
常用选项如下:

-r 选 项: 可 以 删 除 目 录 。 当 一 个 目 录 被 删 除 时 , 所 有 文 件 和 子 目 录 都 将 被 删 除 。

其它选项及相关详细说明请参见该命令的 man 手册: man rm

♣ 警告: 这是个非常危险的命令, 需慎用!

#### <span id="page-20-2"></span>**1.3.6** 文件链接

CGSL 操 作 系 统 具 有 为 一 个 文 件 起 多 个 名 字 的 功 能 , 称 为 链 接 。 这 样 只 要 对 一 个 文 件 修改, 就可以完成对所有目录下相应链接文件的修改。

版权所有 不得外传 12 ln 命 令 用 来 创 建 链 接 , 常 用 语 法 为 :

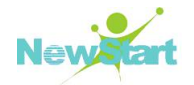

**#ln [OPTION]… [-T] TARGET LINK\_NAME #ln [OPTION]…TARGET… DIRECTORY**

其中 TARGET 为被链接的目标文件, LINK\_NAME 为链接文件名, DIRECTORY 为链 接 文 件 被 存 放 的 目 录 。

文件链接有两种形式, 即硬链接和符号链接。

#### ■ 硬锌接

默 认 情 况 下, ln 命 令 创 建 硬 链 接 。

一 个 文 件 的 硬 链 接 数 可 以 在 目 录 的 长 列 表 格 式 的 第 二 列 中 看 到 , 无 额 外 链 接 的 文 件 链 接数为 1。 ln 命 令 会 增 加 链 接 数 , rm 命 令 会 减 少 链 接 数 。 一 个 文 件 除 非 链 接 数 为 0 , 否 则 不 会 物 理 地 从 文 件 系 统 中 被 删 除 。

对 硬 链 接 有 如 下 限 制 : 不 能 对 目 录 文 件 作 硬 链 接 , 不 能 在 不 同 的 文 件 系 统 之 间 作 硬 链 接 。

#### ■ 符号链接

符号链接 也称软链接, 是将一个路径名链接到一个文件, 事实上, 它只是一个文本文 件,其中包含它提供链接的另一个文件的路径名。另一个文件是实际包含所有数据的文件。 所有读写文件内容的命令, 当它们被用于符号链接时, 将沿着链接方向前进夫访问实际的 文 件 。

如果给 ln 命令加上 s 选 项, 则建立符号链接。如下命令创建到 target 文件的符号链接 文 件 link:

#### **#ln -s target link**

符号 链 接 没 有 硬 链 接 的 限 制 , 可 以 对 目 录 文 件 作 符 号 链 接 , 也 可 以 在 不 同 文 件 系 统 之 间 作 符 号 链 接 。

<span id="page-21-0"></span>相关详细说明请参见该命令的 man 手册: man ln

#### **1.3.7** 文件内容比较

#### ■ 比较文本文件

diff 命 令 用 于 比 较 文 本 文 件 , 并 显 示 两 个 文 件 的 不 同 。 其 一 般 格 式 是 :

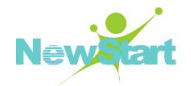

#### **#diff [options] from-file to-file**

如果两个文件完全一样, 则不显示任何输出。如果有区别, 就会分段显示两个文件的 区 别 。

相关详细说明请参见该命令的 man 手册: man diff

#### ■ 比较数据文件

cmp 命 令 比 较 任 何 两 个 包 含 正 文 或 数 据 的 普 通 文 件 。 其 一 般 语 法 为 :

#### **#cmp [-l | -s] file1 file2 [skip1 [skip2]]**

由于二进制数据不能显示到屏幕上, cmp 命令只是简单的报告从哪一个字节开始出现 不 同 。

<span id="page-22-0"></span>相关详细说明请参见该命令的 man 手册: man cmp

#### **1.3.8** 查找文件

#### **find** 命 令

find 命 令 用 来 查 找 文 件 和 目 录 的 位 置 。 该 命 令 的 语 法 为 :

#### **#find [-H] [-L] [-P] [path…] [expression]**

其中, 常用的选项有:

find 命 令 的 最 基 本 的 用 法 就 是 列 出 指 定 目 录 下 的 所 有 文 件 和 子 目 录 :

#### **#find /usr**

-name : 按 文 件 名 查 找 。

如: 下面的命令将查找/usr 目录下名称为 linux 的目录和文件:

#### **#find /usr –name 'linux'**

 $-$ size : 按文件大小查找。

例如, 下面的命令将查找/usr 目录下等于 100k 的文件:

#### **#find /usr -size 100k**

-user : 按 文 件 主 查 找 。

版权所有 不得外传 14 -type : 按文件类型查找。常见的类型有:

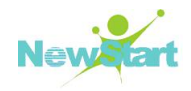

- **b** 块 特 别 文 件
- **C** 字 符 特 别 文 件
- **f** 普 通 文 件
- **l** 符 号 链 接 文 件
- d 目 录 文 件

其它选项及相关详细说明请参见该命令的 man 手册: man find

#### **locate** 命 令

locate 是一个使用方便且查询速度极快的文件和目录查找命令。该命令的语法为:

#### **#locate [OPTION]… PATTERN…**

使用 locate 命令的前提是要先创建一个用于定位文件或目录位置的 mlocate 数据库, 而 且 该 数 据 库 应 是 时 时 更 新 的 , 这 样 才 可 以 保 证 locate 查 找 结 果 的 准 确 性 。

updatedb 命 令 用 户 创 建 和 更 新 mlocate 数 据 库 , 需 要 以 root 用 户 身 份 执 行 此 命 令 。

#### **#updatedb**

数 据 库 创 建 后 就 可 以 查 找 文 件 了 。 例 如 , 要 查 找 所 有 关 于 telnet 命 令 的 文 件 。 可 以 使 用 :  $\qquad \qquad$ 

#### **#locate telnet**

locate 命 令 将 在 其 数 据 库 中 检 查 所 有 匹 配 于 telnet 的 文 件 和 目 录 并 在 屏 幕 上 显 示 结 果 。 相 关 详 细 说 明 请 参 见 该 命 令 的 man 手 册 : man locate。

#### <span id="page-23-0"></span>**1.3.9** 在文件中查找文本

grep 命 令用来在文本文件中查找指定模式文本,并在标准输出上显示包括给定文本所 有行。grep 命令的语法为:

#### **#grep [options] PATTERN [FILE…]**

常用选项如下:

-i 选 项: 匹 配 文 本 时 不 区 分 大 小 写 。

-r 选 项: 在 目 录 及 其 子 目 录 下 的 所 有 文 件 中 杳 找 。

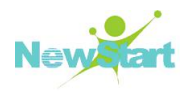

例 如 ,下 面 的 命 令 将 在 /etc 目 录 及 其 子 目 录 下 的 所 有 文 件 中 查 找 所 有 包 含 "hello word" 文本的行, 且不区分大小写:

#### **#grep -ri 'hello world' /etc**

其它选项及相关详细说明请参见该命令的 man 手册: man grep

# <span id="page-24-0"></span>**1.4** 文件权限操作

在多用户操作系统中,出于安全性的考虑,需要给每个文件和目录加上访问权限,严 格 地 规 定 每 个 用 户 的 权 限 。 同 时 , 用 户 可 以 为 自 己 的 文 件 赋 予 适 当 的 权 限 , 以 保 证 他 人 不 能修改和访问。

#### <span id="page-24-1"></span>**1.4.1** 改变文件主

Linux 为 每 个 文 件 都 分 配 了 一 个 文 件 所 有 者 , 称 为 文 件 主 , 对 文 件 的 控 制 取 决 于 文 件 主 或 超 级 用 户 (root)。 文 件 或 目 录 的 创 建 者 对 创 建 的 文 件 或 目 录 拥 有 特 别 使 用 权 。

文 件 的 所 有 关 系 是 可 以 改 变 的 ,chown 命 令 用 来 更 改 某 个 文 件 或 目 录 的 所 有 权 。chown 命令的语法格式是:

#### **#chown [OPTION]… [OWNER][:[GROUP]] FILE…**

用 户 可 以 是 用 户 名 或 用 户 ID。文 件 是 以 空 格 分 开 的 要 改 变 权 限 的 文 件 列 表, 可 以 用 通 配 符 表 示 文 件 名 。

如 下 命 令 将 /home/test 文 件 的 文 件 主 修 改 为 root 用 户 。

#### **#chown root /home/test**

如 果 改 变 了 文 件 或 目 录 的 所 有 权 , 原 文 件 主 将 不 再 拥 有 该 文 件 或 目 录 的 权 限 。

#### <span id="page-24-2"></span>**1.4.2** 改变文件用户组

在 Linux 下, 每个文件又同时属于一个用户组。当创建一个文件或目录, 系统会赋予 它一个用户组关系, 用户组的所有成员都可以使用此文件或目录。

文件用户组关系的标志是 GID 。 文件的 GID 只能由文件主或超级用户 (root) 来修 改。chgrp 命令可以改变文件的 GID , 其语法格式为:

#### **#chgrp [OPTION]…GROUP FILE…**

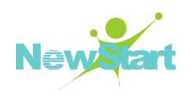

其中 group 是用户组 ID。文件名是以空格分开的要改变属组的文件列表, 它支持通配 符 。

# <span id="page-25-0"></span>**1.4.3** 文件权限设置

Linux 系 统 中 的 每 个 文 件 和 目 录 都 有 访 问 许 可 权 限 , 用 它 来 确 定 谁 可 以 通 过 何 种 方 式 对 文 件 和 目 录 进 行 访 问 和 操 作 。

访问权限规定三种不同类型的用户:

- $\triangleright$  文件主 (owner)
- $\triangleright$  同组用户 (group)
- ▶ 可以访问系统的其他用户 ( others)

访问权限规定三种访问文件或目录的方式:

- $\triangleright$  读 (r)
- $\triangleright$   $\equiv$   $(w)$
- ▶ 可执行或查找 (x)

当 用 *ls -l* 命 令 或 *l* 命 令 显 示 文 件 或 目 录 的 详 细 信 息 时 , 最 左 边 的 一 列 为 文 件 的 访 问 权 限。其中各位的含义如下:

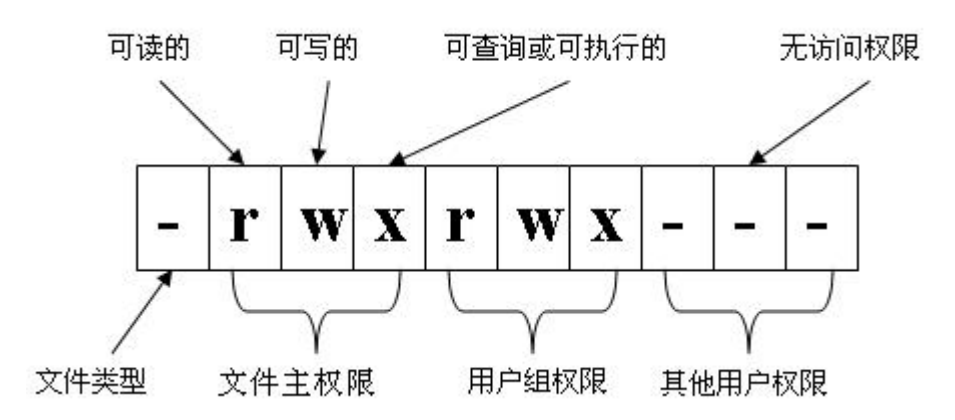

#### ■ 文件访问权限

> 读权限 (r)

只 允 许 指 定 用 户 读 其 内 容 , 而 禁 止 对 其 做 任 何 的 更 改 操 作 。 将 所 访 问 的 文 件 的 内 容 作 为 输 入 的 命 令 都 需 要 有 读 的 权 限 。 例 如 : cat、 more 等 。

 $\triangleright$  写权限 (w)

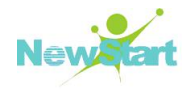

允许指定用户打开并修改文件。例如命令 vi、cp 等。

 $\triangleright$  执行权限(x)

指 定 用 户 将 该 文 件 作 为 一 个 程 序 执 行 。

#### ■ 目录访问权限

> 读权限 (r)

可 以 列 出 存 储 在 该 目 录 下 的 文 件 , 即 读 目 录 内 容 列 表 。 这 一 权 限 允 许 Shell 使 用 文 件 扩 展 名 字 符 列 出 相 匹 配 的 文 件 名 。

 $\triangleright$  写权限 (w)

允 许 从 目 录 中 删 除 或 添 加 新 的 文 件 , 通 常 只 有 目 录 主 才 有 写 权 限 。

 $\triangleright$  执行权限(x)

允 许 在 目 录 中 查 找 , 并 能 用 cd 命 令 将 工 作 目 录 改 到 该 目 录 。

#### <span id="page-26-0"></span>**1.4.4** 改变文件权限

#### **1.4.4.1** 以 符 号 模 式 改 变 权 限

chmod 用 于 改 变 文 件 或 目 录 的 访 问 权 限 。 用 户 可 以 用 它 控 制 文 件 或 目 录 的 访 问 权 限 。 只 有 文 件 主 或 超 级 用 户 root 才 有 权 用 chmod 改 变 文 件 或 目 录 的 访 问 权 限 。

*chmod* 命 令 的 语 法 为 :

**#chmod [OPTION]… key FILE…**

**key** 由 以 下 各 项 组 成 :

【 who】 【 操 作 符 号 】 【 mode】

其中, 操作对象 who 可以是下述字母中的任一个或者它们的组合:

u user ,表示用户, 即文件或目录的所有者。

g group ,表 示 同 组 用 户 , 即 与 文 件 属 主 有 相 同 组 ID 的 所 有 用 户 。

o others ,表 示 其 他 用 户 。

a all ,表示所有用户, 它是系统默认值。

#### 操作符号可以是:

+ 添 加 某 个 权 限

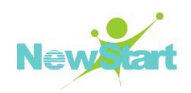

- 取 消 某 个 权 限
- = 赋 予 给 定 权 限 并 取 消 其 他 所 有 权 限 ( 如 果 有 的 话 )

**mode** 所 表 示 的 权 限 可 用 相 关 权 限 标 识 的 任 意 组 合 , 常 用 的 权 限 标 识 有 :

- r 可 读
- w 可 写
- x 可 执 行
- s 在 文 件 执 行 时 把 进 程 的 属 主 或 组 ID 置 为 该 文 件 的 文 件 属 主
- u 与文件属主拥有一样的权限
- g 与 和 文 件 属 主 同 组 的 用 户 拥 有 一 样 的 权 限
- o 与 其 他 用 户 拥 有 一 样 的 权 限

这 三 部 分 必 须 按 顺 序 输 入 。 可 以 用 多 个 key, 但 必 须 以 逗 号 间 隔 。

如 下 命 令 添 加 /home/testfile 文 件 的 同 组 用 户 的 可 执 行 权 限 :

**#chmod g+x /home/testfile**

#### **1.4.4.2** 以 绝 对 方 式 改 变 权 限

通常也可以用 *chmod* 命令配以不同类型的 key 直接设置权限。这时以数字代表不同的 权限。这里 key 可以包括三个(或三个以上)的数字,每个数字表示对不同类型用户的权 限 。

数宇表示的属性的含义:

0 表示禁止该权限, 1 表示可执行权限, 2 表示可写权限, 4 表示可读权限, 然后将 其相加。所以数字属性的格式应为 3 个从 0 到 7 的八进制数, 其顺序是 (u) (g) (o)。

通常, key 是以三位八进制数字出现的, 第一位表示用户权限, 第二位表示组权限, 第三位表示其他用户权限。

例如,要使文件 myfile 的文件主和同组用户具有读写权限,但其他用户只可读,可以 用 以 下 命 令 指 定 权 限:

#### **#chmod 664 myfile**

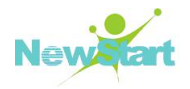

### <span id="page-28-0"></span>**1.4.5** 默认权限

默认情况下,系统将创建的普通文件的权限设置为-rw-r-r---, 即文件主对该文件可读 可 写 ( rw), 而 同 组 用 户 和 其 他 用 户 都 只 可 读: 同 样, 在 默 认 配 置 中, 将 每 一 个 用 户 主 目 录的权限都设置为 drwx------, 即只有文件主对该目录可读、写和可查询(rwx), 即用户 不 能 读 其 他 用 户 目 录 中 的 内 容 。

用 户 可 以 修 改 新 建 文 件 的 默 认 存 取 权 限, 如 使 用 如 下 命 今:

**#umask u = rwx ,g = , o =**

它 会 在 创 建 新 文 件 时 给 文 件 主 以 全 部 权 限 , 而 同 组 用 户 及 其 他 用 户 没 有 任 何 权 限 。

# <span id="page-28-1"></span>**1.5** 重定向和管道

执 行 一 个 Shell 命 令 行 通 常 会 自 动 打 开 三 个 标 准 文 件 , 即 标 准 输 入 文 件 ( stdin ), 通 常对应终端的键盘;标准输出文件(stdout)和标准错误输出文件(stderr),这两个文件 通常都对应终端的屏幕。进程从标准输入文件中得到数据, 将正常输出数据输出到标准输 出 文 件 , 而 将 错 误 信 息 送 到 标 准 错 误 文 件 中 。

下面以 cat 命令为例, cat 命令的功能是从命令行给出的文件中读取数据, 并将这些 数据直接送到标准输出。例如, 使用以下命令:

#### **#cat config**

将会把文件 config 的内容依次显示到屏幕上。但是, 如果 cat 的命令行中没有参数, 它 就 会 从 标 准 输 入 中 读 取 数 据 , 并 将 其 送 到 标 准 输 出 。 例 如 :

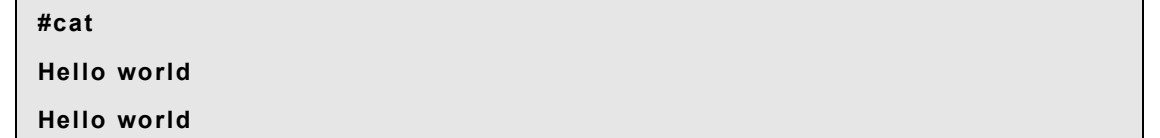

直 接 使 用 标 准 输 入 /输 出 文 件 存 在 以 下 问 题 :

1、数据从标准终端输入时,输入的数据只能用一次,下次再想用这些数据时就需要重 新输入; 而且在终端上输入时, 若输入有误修改起来也不方便;

2、 输 出 到 终 端 屏 幕 上 的 信 息 只 能 看 不 能 修 改 。 用 户 无 法 对 输 出 的 内 容 进 行 更 多 处 理 , 如 将 输 出 作 为 另 一 命 令 的 输 入 进 行 进 一 步 的 处 理 等 。

为了解决上述问题, Linux 系统为输入、输出的传送引入了另外两种机制, 即输入/输

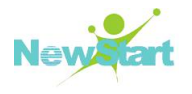

出 重 定 向 和 管 道 。

#### <span id="page-29-0"></span>**1.5.1** 输入重定向

输 入 重 定 向 是 指 把 命 令 ( 或 可 执 行 程 序 ) 的 标 准 输 入 重 定 向 到 指 定 的 文 件 中 。 也 就 是 说, 输入可以不是来自于键盘, 而来自一个指定的文件。

例 如 ,命 令 *wc* 统 计 指 定 文 件 包 含 的 行 数 、单 词 数 和 字 符 数 。如 果 仅 在 命 令 行 上 键 入 :

**#wc**

wc 将等待用户的输入, 从键盘键入的所有文本都出现在屏幕上, 但并没有结果, 直 至 按 下 <Ctrl + D> , *wc* 才 将 命 令 结 果 写 在 屏 幕 上 。

如 果 给 出 一 个 文 件 名 作 为 *wc* 命 令 的 参 数 ,*wc* 将 返 回 该 文 件 所 包 含 的 行 数 、单 词 数 和 字 符 数 。

另 一 种 把 /etc/passwd 文 件 内 容 传 给 *wc* 命 令 的 方 法 是 重 定 向 *wc* 的 输 入 。 输 入 重 定 向 的一般形式为:

#### **#command < filename**

可 以 用 下 面 的 命 令 把 *wc* 命 令 的 输 入 重 定 向 为 /etc/passwd 文 件 :

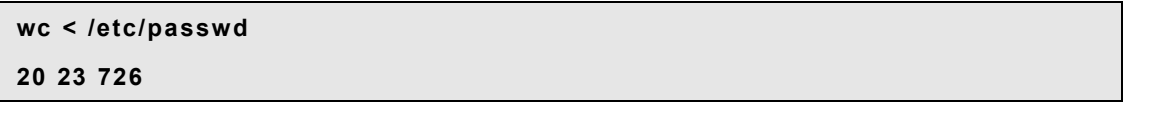

大 多 数 命 令 都 以 参 数 的 形 式 在 命 令 行 指 定 输 入 文 件 的 文 件 名 , 所 以 输 入 重 定 向 并 不 经 常使用。尽管如此, 当使用一个不接受文件名作为输入参数的命令, 或需要的输入内容存 在 于 一 个 文 件 里 时 , 就 能 用 输 入 重 定 向 解 决 问 题 。

#### <span id="page-29-1"></span>**1.5.2** 输出重定向

输 出 重 定 向 是 指 把 命 令 ( 或 可 执 行 程 序 ) 的 标 准 输 出 或 标 准 错 误 输 出 重 新 定 向 到 指 定 文件中。这样,该命令的输出就不显示在屏幕上,而是写入到指定文件中。

输出重定向比输入重定向更常用。例如,如果某个命令的输出很多,在屏幕上不能完 全显示, 那么将输出重定向到一个文件中, 然后再用文本编辑器打开这个文件, 就可以查 看输出信息; 如果想保存一个命令的输出, 也可以使用这种方法。还有, 输出重定向可以 用 于 把 一 个 命 令 的 输 出 当 作 另 一 个 命 令 的 输 入 。

输出重定向的一般形式为:

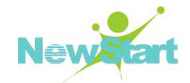

#### **#command > filename**

例如:

#### **#ls > directory.out**

#### **#cat directory.out**

#### **chl.doc ch2.doc ch3.doc chimp config mail /test/**

将 ls 命 令 的 输 出 保 存 为 一 个 名 为 directoryout 的 文 件 。

● 提示: 如果>符号后的文件已存在, 那么这个文件将被覆盖。

为 避 免 输 出 重 定 向 中 指 定 文 件 只 能 存 放 当 前 命 令 的 输 出 重 定 向 的 内 容 , Shell 提 供 了 输 出 重 定 向 的 一 种 追 加 手 段 。

输 出 追 加 重 定 向 与 输 出 重 定 向 的 非 常 相 似 , 区 别 仅 在 于 输 出 追 加 重 定 向 的 功 能 是 把 命 令 ( 或 可 执 行 程 序 ) 的 输 出 结 果 追 加 到 指 定 文 件 的 最 后 , 而 该 文 件 原 有 内 容 不 被 破 坏 。

如 果 要 将 一 条 命 令 的 输 出 结 果 追 加 到 指 定 文 件 的 后 面 , 可 以 使 用 追 加 重 定 向 操 作 符 "> >"。 形 式 为 :

#### **#command >> filename**

例如:

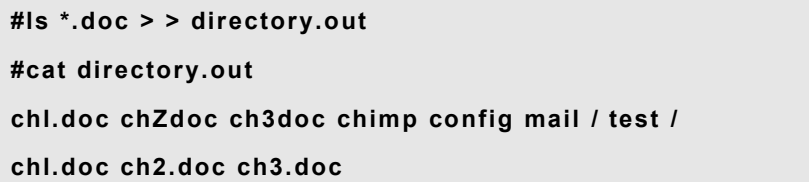

和程序的标准输出重定向一样,程序的错误输出也可以重新定向。使用符号2>(或追 加符号 2> >) 表示对错误输出设备重定向。例如下面的命令:

#### **#ls /usr/tmp 2> err.file**

可 在 屏 幕 上 看 到 程 序 的 正 常 输 出 结 果 , 但 又 将 程 序 的 任 何 错 误 信 息 送 到 文 件 err.file 中, 以备将来检查用。

还 可 以 使 用 另 一 个 输 出 重 定 向 操 作 符 ( & >) 将 标 准 输 出 和 错 误 输 出 同 时 送 到 同 一 文 件中。例如:

#### **#ls /usr/tmp &> output.file**

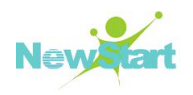

利用重定向将命令组合在一起,可实现系统单个命令不能提供的新功能。例如使用下 面 的 命 令 序 列 , 即 统 计 了 /usr/bin 目 录 下 的 文 件 个 数 。

```
#ls /usr/bin > /tmp/dir
#wc -w < /tmp/dir
459
```
#### <span id="page-31-0"></span>**1.5.3** 管道

将一个程序或命令的输出作为另一个程序或命令的输入有两种方法,一种是通过一个 临时文件将两个命令或程序结合在一起,例如上节例子中的/tmp/dir 文件将 ls 和 wc 命令 联在一起;另一种是 Linux 所提供的管道功能,这种方法比前一种方法更方便。

管道可以把一系列命令连接起来,这意味着第一个命令的输出会作为第二个命令的输 入 通 过 管 道 传 给 第 二 个 命 令 , 第 二 个 命 令 的 输 出 又 会 作 为 第 三 个 命 令 的 输 入 , 以 此 类 推 。 显 示 在 屏 幕 上 的 是 管 道 行 中 最 后 一 个 命 令 的 输 出 。

通过使用管道符"|"来建立一个管道行。用管道重写上面的例子:

```
#ls /usr/bin | wc -w
1789
```
再如:

#### **#cat sample.txt | grep "High" | wc -l**

管 道 将 *cat* 命 令 的 输 出 送 给 *grep* 命 令 。*grep* 命 令 在 输 入 里 查 找 单 词 High,*grep* 命 令 的 输出则是所有包含单词 High 的行,这个输出又被送给 wc 命令, wc 命令统计出输入中的行 数 。 假 设 sample.txt 文 件 的 内 容 如 下 :

**Things to do today : Low**: **Go grocery shopping High**: **Return movie High**: **Clear level 3 in Alien vs Predator** 那 么 该 管 道 行 的 结 果 是 **2** 。

**New!** 

# <span id="page-32-0"></span>**1.6** 进程与控制作业命令

#### <span id="page-32-1"></span>**1.6.1** 用 **ps** 命令查看系统中的进程

可以用 ps 命 令观 察进程状态,它会把当前瞬间进程的状态显示出来。可以根据显示的 信息确定哪个进程正在运行,某个进程是被挂起,还是遇到了某些困难,进程已运行了多 久, 进程正在使用的资源, 进程的相对优先级, 以及进程的标识号(PID)。这些信息对 用 户 很 有 用, 对 于 系 统 管 理 员 来 说 更 为 重 要 。

*ps* 命 令 的 一 般 用 法 是 :

#### **#ps [OPTION]**

如果不带任何选项,ps 命令列出每个与您的当前 Shell 有关的进程的 PID。结果如下:

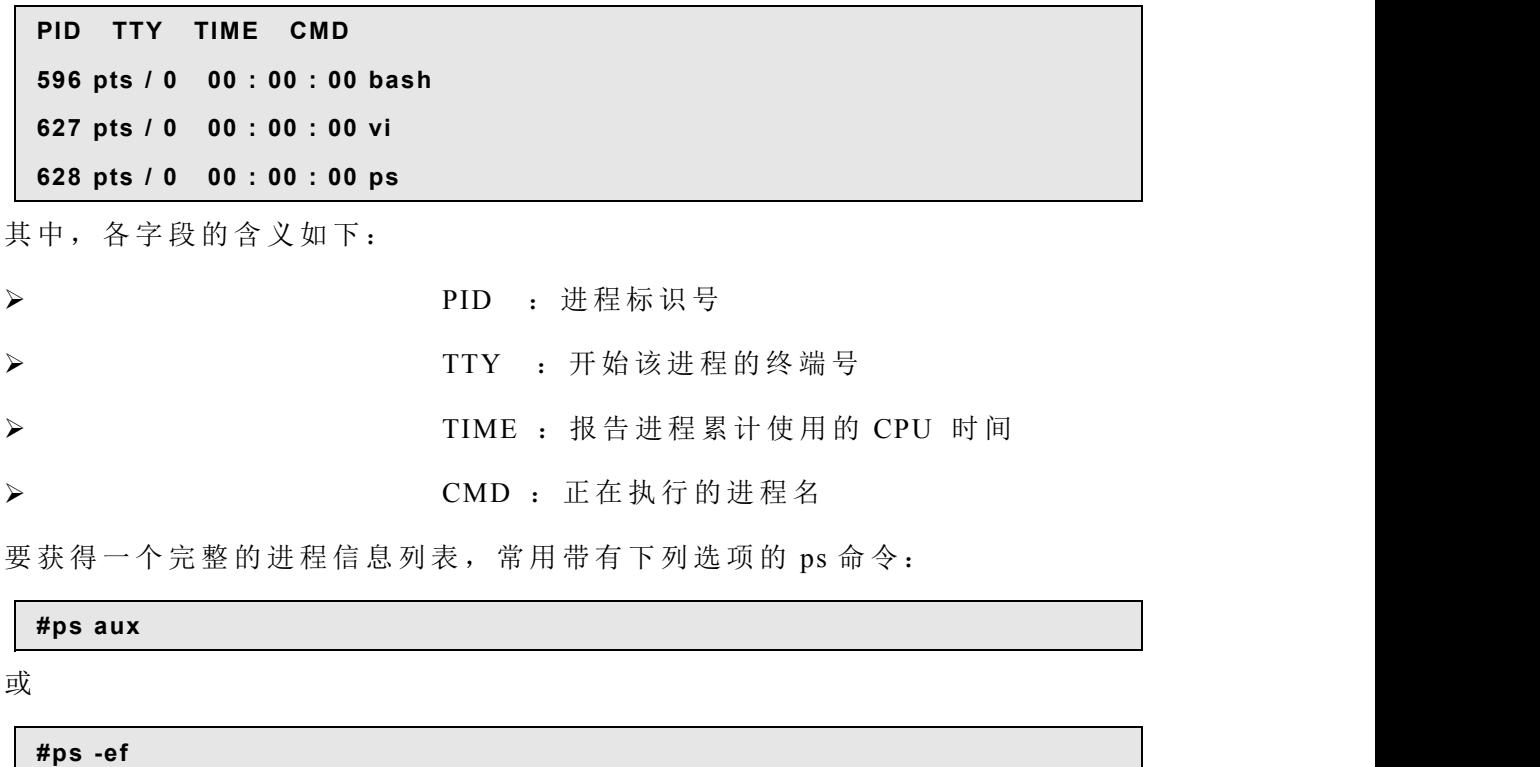

它除了列出以上字段以外,还列出 CPU 使用率(%CPU),内存使用率(%MEM), 虚拟映像大小 (SIZE)、驻留数据集大小 (RSS)、终端号 (TTY)、状态 (STAT) 等 字 段 。 其 它 选 项 及 相 关 详 细 说 明 请 参 见 该 命 令 的 man 手 册 : man ps

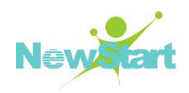

### <span id="page-33-0"></span>**1.6.2 top** 命令

*top* 命 令 用 于 读 入 计 算 机 系 统 的 信 息 , 这 些 信 息 包 括 当 前 的 系 统 数 据 和 进 程 的 状 态 等 。 输 入 *top* 命 令 后 , 屏 幕 输 出 如 下 :

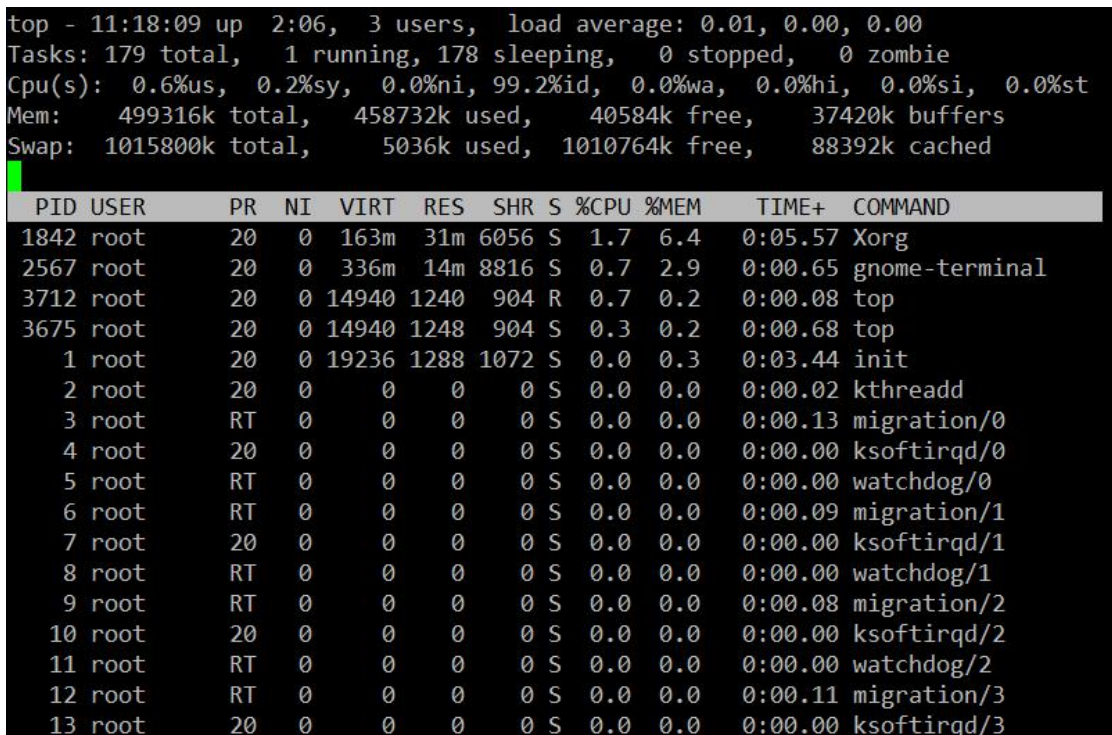

#### 图 **1- 1 top** 命 令

图中的每一列显示了系统的详细信息,图中开头几行的信息含义如下:

#### **Uptime**:

显示当前时间、自上次启动系统开始过去的时间、激活用户的数目以及在过去1、5 和 15 分 钟 之 内 的 CPU 平 均 占 用 情 况 。

#### **Process**:

显示了系统所有的进程,并把进程按挂起、运行、创建和停止分类。

#### **CPU States:**

统计被用户和系统占用的当前 CPU 的状态。

#### **Mem:**

统计当前内存的占用状态。

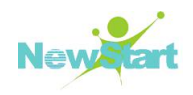

#### **Swap:**

统计了 swap 区域的占用情况。

在 *top* 命 令 中 显 示 了 进 程 的 列 表 ,其 中 包 括 的 内 容 有 :PID、用 户 、优 先 级 、nice 参 数 、 所需的内存信息(SIZE、RSS、SHARE)、状态(STAT)、CPU 占用的百分比、占用的内 存 信 息 、 已 用 的 训 算 机 时 间 和 各 目 的 程 序 调 用 ( COMMAND ) 等 。

<span id="page-34-0"></span>其它选项及相关详细说明请参见该命令的 man 手册: man top

#### **1.6.3** 用 **kill** 命令终止进程

运行过程中,可能在某一时刻,系统中有的进程出现了问题,不能正常运行,但也不 能正常退出。这时可以使用 kill 命令终止进程的执行, 释放这些进程占用的系统资源, 常 用的 kill 命 令 的 格 式 为:

**#kill [-s signal | -p ] [-a] [--]pid… #kill -l [signal]**

命令的选项和参数的意义如下:

pid 给出了需要结束的进程的 PID,可以通过命令 ps 获得进程的 PID 。在命令 kill 中 可 以 一 次 列 出 许 多 的 进 程 PID。

-s signal 是 一 个 可 选 参 数 , 用 来 给 出 发 给 进 程 的 信 号 。 在 默 认 情 况 下 , 命 令 kill 给 进 程发 TERM 信号,该信号将通知进程退出。如果进程不接收该信号,可以通过参数-9 强行 结 束 进 程 。

-1 该参数 要 求 kill 命 令 列 出 它 可 以 发 给 进 程 的 所 有 信 号 。

其它选项及相关详细说明请参见该命令的 man 手册: man kill

# <span id="page-34-1"></span>**1.7** 基本网络命令

CGSL 具有强大的网络功能,提供了丰富的网络应用程序,完全支持 TCP/IP 协议。在 网络环境下,可以进行远程注册、远程命令调用、传送文件等操作。本节介绍了几个基本 的 网络操作命令。

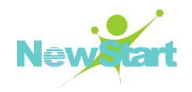

## <span id="page-35-0"></span>**1.7.1** 基本的网络配置命令

#### **1.7.1.1 ifconfig**

可 以 使 用 ifconfig 命 令 来 配 置 并 查 看 网 络 接 口 的 配 置 情 况 。

例如:

1. 配置 eth0 的 IP 地址, 同时激活该设备。

**#ifconfig eth0 192.168.1.10 netmask 255.255.255.0 up**

2. 配置 eth0 别名设备 eth0:1 的 IP 地址, 并添加路由。

**#ifconfig eth0:1 192.168.1.3**

**#route add -host 192.168.1.3 dev eth0:1**

3. 激活设备。

**#ifconfig eth0 up**

4. 禁用设备。

**#ifconfig eth0 down**

5. 查看指定的网络接口的配置。

**#ifconfig eth0**

6. 查 看 所 有 的 网 络 接 口 配 置 。

<span id="page-35-1"></span>**#ifconfig -a**

#### **1.7.2 ping**

*ping* 命 令 用 来 确 定 网 络 上 的 主 机 是 否 可 到 达 和 到 达 速 率 。 ping 命 令 的 格 式 为 :

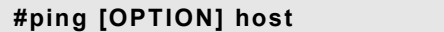

例如:

```
#ping www.sina.com.cn
#ping -c4 192.168.1.12
```
ping 命令将大小固定的数据包发送给对方,并要求对方返回。当终止 ping 命令时, 会显示一些统计数据。通过数据判断是否返回以及返回时间,用户可以确定对方是否可到 达, 是否开机, 以及网络延时时间。按<Ctrl + C>中断。
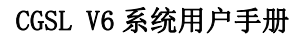

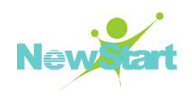

# **1.7.2.1 route**

可 以 使 用 route 命 令 来 配 置 并 查 看 内 核 路 由 表 的 配 置 情 况 。

例如:

1. 添 加 到 主 机 的 路 由 。

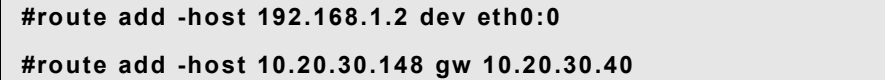

2. 添 加 到 网 络 的 路 由 。

**#route add -net 10.20.30.40 netmask 255.255.255.248 eth0**

**#route add -net 10.20.30.48 netmask 255.255.255.248 gw 10.20.30.41**

**#route add -net 192.168.1.0/24 eth1**

3. 添加默认网关。

**#route add default gw 192.168.1.1**

4. 查 看 内 核 路 由 表 的 配 置 。

## **#route**

5. 删除路由。

```
#route del -host 192.168.1.2 dev eth0:0
#route del -host 10.20.30.148 gw 10.20.30.40
#route del -net 10.20.30.40 netmask 255.255.255.248 eth0
#route del -net 10.20.30.48 netmask 255.255.255.248 gw 10.20.30.41
#route del -net 192.168.1.0/24 eth1
#route del default gw 192.168.1.1
```
### **1.7.2.2 traceroute**

可 以 使 用 traceroute 命 令 显 示 数 据 包 到 达 目 的 主 机 所 经 过 的 路 由 。

例如:

**#traceroute www.sina.com.cn**

### **1.7.2.3 netstat**

可 以 使 用 netstat 命 令 来 显 示 网 络 状 态 信 息 。

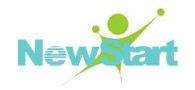

例如:

1. 显 示 网 络 接 口 状 态 信 息 。

**#netstat -i**

2. 显 示 所 有 监 控 中 的 服 务 器 的 Socket 和 正 使 用 Socket 的 程 序 信 息 。

**#netstat -lpe**

3. 显 示 内 核 路 由 表 信 息 。

**#netstat -r**

**#netstat -nr**

4. 显示 TCP/UDP 传输协议的连接状态。

**#netstat -t**

**#netstat -u**

### **1.7.2.4 hostname**

可 以 使 用 hostname 命 令 来 更 改 主 机 名 。 例 如 :

### **#hostname myhost**

使用 hostname 命令设置的主机名是临时的, 在系统重启将失效。

### **1.7.2.5 arp**

可 以 使 用 arp 命 令 来 配 置 并 查 看 arp 缓 存 。 例 如 :

1. 查看 arp 缓存。

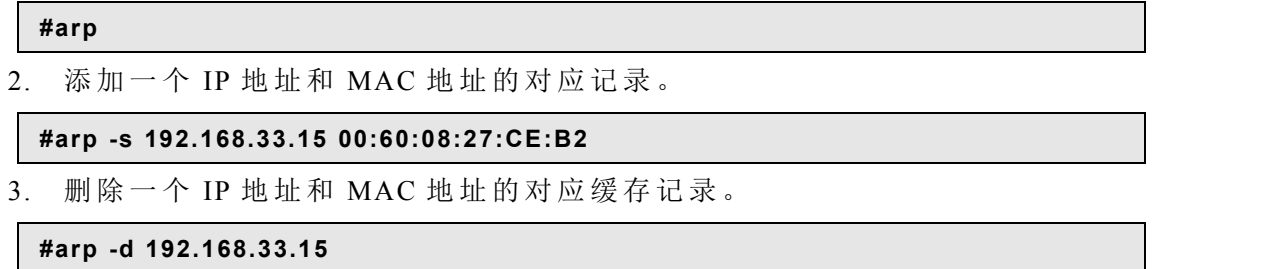

# **1.7.3 telnet**

telnet 命 令 是 一 种 远 程 登 录 工 具 , 只 要 拥 有 合 法 的 注 册 名 和 口 令 , 就 能 像 使 用 本 地 机 器 一 样 访 问 远 程 计 算 机 了 。 telnet 也 允 许 用 户 通 过 输 入 注 册 名 和 口 令 从 远 程 网 点 登 录 到 自 己 的计算机上, 从而通过网络或电话线完成检查电子邮件、编辑文件和运行程序等操作。但

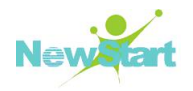

是 telnet 只 能 在 字 符 终 端 方 式 下 工 作 , 不 支 持 图 形 用 户 界 面 。

telnet 的基本用法是:

### **#telnet [OPTION] IP [host [port]]**

命 令 键 入 后 , telnet 即 会 启 动 一 个 远 程 会 话 , 本 命 令 可 使 用 的 选 项 参 数 主 要 有

-d: 启 动 调 试 功 能

-a: 自 动 注 册

-n tracefile: 打开跟踪程序, 把跟踪程序数据保存在 tracefile 中

-e escape\_char: 将 会 话 的 转 义 字 符 设 置 为 escape\_char

-l user: 把用 户 名 发 送 给 远 程 系 统 , 以 便 自 动 注 册 。 本 参 数 自 动 包 括 -a 参 数

port: 指出与远程系统连接的端口号, 如不指定, 将连接到缺省端口

成 功 地 连 接 到 远 程 计 算 机 上 后, telnet 就 显 示 登 录 信 息, 并 提 示 用 户 输 入 注 册 名 与 口 令, 如注册成功, 就可以开始工作了。

提示: 缺省版本未开启 telnet 和 ftp 服务, 需另行启动该服务。

### **1.7.4 ftp**

FTP(文件传输协议)是在 TCP/IP 网络计算机之间传输文件的简单而有效的办法。ftp 命 令 的 功 能 是 在 本 地 机 和 远 程 机 之 间 传 送 文 件 。它 允 许 用 户 传 输 ASCII 文 件 和 二 进 制 文 件 。 在 ftp 会话过程中, 用户可以通过使用 ftp 客户程序连接到另一台计算机上。用户可以在 目录中上下移动、列出目录内容、把文件从远程机拷贝到本地机上、把文件从本地机传输 到远程系统中。前提当然是您必须在本地和远程文件系统中具有进行这些操作的权限。

*ftp* 命 令 的 基 本 格 式 如 下 :

### **#ftp [OPTION] [host]**

可以用 help 命令取得可供使用的命令清单, 也可以在 help 命令后面指定具体的命令 名称,获得这条命令的说明。

ls: 列出远程机的当前目录

cd: 在 远 程 机 上 改 变 工 作 目 录

lcd: 在 本 地 机 上 改 变 工 作 目 录

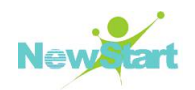

ascii: 设 置 文 件 传 输 方 式 为 ASCll 模 式 binary: 设置文件传输方式为二进制模式 close: 终 止 当 前 的 ftp 会 话 hash: 每 次 传 输 完 数 据 缓 冲 区 中 的 数 据 后 就 显 示 一 个 #号 get (mget) : 从远程机传送指定文件到本地机 put (mput) : 从本地机传送指定文件到远程机 open: 连接远程 ftp 站点 quit: 断开与远程机的连接并退出 ftp ?: 显 示 本 地 帮 助 信 息 ! : 转 到 Shell 中

# **1.7.5 finger**

使用 finger 命令来查询系统用户的信息, 该命令的基本格式为:

### **#finger [-lmsp] [usr…] [usr@host…]**

运 行 finger 命 令 后 会 显 示 系 统 中 某 个 用 户 的 用 户 名 、 主 目 录 、 停 滞 时 间 、 登 录 时 间 、 登录 Shell 等信息, 查询远程机上的用户信息时, 就需要的用户名后面加上"@主机名"的 方 式 。

# 第 2 章

# 系统安装与升级

# **2.1** 系统安装

使 用 CGSL 系 统 前 , 需 要 对 系 统 进 行 安 装 , 有 关 CGSL 系 统 安 装 的 详 细 说 明 请 参 考 《 CGSL V6 用 户 安 装 指 南 》 。

# **2.2** 系统升级

# **2.2.1** 获取升级的镜像

目 标 版 本 的 镜 像 请 联 系 产 品 线 同 事 获 取 。

# **2.2.2** 升级配置

操作系统版本的升级通过 yum 源来实现, 需要对 yum 源进行配置才可以进行升级。以 下 例 子 假 设 要 使 用 CGS-Linux-MAIN.V6.01.20B5-x86\_64.dvd.iso 这 个 镜 像 来 升 级 。

1.挂 载 本 地 ISO 至 /media/CGSL 目 录 :

**#mount -o loop ./CGS-Linux-MAIN.V6.01.20B5-x86\_64.dvd.iso /media/CGSL/**

2./etc/yum.repos.d/CGSL-Media.repo 文 件 存 在 如 下 配 置 , 其 中 BaseOS 需 要 手 工 添 加 :

```
name=CGSL-$releasever - Media
baseurl=file:///media/CGSL/BaseOS/
enabled = 1
gpgcheck = 1
gpgkey=file:///etc/pki/rpm-gpg/RPM-GPG-KEY-CGSL-V6
```
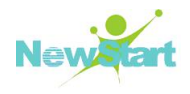

# **2.2.3** 正式升级

1.升 级 yum 组 件 :

**#yum update -y yum**

2. 升 级 系 统 组 件

**#yum update -y**

第 3 章

# 用户和组群管理

CGSL 是一个多用户的操作系统,用户和用户组的管理是系统管理员的重要工作之一。 本 章 的 内 容 包 括 如 何 在 命 令 行 界 面 下 完 成 用 户 账 号 、 工 作 组 的 建 立 和 维 护 , 并 正 确 设 置 用 户 权 限 和 安 全 性 问 题 。

# **3.1** 概述

在 CGSL 系 统 中 , 每 个 用 户 对 应 一 个 帐 号 。 CGSL 安 装 完 成 后 , 系 统 本 身 已 创 建 了 一 些特殊用户, 它们具有特殊的意义, 其中最重要的是超级用户, 即 root。

超级用户承担了系统管理的一切任务,可以不受限制地进行任何操作,因此建议只有 在 完 全 必 要 的 情 况 下 才 以 root 身 份 进 行 操 作 。

由超级用户创建允许登录系统的普通用户,一般超级用户也需要为自己建立一个用来 处 理 一 般 事 务 的 普 通 帐 户 。

版权所有 不得外传 2008年 2008年 2012年 2022年 2022年 2022年 2022年 2022年 2022年 2022年 2022年 2022年 2022年 2022年 2022年 2022年 2022年 2022年 2022年 2022年 2022年 2022年 2022年 2022年 2022年 2022年 2022年 2022年 2022年 2022年 2022年 2022年 2022年 2022年 2022年 20

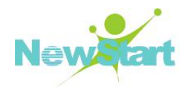

下面是用户和组群管理的一些基本概念:

用 户 名 : 系 统 中 用 来 标 识 用 户 的 名 称 , 可 以 是 字 母 、 数 字 组 成 的 字 符 串 , 区 分 大 小 写 。

用 户 标 识 UID: 系 统 中 用 来 标 识 用 户 的 数 字 。

用 户 主 目 录: 系 统 为 每 个 用 户 配 置 的 单 独 使 用 环 境 , 即 用 户 登 录 系 统 后 最 初 所 在 的 目 录, 用户的文件都放置在此目录下。

登录 Shell: 用户登录后启动以接收用户的输入并执行输入相应命令的程序, CGSL 系 统中默认使用的 Shell 为/bin/bash。

用 户 组 /组 群 : 具 有 相 似 属 性 的 多 个 用 户 被 分 配 到 一 个 组 中 。

组标识 GID: 用来表示用户组的数字标识。

超级用户在系统中的用户 ID 和组 ID 都是 0。普通用户的用户 ID ( UID) 从 500 开始 编号, 并且默认属于与用户名同名的组。组 ID(GID) 也从 500 开始编号。

### **3.1.1** 用 **su** 命令改变身份

用 户 在 系 统 使 用 过 程 中 可 以 随 时 使 用 su 命 令 来 改 变 身 份 。例 如 , 系 统 管 理 员 在 平 时 工 作 时 可 以 用 普 通 帐 号 登 录, 在 需 要 进 行 系 统 维 护 时 用 su 命 令 获 得 root权 限, 之 后 再 用 su 回 到 原 帐 号 。

 $su$  的语法为:

### **#su [OPTION]… [-] [USER [ARG]…]**

-,-l 选 项: login 登 录 并 改 变 到 所 切 换 的 用 户 环 境;

-c 选 项: commmand=COMMAND 执 行 一 个 命 令, 然 后 退 出 所 切 换 到 的 用 户 环 境;

USER: 要 切 换 到 的 用 户 名 , 如 果 不 指 定 用 户 名 , 则 默 认 将 用 户 身 份 切 换 为 root , 系 统会要求给出正确的口令。

提示: su 加参数"-", 表示默认切换到 root 用户, 并且改变到 root 用户的环境, 切换后 的 Shell 为登录 Shell, 在切换用户时, 建议加此参数。

# **3.1.2** 系统中的用户管理配置文件

### **/etc/passwd** 文 件

CGSL 系 统 中 用 于 管 理 用 户 账 号 的 基 本 文 件 是 /etc/passwd , 该 文 件 中 包 含 了 系 统 中 所 有用户的用户名和它们的相关信息。每个用户帐号在文件中对应一行,并且用冒号(:)分

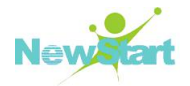

为七个域。每一行的形式如下:

### 用 户 名 **:**加 密 口 令 标 识 位 **:**用 户 **ID:**组 **ID:**用 户 的 全 名 或 描 述 **:**登 录 目 录 **:**登 录 **Shell**

下面是 root 用户在此文件中对应的行:

### **root:x:0:0:root:/root:/bin/bash**

Linux 系统将每一个用户仅仅看成是一个数字, 即用每个用户惟一的用户 ID 来识别, 配置文件/etc/passwd 给出了系统用户 ID 与用户名之间及其他信息的对应关系。

### **/etc/group** 文 件

在 Linux 中, 使用组来赋予用户访问文件的不同权限。组的划分可以采用多种标准, 一 个 用 户 可 同 时 包 含 在 多 个 组 内 。管 理 用 户 组 的 基 本 文 件 是 /etc/group,其 中 包 含 了 系 统 中 所 有 用 户 组 的 相 关 信 息 。 每 个 用 户 组 对 应 文 件 中 的 一 行 , 并 用 冒 号 分 成 四 个 域 。 其 中 每 一 行的形式如下:

### 用 户 组 名 **:**加 密 组 口 令 标 识 位 **:**组 **ID :**组 成 员 列 表

下面是用户组 sys 在/etc/group 中对应的一行:

### **sys:x:3:root,bin,adm**

代表的信息包括: 系统中有一个称为 sys 的用户组, 设有口令, 组 ID 为 3, 组中的成 员 有 root、 bin、 adm 三 个 用 户 。

CGSL 在 安 装 中 同 样 创 建 了 一 些 标 准 的 用 户 组 , 在 一 般 情 况 下 , 建 议 您 不 要 对 这 些 用 户 组 进 行 删 除 和 修 改 , 除 非 您 完 全 明 白 它 们 的 用 途 和 意 义 。

### **/etc/skel** 目 录

一 般 来 说 , 每 个 用 户 都 有 自 己 的 主 目 录 , 用 户 成 功 登 录 后 就 处 于 自 己 的 主 目 录 下 。 主 目 录 中 存 放 有 与 用 户 相 关 的 文 件 、 命 今 和 配 置 。 当 为 新 用 户 创 建 主 目 录 时 , 系 统 会 在 新 用 户 的 主 目 录 下 建 立 一 份 /etc/skel 目 录 下 所 有 文 件 的 拷 贝 , 用 来 初 始 化 用 户 的 主 目 录 。

# **3.2** 命令行界面下的用户和组管理

### **3.2.1** 用户管理

### **3.2.1.1** 添 加 新 用 户

在 命 令 行 下 , 超 级 用 户 root 可 以 按 照 以 下 的 步 骤 来 创 建 新 的 用 户 帐 号 :

版权所有 不得外传 2008年 2008年 2019年 2019年 2019年 2019年 2019年 2019年 2019年 2019年 2019年 2019年 2019年 2019年 2019年 2019年 2019

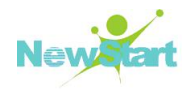

l、 在 Shell 提 示 符 下 , 运 行 命 令 *useradd*或 *adduser* 来 增 加 一 个 用 户 。

如要在系统中加入一个名为 newuser 的新用户, 可以使用以下的命令:

### **#useradd newuser**

useradd 命令还有很多可选参数, 用来设置新建用户的一些属性, 详细的参数使用方 法 , 请 参 考 其 *man page* 。

2、 为 用 户 设 置 口 令 。

通过 passwd 命令可以完成为新建用户设立口令。例如, 超级用户要设置或改变用户  $newuser$  的 口 令 时, 可 使 用 命 令:

## **#passwd newuser**

系统会提示输入新的口令, 新口令需要输入两次。出于安全的原因, 键入口令时不会 在屏幕上回显出来。当用户使用不带参数的 passwd 命令时, 可以修改自己的口令。

useradd 命 令 的 常 用 参 数 和 选 项 如 下 表:

### 表 **3- 1 useradd** 命 令

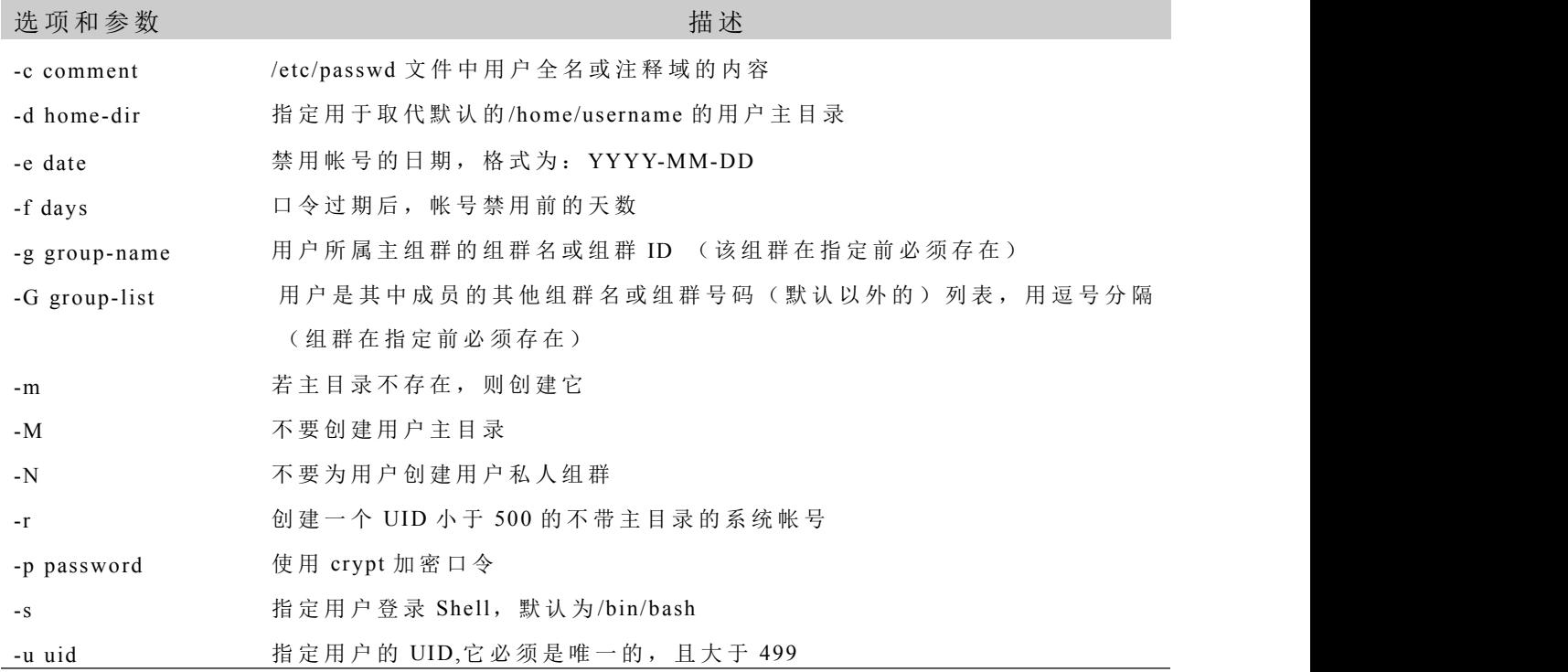

### **3.2.1.2** 临 时 禁 止 一 个 用 户

有时, 需要临时禁止一个用户账号的使用而不是删除它。可以采用以下两种方法:

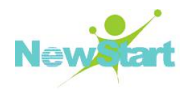

l、 把 用 户 的 记 录 从 /etc/passwd 文 件 中 去 掉 , 保 留 其 主 目 录 和 其 它 文 件 不 变 ;

2、在/etc/passwd 文件中关于该用户的 passwd 域的第一个字符前面加上一个"\*"号。

### **3.2.1.3** 删 除 用 户

完 全 删 除 一 个 用 户 包 括 :

- l、 删 除 /etc/passwd 文 件 中 此 用 户 的 记 录 ;
- 2、 删 除 /etc/group 文 件 中 该 用 户 的 信 息 ;
- 3、 删 除 用 户 的 主 目 录 ;
- 4、 删 除 用 户 所 创 建 的 或 属 于 此 用 户 的 文 件 。

userdel 命令可以用来删除用户及其主目录。命令的格式为:

### **#userdel [options] LOGIN**

若使用-r 选项, 表示用户主目录及其内部的文件将被删除。

# **3.2.2** 用户组管理

以 下 是 用 户 组 管 理 的 几 个 常 用 命 令 。

### **3.2.2.1** 建 立 组

groupadd 命 令 用 于 将 新 组 加 入 系 统 , 命 令 的 格 式 为 :

### **#groupadd newgroup**

新建的组默认使用大于500并大于每个其他组的 ID 的最小值。如果要指定组的 ID, 可以在命令中加入-g 参数, 如下面的命令将在/etc/passwd 文件中产生 GID 为 503 的项目:

### **#groupadd -g 503 newgroup**

groupadd 常用参数和选项如下表:

### 表 **3- 2 groupadd** 参 数 和 选 项

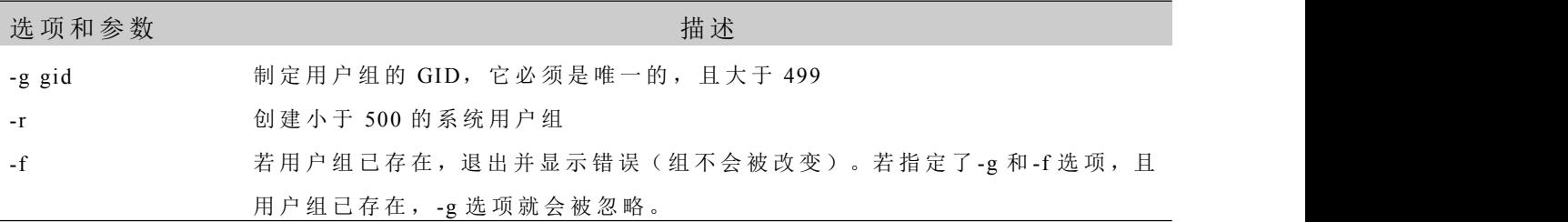

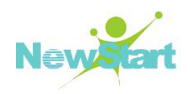

# **3.2.2.2** 在 组 中 加 入 用 户

在 组 中 加 入 用 户 的 方 法 是 直 接 编 辑 /etc/group 文 件 。前 面 讲 过 ,这 个 文 件 的 每 一 行 表 示 一 个 组 的 信 息 , 其 中 第 四 个 域 代 表 组 内 用 户 的 列 表 。 例 如 : user、 user2、 user3 都 属 于 组 groupl, 其组的 ID 为 509, 则组的信息就是:

### **groupl::509:userl,user2,user3**

要将新用户加入组中,只需用在文件编辑器中编辑/etc/group 文件,并将用户名加入用 户列表中, 用逗号分隔开即可。

### **3.2.2.3** 删 除 组

使用 groupdel 命令来删除组。命令的格式如下:

## **#groupdel <groupname>**

有 几 点 需 要 注 意 :

1、 组 中 的 文 件 不 能 自 行 删 除 , 也 不 能 自 行 改 变 所 属 的 组 ;

2、 如 果 组 是 用 户 的 基 本 组 ( 即 /etc/passwd 文 件 中 对 应 用 户 的 组 标 识 ) , 则 这 个 组 无 法 删 除 。

# 第 4 章

# 文件系统管理

对 于 任 何 一 个 成 熟 的 操 作 系 统 而 言 , 文 件 系 统 管 理 都 是 一 个 十 分 重 要 的 部 分 。 文 件 系 统管理的好坏直接影响到操作系统的性能和安全。

# **4.1** 文件系统基础和相关操作

文件系统是操作系统在硬盘或者分区上保存文件信息的方法和数据结构,也就是文件 在硬盘或分区上的组织方式。CGSL 系统的一个重要特征之一就是支持多种文件系统, 更 为灵活并可以和许多其他种类的操作系统交换数据, 其中最常用的是以下几种:

1、 XFS: XFS是 CGSL V6默 认 文 件 系 统 并 在 所 有 架 构 中 支 持 。 XFS 是 一 个 具 有 非 常 高 性 能 且 可 扩 展 的 文 件 系 统 , 同 时 在 大 多 数 要 求 的 应 用 程 序 中 都 会 进 行 常 规 部 署 。 XFS提 供 了 一 种 健 壮 的 、 优 秀 的 以 及 功 能 丰 富 的 文 件 系 统 , 它 具 有 的 可 伸 缩 性 能 够 满 足 最 苛 刻 的 存 储需求。

2、ext4: ext3的升级版本,ext4对ext3做了很多深层次的改进,设计更合理、性能更好、 更可靠, 同时还引入了一些新功能。

3、 ext3: ext2的 升 级 版 本 , 其 主 要 优 点 是 在 ext2的 基 础 上 加 入 了 记 录 数 据 的 日 志 功 能 。

4、 ext2: 支 持 标 准 Unix文 件 类 型 , 可 用 于 多 种 存 储 介 质 , 向 上 兼 容 性 好 。

5、vfat: Windows  $9x/2000$ 及 NT操 作 系 统 使 用 的 扩 展 DOS 文 件 系 统, 提 供 了 对 长 文 件 名 的 支 持 。

6、Btrfs :Btrfs 是 下 一 代 Linux 文 件 系 统 ,可 提 供 高 级 管 理 、可 靠 性 和 可 扩 展 性 功 能 。 Btrfs 为 文 件 和 元 数 据 提 供 checksum 确 认 。 它 还 提 供 快 照 和 压 缩 功 能 以 及 整 合 的 设 备 管 理 。

版权所有 不得外传 39 7、 NFS: 允 许 在 多 台 计 算 机 之 间 共 享 文 件 系 统 的 网 络 文 件 系 统 。

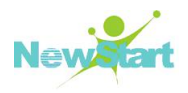

8、 iso9660: 标 准 的 CD-ROM文 件 系 统 。

# **4.1.1** 建立文件系统

一 个 分 区 或 磁 盘 在 作 为 文 件 系 统 被 使 用 之 前 , 先 要 初 始 化 将 记 录 数 据 的 结 构 写 入 磁 盘, 这个过程叫做建立文件系统。

命 令 mkfs 用 于 创 建 文 件 系 统 。 用 mkfs 命 令 可 以 在 任 何 指 定 的 块 设 备 上 建 立 不 同 类 型 的文件系统。mkfs 命令的语法格式如下:

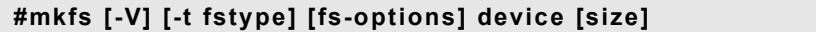

mkfs 命 令 中 各 项 参 数 的 意 义 如 下 :

-V: 强迫产生长格式输出;

-t fstype: 选择文件系统的类型;

fs-option: 将要建立的文件系统选项, 它可以是以下的选项:

device: 将 创 建 文 件 系 统 所 在 设 备 的 设 备 号 ;

size: 文件系统的大小:

例如: 要在硬盘上创建一个 ext4 的文件系统, 用以下命令:

**#mkfs -t xfs /dev/sdb1**

# **4.1.2** 挂载文件系统

成 功 地 建 立 了 文 件 系 统 后, 还 需 要 将 文 件 系 统 挂 载 或 称 安 装 (mount) 到 Linux 目 录 树 的 某 个 位 置 才 能 使 用 。 文 件 系 统 所 连 接 到 的 目 录 被 称 为 挂 载 点 或 安 装 点 。 对 于 系 统 硬 件 设 备 , Linux 并 不 使 用 设 备 号 或 驱 动 器 来 访 问 , 而 是 将 他 们 对 应 为 /dev 目 录 下 的 一 个 ( 也 可 能是多个)文件。

文件系统的挂载,可以在系统引导过程中自动挂载,也可以使用命令手工挂载。

加 载 文 件 系 统 的 命 令 为 mount , 该 命 令 的 语 法 格 式 如 下 :

### **#mount [-fnrsvw] [-t vfstype] [-o options] device | dir**

其中: device 代表文件系统的存储设备;dir 代表文件系统将要被放置在目录系统中的 位 置 , 即 挂 载 点 。

mount 命 令 常 用 如 下 几 个 选 项 :

版权所有 不得外传 40 -a: 加 载 符 合 要 求 的 所 有 文 件 系 统 , 如 果 不 加 其 他 参 数 , 将 加 载 /etc/fstab 文 件 中 列 出

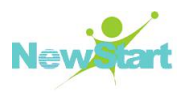

的 所 有 文 件 系 统 。

 $-0:$  用 于 确 定 文 件 系 统 的 读 / 写 限 制 , ro ( 只 读 ) 、 rw ( 读 写 ) 等 。

-f: 完 成 操 作 步 骤 , 并 不 真 正 安 装 文 件 系 统 。

例 如 : 把 /dev/sda8 上 类 型 为 xfs 的 文 件 系 统 挂 载 到 目 录 /mnt/tmp 下 , 并 使 之 按 只 读 方 式 被 安 装 。

### **#mount -t xfs -o ro /dev/sda8 /mnt/tmp**

♣ 提示: 文件系统的加载位置必须是系统中已存在的目录,否则,需要在挂载前创建这 个 目 录 。

# **4.1.3** 卸载文件系统

除 了 根 文 件 系 统 之 外 ,其 他 文 件 系 统 都 是 可 以 拆 卸 的 。卸 载 文 件 系 统 的 命 令 是 umount , 其格式如下:

### **#umount [-dflnrv] dir | device […]**

该命令使用设备名或挂载点为参数,用于卸载与设备名或是挂载点对应的文件系统。

例如, 需要卸载已挂载在/mnt 目录的/dev/sdb1 文件系统, 可使用以下命令:

**#umount /dev/sdb1**

或者:

**#umount /mnt**

♣ 警告:不能卸载当前正在使用的文件系统,这样系统会报错,正确的方法是完全退出 挂 载 点 所 在 目 录 后 再 执 行 卸 载 命 令 。

# **4.1.4** 用**fstab**文件配置文件系统

一 般 来 说 , 用 户 经 常 使 用 的 文 件 系 统 是 比 较 固 定 的 , 如 果 每 次 使 用 时 都 进 行 挂 载 是 很 麻烦的,而且有时候需要一次安装很多的文件系统,可以考虑定义一个在系统引导时自动

版权所有 不得外传 インタン・ショップ しょうしょう しょうしょう しゅうしゅう しょうしゅう おおし ちょうかい 41

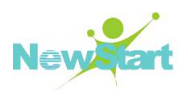

安 装 文 件 系 统 的 方 法 。

Linux 中 使 用 /etc/fstab 文 件 能 够 完 成 这 一 功 能 , fstab 文 件 中 列 出 了 引 导 时 需 安 装 的 文 件系统的类型、挂载点及可选参数。fstab 文件是一个文本文件, 可以方便地通过编辑工 具 进 行 修 改 。

♣ 警告:请在安装前备份原来的/etc/fstab 文件,以防修改出错导致下次系统引导时文件 系统不能正确加载。

以下给出一个实际的/etc/fstab 文件(您的系统不一定与之相同):

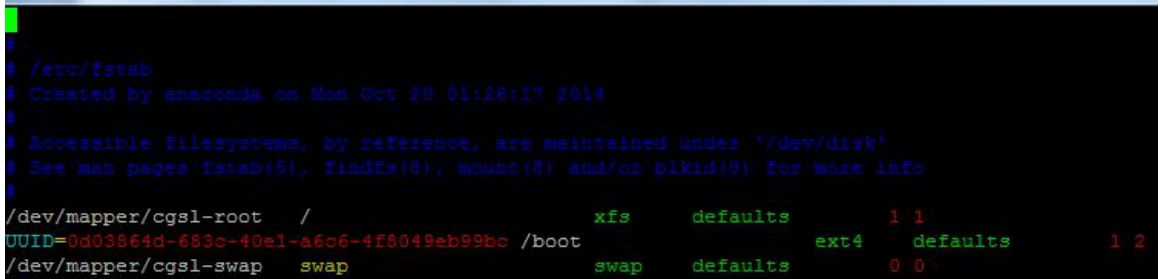

# 图 **4- 1 /etc/fstab** 文 件

/etc/fstab 文件也称为文件系统安装表,它的每一行代表一个需要安装的文件系统,其 格式如下:

### **device mountpoint fstype options dump passno**

其 中 :

device: 指 定 要 加 载 的 文 件 系 统 设 备

mountpoint: 指 定 文 件 系 统 的 加 载 点

fstype: 指 定 安 装 文 件 系 统 的 类 型

options: 使 用 逗 号 隔 开 的 安 装 参 数 列 表

dump: 确 定 文 件 系 统 两 次 备 份 之 间 的 时 间

passno: 指定系统引导时检查文件系统的顺序,根文件系统为 1,其余值为 2, 如果没 有 指 定 , 表 示 引 导 时 文 件 系 统 不 被 检 查 。

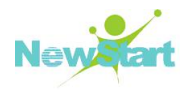

# **4.1.5** 检查和修复文件系统

文件系统是系统数据和资源的存储位置, 所以应定期检查文件系统以发现损坏的文件 并 及 时 加 以 修 补 。

对文件系统进行检查可以通过使用 fsck 工具来完成,该命令的格式为:

### **#fsck [options] filesystem**

fsck 的 -ap 选 项 是 最 常 用 的 参 数 组 合, 能 满 足 大 部 分 情 况 下 的 修 复 需 求, 日 修 复 后 不 会 丢失数据,

例如, 要对/dev/sda1 进行文件系统的扫描和修复, 常使用以下命令(该命令修复不会 丢 失 数 据 ):

### **#fsck -ap /dev/sda1**

当上述命 令 修 复 失 败 时 , 可 以 使 用 如 下 命 令 进 行 强 制 修 复 , 此 命 令 可 能 会 丢 失 数 据 , 请 考 虑 后 执 行 。

### **#fsck -y /dev/sda1**

♣ 警告: 用 fsck 检查文件系统时,必须先卸载该文件系统,否则可能导致不可修复的文 件 系 统 损 坏 。

# **4.1.6** 常用文件系统管理命令

### **df** 命 令

使 用 df 命 令 可 以 检 查 文 件 系 统 的 磁 盘 空 间 占 用 情 况 ,提 供 所 有 映 射 文 件 系 统 的 空 闲 空 间信息, 其命令的语法格式为:

### **#df [OPTION]… [FILE]…**

该工具默认以 KB 为单位显示已用的和可用的磁盘空间, 杳看以 MB 和 GB 为单位的 信 息 , 使 用 *df -h* 命 令 。

### **du** 命 令

使用 du 命令可以显示被目录占用的空间的信息, 此命令可以进入被统计目录的子目 录中,并显示出子目录的统计信息,常用的选项如下:

-a: 同时 显示 出 目 录 和 文 件 的 磁 盘 使 用 情 况 :

版权所有 不得外传 インタン・ショップ しょうしょう しょうしょう しゅうしょく ちょうしゅう ちょうしょく 43

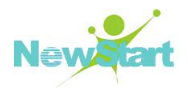

-s: 只 显 示 磁 盘 的 总 体 使 用 情 况 ;

使 用 不 加 目 录 名 的 du 命 令 将 会 显 示 出 当 前 目 录 下 的 所 有 信 息 。

# **4.1.7** 使用设备

在 CGSL中 ,可 以 方 便 地 使 用 各 种 驱 动 器 、文 件 系 统 和 网 络 设 备 ,包 括 Linux分 区 、MS DOS 和 Windows分 区 、 USB存 储 设 备 以 及 CD-ROM文 件 系 统 。

### 使 用 **CD-ROM**

将 光 盘 放 入 光 盘 驱 动 器 中, 在 Shell 提 示 符 下 键 入 以 下 命 令:

### **#mount /dev/cdrom /mnt/cdrom**

它 通 知 操 作 系 统 自 动 探 测 文 件 系 统 并 安 装 它 , 被 安 装 的 设 备 为 /dev/cdrom, 安 装 点 为 /mnt/cdrom。 如 果 命 令 生 效 , 光 盘 中 的 内 容 将 出 现 在 目 录 /mnt/cdrom 下 。

如 果 安 装 命 令 失 败 , 首 先 要 确 认 /dev/cdrom 设 备 存 在 。 如 果 使 用 的 是 IDE CD-ROM, 对 应 设 备 文 件 名 可 能 是 /dev/hdb、 /dev/hdc 等 ; 如 果 使 用 SCSI CD-ROM, 对 应 设 备 文 件 名 可 能 为 /dev/sda, /dev/sdb…

假 设 /dev/cdrom 不 存 在 , 而 CD-ROM 设 备 文 件 名 为 /dev/hdb, 可 以 使 用 如 下 命 令 创 建 一 个 到 /dev/cdrom 的 符 号 链 接 。

### **#ln -s /dev/hdb /dev/cdrom**

如果系统提示"设备已经安装(mounted)或目录忙",可能是由于当前目录是加载点 /mnt/cdrom 造 成 的 , 必 须 切 换 到 其 它 目 录 才 能 进 行 。

执 行 完 对 光 盘 的 操 作 后 , 在 Shell 提 示 符 下 键 入 以 下 命 令 卸 载 它 。

#### **#umount /mnt/cdrom**

### 关 于 **mtools** 工 具

安 装 了 系 统 中 提 供 的 mtools 工 具 后 ,就 可 以 使 用 m 系 列 命 令 实 现 对 DOS/Windows 格 式软盘的快速访问了。这一系列命令包括:

### 表 **4- 1 mtools** 命 令

命 令 さいこう ひっぱん けいしん かいしょう しゅうしょう 功能 いっぽん しゅうしょう しゅうしょう mcd 进入 $DOS f$ 目录

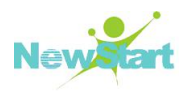

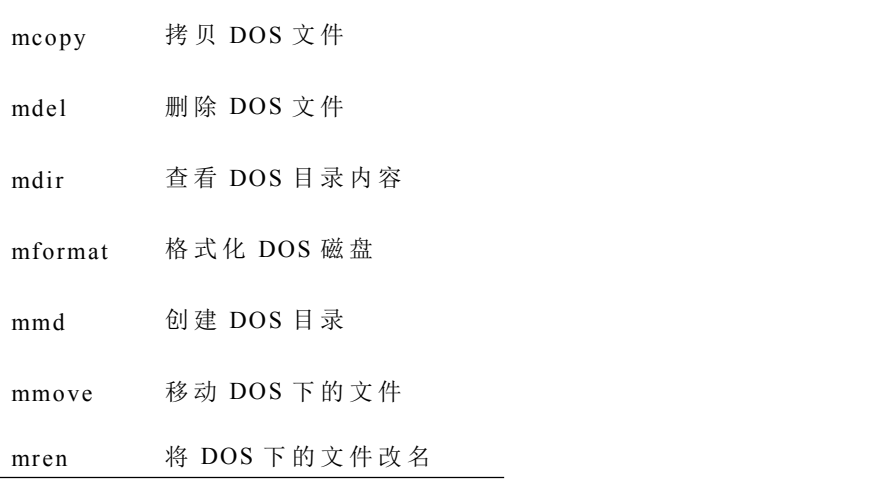

# **4.2** 文件系统管理实例

# **4.2.1** 添加新硬盘

如果您给 CGSLV6 系统添加了一个新的硬盘,您可能想给这个磁盘驱动器分区,并使 用 xfs(或 ext4)文件系统, 则通常按如下步骤操作:

- 1. 使用 parted 或 fdisk 来创建分区。
- 2. 使 用 mkfs 来 把 分 区 格 式 化 为 xfs(或 ext4)文 件 系 统 。
- 3. 使 用 e2label 给 分 区 标 签 。
- 4. 创 建 挂 载 点 。
- 5. 把 分 区 添 加 到 /etc/fstab 文 件 中 。

# **4.2.2 ext4** 转换成 **xfs**

将 ext4 文件系统转换为 xfs 文件系统, 可以提升文件系统性能以及使用 xfs 文件系统 的新功能。具体步骤如下:

( 1) 确 认 xfsprogs 和 xfsdump 两 个 软 件 包 已 经 正 常 安 装 :

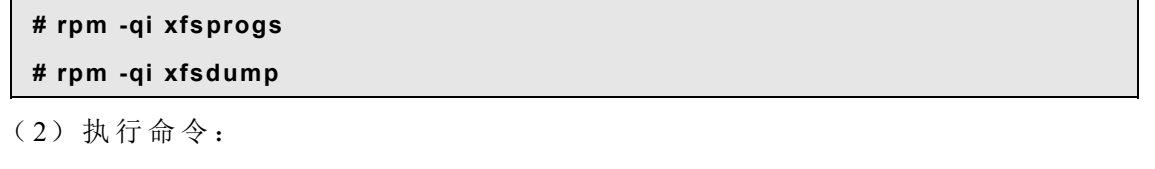

### **#fsck -fp <**设 备 名 **>**

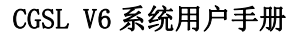

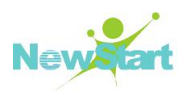

# **4.2.3 ext3** 转换为 **ext4**

**#fsck -fp <**设 备 名 **>**

将 ext3 文件系统转换为 ext4 文件系统, 可以提升文件系统性能以及使用 ext4 文件系 统的新功能。使用 tune2fs 程 序 可 以 将 ext3 文 件 系 统 分 区 转 换 为 ext4 文 件 系 统,转 换 过 程 必 须 在 分 区 没 有 被 挂 载 前 提 下 进 行 。此 操 作 过 程 不 可 逆 (ext4 分 区 无 法 被 " 降 级 " 到 ext3), 转换后无法用 ext3 驱动读写此文件系统。步骤如下:

( 1) 对 于 每 个 需 要 转 换 的 分 区 , 确 保 分 区 没 有 被 挂 载 , 执 行 命 令 :

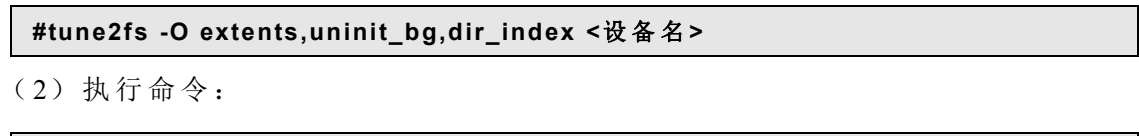

提示:如果不执行 fsck, 分区将不可读! 使用 fsck 检测磁盘能够让文件系统回到一般状态。 这个过程将在 group descriptors 找到 checksum 错误, 这个是被预料到的。'f'参数要求磁盘 检测一定要检查,哪怕文件系统标记是正常的。'p'参数要求检测的时候能够自动修复。

上 述 命 令 中 , <设 备 名 >为 要 转 换 的 设 备 (分 区 )名 称 , 如 /dev/sdb1。

提示: 以上命令执行完毕后,请确定把/etc/fstab 文件中的文件系统类型从 ext3 改成 ext4。

# **4.2.4 ext2** 转换为 **ext3**

tune2fs 程 序 能 够 不 改 变 分 区 上 的 已 存 数 据 来 给 现 存 的 ext2 文 件 系 统 添 加 日 志 。如 需 将 ext2 文件系统转换成 ext3, 以 root 用户登录后执行如下命令:

### **#/sbin/tune2fs -j <**设 备 名 **>**

其 中, < 设 备 名 > 要 操 作 的 设 备 ( 分 区 ) 名 称, 如 / dev/sdb1。

提示:以上命令执行完毕后,请确定把/etc/fstab 文件中相应设备的对应行中的文件系统类 型 从 ext2 改 为 ext3。

如果被转换的文件系统为根文件系统,则需要一个 initrd 映像(或 RAM 磁盘)来引 导, 需要使用 mkinitrd 命令创建。关于如何使用 mkinitrd 命令, 可查阅该命令的 man 手 册, 另外, 还需确定 GRUB 或 LILO 的相关 配置会载入新的 initrd。

版权所有 不得外传 インタン・ショップ しょうしょう しょうしょう しゅうしょく おおし おおし ちょうしゅう おおし おおし おおし おおし おおし おおし おおし はんしゃ

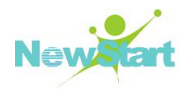

# **4.2.5 ext3** 还原为 **ext2**

从 ext3 文件系统还原为 ext2 文件系统的具体步骤如下: (以/dev/hdb1 为例)

1、 要 还 原 分 区 , 必 须 首 先 卸 载 分 区 。 是 登 录 为 root 用 户 , 然 后 键 入 :

#### **#umount /dev/hdb1**

2、 执 行 以 下 命 令 , 从 文 件 系 统 的 超 级 块 中 清 理 文 件 系 统 特 性 :

**#/sbin/tune2fs -O ^has\_journal /dev/hdb1**

3、执行以下命令来检查分区的错误:

### **#/sbin/e2fsck -y /dev/hdb1**

4、执行以下命令将分区重新挂载为 ext2 文件系统:

#### **#mount -t ext2 /dev/hdb1 /mount/point**

其中, 把 /mount/point 为分区的挂载点。

5、 切 换 到 分 区 的 挂 载 目 录 中 (上 述 的 示 例 中 为 /mount/point)执 行 如 下 命 令 , 删 除 根 目 录 下 的 .journal 文 件 。

# **#cd /mount/point #rm -f .journal**

提示: 如果想要永久地把分区改换成 ext2, 请记住更新 /etc/fstab 文件。

# **4.3** 磁盘分区管理

♣ 警告: 改变系统的硬盘分区是件非常危险的事情, 即使对于经验非常丰富的管理员, 我们仍建议您在改变磁盘分区前先进行磁盘的数据备份。

# **4.3.1 Parted** 工具

利用 parted 程序可以方便地进行磁盘分区的管理和定制,如查看现存的分区表、改变 分 区 的 大 小 、 删 除 分 区 或 创 建 新 分 区 。

版权所有 不得外传 インタン・ショップ しょうしょう しょうしょう しゅうしょく しゅうしゅう ちょうしょく イスタン はんしょう

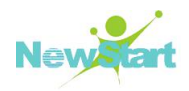

在 Shell 提 示 符 下 以 超 级 用 户 身 份 键 入 如 下 命 令 ( /dev/sdb 表 示 要 定 制 的 设 备 名 ) 。

**#parted /dev/sdb**

启动 parted 后, 在 (parted) 提示下键入 help 将显示可用命令的列表。下表列出的是 用 户 最 常 用 的 parted 命 令 。

| 命令和参数                                | 描述                            |
|--------------------------------------|-------------------------------|
| help                                 | 显示可用的命令列表                     |
| mklabel LABEL-TYPE                   | 为分区表创建磁盘标签                    |
| mkpart PART-TYPE [FS-TYPE] START END | 制作分区,不创建新文件系统                 |
| print                                | 显示分区表                         |
| quit                                 | 退出 parted 程序                  |
| rm NUMBER                            | 删除分区                          |
| select DEVICE                        | 选择另一个设备来定制, 不需要重启 parted      |
| set NUMBER FLAG STATE                | 在分区上设置标志, state 可以是 on 或者 off |

表 **4- 2 parted** 命 令

提示: 要新建、删除分区或重新划分分区大小, 分区所在设备不能被正在使用, 即分区不 能被挂载,且交换空间不能被启用。如果分区中不包括正在被使用的文件,可以用 umount 命 令 来 卸 载 分 区 , 使 用 *swapoff* 命 令 来 关 闭 交 换 分 区 。

## **4.3.1.1** 查 看 分 区 表

启 动 parted 后 , 键 入 *print* 命 令 来 查 看 分 区 表 , 屏 幕 输 入 信 息 如 下 :

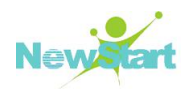

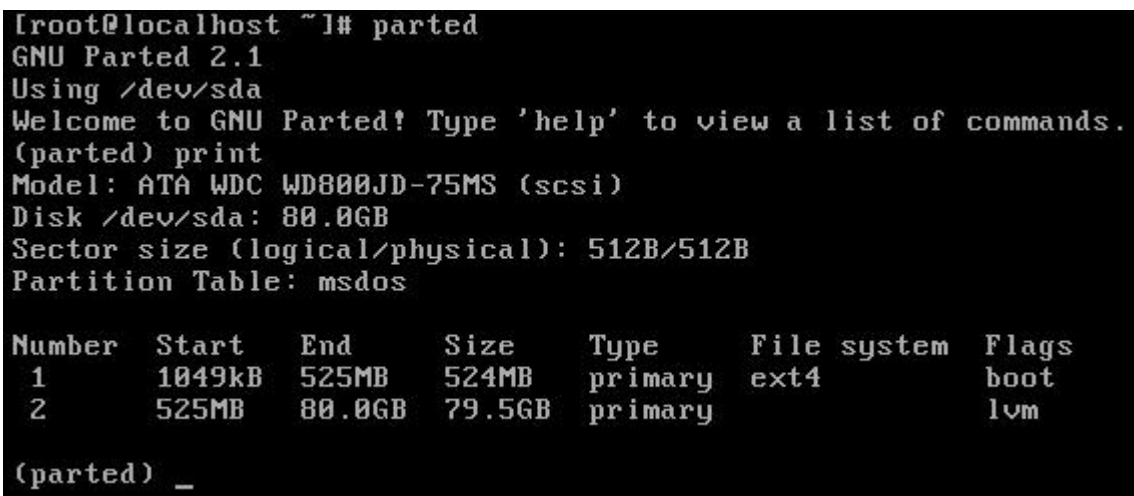

### 图 **4- 2** 查 看 分 区 表 信 息

第一行显示了磁盘的大小, 第二行显示磁盘标签类型, 后面部分为分区表, 其中:

Number 域表示分区设备名中的数字,例如数字 1 代表/dev/sda1; Start 和 End 分别表 示 对 应 分 区 在 硬 盘 上 的 起 止 位 置 , 以 MB 为 单 位 ; Type 代 表 分 区 类 型 , 可 以 是 primary 、 extended 和 logical 之一; Filesystem 是文件系统的类型, 可以是 ext4、ext3、ext2、FAT、 Linux -swap 等 等 ; Flags 域 列 出 了 分 区 被 设 置 的 标 准 , 可 用 的 标 志 有 : boot、 root、 swap、 hidden、 raid、 lvm 等 。

提示: 要不重新启动 parted 来选择不同的设备, 使用 select 命令, 再紧跟设备名, 如 /dev/hdb。 然 后 , 您 便 可 以 查 看 或 配 置 它 的 分 区 表 。

### **4.3.1.2** 创 建 分 区

如果我们要在/dev/sdb 上创建一个新分区, 那么输入以下命令启动 parted:

### **#parted /dev/sdb**

然 后 用 print 命 令 查 看 当 前 的 分 区 表 , 确 认 磁 盘 上 是 否 有 足 够 的 空 闲 空 间 可 用 于 新 分  $\times$ 

提示: 不要试图在正在使用的视图上创建新分区。

根 据 分 区 表 决 定 新 分 区 的 起 止 点 和 分 区 类 型 , 每 个 硬 盘 上 只 能 有 四 个 主 分 区 , 如 果 想 拥有 四 个 以 上 的 分 区 , 则 必 须 先 划 出 一 个 扩 展 分 区 , 再 在 扩 展 分 区 内 创 建 多 个 逻 辑 分 区 。

版权所有 不得外传 インタン・ショップ しょうしょう しょうしょう しゅうしょう しゅうしゅう おおし おおし 49

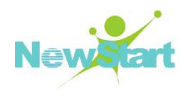

例如,要在/dev/sda1上从 18000MB 到 21000 MB 创建一个文件系统为 ext2 的主分区, 键 入 以 下 命 令 :

### **#mkpart primary ext2 18000 21000**

如果使用 mkpartfs 命令, 分区创建后文件系统也会被创建。只要一按下<Enter>键, 对分区的改变就会生效,因此在执行前请仔细检查一下命令。

创 建 了 分 区 后 , 使 用 print 命 令 来 确 认 所 建 分 区 已 加 入 分 区 表 中 , 并 具 有 正 确 的 分 区 类 型 、 文 件 系 统 类 型 和 大 小 。 记 住 新 分 区 的 设 备 名 中 的 数 字 以 方 便 后 续 操 作 。

使用 mkpart 划分的分区还没有格式化, 用下面的命令为分区创建文件系统:

#### **#mkfs -t ext4 /dev/sdb3**

接下来,可以为新分区注明标签、在目录树中为它创建加载点,使用 mount 命令加载 并 使 用 它 。 还 可 以 把 它 的 信 息 添 加 到 /etc/fstab 文 件 中 。

提 示 : parted 尚 不 支 持 创 建 ext3、 ext4 文 件 系 统 。 因 此 , 如 果 想 创 建 一 个 ext3、 ext4 文 件 系统, 先使用 part 划分分区, 然后使用 mkfs 来创建。

### **4.3.1.3** 删 除 分 区

如果要删除/dev/sdb 上的一个分区, 首先输入如下命令启动 parted:

### **#parted /dev/sdb**

然后用 print 命令查看当前的分区表, 确认要删除的分区。

使用 rm 来删除分区, 例如, 要删除分区设备名为 sdb3, 则在 (parted)提示符下键  $\lambda$  :

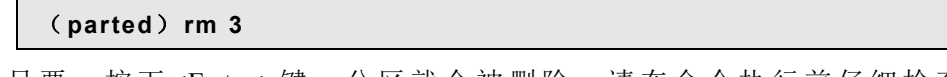

只要一按下<Enter>键, 分区就会被删除, 请在命令执行前仔细检查一下!

分 区 删 除 后, 使 用 print 命 令 可 以 看 到 分 区 已 经 被 从 分 区 表 删 除 。 最 后 要 把 它 从 /etc/fstab 文件中删除, 找到与被删除的分区相应的行, 从文件中删除它。

提示: 不要视图删除正在使用的设备上的分区。

### **4.3.2 Fdisk** 工具

fdisk 也 是 CGSL 系 统 所 常 用 的 磁 盘 分 区 管 理 工 具 , 以 下 介 绍 fdisk 的 基 本 用 法 。

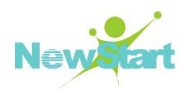

# **4.3.2.1** 查 看 分 区 情 况

使用 fdsik -l filesystem 命 令 来 查 看 分 区 情 况 , 例 如 以 下 , 以 root 用 户 执 行 :

**#fdisk -l /dev/sdb**

**Disk /dev/sdb: 2147 MB, 2147483648 bytes 255 heads, 63 sectors/track, 261 cylinders Units = cylinders of 16065 \* 512 = 8225280 bytes Sector size (logical/physical): 512 bytes / 512 bytes I/O size (minimum/optimal): 512 bytes / 512 bytes Disk identifier: 0x00000000**

**Disk /dev/sdb doesn't contain avalid partition table**

### **4.3.2.2** 创 建 分 区

对 磁 盘 进 行 操 作 , 以 root 用 户 执 行 : fdisk filesystem, 例 如 :

```
#fdisk /dev/sdb
Device contains neither a valid DOS partition table, nor Sun, SGI or OSF
disklabel
Building anew DOS disklabel with disk identifier 0x2dfa2374. Changes will remain in memory only, until you decide to write them. After that, of course, the previous content won't be recoverable. Warning: invalid flag 0x0000 of partition table 4 will be corrected by w(rite)
WARNING: DOS-compatible mode is deprecated. It's strongly recommended to
        switch off the mode (command 'c') and change display units to
        sectors (command 'u'). Command (m for help): n //使 用 命 令 n 新 建 分 区
Command action
  e extended
  p primary partition (1-4)
p ll按照提示输入 p 新建一个主分区
```
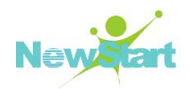

**Partition number (1-4): 1 //**选 择 分 区 号 **First cylinder (1-261, default 1): Using default value 1 Last cylinder, +cylinders or +size{K,M,G} (1-261, default 261): +1G //** 分 区大小 **Command (m for help): w //**写 入 分 区 结 果 并 退 出 **The partition table has been altered! Calling ioctl() to re-read partition table. Syncing disks.**

# **4.3.2.3** 删 除 分 区

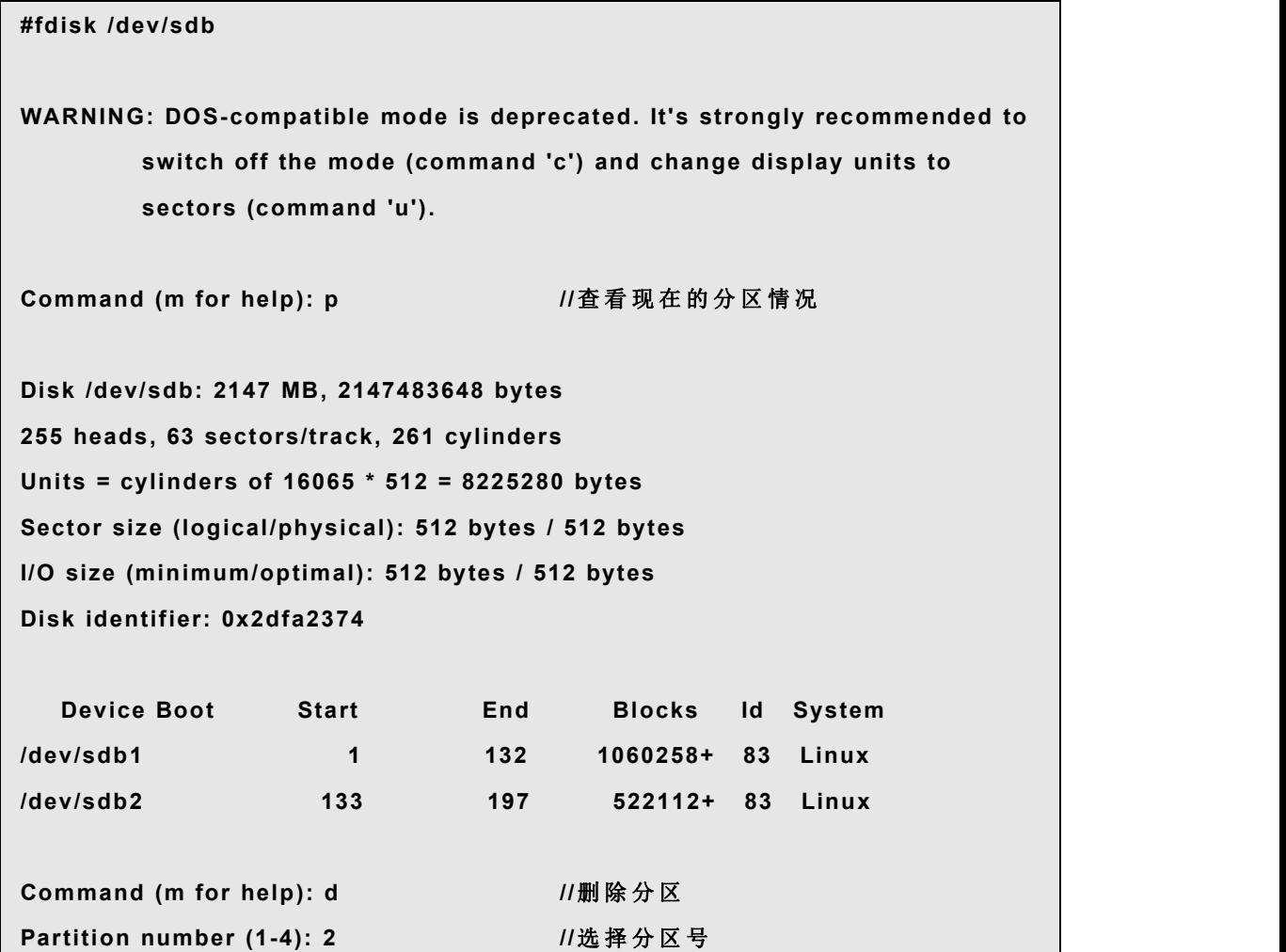

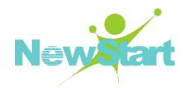

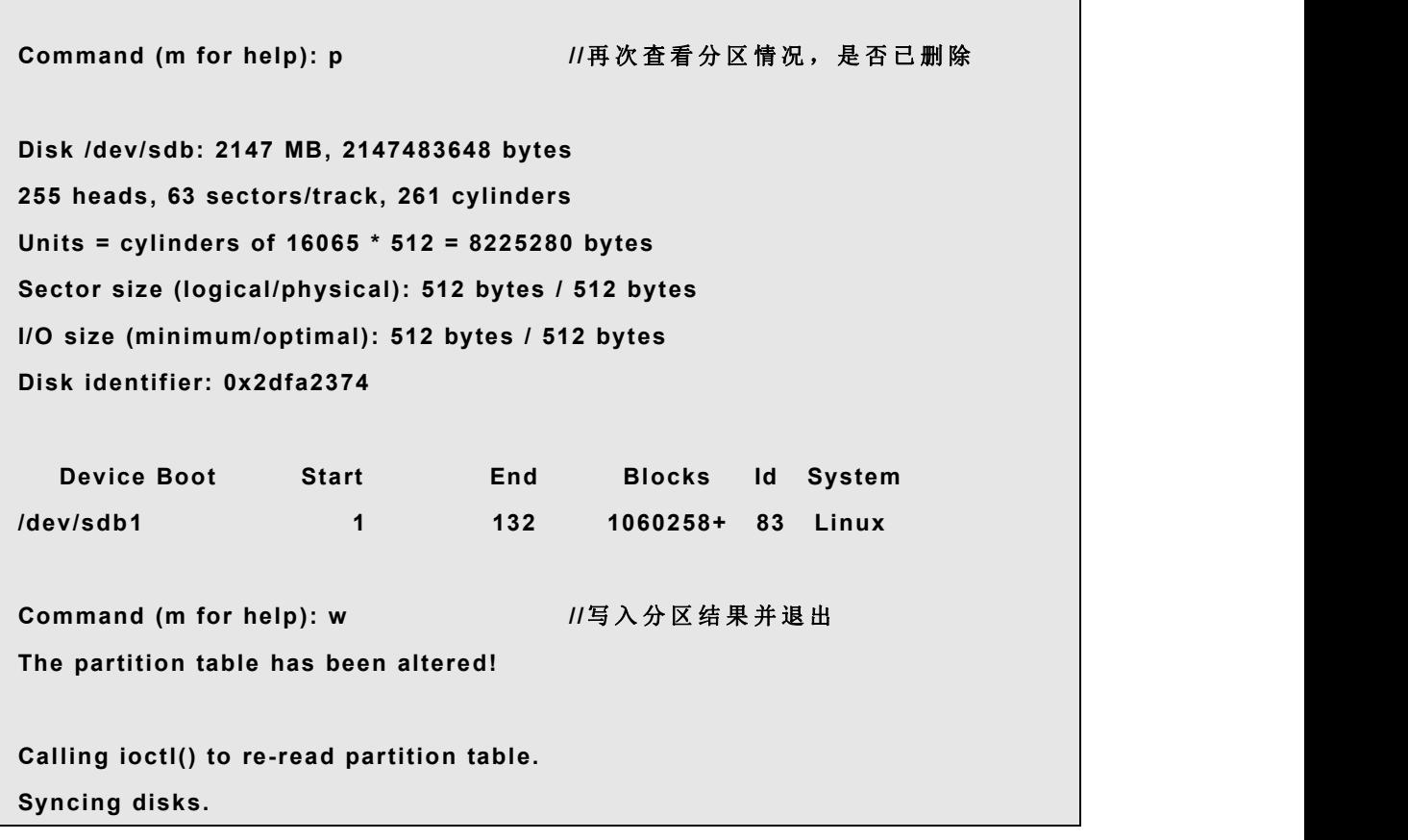

# **4.4** 交换空间

# **4.4.1** 交换空间是什么

交 换 空 间 (Swap Space)作 为 物 理 内 存 的 后 援 存 储 , 当 系 统 的 物 理 内 存 不 够 用 的 时 , 会 将物理内存中最近较少被访问的非关键页面交换到交换空间中去, 从而释放出一部分物理 内存空间,以供当前运行的程序使用。待需要访问被交换出去的页面时,再从交换空间中 换 入 相 应 的 数 据 到 物 理 内 存 中 。

虽然交换空间可以为带有少量内存的机器提供帮助,但是这种方法不应该被当做是对 内存的取代。交换空间位于硬盘驱动器上,其访问效率比物理内存要低很多。交换空间可 以是一个专用的交换分区(推荐的方法),也可以是一个交换文件,或是两者的结合。

# **4.4.2** 添加交换空间

添 加 交 换 空 间 有 两 种 方 法 : 添 加 交 换 分 区 或 添 加 交 换 文 件 。

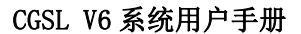

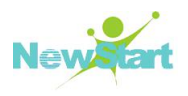

### **4.4.2.1** 添 加 交 换 分 区

请参照 4.3 节讲行分区, 但需将分区的文件类型改为 82 (即 SWAP 格式)。

使用 *mkswap* 命 令 来 设 置 交 换 分 区 。 在 Shell 提 示 下 以 根 用 户 身 份 键 入 以 下 命 今 ( 假 设 swap 分区是/dev/sdb2):

### **#mkswap /dev/sdb2**

要立即启用交换分区, 键入以下命令:

### **#swapon /dev/sdb2**

要在引导时启用, 编辑/etc/fstab 文件来包含以下行:

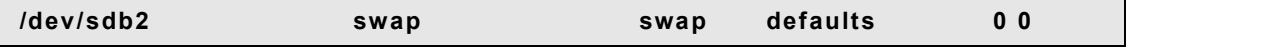

在 系 统 下 次 引 导 时 , 它 就 会 启 用 新 建 的 交 换 分 区 。

新 添 了 交 换 分 区 并 启 用 它 之 后 , 请 查 看 *cat /proc/swaps* 或 *free* 命 令 的 输 出 来 确 保 交 换 分 区 已 被 启 用 了 。

### **4.4.2.2** 添 加 交 换 文 件

请参照以下方法:

在 Shell 提 示 下 以 根 用 户 身 份 键 入 以 下 命 令 , 其 中 的 count 为 需 要 的 交 换 文 件 大 小 (单 位 为 KB):

### **#dd if=/dev/zero of=/swapfile bs=1024 count=65536**

使用以下命令来设置交换文件:

### **#mkswap /swapfile**

要 立 即 启 用 交 换 文 件 而 不 是 在 引 导 时 自 动 启 用 , 使 用 以 下 命 今 :

#### **#swapon /swapfile**

要 在 引 导 时 启 用 , 编 辑 /etc/fstab 文 件 来 包 含 以 下 行 :

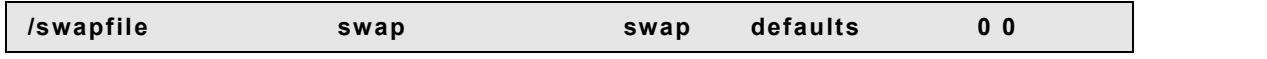

系统下次引导时, 它就会启用新建的交换文件。

新 添 了 交 换 分 区 并 启 用 它 之 后 , 请 查 看 *cat /proc/swaps* 或 *free* 命 令 的 输 出 来 确 保 交 换 分 区 已 被 启 用 了 。

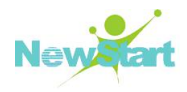

# **4.4.3** 删除交换空间

要删除交换分区:

1、硬盘驱动器不能再被使用(分区不能被挂载,交换分区不能被启用)。如果确认驱 动 器 不 包 含 任 何 被 使 用 的 分 区 , 可 以 直 接 卸 载 (umount)这 些 分 区 , 使 用 *swapoff* 命 令 来 关 闭 硬 盘 驱 动 器 上 的 所 有 交 换 空 间 (以 /dev/sdb2 为 例 ):

#### **#swapoff /dev/sdb2**

2、 从 /etc/fstab 中 删 除 交 换 分 区 相 关 的 条 目 。

 $3.$  删除分区 $($ 以 parted 工具为例):

在 Shell 提 示 下 以 根 用 户 身 份 键 入 命 令 : *parted /dev/sdb*。 这 里 的 /dev/sdb 是 您 要 删 除其中的交换空间的硬盘驱动器的设备名称。

在 ( parted) 提 示 下 , 键 入 *print* 来 查 看 现 存 的 分 区 并 判 定 您 想 删 除 的 交 换 分 区 的 次 要 号 码 。

在( parted)提 示 下 ,键 入 *rm MINOR*,这 里 的 MINOR 是 您 想 删 除 的 分 区 的 次 要 号 码 。

<sup>警</sup> <sup>告</sup> : <sup>改</sup> <sup>变</sup> <sup>会</sup> <sup>立</sup> <sup>即</sup> <sup>发</sup> <sup>生</sup> , <sup>您</sup> <sup>必</sup> <sup>须</sup> <sup>键</sup> <sup>入</sup> <sup>正</sup> <sup>确</sup> <sup>的</sup> <sup>次</sup> <sup>要</sup> <sup>号</sup> <sup>码</sup> 。

键 入 *quit* 来 退 出 parted。

要删除交换文件:

(1) 在 Shell 提示下以 root 身份执行以下命令来禁用交换文件(这里的/swapfile 是交 换文件):

### **#swapoff /swapfile**

( 2) 从 /etc/fstab 中 删 除 该 项 目 。

( 3) 删 除 实 际 文 件 :

**#rm /swapfile**

# **4.4.4** 移动交换空间

要 把 交 换 空 间 从 某 处 移 到 另 一 处 , 请 首 先 遵 循 删 除 交 换 空 间 的 说 明 , 再 遵 循 添 加 交 换 空 间 的 说 明 。

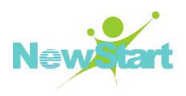

# **4.5 RAID** 管理

## **4.5.1 RAID** 是什么**?**

RAID(独 立 磁 盘 冗 余 阵 列 )的 基 本 目 的 是 把 多 个 磁 盘 驱 动 器 结 合 成 一 组 虚 拟 大 容 量 的 驱动器阵列使用, 其特色是提升设备的访问性能和提供容错功能。这个驱动器阵列从用户 角 度 看 就 如 同 一 个 单 一 的 逻 辑 贮 存 单 元 或 驱 动 器 。

RAID 是一种在多个磁盘上分散信息的方法。它使用磁盘分条(disk striping, RAID 级 别 0)、磁盘镜像(disk mirroring, RAID 级别 1)、和带有奇偶校验的磁盘分条(disk striping with parity, RAID 级 别 5) 之 类 的 技 术 来 达 到 冗 余 性 , 降 低 潜 伏 时 间 , 并 且 ( 或 者 ) 增 加 磁 盘 读 写 的 带 宽, 提 高 从 硬 盘 崩 溃 中 恢 复 的 能 力 。

RAID 的 基 本 原 理 是 : 数 据 必 须 使 用 一 致 的 形 式 被 分 散 到 阵 列 中 的 驱 动 器 上 。 要 达 到 这个目的, 数据必须被分割成大小一致的"块"(大小通常是 32K 或 64K, 也可使用不同 大 小 ) 。 每 一 块 都 会 根 据 所 用 的 RAID 级 别 而 写 入 其 中 的 一 个 硬 盘 驱 动 器 。 当 数 据 要 被 读 取时, 这个进程就会反过来进行, 造成多个驱动器好象是一个大驱动器的假象。

# **4.5.2** 谁应该使用 **RAID**

任 何 需 要 使 大 量 数 据 便 于 存 取 的 用 户 ( 如 一 般 的 系 统 管 理 员 ) 都 可 以 从 RAID 技 术 中 受益。使用 RAID 的主要原因包括:

- ▶ 加快速度
- ▶ 增加贮存容量
- ▶ 减少磁盘失效带来的不利影响

### **4.5.3** 硬件 **RAID** 和软件 **RAID**

RAID 技术有两种: 硬件 RAID 和软件 RAID。

### **4.5.3.1** 硬 件 **RAID**

基于硬件的系统从主机之外独立地管理 RAID 子系统, 并且它在主机处把每一组 RAID 阵列只显示为一个磁盘。硬件 RAID 对于操作系统来说是透明的,操作系统层识别到 的就是一个普通的硬盘,其管理方法与普通硬盘一致,不在此赘述。

### **4.5.3.2** 软 件 **RAID**

版权所有 不得外传  $56$ 软件 RAID 由操作系统实现, 因为它不需要昂贵的磁盘控制器卡或热交换底盘, 软件

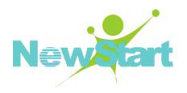

RAID 提 供 了 最 廉 价 的 解 决 方 法 。 它 还 可 以 用 在 较 便 宜 的 IDE 盘 以 及 SCSI 磁 盘 。

CGSL 内 核 的 MD 驱 动 程 序 是 完 全 独 立 于 硬 件 的 RAID 解 决 方 案 的 范 例 。 基 于 软 件 的 阵列性能独立于服务器 CPU 的性能和载量之外。以下列举软件 RAID 的一些最重要的特性:

- > 使用线程的进程重建
- ▶ 基于内核的配置
- **▶ 不必重建而可在 Linux 机器间迁移阵列**
- ▶ 使用 空 闲 的 系 统 资 源 在 后 台 重 建 阵 列
- > 对可热交换的驱动器的支持
- > 对 CPU 的自动检测以便利用某些 CPU 优化功能

提示: 热交换底盘允许您不必给系统断电而移除硬盘驱动器。

#### **4.5.3.3 RAID** 级 别 和 线 形 支 持

RAID 支持各类配置, 包括级别 0、1、4、5 和线形。这些 RAID 类型的定义如下:

级别 0 —RAID 级别 0, 经常被称作"分条", 它是面向性能的分条数据映射技术。这 意 味 着 被 写 入 阵 列 的 数 据 被 分 割 成 条 , 然 后 被 写 入 阵 列 中 的 其 它 磁 盘 成 员 , 从 而 允 许 低 费 用的高度 I/O 性能, 但是它不提供冗余性。级别 0 阵列的贮存能力等于硬件 RAID 所有成 员 磁 盘 的 总 能 力 或 软 件 RAID 中 所 有 成 员 分 区 的 总 能 力 。

级别 1 - RAID 级别 1, 或"镜像", 被使用的时期长于任何其它形式的 RAID。级别 1 通 过 在 阵 列 中 的 每 个 成 员 磁 盘 上 写 入 相 同 的 数 据 ( 在 磁 盘 上 留 一 个 " 镜 像 " 副 本 ) 来 提 供 冗 余 性 。 由 于 镜 像 的 简 单 性 和 高 度 的 数 据 可 用 性 , 它 目 前 仍 然 很 流 行 。 使 用 两 个 以 上 磁 盘 操作的级别 1 可能会在读取时使用并行访问来获得高速数据传输,但是它更常用的是独 立 操作 以 提 供 高 速 I/O 传 输 率 。级 别 1 提 供 了 极 佳 的 数 据 可 靠 性 , 并 提 高 了 读 取 任 务 繁 重 的 程 序 的 执 行 性 能 , 但 是 它 相 对 的 费 用 也 较 高 。 级 别 1 阵 列 的 贮 存 能 力 与 硬 件 RAID 中 被 镜像的硬盘之一或软件 RAID 中被镜像的分区之一的贮存能力相同。

级别 4 —级别 4 使用集中到单个磁盘驱动器上的奇偶校验来保护数据。它更适合于事 务性的 I/O 而不是大型文件传输。由于专职的奇偶校验磁盘代有固有瓶颈,级别4极少在 没有写回缓存之类技术陪同的情况下使用。虽然 RAID 级别 4 在某些分区方案中是一种可 选 项 目, 它 在 CGSL RAID 安 装 中 却 不 是 一 个 允 许 的 选 项 。 硬 件 级 别 4 的 贮 存 能 力 相 当 于 所有成员磁盘去掉一个后的贮存能力。软件级别 4 的贮存能力相当于所有成员分区去掉一 个 后 的 贮 存 能 力 ( 如 果 它 们 的 大 小 相 同 的 话 ) 。

级别 5 —这是最普遍的 RAID 类型。通过在某些或全部阵列成员磁盘驱动器中分布奇 偶校验, RAID 级别 5 避免了级别 4 中 固 有 的 写 入 瓶 颈 。唯 一 的 性 能 瓶 颈 是 奇 偶 计 算 进 程 。

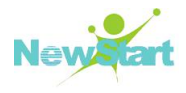

使用现代的 CPU 和软件 RAID, 这种情况通常不是什么大问题。与级别 4 一样, 其结果是 非 对 称 性 能 , 读 取 大 大 地 超 过 了 写 入 性 能 。 级 别 5 经 常 与 写 回 缓 存 一 起 使 用 来 降 低 这 种 非 对称性。硬件级别 5 的贮存能力相当于所有成员磁盘去掉一个后的贮存能力。软件 RAID 级别 5 的贮存能力相当于所有成员分区去掉一个后的贮存能力(如果它们的大小相同)。

线形 RAID—线形 RAID 是一种用简单的驱动器聚组来创建一个较大的虚拟驱动器的 方 法 。 在 线 形 RAID 中 , 区 块 从 一 个 成 员 驱 动 器 到 另 一 个 成 员 驱 动 器 被 依 次 分 配 , 只 有 在 第 一 个 驱 动 器 被 完 全 填 充 后 , 才 转 到 下 一 个 驱 动 器 。 这 种 聚 组 没 有 提 供 任 何 性 能 方 面 的 利 益, 因为 I/O 操作不太可能在成员驱动器间被分开。线形 RAID 也没有提供任何冗余性, 事实上,它降低了可靠性 — 如果任何一个成员驱动器失效了, 整个阵列都不能被使用。 它 的 贮 存 能 力 是 所 有 成 员 磁 盘 的 总 和 。

提示: RAID 级别 1 的代价很高, 因为您把相同的信息写入阵列中的所有磁盘, 这浪费了 驱动器空间。譬如, 如果您设立了 RAID 级别 1, 因而您的根分区 (/) 存在于两个大小各 为 40G 的驱动器上,您虽然总共有 80G 空间,却只能实际利用其中的 40G, 因为另外的 40G 就 如 同 前 40G 的 镜 像 一 样 。

提 示 : 奇 偶 校 验 的 信 息 是 基 于 阵 列 中 的 其 它 磁 盘 成 员 的 内 容 来 计 算 的 。 当 阵 列 中 的 某 个 磁 盘上的数据失效时,这则信息就会被用来重建数据。然后,在替换失效磁盘之前,被重建 的数据可以用来满足失败磁盘上的 I/O 请求;在替换失效磁盘之后,它可以用来在新磁盘 上 重 建 数 据 。

提示:RAID 级 别 4 与级 别 5 所 占 空 间 相 同, 但 是 级 别 5 却 优 于 级 别 4 。由 于 这 个 原 因, 级 别 4 不被支持。

### **4.5.4 mdadm** 管理软 **RAID** 阵列

### **4.5.4.1** 创 建 新 的 阵 列

mdadm 使 用 --create(或 其 缩 写 -C)参 数 来 创 建 新 的 阵 列, 并 日 将 一 些 重 要 阵 列 的 标 识 信 息 作 为 元 数 据 可 以 写 在 每 一 个 底 层 设 备 的 指 定 区 间 。 --level( 或 者 其 缩 写 -l)表 示 阵 列 的 RAID 级 别 ,--chunk(或 者 其 缩 写 -c)表 示 每 个 条 带 单 元 的 大 小 ,以 KB 为 单 位 ,默 认 为 64KB, 条 带 单 元 的 大 小 配 置 对 不 同 负 载 下 的 阵 列 读 写 性 能 有 很 大 影 响 。--raid-devices(或 者 其 缩 写 -n)表 示 阵 列 中 活 跃 的 设 备 个 数 , 而 --spare-devices(或 者 其 缩 写 -x)表 示 阵 列 中 热 备 盘 的 个 数, 一旦阵 列 中 的 某 个 磁 盘 失 效, MD 内 核 驱 动 程 序 自 动 将 热 备 磁 盘 加 入 到 阵 列, 然 后 重 构 丢 失 磁 盘 上 的 数 据 到 热 备 磁 盘 上 。

创建一个 RAID  $0 \, \forall \xi$  :

**#mdadm --create /dev/md0 --level=0 --chunk=32 --raid-devices=3 /dev/sd[i-k]1**

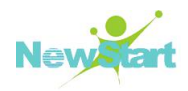

使用阵列:

MD 设 备 可 以 像 普 通 块 设 备 那 样 直 接 读 写 , 也 可 以 做 文 件 系 统 格 式 化 。

# **#mkfs.ext4 /dev/md0 #mkdir -p /mnt/md-test #mount /dev/md0 /mnt/md-test**

停止正在运行的阵列:

当 阵 列 没 有 文 件 系 统 或 者 其 他 存 储 应 用 以 及 高 级 设 备 使 用 的 话 , 可 以 使 用 --stop(或 者 其 缩 写 -S)停 止 阵 列:如 果 命 令 返 回 设 备 或 者 资 源 忙 类 型 的 错 误, 说 明 /dev/md0 正 在 被 上 层 应 用 使 用, 暂 时 不 能 停 止, 必 须 要 首 先 停 止 上 层 的 应 用, 这 样 也 能 保 证 阵 列 上 数 据 的 一 致 性 。

### **#mdadm --stop /dev/md0**

### **4.5.4.2** 组 装 曾 创 建 过 的 阵 列

模式 --assemble 或者其缩写(-A)主要是检查底层设备的元数据信息,然后再组装为活跃 的阵列。如果我们已经知道阵列由那些设备组成,可以指定使用那些设备来启动阵列。

### **#mdadm -A /dev/md0 /dev/sd[b-h]**

配 置 文 件:

/etc/mdadm.conf 作 为 默 认 的 配 置 文 件, 主 要 作 用 是 方 便 跟 踪 软 RAID 的 配 置, 尤 其 是 可 以 配 置 监 视 和 事 件 上 报 选 项 。Assemble命 令 也 可 以 使 用 --config(或 者 其 缩 写 -c)来 指 定 配 置 文 件 。 我 们 通 常 可 以 如 下 命 令 来 建 立 配 置 文 件 。

```
#echo DEVICE /dev/sd[b-h] /dev/sd[i-k]1 > /etc/mdadm.conf
#mdadm -Ds >>/etc/mdadm.conf
#cat /etc/mdadm.conf
```
### **4.5.4.3** 查 询 阵 列 的 状 态

我们可以通过 cat /proc/mdstat 信息查看所有运行的 RAID 阵列的状态, 在第一行中首 先 是 MD 的 设 备 名 ,active 和 inactive 选 项 表 示 阵 列 是 否 能 读 写 ,接 着 是 阵 列 的 RAID 级 别 , 后面是属于阵列的块设备,方括号[1里的数字表示设备在阵列中的序号,(S)表示其是热备 盘, (F) 表示这个磁盘是 faulty 状态。在第二行中首先是阵列的大小, 单位是 KB, 接着 是 chunk-size 的大小, 然后是 layout 类型, 不同 RAID 级别的 layout 类型不同, [6/6]和 [UUUUUU]表示 阵 列 有 6 个 磁 盘 并 且 6 个 磁 盘 都 是 正 常 运 行 的 , 而 [5/6]和 [ UUUUU] 表 示 阵 列 有 6 个 磁 盘 中 5 个 都 是 正 常 运 行 的 , 下 划 线 对 应 的 那 个 位 置 的 磁 盘 是 faulty 状 态 的 。

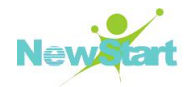

### **#cat /proc/mdstat**

### **4.5.4.4** 管 理 阵 列

mdadm 可 以 在 Manage 模 式 下 ,对 运 行 中 的 阵 列 进 行 添 加 及 删 除 磁 盘 。常 用 于 标 识 failed 磁 盘, 增 加 spare(热 备)磁 盘, 以 及 从 阵 列 中 移 走 已 经 失 效 的 磁 盘 等 等 。 使 用 --fail (或 者 其 缩 写 -f) 指 定 磁 盘 损 坏 。

### **# mdadm /dev/md0 --fail /dev/sdb**

当 磁 盘 已 经 损 坏 时 , 使 用 --remove(或 者 其 缩 写 --f)参 数 将 这 个 磁 盘 从 磁 盘 阵 列 中 移 走 ; 但如果设备还正在被阵列使用, 则不能从阵列中移走。

### **# mdadm /dev/md0 --remove /dev/sdb**

### **4.5.4.5** 监 控 阵 列

可以使用 mdadm 对 RAID 阵列进行监控,监控程序定时查询指定的事件是否发生,然 后 根 据 配 置 来 妥 善 处 理 。

**#mdadm --monitor --mail=root@localhost --program=/root/md.sh**

### **--syslog --delay=300 /dev/md0 --daemonise**

查 看 系 统 日 志 信 息 , 可 以 看 到 哪 个 阵 列 或 者 阵 列 中 的 哪 个 设 备 发 生 过 的 哪 些 事 件 。

### **#mdadm -f /dev/md0 /dev/sdb**

### **4.5.4.6** 扩 展 阵 列

如 果 在 创 建 阵 列 时 不 想 使 用 整 个 块 设 备 , 可 以 指 定 用 于 创 建 RAID 阵 列 每 个 块 设 备 使 用 的 设 备 大 小 。

**#dadm -CR /dev/md0 -l5 -n6 /dev/sd[b-g] -x1 /dev/sdh --size=102400**

然 后 在 阵 列 需 要 扩 展 大 小 时 ,使 用 模 式 --grow(或 者 其 缩 写 -Q)以 及 --size 参 数 (或 者 其 缩 写 -z) 在 加 上 合 适 的 大 小 数 值 就 能 分 别 扩 展 阵 列 所 使 用 每 个 块 设 备 的 大 小 。

**[root@fc5 mdadm-2.6.3]#./mdadm -Q /dev/md0 /dev/md0: 500.00MiB raid5 6 devices,1 spare. Use mdadm --detail for more detail. [root@fc5 mdadm-2.6.3]#./mdadm --grow /dev/md0 --size=204800 [root@fc5 mdadm-2.6.3]#cat /proc/mdstat Personalities : [raid0] [raid10] [raid6] [raid5] [raid4]**

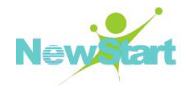

```
md0 : active raid5 sdh[6](S) sdg[5] sdf[4] sde[3] sdd[2] sdc[1] sdb[0]
      1024000 blocks level 5, 64k chunk, algorithm 2 [6/6] [UUUUUU]
      [============>......] resync = 69.6% (144188/204800) finish=0.0min
speed=10447K/sec
unused devices: <none>
[root@fc5 mdadm-2.6.3]#./mdadm -Q /dev/md0
/dev/md0: 1000.00MiB raid5 6 devices,1 spare. Use mdadm --detail for more
detail.
```
### **4.5.4.7 Bitmap** 记 录

使 用 bitmap 模 式 记 录 RAID 阵 列 有 多 少 个 块 已 经 同 步 (resync)。参 数 --bitmap(或 者 其 缩 写 -b)指 定 记 录 bitmap 信 息 的 文 件 名 ,如 果 是 interval 参 数 表 示 bitmap 记 录 在 每 个 设 备 的 元 数据区。--bitmap-chunk 表示每个 bit 位代表 RAID 设备多大的数据块, 单位是 KB; 而 --delay(或者其缩写-d)指定多长事件同步 bitmap 信息到文件或者设备上, 单位是秒, 默认 是 5 秒 。 --force( 或 者 其 缩 写 ) 表 示 覆 盖 掉 已 经 存 在 bitmap 文 件 。 而 且 使 用 参 数 --examine-bitmap(或 者 其 缩 写 -X)能 够 查 看 存 储 在 文 件 或 者 设 备 元 数 据 中 的 bitmap 记 录 的 信 息 。

**#mdadm -CR /dev/md1 -l1 -n2 /dev/sdi1 /dev/sdj1 --bitmap=internal**

# **4.6** 逻辑卷管理器(**LVM**)

LVM是 一 种 把 硬 盘 驱 动 器 空 间 分 配 成 逻 辑 卷 的 方 法 。 使 用 LVM, 硬 盘 驱 动 器 或 硬 盘 驱 动 器 集 合 会 分 配 给 一 个 或 多 个 物 理 卷 ( physical volumes) 。 物 理 卷 无 法 跨 越 一 个 以 上 驱 动 器 。

物 理 卷 被 合 并 成 逻 辑 卷 组 ( logical volume group) , 如 图 **4-3** , 唯 一 的 例 外 是 /boot/ 分 区 。 /boot/ 分 区 不 能 位 于 逻 辑 卷 组 , 因 为 引 导 装 载 程 序 无 法 读 取 它 。 如 果 您 想 把 /分 区 放 在 逻 辑 卷 上 , 您 需 要 创 建 一 个 分 开 的 /boot/ 分 区 , 它 不 属 于 卷 组 的 一 部 分 。

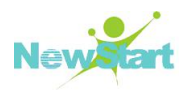

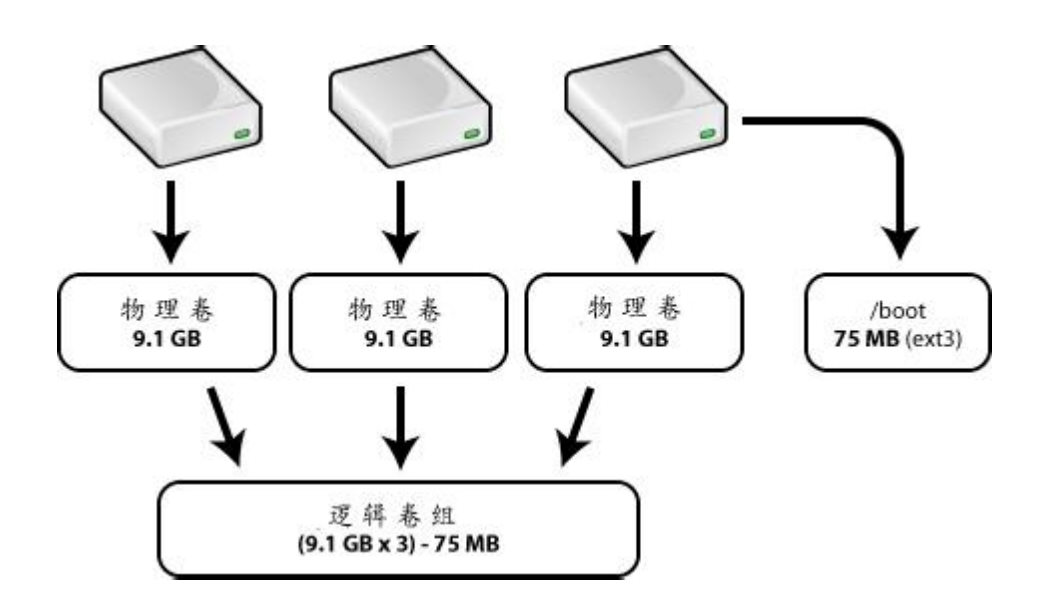

图 **4-3** 逻 辑 卷 组

逻辑卷组被分成逻辑卷(logical volumes,相当于无 LVM 环境中的"分区"),如图 4-4, 它们被分配了挂载点(如/home 和/), 以及文件系统类型(如 ext4)。当"分区"达 到了它们的极限,逻辑卷组中的空闲空间就可以被添加给逻辑卷来增加分区的大小。当某 个 新 的 硬 盘 驱 动 器 被 添 加 到 系 统 上 , 它 可 以 被 添 加 到 逻 辑 卷 组 中 , 逻 辑 卷 是 可 以 扩 展 的 分  $\times$ 

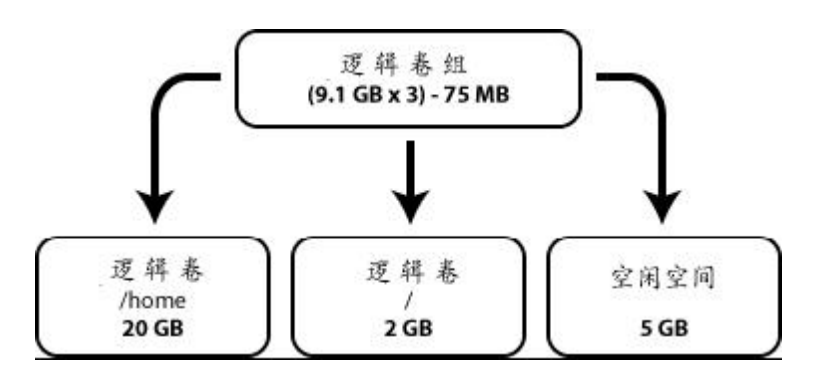

图 **4-4** 逻 辑 卷

CGSL 默 认 支 持 LVM, LVM 命 令 摘 要 、 用 法 说 明 及 示 例 如 下 :

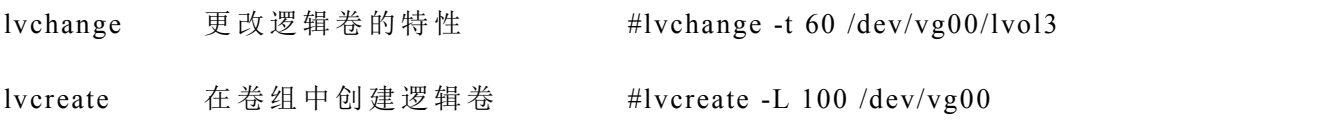

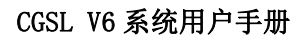

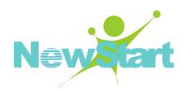

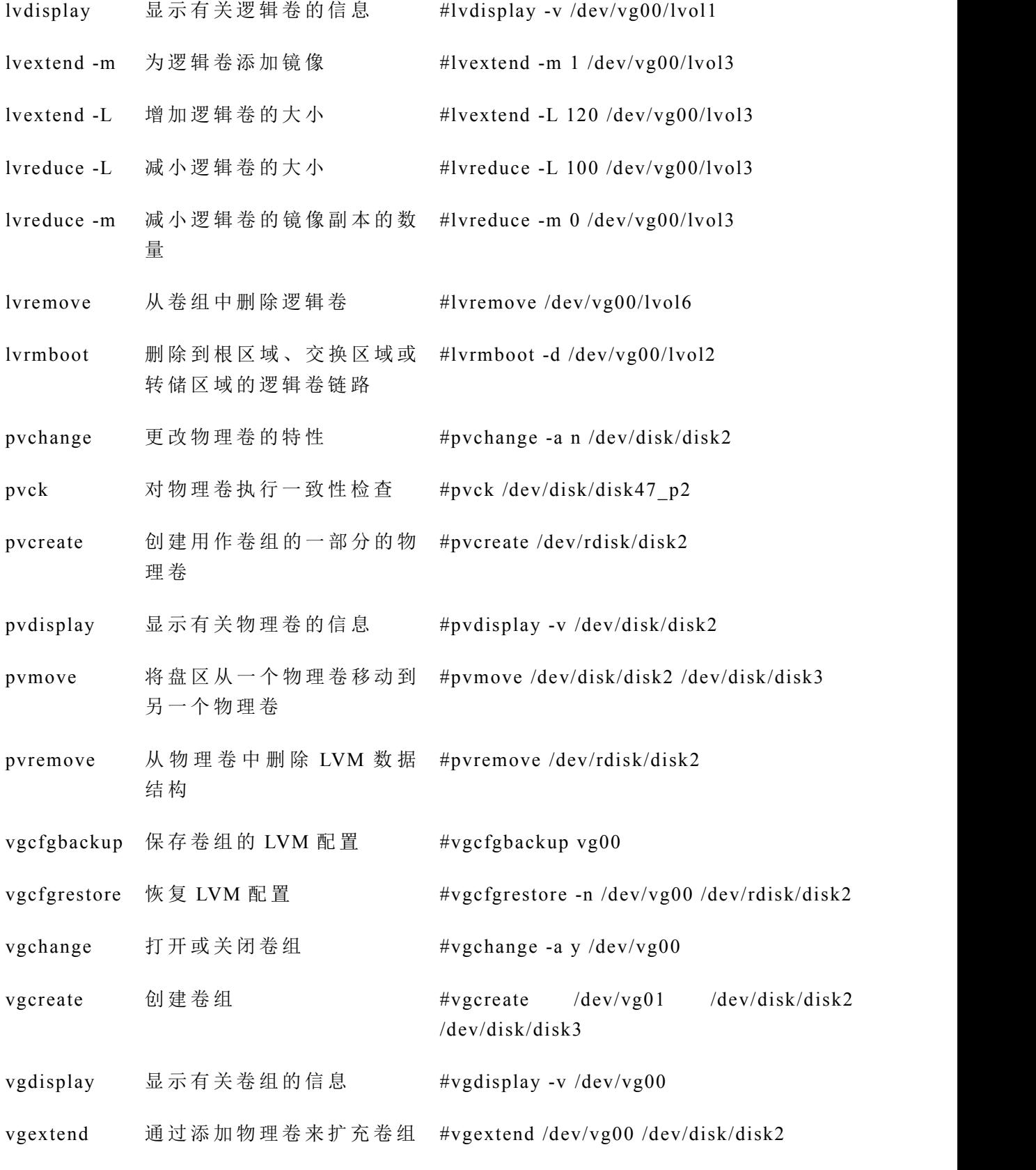
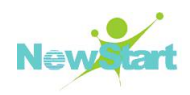

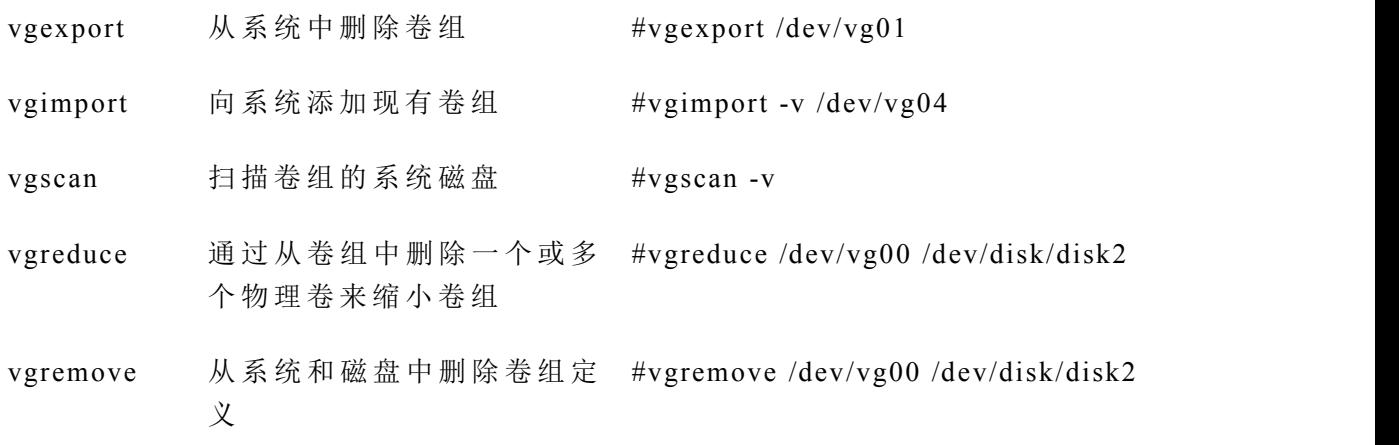

#### **4.6.1 LVM** 创建及配置示例

 $1$ 、使用 fdisk 创建分区:

```
#fdisk /dev/sdb
WARNING: DOS-compatible mode is deprecated. It's strongly recommended to
        switch off the mode (command 'c') and change display units to
        sectors (command 'u'). Command (m for help): n
Command action
  e extended
  p primary partition (1-4)
p
Partition number (1-4): 1
First cylinder (1-261, default 1):
Using default value 1
Last cylinder, +cylinders or +size{K,M,G} (1-261, default 261): +500M
Command (m for help): t
Selected partition 1
Hex code (type L to list codes): 8e // 8e 为 LVM 格 式 的 代 码
Changed system type of partition 1to 8e (Linux LVM)
```
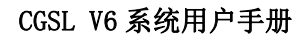

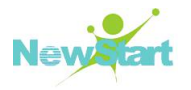

```
Command (m for help): n
Command action
  e extended
  p primary partition (1-4)
p
Partition number (1-4): 2
First cylinder (66-261, default 66):
Using default value 66
Last cylinder, +cylinders or +size{K,M,G} (66-261, default 261): +500M
Command (m for help): t
Partition number (1-4): 2
Hex code (type L to list codes): 8e
Changed system type of partition 2to 8e (Linux LVM)
Command (m for help): p
Disk /dev/sdb: 2147 MB, 2147483648 bytes
255 heads, 63 sectors/track, 261 cylinders
Units = cylinders of 16065 * 512 = 8225280 bytes
Sector size (logical/physical): 512 bytes / 512 bytes
I/O size (minimum/optimal): 512 bytes / 512 bytes
Disk identifier: 0x2dfa2374
  Device Boot Start End Blocks Id System
/dev/sdb1 1 65 522081 8e Linux LVM
/dev/sdb2 66 130 522112+ 8e Linux LVM
Command (m for help): w
The partition table has been altered!
Calling ioctl() to re-read partition table. Syncing disks.
```
2、 将 分 区 转 换 为 PV(物 理 卷 ):

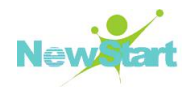

**#pvcreate /dev/sdb1**

**Writing physical volume data to disk "/dev/sdb1"**

**Physical volume "/dev/sdb1" successfully created**

**#pvcreate /dev/sdb2**

**Writing physical volume data to disk "/dev/sdb2"**

**Physical volume "/dev/sdb2" successfully created**

3、 将 PV 组 合 成 卷 组 VG(卷 组 )

**#vgcreate myvg1 /dev/sdb1 /dev/sdb2**

**Volume group "myvg1" successfully created**

4、 创 建 逻 辑 卷 LV

**#lvcreate -L 800M -n mylv1myvg1 Logical volume "mylv1" created**

5、 vgdisplay 及 lvdisplay 的 相 关 信 息

#### **#vgdisplay**

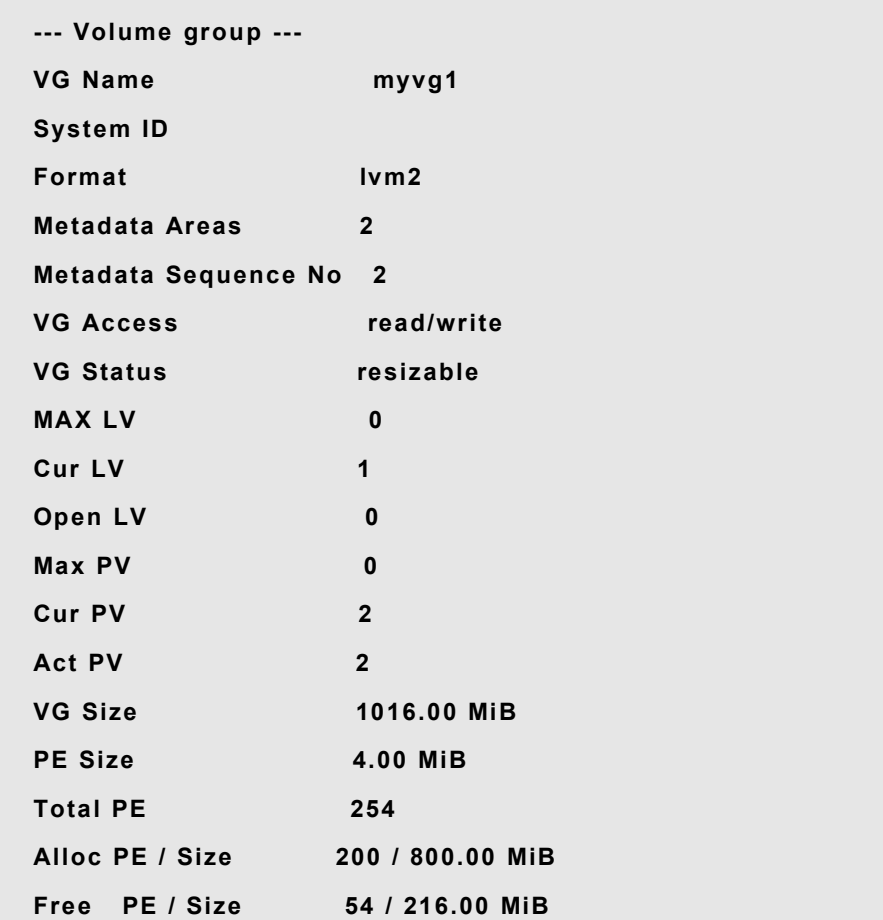

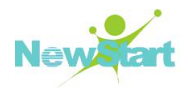

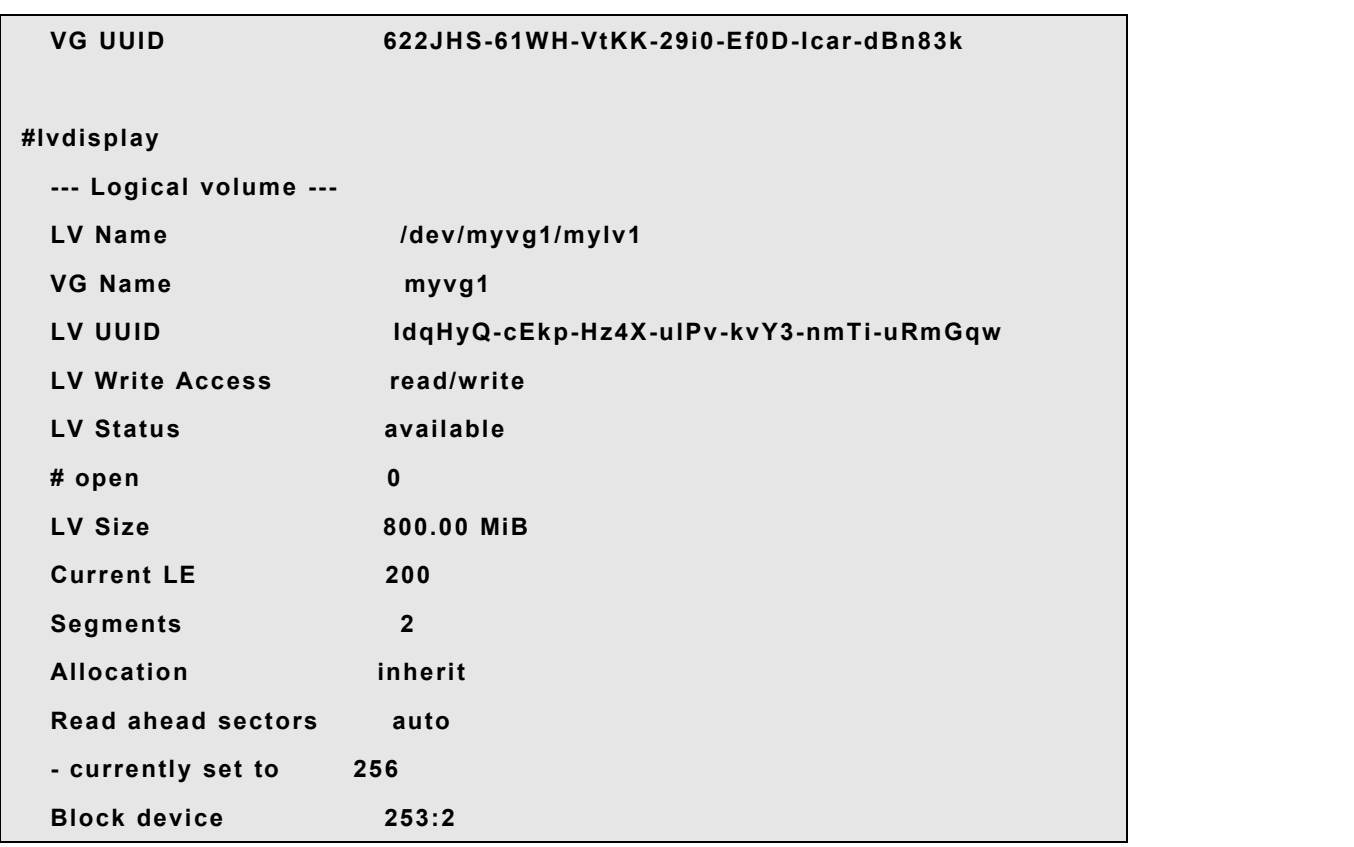

6、 格 式 化 LVM 分 区 并 挂 载 分 区 :

```
#mkfs.ext4 /dev/mapper/myvg1-mylv1
#mkdir /mylv1
#mount /dev/mapper/myvg1-mylv1 /mylv1
```
7、 对 已 挂 载 的 LVM 文 件 系 统 进 行 扩 容 :

未扩容前:

**/dev/mapper/myvg1-mylv1 788M 17M 731M 3% /mylv1**

使 用 lvextend 和 resize2fs 进 行 在 线 扩 容 :

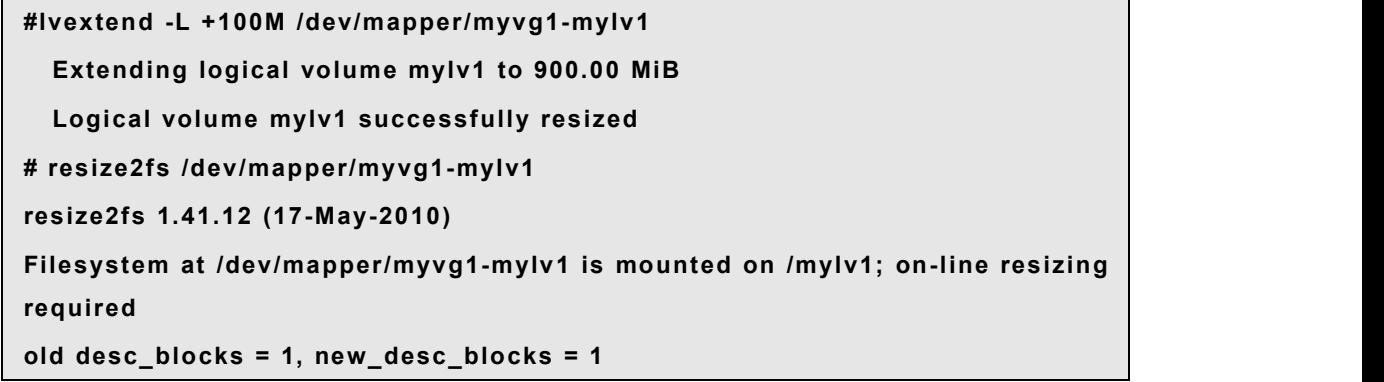

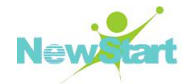

**Performing an on-line resize of /dev/mapper/myvg1-mylv1 to 230400 (4k) blocks.**

**The filesystem on /dev/mapper/myvg1-mylv1 is now 230400 blocks long.**

扩 容 后 :

**/dev/mapper/myvg1-mylv1 886M 17M 829M 3% /mylv1**

# **4.7** 设备映射多路径(**DM-Multipath**)

#### **4.7.1 DM-Multipath** 概述

device-mapper-multipath(简称 DM-Multipath)是 CGSL 系统自 带 的 多 路 径 软 件,可 让 您将服务器节点和存储阵列间的多个 I/O 路径配置为一个单一设备。这些 I/O 路径是可 包含独立电缆、交换机以及控制器的物理 SAN 连接。多路径集合了 I/O 路径,并生成由 这些整合路径组成的新设备。

可 使 用 DM-Multipath 提 供 :

冗 余 功 能 : DM-Multipath 可 在 主 动 /被 动 配 置 中 提 供 出 错 冗 余 。 在 主 动 /被 动 配 置 中 , 只 有 一 半 的 路 径 在 每 次 I/O 时 都 使 用 。 如 果 I/O 路 径 的 任 意 元 素 ( 电 缆 、 交 换 机 或 者 控 制 器 ) 出 现 故 障 , 就 会 将 DM-Multipath 切 换 到 备 用 路 径 。

性能提高: 可将 DM-Multipath 配置为主动/主动模式, 其中将 I/O 以轮叫调度算法方 式分布到所有路径中。在有些配置中, DM-Multipath 可在 I/O 路径中检测负载并动态重 新 平 衡 负 载 。

#### **4.7.2 DM-Multipath** 配置及管理示例

手动加载 multipath 模块

```
# modprobe dm-multipath
```
#### **# modprobe dm-round-robin**

使 用 mpathconf 程 序 设 置 多 路 径 , 它 可 创 建 多 路 径 配 置 文 件 /etc/multipath.conf。 使 用 以 下 步 骤 为 基 本 故 障 切 换 配 置 设 置 DM-Multipath:

1、 运 行 带 --enable 选 项 的 mpathconf 命 令 :

#### **# mpathconf –enable**

版权所有 不得外传 あんしゃ しょうしゃ しゅうしゃ しゅうしょく しゅうしゅう しゅうしゅう しゅうしゅう しゅうしゅう しゅうしゅう

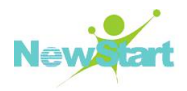

2、 编 辑 /etc/multipath.conf 文 件 , 设 置 相 关 的 特 性 , 编 辑 完 成 保 存 配 置 文 件 并 退 出 。 如果不清楚阵列的特性,可以使用 path\_grouping\_policy 的默认值 failover(倒换)。

3、 重 启 服 务 :

#### **# service multipathd start**

4、 清 空 已 有 的 multipath 记 录

**# mutilpath -F**

5、 重 新 扫 描 设 备

**# mutilpath -v2**

6、 查 看 所 有 设 备 ( 举 例 )

**# mutilpath -ll 36001438002a56fd60000600001c60000 dm-250 HP,HSV450 [size=5.0G][features=1 queue\_if\_no\_path][hwhandler=0] \\_ round-robin 0 [prio=10][enabled] \\_ 2:0:5:4 sdck 69:128 [active][ready] \\_ 5:0:5:4 sdhz 134:128 [active][ready] \\_ round-robin 0 [prio=50][enabled] \\_ 2:0:0:4 sdz 69:14 [active][ready] \\_ 5:0:0:4 sdhk 134:44 [active][ready] 360060e801439ba00000139ba00002209 dm-62 HP,OPEN-V [size=8.0G][features=1 queue\_if\_no\_path][hwhandler=0] \\_ round-robin 0 [prio=2][active] \\_ 5:0:4:9 sdlv 128:27 [active][ready] \\_ 2:0:2:9 sdaq 134:0 [active][ready] \\_ 5:0:7:9 sdnv 128:272 [active][ready] \\_ 2:0:11:9 sdhq 134:0 [active][ready]**

以 上 是 device-mapper-mulitpath 生 成 的 设 备 , 分 别 为 dm-250 和 dm-62

其中,

dm-250 对 应 的 物 理 设 备 是 sdck、 sdhz、 sdz、 sdhk

版权所有 不得外传 あんしゃ しょうしゃ しゅうしゃ しゅうしょく しゅうしゅう しゅうしゅう しゅうしゅう しゅうしゅう しゅうしゅう

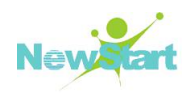

dm-62 对 应 的 物 理 设 备 是 sdlv、 sdag、 sdnv、 sdhq

# 第 5 章

# 软件包管理

# **5.1** 使用 **rpm** 命令

rpm 是 一 个 功 能 十 分 强 大 的 软 件 包 管 理 系 统 , 它 使 Linux 下 安 装 、 升 级 和 删 除 软 件 包 的 工 作 变 得 简 单 容 易 , 并 且 具 有 查 询 、 验 证 软 件 包 的 功 能 。 与 图 形 化 工 具 相 比 , 使 用 命 令 行 可 以 获 得 更 大 的 灵 活 性 。

本 章 例 子 都 以 example-1.2.3-1.el8.rpm 代 表 软 件 包 名 称 。

## **5.1.1** 安装、升级和更新

使用下面三个参数安装、升级和更新软件包:

- 1. rpm -i 安 装 一 个 新 的 软 件 包
- 2. rpm -U 升级一个软件包, 如果系统中原来不存在, 就进行安装
- 3. rpm -F 更新一个软件包, 如果系统中原来不存在, 就不进行安装 经常和这几个参数配合使用的参数包括:
- 1. -v 查 看 安 装 过 程 中 的 各 种 信 息
- 2. -h 在 安 装 过 程 中 显 示 进 度 条

一 个 常 用 的 命 令 格 式 如 下 :

#### **#rpm -ivh example -1.2.3-1.el8.rpm**

这个命令将安装软件包,同时显示安装信息和进度条。

#### **5.1.2** 删除

删除一个软件包的命令示例如下:

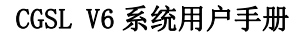

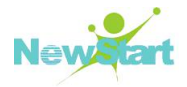

**#rpm -e example**

<sup>警</sup> <sup>告</sup> : <sup>删</sup> <sup>除</sup> <sup>时</sup> <sup>使</sup> <sup>用</sup> <sup>的</sup> <sup>是</sup> <sup>软</sup> <sup>件</sup> <sup>名</sup> , <sup>而</sup> <sup>不</sup> <sup>是</sup> <sup>软</sup> <sup>件</sup> <sup>包</sup> <sup>的</sup> <sup>全</sup> <sup>称</sup> 。

#### **5.1.3** 查询

#### 列 出 用 户 已 经 安 装 的 **RPM** 包 清 单

如 果 想 查 询 系 统 中 所 有 已 经 安 装 的 RPM 包 , 使 用 rpm -qa 即 可 输 出 所 有 己 安 装 RPM 包 的 列 表 。

如果是查看某个已经安装的软件包, 则使用 rpm -q example 命令。

#### 查 看 一 个 **RPM** 包 中 包 括 的 文 件

想要查看某个软件包中包含的文件清单,有下面两种方法:

如果是未安装的软件包, 则使用:

#### **#rpm -qlp example -1.2.3-1.el8.rpm**

如果是已安装的软件包,请使用:

**#rpm -ql example**

#### 确 定 某 个 文 件 属 于 哪 个 **RPM** 包

如果遇到了一个不认识的文件,要找出它属于哪个软件包,则首先记录这个文件的完 整路径(绝对路径), 然后输入以下命令:

#### **#rpm -qf filename**

#### 查 询 **RPM** 包 的 用 途

用户可以在安装或使用时查询每个软件包的用途、版本及其它信息,使用如下的命令 完 成 查 询 :

#### **#rpm -qip example -1.2.3-1.el8.rpm**

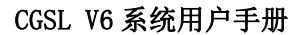

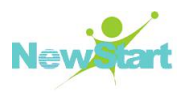

#### **5.1.4** 验证

验证一个软件包, 就是比较原始包和已安装软件包中文件的信息。具体来说, 这些信 息 包 括 每 个 文 件 的 大 小 、 MDS 校 验 和 、 访 问 许 可 权 、 类 型 以 及 所 属 的 用 户 和 组 等 。

使用命令 rpm -V 可以验证一个包, 下面是常用的几种情况:

#### 验证包含某个特殊文件的软件包

**#rpm -Vf filename**

#### 验 证 所 有 己 安 装 的 软 件 包

**#rpm -Va**

上面介绍是几个常用的 RPM 命令,关于 RPM 工具的更多资源,请参看相关的 man 手 册 页 ; 还 可 以 在 以 下 的 网 址 **<http://www.rpm.org>** 获 得 RPM 的 最 新 资 源

# **5.2** 使用 **yum** 命令

yum 基于 rpm 包管理, 能够从指定的服务器自动下载 rpm 包并且安装, 可以自动解决 依赖关系,一次安装所有依赖的软件包,无须繁琐地一次次下载、安装。另外 cgslv6 版本 的 vum 其 实 是 一 个 软 连 接 , 连 接 到 dnf-3 组 件 。

#### **5.2.1** 配置软件仓库

以 使 用 CGSL V6 的 DVD 光 盘 作 为 yum 软 件 仓 库 为 例 :

将 DVD 光 盘 插 入 硬 盘 , 修 改 /etc/yum.repos.d/CGSL-Media.repo 文 件 , 将 baseurl=file:///media/CGSL/修 改 为 :

#### **baseurl=file:///media/CGSL/BaseOS**

并保存退出。

并 重 新 挂 载 至 /media/CGSL/:

```
#mkdir -p /media/CGSL/
```
**#mount /dev/cdrom /media/CGSL/BaseOS**

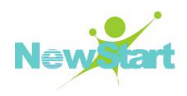

# **5.2.2 yum** 常用命令介绍

列出 yum 管理的所有软件名称和版本:

#### **#yum list**

搜索某个软件, 支持关键字搜索:

#### **#yum search packagename**

安装软件包, 支持通配符。-y 表示安装不需要确认:

#### **#yum install -y packagename**

删 除 软 件 包 :

**#yum remove packagename**

# 第 6 章 使用 Vim 编辑器

Vim 自 产 生 以 来, 历 经 不 断 革 新, 最 新 版 的 Vim 已 经 具 有 很 强 大 的 功 能, 使 用 户 能 够 更加轻松、便捷地使用它。

# **6.1 Vim** 的工作模式

Vim 一共有三种工作模式, 分别为:

- > 编辑模式
- ▶ 插入模式
- ▶ 命令模式

在 初 始 启 动 后 首 先 进 入 编 辑 模 式 , 这 时 用 户 能 利 用 一 些 预 先 定 义 的 按 键 来 移 动 光 标 、 删除文字、复制或粘贴文字等。这些按键均是普通的字符, 例如 1 是向上移动光标, 相 当于向右箭头键,k 是 向下移动光标,相当于向下箭头键。在编辑模式下,用户还能利用 一 些 特 别 按 键 选 定 文 字 , 然 后 再 进 行 删 除 、 或 复 制 等 操 作 。

当用 户 在 编 辑 模 式 下 键 入 i, a, o 等 命 令 之 后, 可 进 入 插 入 模 式; 键 入 : 可 进 入 命 名 模 式 。

#### **6.1.1** 命令模式

开 始 进 入 Vim 时 处 于 命 令 模 式 , 如 果 已 经 处 于 插 入 模 式 或 末 行 模 式 , 按 <ESC>键 可 以 回到命令模式。在这种模式下,只能用按键指令,不能输入文字。

#### **6.1.2** 插入模式

版权所有 不得外传 75 插 入 模 式 就 是 要 把 文 本 插 入 到 要 编 辑 的 文 件 , 插 入 位 置 根 据 所 用 的 命 令 不 同 而 不 同 。 从命令模式进入插入模式需要键入 i、a、o、r 及 I、A、O、R 等命令。在完成文本的输入

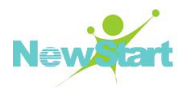

后 , 必 须 用 <ESC>键 返 回 命 令 模 式 。

#### **6.1.3** 命令模式

命令模式为 ex 模式。在命令方式下,键入":",光标跳到屏幕末行并显示键入的末 行字符, 此时键入命令后回车, Vim 会根据需要在末行显示出一定的响应信息, 同时将自 动回到命令状态。

# **6.2 Vim** 编辑文件的基本过程

在命令行键入 Vim testfile, 其中 testfile 代表要打开的文件名, 如果文件不存在, Vim 将 自 动 新 建 一 个 名 为 testfile 文 件 。

进入 Vim 后, 按 i 进入插入模式, 就可以编写文件了, 光标可以由方向键来移动。 <BacksPace>键 可 以 删 去 前 一 个 字 符 。

如果已写好文件, 就可以按<ESC>回到命令模式, 然后用:w 存档(注意, 是冒号命令), 这时还不会离开 Vim, 要离开可按:q, 也可以合起来用:wq, 代表保存后离开。

#### **6.2.1** 光标的移动

#### **6.2.1.1** 基 本 的 光 标 移 动

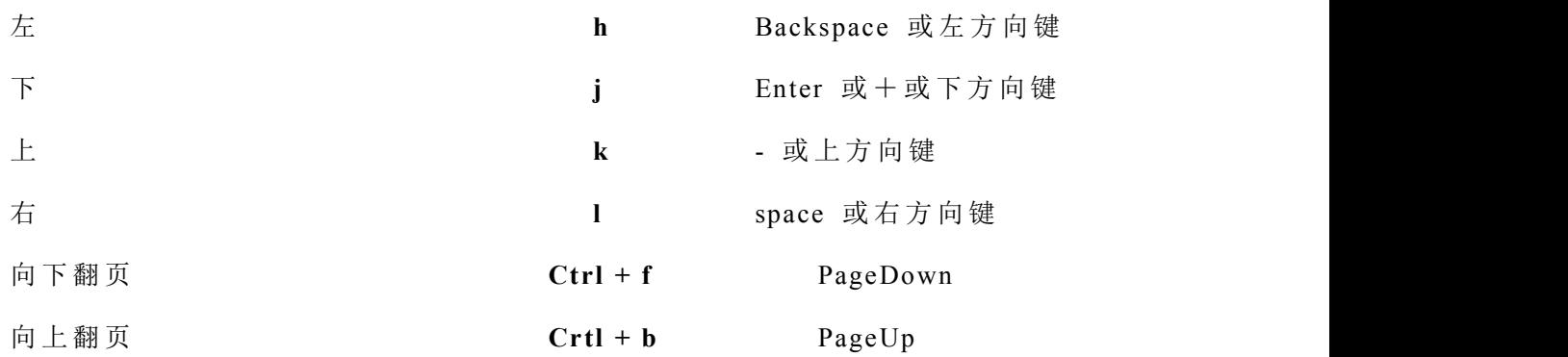

#### **6.2.1.2** 复 杂 光 标 移 动

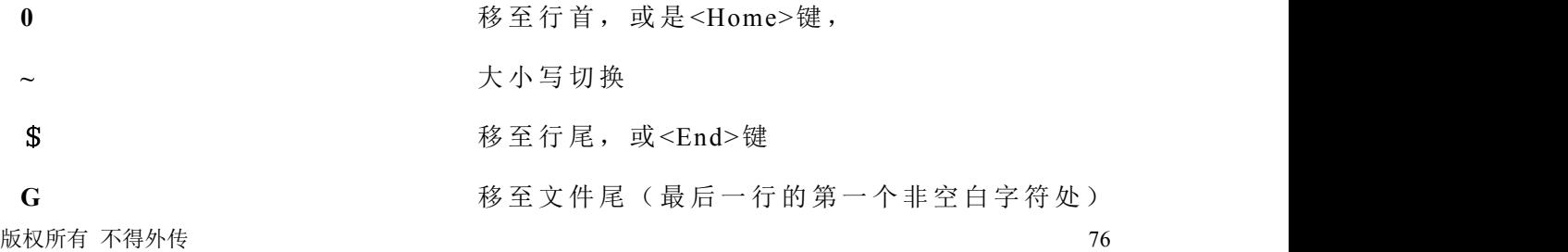

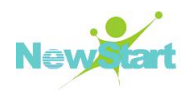

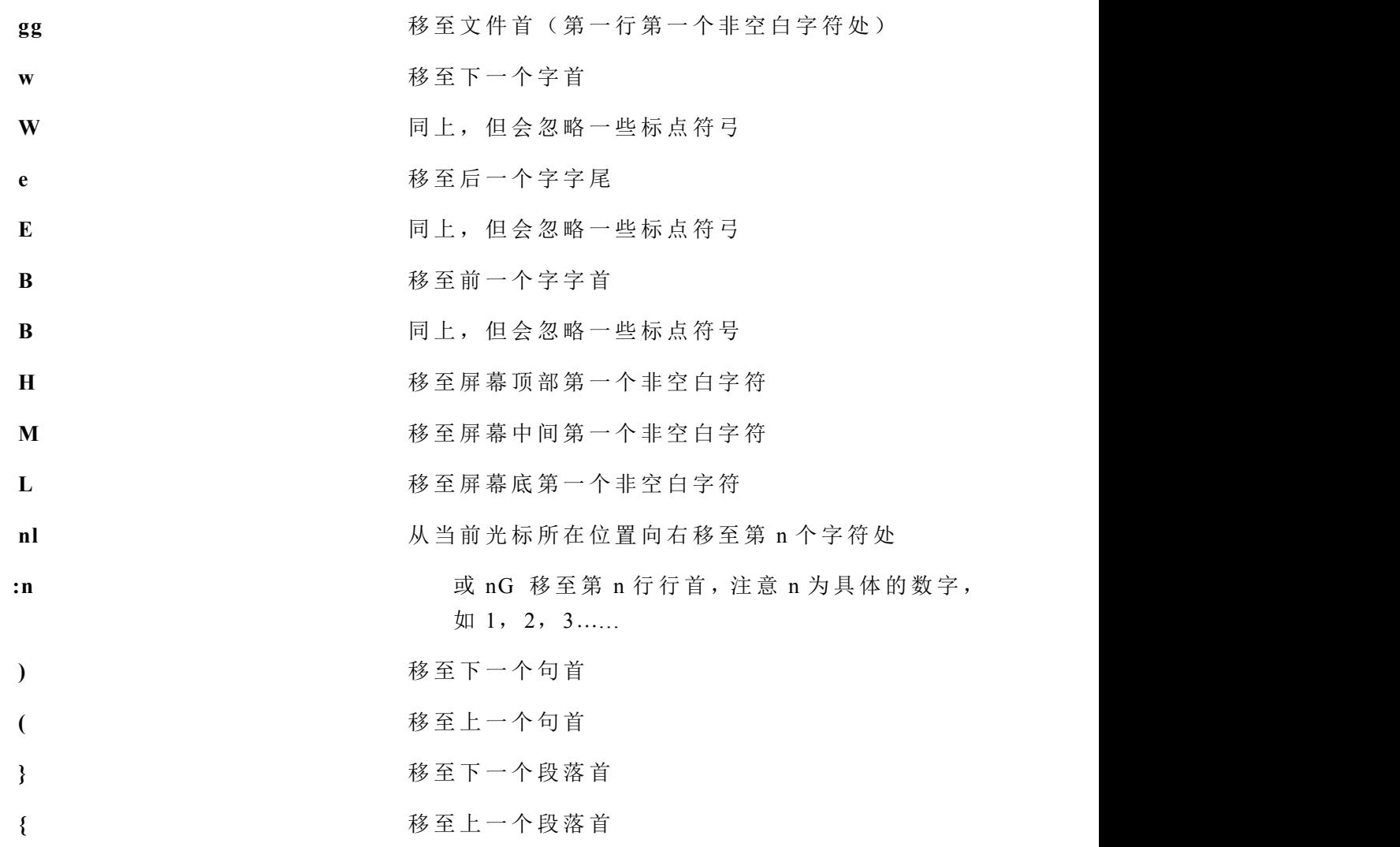

# **6.2.2** 基本编辑指令

## **6.2.2.1** 进 入 插 入 模 式 指 令

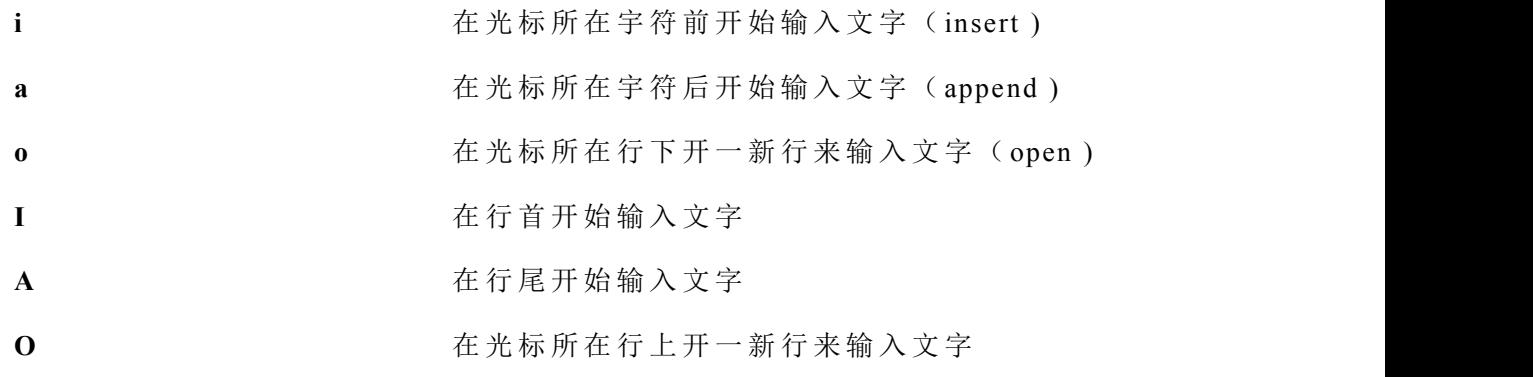

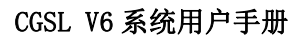

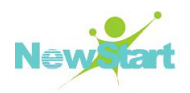

**J J** All The Sound State of the Section of the Section of the Section of the Section of the Section of the Section of the Section of the Section of the Section of the Section of the Section of the Section of the Sectio

### **6.2.2.2** 删 除 指 令

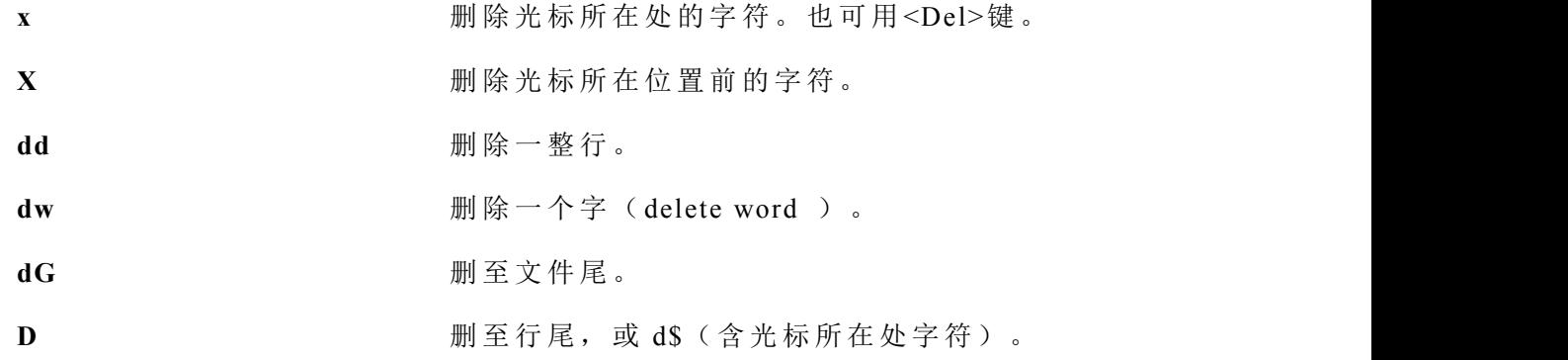

#### **6.2.2.3** 取 代 及 还 原

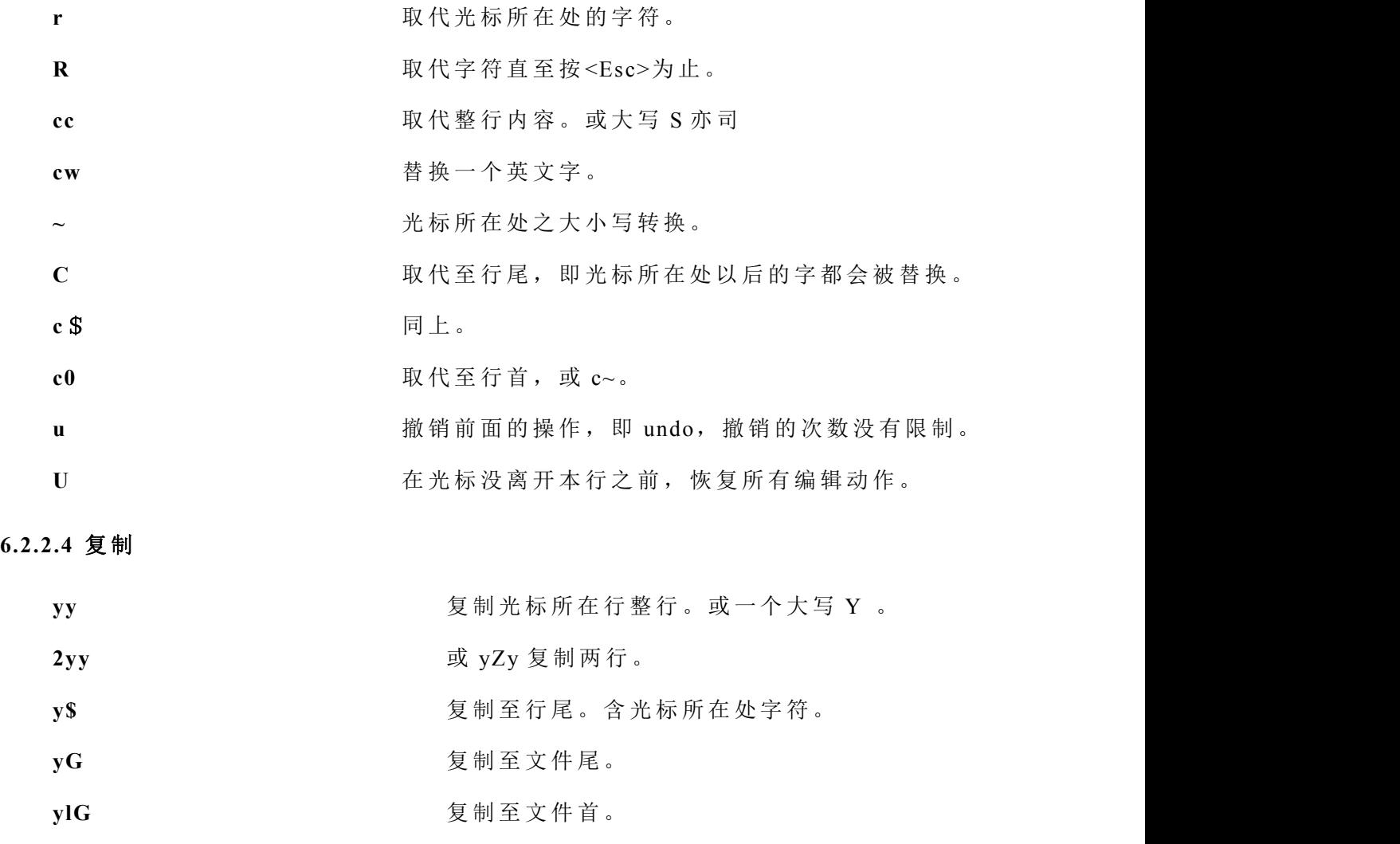

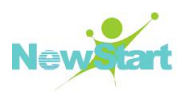

#### **6.2.2.5** 查 找 与 替 换

查 找

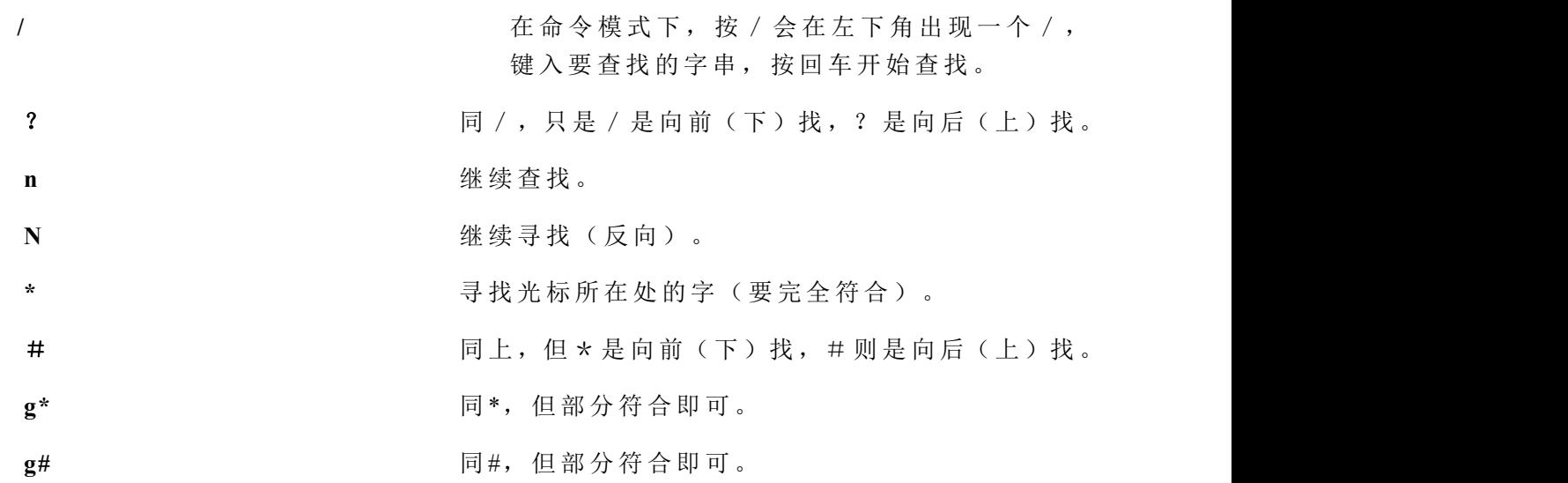

#### 替 换

**: [ range ] s / pattern / string / [ c , e , g , i ]**

用 string 替换 Pattem。 Range 指的是范围, 例如 1,7 指从第一行至第七行, 1, \$ 指从第 一行至最后一行,也就是整篇文章,也可以%代表;C每次替换前会询问;e 不显示 error; g 不 询 问 , 整 行 替 换 ; i 不 分 大 小 写 。

#### **6.2.2.6** 离 开

**:q** 如 文 件 有 修 改 而 没 保 存 , 会 警 告 , 且 无 法 离 开 。

**:q!** 放 弃 所 有 修 改 , 强 迫 离 开 。

**:wq** 保 存 文 件 后 离 开 , 即 使 文 件 没 有 修 改 也 会 再 保 存 一 次 。

**:x** 保 存 文 件 后 离 开 , 但 如 果 文 件 没 有 修 改 , 则 不 会 做 保 存 的 动 作 。

ZZ 功能同:x,但是 ZZ 是命令模式下的命令,不是 ex 模式下的命令,不需要先输入 冒 号 。

**:w** 另 存 , 不 加 文 件 名 就 是 写 入 原 文 件 。

# 第 7 章

# 基础系统管理

本 章 主 要 介 绍 常 用 的 系 统 管 理 基 础 操 作 , 包 括 时 间 和 日 期 、 键 盘 、 控 制 台 、 任 务 自 动 化 、 服 务 等 管 理 。

# **7.1** 时间和日期管理

时间和日期管理工具允许用户改变系统日期和时间; 配置系统使用的时区; 以及设置 网 络 时 间 协 议 ( NTP) 守 护 进 程 来 与 时 间 服 务 器 的 系 统 时 钟 同 步 。

须要进入图形环境并具备 root 用户权限才能使用该工具。要从桌面上启动这个程序, 可 点 击 【 Activities】 ->【 Show Applications】 ->【 Settings】 ->【 Date & Time】 。

#### **7.1.1** 日期和时间属性

如图 7-1 所示, 所出现的第一个带活页标签的窗口被用来配置系统日期、时间。

要改变日期和时间,需要先取消【Automatic Time Zone】(NTP),然后点击【Date & Time】 标 签 , 通 过 鼠 标 点 击 来 修 改 年 、 月 、 日 、 时 、 分 、 秒 。

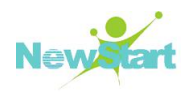

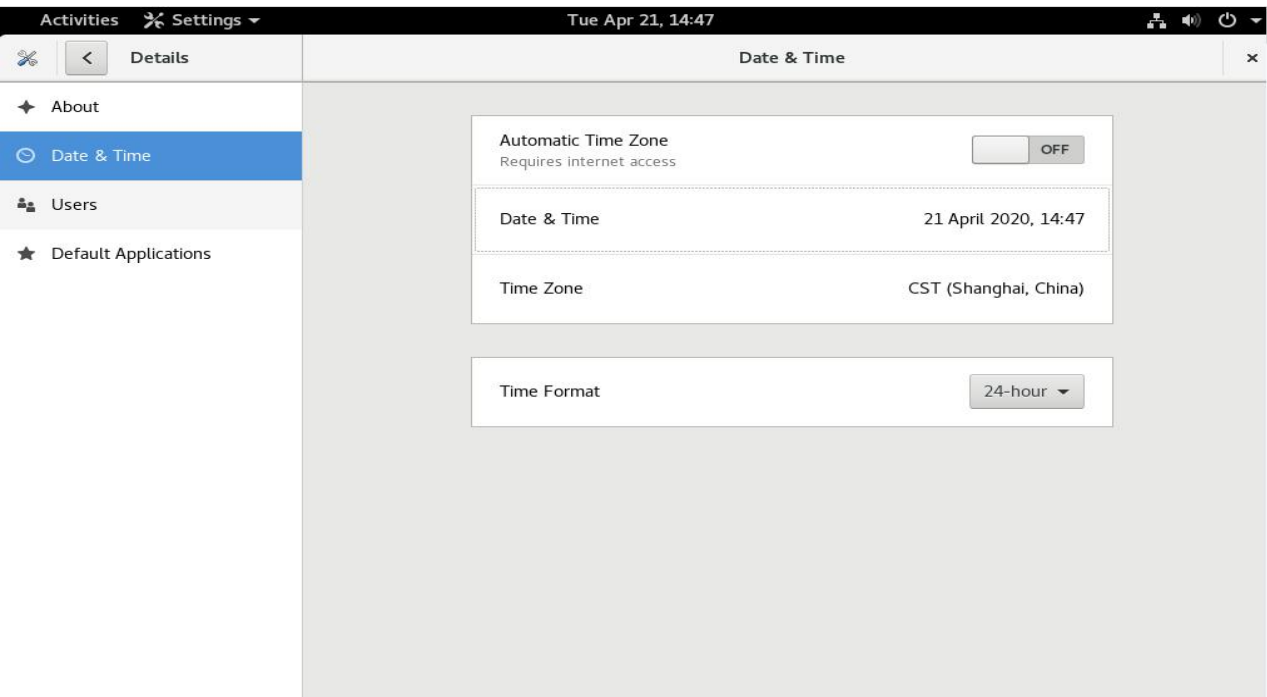

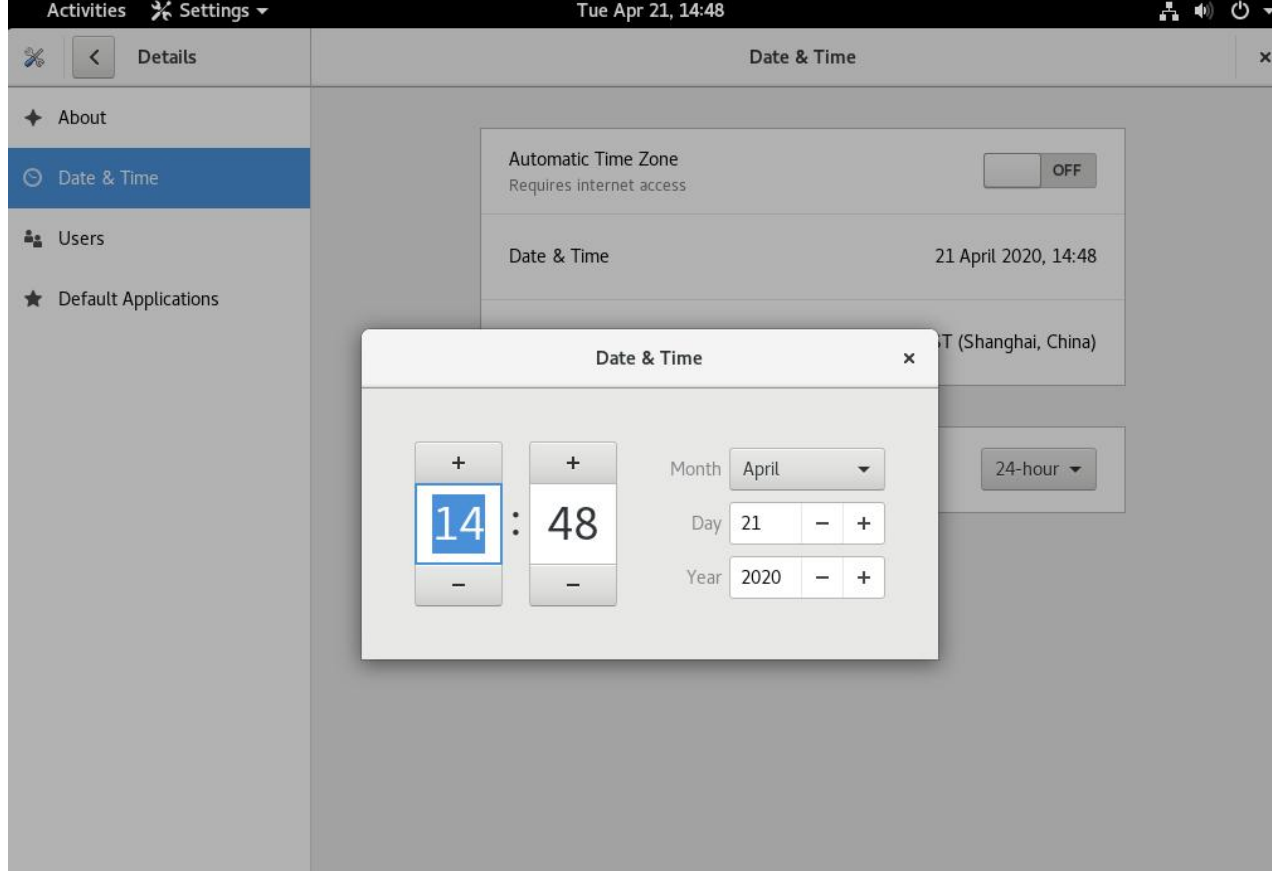

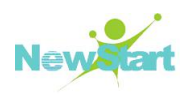

#### 图 **7- 1** 时 间 和 日 期 属 性

要改变日期和时间,需要先取消【网络时间】(NTP),然后通过鼠标点击来修改年、 月、日、时、分、秒。

#### **7.1.2** 时区配置

要配置系统时区,点击【时区】标签。时区可以通过互动地图来改变,也可以从地图 下 面 的 列 表 中 选 择 想 要 的 时 区 。 要 使 用 地 图 , 点 击 代 表 您 所 在 时 区 的 城 市 , 一 个 红 色 的 圆 点会出现, 地图下的时区列表中的选择也会相应改变。

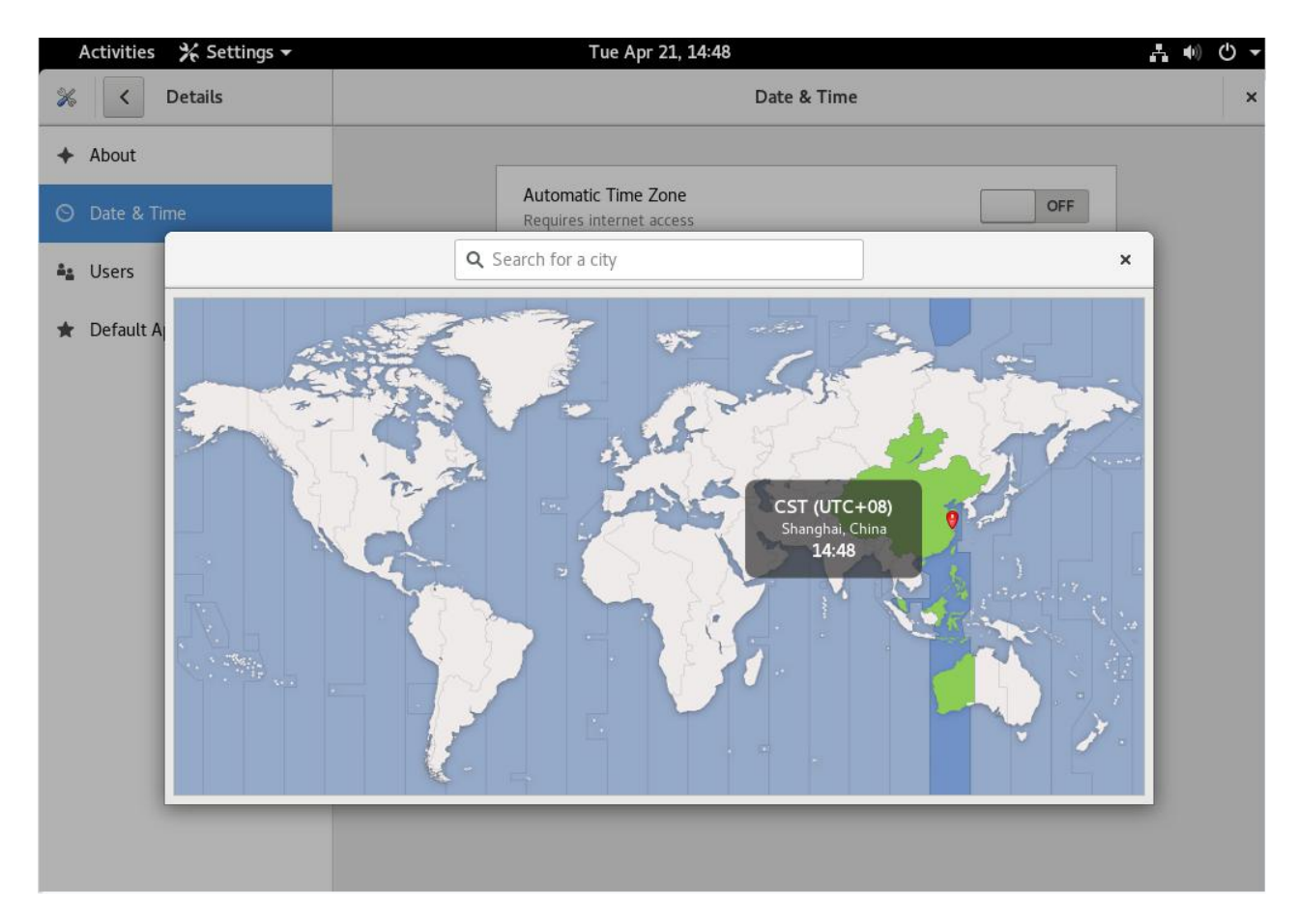

#### 图 **7- 2** 时 区 设 置

# **7.2** 键盘配置

安 装 程 序 允 许 用 户 为 他 们 的 系 统 配 置 键 盘 布 局 。

显示目前的键盘布局设置:

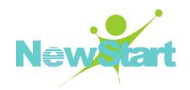

**# localectl status System Locale: LANG=en\_US.UTF-8 VC Keymap: us X11 Layout: us**

列举出可以设置的键盘布局设置:

**# localectl list-keymaps**

设置键盘布局设置:

**# localectl set-keymap** *map*

# **7.3** 任务自动化

在 CGSL 中, 任务可以被配置在指定的时间段、指定的日期、或系统平均载量低于指 定的数量时自动运行。CGSL 预配置了对重要系统任务的运行, 以便使系统能够时时被更 新。譬如,被 locate 命令使用的 slocate 数据库每日都被更新。系统管理员可使用自动化的 任 务 来 执 行 定 期 备 份 、 监 控 系 统 、 运 行 定 制 脚 本 等 等 。

CGSL 随 带 几 个 自 动 化 任 务 的 工 具 : cron、 at、 和 batch。

#### **7.3.1 cron**

cron 是 一 个 可 以 用 来 根 据 时 间 、日 期 、月 份 、 星 期 的 组 合 来 调 度 对 重 复 任 务 的 执 行 的 守 护 进 程 。

cron 假 定 系 统 持 续 运 行 。如 果 当 某 任 务 被 调 度 时 系 统 不 在 运 行 ,该 任 务 就 不 会 被 执 行 。 CGSL 中 , 由 crond 服 务 提 供 相 关 功 能 , 且 默 认 安 装 并 启 用 了 crond 服 务 。 配 置 **cron** 任 务

cron 的 主 配 置 文 件 是 /etc/crontab, 它 包 括 下 面 几 行 :

# **SHELL=/bin/bash PATH=/sbin:/bin:/usr/sbin:/usr/bin MAILTO=root**

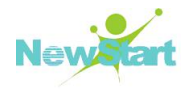

```
# For details see man 4crontabs
# Example of job definition:
# .---------------- minute (0 - 59)
# | .------------- hour (0 - 23)
# | | .---------- day of month (1 - 31)
# | | | .------- month (1 - 12) OR jan,feb,mar,apr ... # | | | | .---- day of week (0 - 6) (Sunday=0 or 7) OR
sun,mon,tue,wed,thu,fri,sat
# | | | | |
# * * * * * user-name command to be executed
```
前 四 行 是 用 来 配 置 cron 任 务 运 行 环 境 的 变 量 。 Shell 变 量 的 值 告 诉 系 统 要 使 用 哪 个 Shell 环 境( 在 这 个 例 子 里 是 bash Shell);PATH 变 量 定 义 用 来 执 行 命 令 的 路 径 。cron 任 务 的 输 出 被 邮 寄 给 MAILTO 变 量 定 义 的 用 户 名 。 如 果 MAILTO 变 量 被 定 义 为 空 白 字 符 串 (MAILTO= ""), 电子邮件就不会被寄出。HOME 变量可以用来设置在执行命令或脚本 时 使 用 的 主 目 录 。

/etc/crontab 文件中的每一行都代表一项任务, 它的格式是:

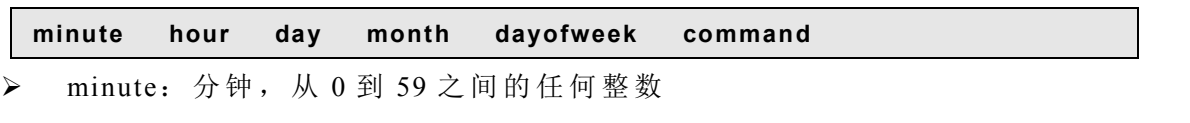

- $\triangleright$  hour: 小时, 从  $0 \,$  到 23 之 间 的 任 何 整 数
- **>** day: 日期, 从 1 到 31 之 间 的 任 何 整 数 ( 如 果 指 定 了 月 份, 必 须 是 该 月 份 的 有 效 日 期 )
- > month: 月份, 从 1 到 12 之间的任何整数(或使用月份的英文简写如 jan、feb 等 等 )
- > dayofweek: 星期, 从 0 到 7 之 间 的 任 何 整 数, 这 里 的 0 或 7 代 表 星 期 日 ( 或 使 用 星 期 的 英 文 简 写 如 sun、 mon 等 等 )
- > command: 要执行的命令(命令可以是 ls /proc >> /tmp/proc 之类的命令, 也可以 是执行您自行编写的脚本的命令。)

在以上任何值中,星号(\*)可以用来代表所有有效的值。譬如,月份值中的星号意味 着 在 满 足 其 它 制 约 条 件 后 每 月 都 执 行 该 命 令 。

整 数 间 的 短 线 ( -) 指 定 一 个 整 数 范 围 。 譬 如 , 1-4 意 味 着 整 数 1、 2、 3、 4。

用 逗 号 ( ,) 隔 开 的 一 系 列 值 指 定 一 个 列 表 。 譬 如 , 3,4,6,8 标 明 这 四 个 指 定 的 整 数 。

正 斜 线 ( /) 可 以 用 来 指 定 间 隔 频 率 。 在 范 围 后 加 上 /<integer>意 味 着 在 范 围 内 可 以 跳

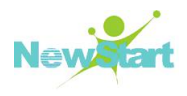

过 integer。譬如, 0-59/2 可以用来在分钟字段定义每两分钟。间隔频率值还可以和星号一 起使用。例如, \*/3 的值可以用在月份字段中表示每三个月运行一次任务。

开头为井号(#)的行是注释,不会被处理。

如 您 在 /etc/crontab 文 件 中 所 见 , 它 使 用 run-parts 脚 本 来 执 行 /etc/cron.hourly 、 /etc/cron.daily、 /etc/cron.weekly 和 /etc/cron.monthly 目 录 中 的 脚 本 , 这 些 脚 本 被 相 应 地 每 小 时 、 每 日 、 每 周 、 或 每 月 执 行 。 这 些 目 录 中 的 文 件 应 该 是 Shell 脚 本 。

如果某 cron 任务需要根据调度来执行, 而不是每小时、每日、每周、或每月地执行, 它 可 以 被 添 加 到 /etc/cron.d 目 录 中 。该 目 录 中 的 所 有 文 件 使 用 和 /etc/crontab 中 一 样 的 语 法 , 请 参 见 以 下 范 例 。

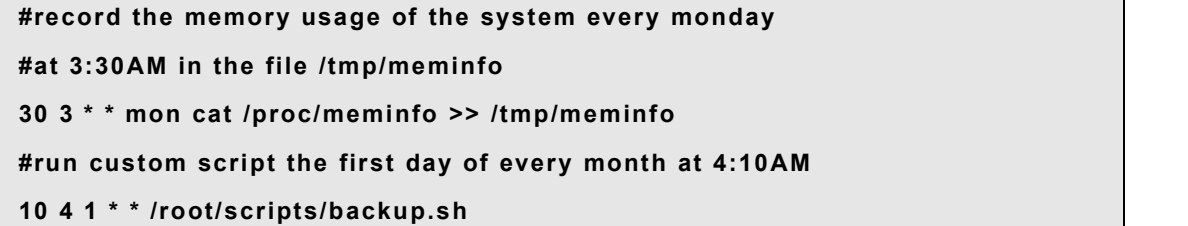

根 用 户 以 外 的 用 户 可 以 使 用 crontab 工 具 来 配 置 cron 任 务 。 所 有 用 户 定 义 的 crontab 都被保存在/var/spool/cron 目录中,并使用创建它们的用户身份来执行。要以某用户身份创 建 一 个 crontab 项 目, 登 录 为 该 用 户, 然 后 键 入 crontab -e 命 令, 使 用 由 VISUAL 或 EDITOR 环 境 变 量 指 定 的 编 辑 器 来 编 辑 该 用 户 的 crontab。该 文 件 使 用 的 格 式 和 /etc/crontab 相 同 。当 对 crontab 所 做 的 改 变 被 保 存 后 , 该 crontab 文 件 就 会 根 据 该 用 户 名 被 保 存 , 并 写 入 文 件 /var/spool/cron/username  $\pm$ .

cron 守 护 进 程 每 分 钟 都 检 查 /etc/crontab 文 件 、etc/cron.d/目 录 、以 及 /var/spool/cron 目 录中的改变。如果发现了改变,它们就会被载入内存。这样,当某个 crontab 文件改变后 就 不 必 重 新 启 动 守 护 进 程 了 。

提示: CGSL 自带了 ICT(集成配置)工具, 其中提供了图形化的定时任务配置功能(基于 cron 实现),简化了 cron 定时任务的配置和使用,有关 ICT 工具的详细使用说明请参考相应的 用 户 指 南 文 档 。

#### **7.3.1.2 cron** 权 限 控 制

/etc/cron.allow 和 /etc/cron.deny 文 件 被 用 来 限 制 对 cron 的 使 用 。 这 两 个 使 用 控 制 文 件 的格式都是每行一个用户。两个文件都不允许空格。如果使用控制文件被修改了, cron 守 护 进 程 ( crond) 不 必 被 重 启 。 使 用 控 制 文 件 在 每 次 用 户 添 加 或 删 除 一 项 cron 任 务 时 都 会 被 读 取 。

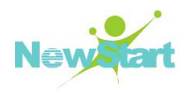

无 论 使 用 控 制 文 件 中 的 规 定 如 何 , 根 用 户 都 总 是 可 以 使 用 cron。

如 果 cron.allow 文 件 存 在 , 只 有 其 中 列 出 的 用 户 才 被 允 许 使 用 cron, 并 且 cron.deny 文 件 会 被 忽 略 。

如 果 cron.allow 文 件 不 存 在 , 所 有 在 cron.deny 中 列 出 的 用 户 都 被 禁 止 使 用 cron。

#### **7.3.1.3 crond** 服 务 管 理

执 行 如 下 命 令 启 动 crond 服 务 :

#### **#/sbin/service crond start**

执 行 如 下 命 令 停 止 crond 服 务

#### **#/sbin/service crond stop**

#### **7.3.2 at** 和 **batch**

cron 被 用 来 调 度 重 复 的 任 务 , at 命 令 被 用 来 在 指 定 时 间 内 调 度 一 次 性 的 任 务 。 batch 命 令 被 用 来 在 系 统 平 均 载 量 降 到 0.8 以 下 时 执 行 一 次 性 的 任 务 。

要使用 at 或 batch 命令, 您必须安装了 at RPM 软件包, 并且 atd 服务必须在运行。要 判 定 该 软 件 包 是 否 被 安 装 了 , 使 用 *rpm -q at* 命 令 。 要 判 定 该 服 务 是 否 在 运 行 , 使 用 */sbin/service atd status* 命 令 。 配 置 **at** 作 业

要 在 某 一 指 定 时 间 内 调 度 一 项 一 次 性 作 业 , 键 入 *at time* 命 令 。 这 里 的 time 是 执 行 命 令 的 时 间 。

time 参数可以是下面格式中任何一种:

HH:MM 格式: 例如, 04:00 代表 4:00AM。如果时间已过, 它就会在第二天的这一时 间 执 行 。

midnight: 代表  $12:00AM$ 。

noon: 代 表 12:00PM。

teatime: 代 表 4:00PM。

英文月名 日期 年份 格式: 例如, January 15 2002 代表 2002 年 1 月 15 日。年份可 有 可 无 。

MMDDYY、MM/DD/YY、或 MM.DD.YY 格式: 例如, 011502 代表 2002 年 1 月 15 日。

now + 时 间 : 时 间 以 minutes、 hours、 days、 或 weeks 为 单 位 。 例 如 , now+5 days 代 表命令应该在 5 天之后的此时此刻执行。

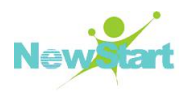

时 间 必 须 要 被 先 指 定 , 接 着 是 可 有 可 无 的 日 期 。 关 于 时 间 格 式 的 详 情 , 请 阅 读 /usr/share/doc/at-<version>/timespec 文 本 文 件 。

键 入 了 at 命 令 和 它 的 时 间 参 数 后 ,at>提 示 就 会 出 现 。键 入 要 执 行 的 命 令 , 按 【 Enter】 键,然后键入 *Ctrl-D*。您可以指定多条命令,方法是键入每一条命令后按【Enter】键。键 入 所 有 命 令 后 , 按 【 Enter】 键 转 入 一 个 空 行 , 然 后 再 键 入 *Ctrl -D* 。 或 者 , 您 也 可 以 在 提 示 后 输 入 Shell 脚 本 , 在 脚 本 的 每 一 行 后 按 【 Enter】 键 , 然 后 在 空 行 处 键 入 *Ctrl-D* 来 退 出 。 如 果 输 入 的 是 脚 本 , 所 用 的 Shell 就 会 是 用 户 的 Shell 环 境 变 量 中 设 置 的 值 , 用 户 的 登 录 Shell, 或是/bin/sh(使用最先发现的)。

如果这组命令或脚本试图在标准输出中显示信息,该输出会用电子邮件方式被邮寄给 用 户 。

使 用 命 令 atq 来 查 看 等 待 运 行 的 作 业 。 详 情 请 参 阅 第 **7.3.2.3** 节 。

at 命 令 的 用 法 能 够 被 制 约 。 详 情 请 参 阅 第 **7.3.2.5** 节 。

#### **7.3.2.2** 配 置 **batch** 作 业

要 在 系 统 平 均 载 量 降 到 0.8 以 下 时 执 行 某 项 一 次 性 的 任 务 , 使 用 *batch* 命 令 。

键 入 batch 命 令 后, at>提 示 就 会 出 现 。 键 入 要 执 行 的 命 令, 按 【 Enter】键, 然 后 键 入 Ctrl-D。您可以指定多条命令,方法是键入每一条命令后按【Enter】键。键入所有命令后, 按 【 Enter】 键 转 入 一 个 空 行 , 然 后 再 键 入 *Ctrl-D*。 或 者 , 您 也 可 以 在 提 示 后 输 入 Shell 脚 本 , 在 脚 本 的 每 一 行 后 按 【 Enter】 键 , 然 后 在 空 行 处 键 入 *Ctrl-D* 来 退 出 。 如 果 输 入 的 是 脚 本, 所 用 的 Shell 就 会 是 用 户 的 Shell 环 境 变 量 中 设 置 的 值, 用 户 的 登 录 Shell, 或 是 </bin/sh>(使用 最 先 发 现 的) 。 系 统 平 均 载 量 一 降 到 0.8 以 下 , 这 组 命 令 或 脚 本 就 会 被 执 行 。

如果这组命令或脚本试图在标准输出中显示信息,该输出会用电子邮件方式被邮寄给 用 户 。

使 用 命 令 atq 来 查 看 等 待 运 行 的 作 业 。 详 情 请 参 阅 第 **7.3.2.3** 节 。

at 命 令 的 用 法 能 够 被 制 约 。 详 情 请 参 阅 第 **7.3.2.5** 节 。

#### **7.3.2.3** 查 看 等 待 运 行 的 作 业

要 查 看 等 待 运 行 的 *at* 和 *batch* 作 业 , 使 用 *atq* 命 令 。 它 显 示 一 列 等 待 运 行 的 作 业 , 每 项作业只占据一行。每一行的格式都是:作业号码、日期、小时、作业类别、以及用户名。 用 户 只 能 查 看 他 们 自 己 的 作 业 。 如 果 根 用 户 执 行 *atq* 命 令 , 所 有 用 户 的 全 部 作 业 都 会 被 显 示 。

版权所有 不得外传 87 年 888 年 888 年 888 年 888 年 888 年 887 年 888 年 887 年 887 年 887 年 887 年 887 年 887 年 887 年 887 年 887 年 887 年 887 年 888 年 888 年 888 年 888 年 888 年 888 年 888 年 888 年 888 年 888 年 888 年 888 年 888 年 888 年 888 年 888 年 888

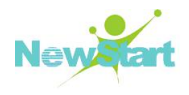

#### **7.3.2.4** 其 他 的 命 令 行 选 项

*at* 和 *batch* 的 其 它 命 令 行 选 项 包 括 :

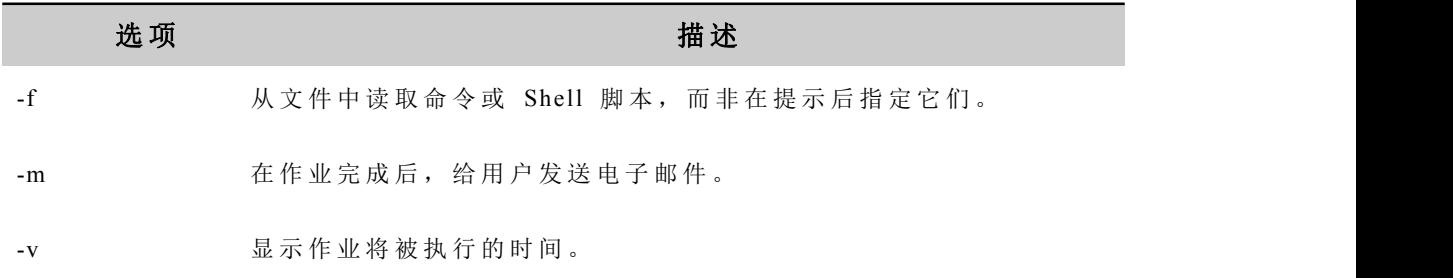

#### **7.3.2.5** 控 制 对 **at** 和 **batch** 的 使 用

/etc/at.allow 和 /etc/at.deny 文 件 可 以 用 来 限 制 对 *at* 和 *batch* 命 令 的 使 用 。 这 两 个 使 用 控 制 文 件 的 格 式 都 是 每 行 一 个 用 户 。 两 个 文 件 都 不 允 许 使 用 空 白 字 符 。 如 果 使 用 控 制 文 件 被修改了,at 守护进程(atd)不必被重启。每次用户试图执行 at 或 batch 命令时, 使用控 制 文 件 都 会 被 读 取 。

不 论 使 用 控 制 文 件 如 何 规 定 , 根 用 户 都 总 是 可 以 执 行 *at* 和 *batch* 命 令 。

如 果 at.allow 文 件 存 在 , 只 有 其 中 列 出 的 用 户 才 能 使 用 at 或 batch 命 令 , at.deny 文 件 会 被 忽 略 。

如 果 at.allow 文 件 不 存 在 ,所 有 在 at.deny 文 件 中 列 出 的 用 户 都 被 禁 止 使 用 *at* 和 *batch* 命 令 。

#### **7.3.2.6** 启 动 和 停 止 **at** 服 务

要 启 动 at 服 务 ,使 用 */sbin/service atd start* 命 令 。要 停 止 该 服 务 ,使 用 */sbin/service atd* stop 命令。建议您在引导时启动该服务。关于在引导时自动启动 at 服务的详情, 请参阅其 他 相 关 介 绍 。

# **7.4** 服务管理

systemd 是 CGSLV6 的系统和服务管理程序, 替换了之前的发行本中使用的 SvsV。

systemd 与 SysV 和 Linux 标 准 基 本 init 脚 本 兼 容 。

systemd 比 其 他 程 序 有 下 列 优 势 :

1、 强 大 的 平 行 化 功 能 ;

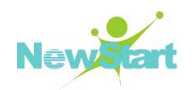

- 2、 使 用 插 槽 和 D-Bus 激 活 启 动 服 务 ;
- 3、 按 需 启 动 守 护 进 程 ;
- 4、 管 理 控 制 组 ;
- 5、生成系统状态快照及恢复系统状态。

systemd 组 件 中 systemctl 代 替 原 来 的 service 与 chkconfig 命 令 。

### **7.4.1 systemctl** 命令

使用 systemctl 命令可以使某些服务立即启动/停止/重启/启用/禁用, 使用如下命令:

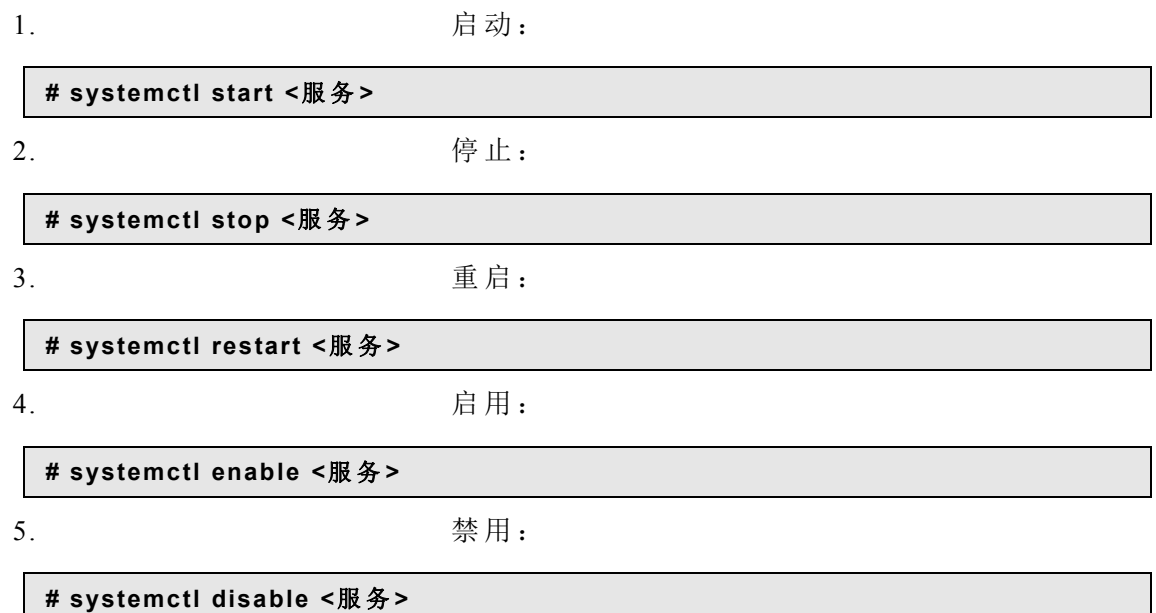

替换的服务例子:

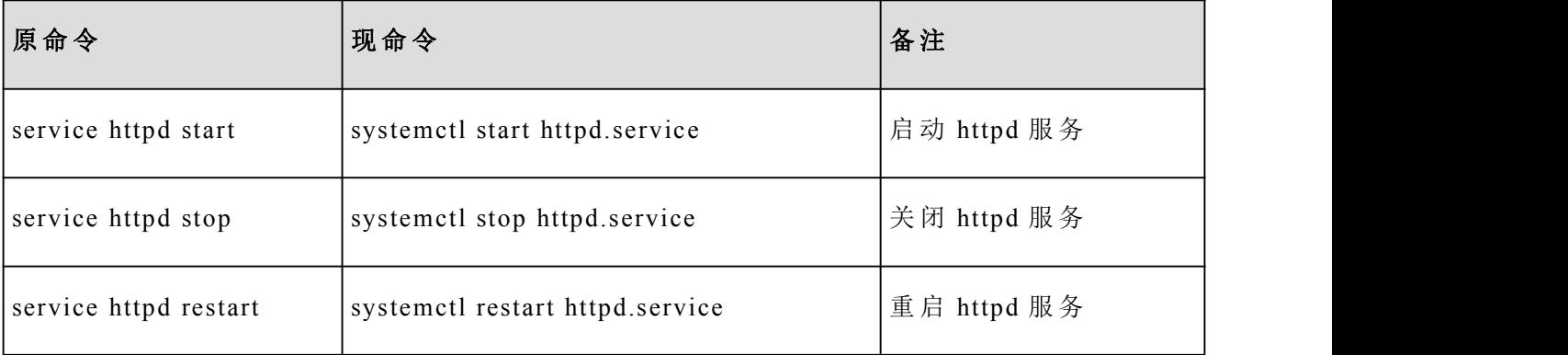

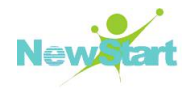

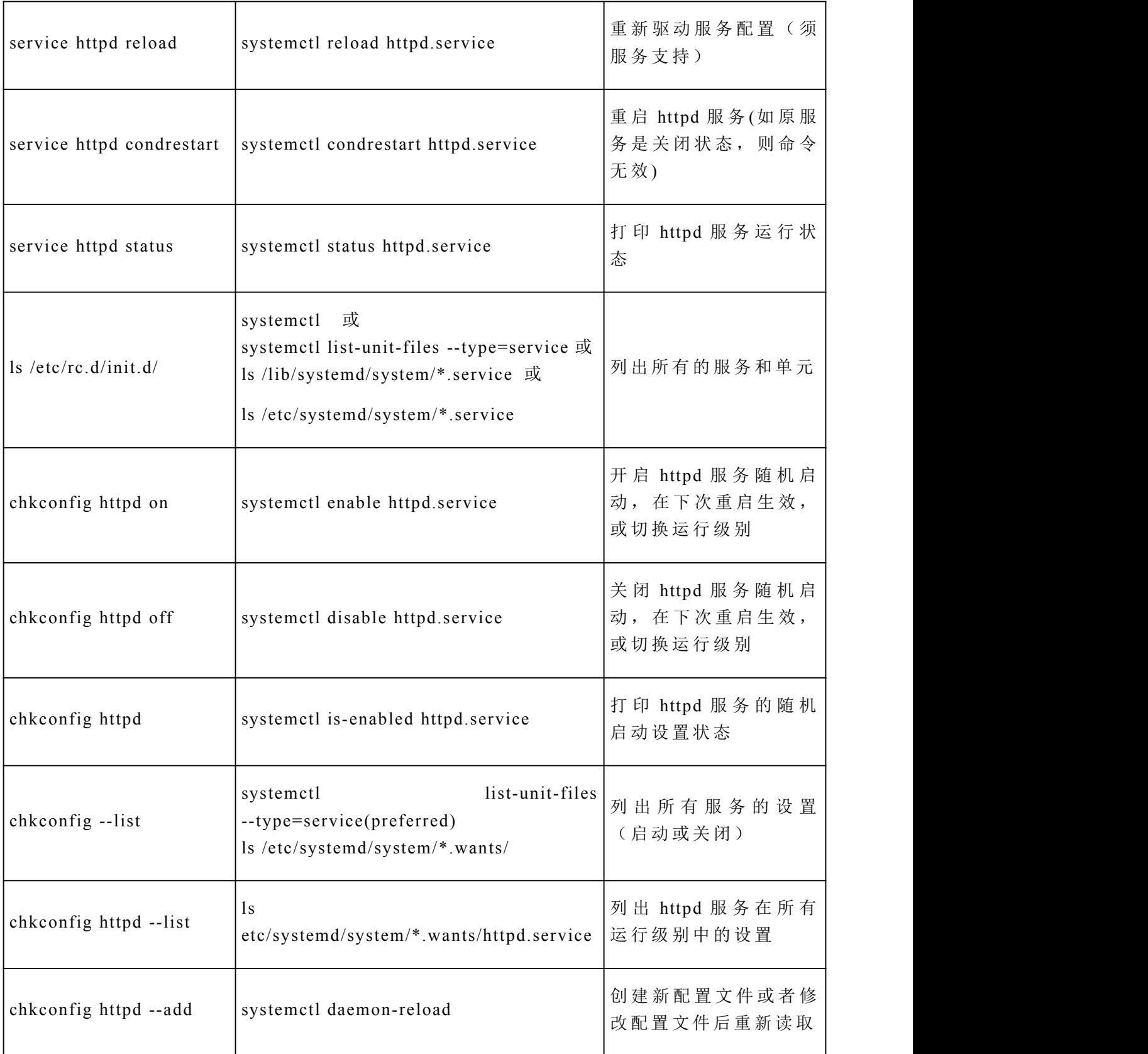

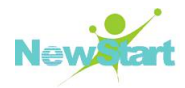

# **7.5** 内核模块管理

#### **7.5.1** 概述

CGSL 内 核 具 有 模 块 化 设 计 。 在 引 导 时 , 只 有 少 量 的 驻 留 内 核 被 载 入 内 存 。 这 之 后 , 无论何时用户要求使用驻留内核中没有的功能,某内核模块(kernel module),有时又称 驱 动 程 序 ( driver) 就 会 被 动 态 地 载 入 内 存 。

在安装过程中,系统上的硬件会被探测。基于探测结果和用户提供的信息,安装程序 会决定哪些模块需要在引导时被载入。安装程序会设置动态载入机制来透明地运行。

也 可 以 通 过 编 辑 模 块 配 置 文 件 /etc/modprobe.conf 来 手 工 指 定 这 个 硬 件 使 用 的 模 块 。

例如, 如果某系统包括了一个 SMC EtherPower 10 PCI 网卡, 模块配置文件包含以下 行 : カランド おおとこ おおとこ おおとこ こうしょう こうしょう こうしょう

#### **alias eth0 tulip**

如 果 系 统 上 添 加 了 第 二 个 网 卡 , 它 和 第 一 个 网 卡 一 模 一 样 , 可 在 /etc/modprobe.conf 中 添 加 这 一 行:

#### **alias eth1 tulip**

#### **7.5.2** 内核模块工具

CGSL 提 供 了 一 组 管 理 内 核 模 块 的 命 令 。 使 用 这 些 命 令 来 判 定 模 块 是 否 被 成 功 地 载 入 了, 或为新硬件试验不同的模块。

#### **7.5.2.1 lsmod** 命 令

lsmod 命 令 显 示 了 当 前 载 入 了 的 模 块 列 表 。 例 如 :

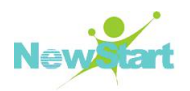

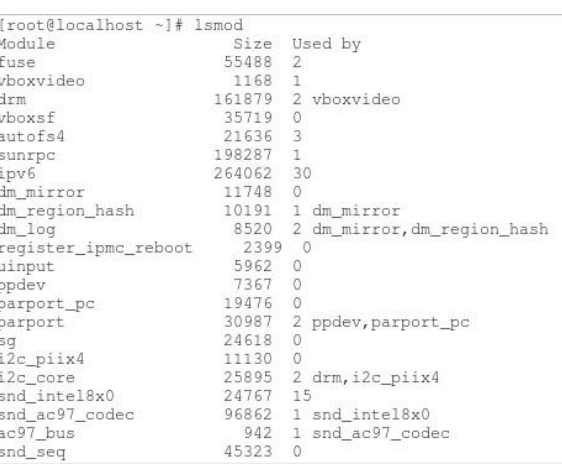

#### 图 **7- 3** 当 前 模 块 列 表

对每行而言, 第一列是模块名称; 第二列是模块大小; 第三列是用量计数。

lsmod 输 出 和 查 看 /proc/modules 的 输 出 相 同 。

#### **7.5.2.2 modprobe** 命 令

要 载 入 内 核 模 块 , 使 用 modprobe 命 令 , 然 后 跟 着 内 核 模 块 的 名 称 。 按 照 默 认 设 置 , modprobe 试 图 从 </lib/modules/<kernel-version>/kernel/drivers/>子 目 录 中 载 入 模 块 。 每 类 模块都有一个子目录, 如用于网络接口驱动程序的<net/>子目录。某些内核模块有模块依 赖 关 系 ,这 意 味 着 我 们 必 须 首 先 载 入 其 它 模 块 才 能 载 入 这 些 模 块 。modprobe命 令 检 查 这 些 依 赖 关 系, 并 在 载 入 指 定 模 块 前 载 入 满 足 这 些 依 赖 关 系 的 模 块 。

例如:

#### **#modprobe udf**

这 个 命 令 载 入 任 何 满 足 依 赖 关 系 的 模 块 , 然 后 再 载 入 hid 模 块 。

要在 modprobe 执行命令的时候把它们都显示在屏幕上, 使用-v 选项。例如:

#### **#modprobe -v udf**

所显示的输出和下面相似:

**#insmod /lib/modules/4.18.0-147.3.1.el8\_1.x86\_64/kernel/lib/crc-itu-t.ko.xz #insmod /lib/modules/4.18.0-147.3.1.el8\_1.x86\_64/kernel/fs/udf/udf.ko.xz**

#### **7.5.2.3 insmod** 命 令

还可以使用 insmod 命令来载入内核模块;不过它不解决依赖关系。因此, 推荐我们使 用 /sbin/modprobe 命 令 。

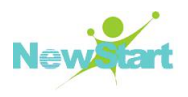

#### **7.5.2.4 rmmod** 命 令

要 卸 载 内 核 模 块 ,使 用 rmmod 命 令 和 模 块 名 称 。rmmod 工 具 只 卸 载 不 再 使 用 的 、和 不 是 正 被 使 用 的 模 块 所 依 赖 的 模 块 。

例如:

#### **#rmmod udf**

这 个 命 令 卸 载 udf 内 核 模 块 。

#### **7.5.2.5 modinfo** 命 令

使用 modinfo 命令来显示关于内核模块的信息。一般语法是:

#### **#modinfo [options] <module>**

包括-d 在内的选项显示了关于模块的简短描述,-p选项列举了模块所支持的参数。要 获 取 选 项 的 完 整 列 表 , 请 参 阅 modinfo 的 说 明 书 页 ( man modinfo) 。

## **7.6 Kdump**

Kdump 可 以 在 系 统 发 生 崩 溃 的 时 候 ,转 储 故 障 现 场 供 事 后 分 析 定 位 。CGSL V6 默 认 已 开 启 Kdump 功 能 。 请 查 看 </boot/grub2/grubenv>文 件 , 启 动 参 数 中 应 有 crashkernel=auto 参数,如下:

```
# cat /boot/grub2/grubenv
```
**# GRUB Environment Block**

**saved\_entry=84bd0b8fd13545c58b25f182c7dfd296-4.18.0-147.8.1.el8\_1.x86\_64 kernelopts=root=/dev/mapper/ncl-root ro fsckroot crashkernel=auto resume=/dev/mapper/ncl-swap rd.lvm.lv=ncl/root rd.lvm.lv=ncl/swap rhgb quiet boot\_success=0**

可 执 行 如 下 命 令 检 查 Kdump 服 务 是 否 开 启 :

**# systemctl status kdump.service**

当系统出现内核 panic 时, 系统会自动重启(重启过程会完成内核转储, 时间比正常 重 启 稍 长 , 请 耐 心 等 待 ) 。 重 启 完 成 后 会 在 /var/crash/目 录 中 生 成 相 应 的 vmcore 文 件 。

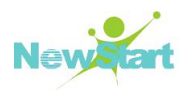

# **7.7** 系统信息收集

在学习如何配置系统之前,应该学习如何收集基本的系统信息。譬如,应该知道如何 找出关于空闲内存的数量、可用硬盘驱动器空间的数量, 硬盘分区方案, 以及正在运行进 程 的 信 息 。

本 节 将 介 绍 如 何 使 用 几 个 简 单 程 序 来 从 CGSL 系 统 中 检 索 这 类 信 息 。

#### **7.7.1** 进程信息

ps 命 令 显 示 一 个 当 前 系 统 进 程 的 列 表 , 常 用 的 命 令 (带 选 项 )为 ps aux 和 ps -ef 命 令 。 命令结果列表是一个静态列表, 即在启用这项命令时正在运行的进程的快照。如果您需要 一 个 时 刻 更 新 的 运 行 进 程 列 表 , 可 使 用 下 面 描 述 的 top 命 令 。

ps 的 输 出 会 很 长 。 要 防 止 它 快 速 从 屏 幕 中 滑 过 , 您 可 以 把 它 管 道 输 出 给 less 命 令 :

#### **#ps aux | less**

也可以使用 ps 命令和 grep 命令的组合来查看某进程是否在运行。譬如,要判定 Emacs 是否在运行, 使用下面这个命令:

#### **#ps aux | grep emacs**

top 命 令 显 示 了 当 前 正 运 行 的 进 程 以 及 关 于 它 们 的 重 要 信 息 , 包 括 它 们 的 内 存 和 CPU 用量。该列表既是真实时间的也是互动的。以下提供了一个 top 的输出示例:

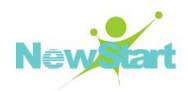

| $\sqrt{2}$ |           |                                     |              |                |                  |             |    | root@localhost:~ |                 |                                                                  | - -                                                                     | $\times$ |
|------------|-----------|-------------------------------------|--------------|----------------|------------------|-------------|----|------------------|-----------------|------------------------------------------------------------------|-------------------------------------------------------------------------|----------|
|            |           | Eile Edit View Search Terminal Help |              |                |                  |             |    |                  |                 |                                                                  |                                                                         |          |
|            |           |                                     |              |                |                  |             |    |                  |                 | top - 13:05:16 up 5 min, 2 users, load average: 0.36, 0.35, 0.16 |                                                                         |          |
|            |           |                                     |              |                |                  |             |    |                  |                 | Tasks: 149 total, 1 running, 148 sleeping, 0 stopped, 0 zombie   |                                                                         |          |
|            |           |                                     |              |                |                  |             |    |                  |                 |                                                                  | Cpu(s): 0.3%us, 0.7%sy, 0.0%ni, 99.0%id, 0.0%wa, 0.0%hi, 0.0%si, 0.0%st |          |
|            |           |                                     |              |                |                  |             |    |                  |                 |                                                                  | Mem: 511508k total, 352676k used, 158832k free, 28940k buffers          |          |
|            |           |                                     |              |                |                  |             |    |                  |                 |                                                                  | Swap: 1048568k total, 0k used, 1048568k free, 163112k cached            |          |
| L          |           |                                     |              |                |                  |             |    |                  |                 |                                                                  |                                                                         |          |
|            | PID USER  | PR                                  | NI           | <b>VIRT</b>    | <b>RES</b>       |             |    | SHR S %CPU %MEM  |                 | TIME+                                                            | COMMAND                                                                 |          |
| 1622 root  |           | 20                                  | $\Omega$     | 36264          |                  | 19m6636s    |    | 1.0              | 3.8             | $0:05.22$ Xorg                                                   |                                                                         |          |
| 1714 root  |           | 20                                  | $\circ$      | 5784           |                  | 2392 1992 S |    |                  | $0.3 \quad 0.5$ |                                                                  | 0:00.16 devkit-power-da                                                 |          |
|            | 1944 root | 20                                  | $^{\circ}$   | 21448          | 9204             | 7864 S      |    |                  | $0.3 \quad 1.8$ |                                                                  | $0:00.20$ metacity                                                      |          |
| 2394 root  |           | 20                                  | $\circ$      | 2660 1104      |                  | 848 R       |    |                  | $0.3 \quad 0.2$ | $0:00.32$ top                                                    |                                                                         |          |
|            | 1 root    | 20                                  | $\circ$      |                | 2828 1368 1164 S |             |    | 0.0              | 0.3             | $0:01.76$ init                                                   |                                                                         |          |
|            | 2 root    | 20<br><b>Contract Contract</b>      | 0            | 0              | 0                |             | 0S | 0.0              | 0.0             |                                                                  | $0:00.00$ kthreadd                                                      |          |
|            | 3 root    | RT                                  | 0            | 0              |                  |             | 0S | 0.0              | 0.0             |                                                                  | $0:00.03$ migration/0                                                   |          |
|            | 4 root    | 20                                  | $\mathbf{0}$ | $\tilde{0}$    | $\circ$          |             | 0S |                  | $0.0 \quad 0.0$ |                                                                  | $0:00.00$ ksoftirqd/0                                                   |          |
|            | 5 root    | <b>RT</b>                           | $\Omega$     | $\circ$        |                  |             | 0S | 0.0              | 0.0             |                                                                  | $0:00.00$ watchdog/0                                                    |          |
|            | 6 root    | RT                                  | $\circ$      | $\overline{0}$ | $\circ$          |             | 0S | 0.0              | 0.0             |                                                                  | $0:00.04$ migration/1                                                   |          |
|            | 7 root    | 20                                  | $\circ$      | $\overline{0}$ |                  |             | 0S | 0.0              | 0.0             |                                                                  | $0:00.00$ ksoftirgd/1                                                   |          |
|            | 8 root    | RT                                  | 0            |                | 000              |             | 0S | 0.0              | 0.0             |                                                                  | $0:00.00$ watchdog/1                                                    |          |
|            | 9 root    | 20                                  | 0            | $\circ$        |                  | $\circ$     | S. | 0.0              | 0.0             |                                                                  | $0:00.01$ events/0                                                      |          |
|            | 10 root   | 20                                  | $\circ$      |                |                  |             | 0S | 0.0              | 0.0             |                                                                  | $0:00.00$ events/1                                                      |          |
|            | 11 root   | 20                                  | $\Omega$     | $\circ$        | $\circ$          |             | 0S | 0.0              | 0.0             | $0:00.00$ cpuset                                                 |                                                                         |          |
|            | 12 root   | 20                                  | $\Omega$     | $\circ$        | $\circ$          |             | 0S | 0.0              | 0.0             |                                                                  | $0:00.00$ khelper                                                       |          |
|            | 13 root   | 20                                  |              | $\circ$        | 0                |             | 0S | 0.0              | 0.0             | $0:00.00$ netns                                                  |                                                                         |          |

图 **7- 4 top** 显 示

要 退 出 top, 按 [q]键 。

可以和 top 一起使用的互动命令包括:

表 **7- 1** 互 动 的 **top** 命 令

| 命令      | 描述                               |
|---------|----------------------------------|
| [Space] | 立即刷新显示                           |
| [h]     | 显示帮助屏幕                           |
| [k]     | 杀死某进程,会被提示输入进程 ID 以及要发送给它的<br>信号 |
| [n]     | 改变要显示的进程数量,会被提示输入数量              |
| [u]     | 按用户排序                            |
| [M]     | 按内存用量排序                          |
| [P]     | 按 CPU 用量排序                       |

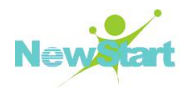

♣ 提示:按默认设置,ps和 top 只显示进程信息,如果要查看所有线程信息,请使用ps -elLf 命 令 或 在 top 中 键 入 [Shift]-[H]组 合 键 。

另外, CGSL 还提供了图形化的系统监视器。要从桌面上启动它, 选择面板上的【系 统 】->【管理 】->【系统监视器】或在图形环境中的 Shell 提示下键入 gnome-system-monitor。 然后选择【进程】标签,如图 7-5 所示。

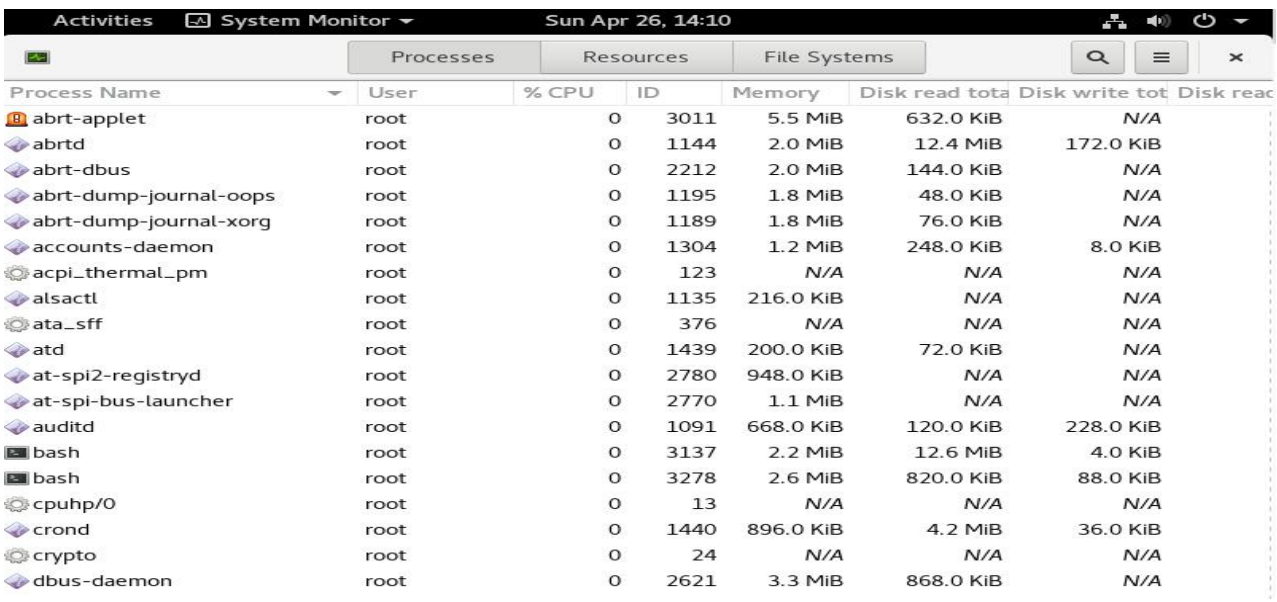

#### 图 **7- 5 GNOME** 系 统 监 视 器 ( **1**)

系统监视器允许在正运行的进程列表中通过【查看】里的各标签搜索进程,包括查看 所有进程、您拥有的进程、或活跃的进程。要停止某进程,选择该进程,然后点击【结束 进程】。这有助于结束对用户输入已不再做出反应的进程。

若要按指定列的信息来排序,点击该列的名称。信息被排序的那一列会用深灰色显示。

若需要要改变 GNOME 系统监控器的默认设置,选择【编辑】->【首选项】,点击【进 程】和【资源】标签,可以允许配置更新间隔,每个进程默认显示的信息,以及系统监视 器 图 表 的 颜 色 。

#### **7.7.2** 内存信息

free 命 令 显 示 系 统 的 物 理 内 存 和 交 换 区 的 总 量 , 以 及 已 使 用 的 、 空 闲 的 、 共 享 的 、 在 内 核 缓 冲 内 的 、 和 被 缓 存 的 内 存 数 量 。 如 下 命 令 结 果 中 单 位 为 KB。

版权所有 不得外传 2008年 - 2008年 - 2008年 - 2008年 - 2008年 - 2008年 - 2008年 - 2008年 - 2008年 - 2008年 - 2008年 - 2008年 - 2008年 - 2008年 - 2008年 - 2008年 - 2008年 - 2008年 - 2008年 - 2008年 - 2008年 - 2008年 - 2008年 - 2008年 - 2008年 - 2008年 - 2008

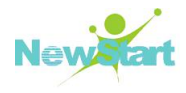

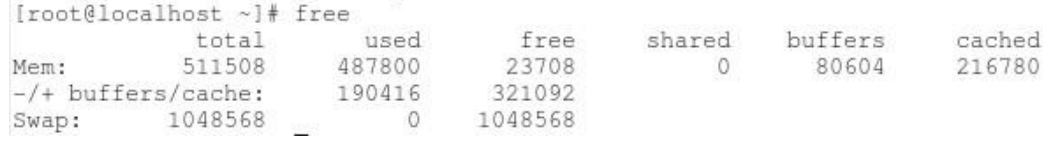

图 **7- 6 free** 命 令 行 显 示

提示: free 命令第 3 行中的 used=第 2 行的 used-buffers-cached, 第 3 行中的 free=第 2

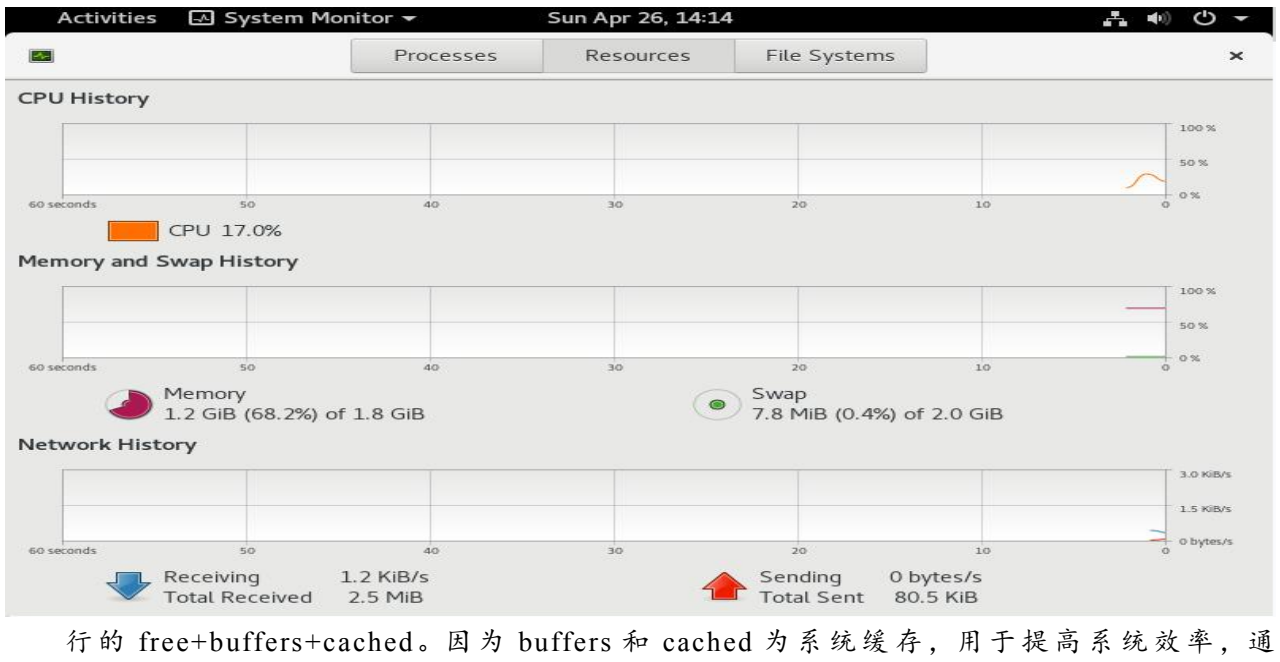

常可在需要时由系统自动回收,所以,通常应该以第3行的 used 和 free 表示当前系统 内 存 实 际 使 用 的 情 况 。

另外, CGSL 提供的图形化的系统监视器(上节介绍)工具中也可以查看内存信息, 在系 统监视器工具中选择【资源】标签,如图 7-7 所示。

#### 图 **7- 7 GNOME** 系 统 监 视 器 ( **2**)

#### **7.7.3** 文件系统信息

版权所有 不得外传 97 df 命令报告系统的磁盘空间用量。如果在 Shell 提示下键入了 df 命令, 它的输出与下

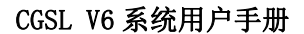

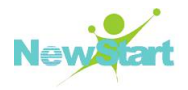

面相似:

**Filesystem 1k-blocks Used Available Use% Mounted on /dev/hda2 10325716 2902060 6899140 30% / /dev/hda1 15554 8656 6095 59% /boot /dev/hda3 20722644 2664256 17005732 14% /home none 256796 0 256796 0% /dev/shm**

按照默认设置,已用的和可用的磁盘空间以 KB为单位显示。如需以易读方式显示, 可 以 使 用 df -h 命 令 。 输 出 类 似 于 :

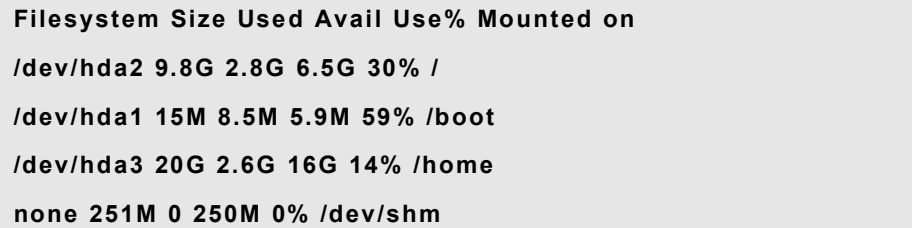

在 分 区 列 表 中 , 有 一 项 是 /dev/shm。 该 条 目 代 表 系 统 的 虚 拟 内 存 文 件 系 统 。

du 命 令 显 示 被 目 录 中 的 文 件 使 用 的 估 计 空 间 数 量 。如 果 在 Shell 提 示 下 键 入 了 du 命 令 , 每个子目录的用量都会在列表中显示,当前目录和子目录的总和也会在列表的最后一行中 被 显 示 。 如 果 我 们 不 想 查 看 每 个 子 目 录 的 用 量 , 使 用 du -hs命 令 来 使 用 人 可 读 的 格 式 只 列 出 目 录 用 量 总 和 。 使 用 du -help 命 令 来 查 看 更 多 选 项 。

要 查 看 图 形 化 的 系 统 分 区 和 磁 盘 空 间 用 量 , 使 用 【 系 统 监 视 器 】 ->【 file systems】 标 签 , 如 图 7-8 所 示 。

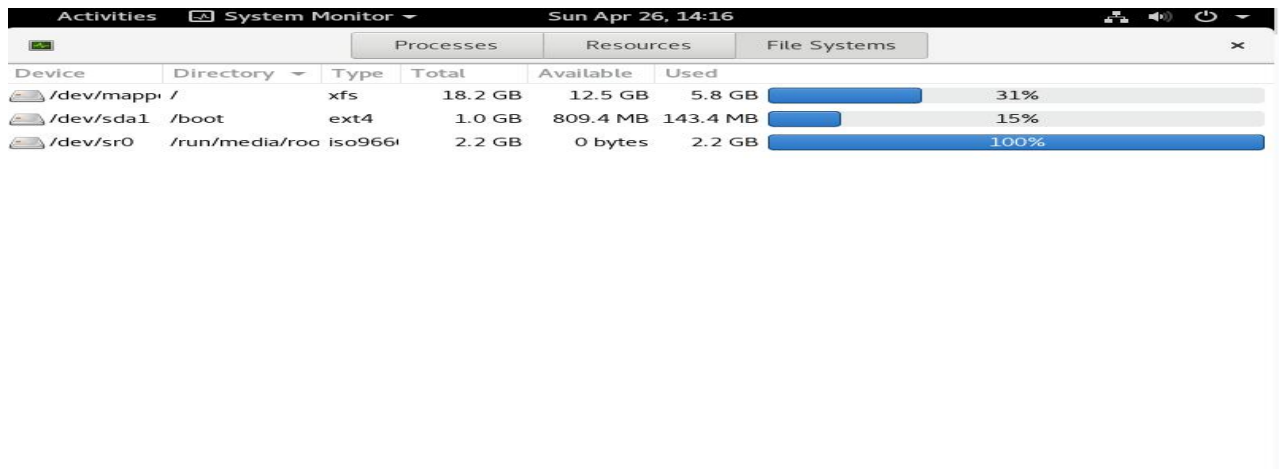

图 **7- 8 GNOME** 系 统 监 视 器 ( **3**)

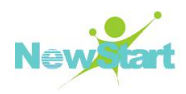
# 第 8 章 系统服务

CGSL 系 统 为 标 准 服 务 器 版 本 , 为 满 足 大 多 数 用 户 的 需 求 , 系 统 提 供 了 大 量 的 通 用 服 务 和 基 本 功 能 , 本 章 主 要 介 绍 常 用 服 务 和 系 统 基 本 功 能 的 配 置 和 使 用 。

## **8.1 NTP**

NTP(Network Time Protocol)是 用 来 使 系 统 和 一 个 精 确 的 时 间 源 保 持 时 间 同 步 的 协 议 。 通常用于局域网上的若干台主机通过互联网与其他的 NTP 主机同步时钟, 接着再向局域 网 内 其 他 客 户 端 提 供 时 间 同 步 服 务 。

CGSLV6 默 认 ntp 组 件 由 Chrony代 替 。

Chrony 是 网 络 事 件 协 议 的 (ntp)的 另 一 种 实 现 , 与 网 络 事 件 协 议 后 台 程 序 ( ntpd) 不 同 , 它可以更快地且更准确地同步系统时钟。请注意,ntpd 仍包含其中以提供需要运行 NTP 服 务 的 客 户 使 用 (需 要 重 新 从 安 装 光 盘 安 装 )。

注意: Chrony 不能使用本地时间作为时钟源(原 ntpd 可以使用本地时间作为时钟源)。

Chrony 的 优 势 包 括 :

● 更快的同步只需要数分钟并非数小时时间,从而最大程度减 少了时间和频率的误差,这对于并非全天 24 小时运行的台式计算机或系统而言非常有 用 。

- 能够更快地响应时钟频率的快速变化,这对于具备不稳定始 终的虚拟机或导致始终频率发生变化的节能技术而言非常有用。
- 在 初 始 同 步 后, 它 不 会 停 止 时 钟, 以 防 对 需 要 系 统 时 间 保 持 单调的应用程序造成影响。

版权所有 不得外传 100 在应对临时非对称延迟时(例如,在大规模下载造成链接饱 和 时 ) 提 供 了 更 好 的 稳 定 性 。

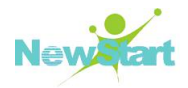

 无 需 对 服 务 器 进 行 定 期 轮 询 ,因 此 具 备 间 歇 性 网 络 连 接 的 系 统仍然可以快速同步时钟。

#### **8.1.1 Chrony** 配置文件

Chrony 服 务 主 要 通 过 /etc/chrony.conf 配 置 。本 节 主 要 介 绍 该 配 置 文 件 中 的 主 要 影 响 配 置 。

#### **8.1.1.1** 上 级 时 间 服 务 器

首先用 server 这个参数设定上级时间服务器,语法为:

```
server IP 地 址 或 域 名 [prefer]
```
#### **8.1.1.2** 权 限 设 置

权限的设定, 主要的语法为:

**allow IP** 地 址 **mask** 子 网 掩 码

#### **8.1.1.3 driftfile** 参 数

在 与 上 级 时 间 服 务 器 联 系 时 所 花 费 的 时 间 , 记 录 在 driftfile 参 数 后 面 的 文 件 内 。 语 法 力  $\mathbf x$  :  $\mathbf x$  :  $\$ 

#### **driftfile** 包 含 路 径 的 文 件 名

注意: driftfile 后面接的文件需要使用完整的路径文件名,不能是链接文件,并且文件 的 权 限 需 要 设 定 成 ntpd 守 护 进 程 可 以 写 入 。

#### **8.1.2 NTP** 配置实例

下 面 以 本 地 配 置 一 个 服 务 器 与 客 户 端 为 例 介 绍 CGSL NTP 的 配 置 过 程 。

#### **8.1.2.1** 服 务 器 端 配 置

1、 首 先 查 询 chrony 软 件 版 本

## **#rpm -q chrony chrony-3.3-3.el8.x86\_64**

如果没有,可以从 CGS L 安装盘上查找, 找到后用 rpm 命令安装, 示例如下:

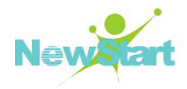

#### **# rpm –ivh chrony-3.3-3.el8.x86\_64.rpm**

2、 编 辑 配 置 文 件

#### **#vi /etc/ chrony.conf**

修改 配 置 文 件 /etc/chrony.conf, 使 用 192.168.17.234 为 上 层 时 钟 源, 并 对 下 级 客 户 端 192.168.17 网 段 开 放 权 限

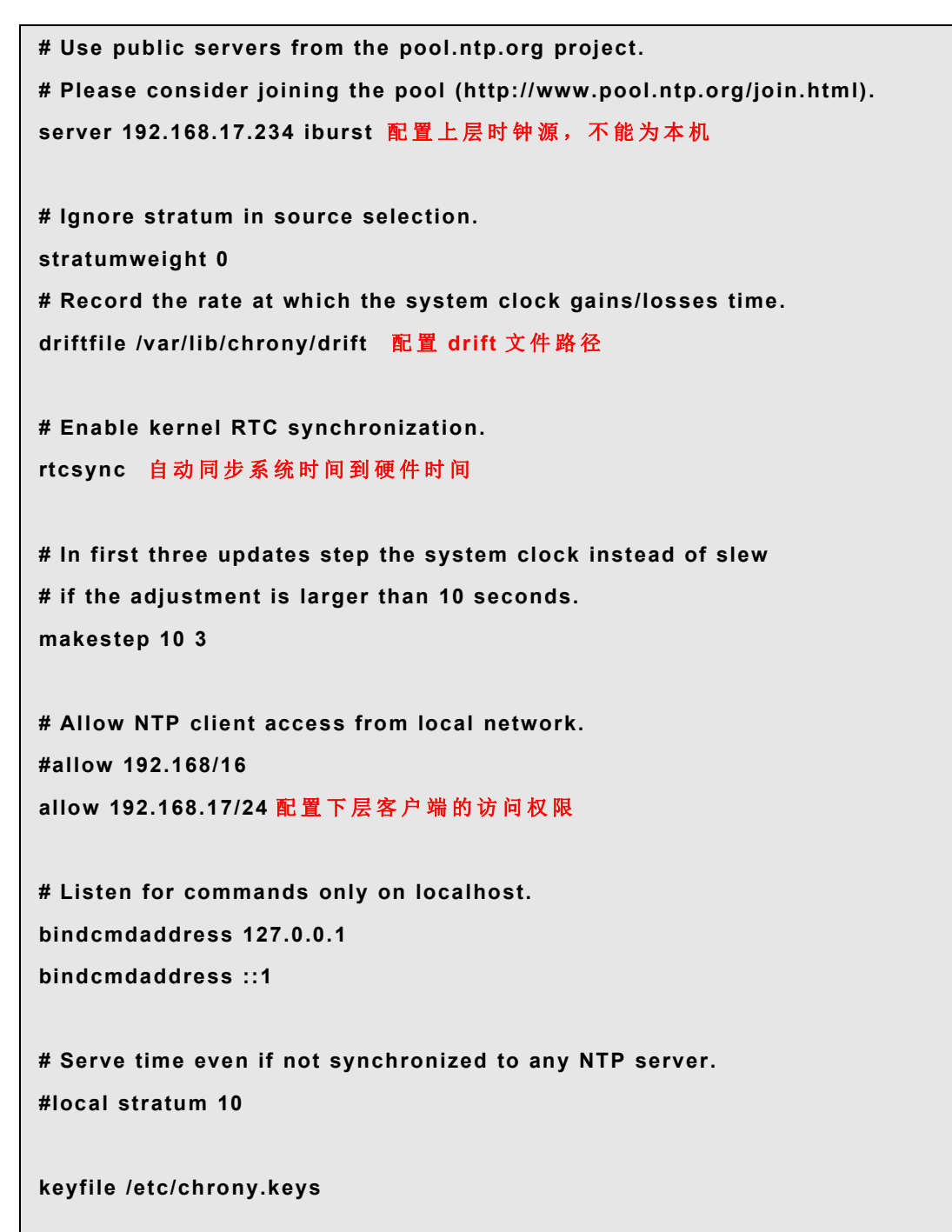

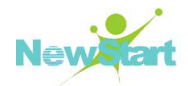

**# Specify the key used as password for chronyc.**

**commandkey 1**

**# Generate command key if missing.**

**generatecommandkey**

**# Disable logging of client accesses. noclientlog**

**# Send amessage to syslog if a clock adjustment is larger than 0.5 seconds. logchange 0.5**

**logdir /var/log/chrony**

**#log measurements statistics tracking**

3、 重 启 chrony 服 务

**# systemctl restart chronyd**

4、 查 看 ntp 服 务 状 态

如果同步正常, 显示如下:

```
# chronyc sources -v
210 Number of sources = 1
 .-- Source mode '^' = server, '=' = peer, '#' = local clock.
/ .- Source state '*' = current synced, '+' = combined , '-' = not combined, | / '?' = unreachable, 'x' = time may be in error, '~' = time too variable. || .- xxxx [ yyyy ] +/- zzzz
|| / xxxx = adjusted offset, || Log2(Polling interval) -.| yyyy = measured offset, || \ | zzzz = estimated error. || | |
MS Name/IP address Stratum Poll Reach LastRx Last sample =================================================================
==============
^* 192.168.17.234 6 7 377 128 -1712ns[-2000ns] +/- 11ms
```
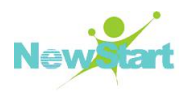

#### **8.1.2.2** 客 户 端 配 置

1、 首 先 查 询 chrony 软 件 包

#### **#rpm -q chrony**

```
chrony-3.3-3.el8.x86_64
```
如果没有可以从 CGS Linux 安装盘上查找, 找到后用下面的命令安装:

```
# rpm –ivh chrony-3.3-3.el8.x86_64.rpm
```
2、 编 辑 /etc/ chrony.conf, 假 设 上 层 时 钟 源 为 192.168.17.215, 则 保 留 如 下 内 容 :

```
# Use public servers from the pool.ntp.org project. # Please consider joining the pool (http://www.pool.ntp.org/join.html). server 192.168.17.215 配 置 上 层 时 钟 源 , 不 能 为 本 机
# Ignore stratum in source selection. stratumweight 0
# Record the rate at which the system clock gains/losses time. driftfile /var/lib/chrony/drift 配 置 drift 文 件 路 径
# Enable kernel RTC synchronization. rtcsync 自动同步系统时间到硬件时间
# In first three updates step the system clock instead of slew
# if the adjustment is larger than 10 seconds. makestep 10 3
# Allow NTP client access from local network. # Listen for commands only on localhost. bindcmdaddress 127.0.0.1
bindcmdaddress ::1
# Serve time even ifnot synchronized to any NTP server. #local stratum 10
```
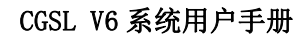

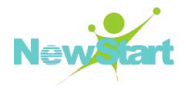

**keyfile /etc/chrony.keys**

```
# Specify the key used as password for chronyc. commandkey 1
  # Generate command key if missing. generatecommandkey
  # Disable logging of client accesses. noclientlog
  # Send amessage to syslog if a clock adjustment is larger than 0.5 seconds.
  logchange 0.5
  logdir /var/log/chrony
  #log measurements statistics tracking
3、 、 重 启 chrony 服 务 :
  # systemctl restart chronyd
4、 检 查 ntp 服 务 状 态
```
结果如下则同步正常:

```
# chronyc sources -v
210 Number of sources = 1
 .-- Source mode '^' = server, '=' = peer, '#' = local clock.
/ .- Source state '*' = current synced, '+' = combined , '-' = not combined, | / '?' = unreachable, 'x' = time may be in error, '~' = time too variable. || .- xxxx [ yyyy ] +/- zzzz
|| / xxxx = adjusted offset, || Log2(Polling interval) -.| yyyy = measured offset, || \ | zzzz = estimated error. || | |
MS Name/IP address Stratum Poll Reach LastRx Last sample
```
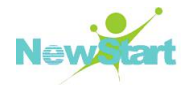

```
=================================================================
==============
^* 192.168.17.215 7 7 377 92 -22us[ -27us] +/- 10ms
```
如果输出和上面相似,则说明时间服务器成功,服务启动后,会自动同步时间。

## **8.2 vsftpd**

vsftpd 的 全 称 为 "Very Secure FTP Daemon"。 是 CGSL 中 自 带 的 默 认 FTP 服 务 , 使 用 vsftpd 可 以 构 建 一 个 以 安 全 为 重 的 FTP 服 务 器 。

## **8.2.1 vsftpd** 配置文件

vsftpd 是 通 过 /etc/vsftpd/vsftpd.conf 文 件 来 进 行 配 置 的 。本 节 主 要 介 绍 该 配 置 文 件 中 的 主 要 配 置 。 主 要 参 数 说 明

```
anonymous_enable=YES # 允 许 匿 名 登 录
local_enable=YES # 允 许 本 地 登 录
write_enable=YES # 允 许 用 户 上 传 数 据
local_umask=022 # 设 置 默 认 的 掩 码 为 022
dirmessage_enable=YES # 当用户进入某个目录时, 会显示该目录需要注意的内容
xferlog_enable=YES # 默 认 上 传 或 者 下 载 的 日 志 被 记 录 在 /var/log/vsftpd.log 中
connect_from_port_20=YES # 用 20 端 口 作 为 数 据 传 输 端 口
xferlog_std_format=YES # 使 用 标 准 格 式 等 级 上 传 或 者 下 载 记 录
listen=YES # 当 设 为 yes 时 , vsftpd 以 standalon 状 态 运 行 , 默 认 开 启
pam_service_name=vsftpd # 列 出 与 vsftpd 相 关 的 PAM 文 件
userlist_enable=YES
# 当 该 选 项 设 为 yes 时 , 启 用 配 置 文 件 /etc/vsftpd/user_list
# 1: 若 此 时 没 有 userlist_deny=NO, 则 /etc/vsftpd/user_list 中 用 户 不 能 访 问 ftp
# 2: 若 存 在 userlist_deny=NO, 则 仅 接 受 /etc/vsftpd/user_list 中 存 在 用 户 登 录 ftp
的 请 求 ( 前 提 是 这 些 用 户 不 存 在 于 /etc/vsftpd/ftpusers 中 )
# 当 为 NO 时 , 不 启 用 /etc/vsftpd/user_list 配 置 文 件
tcp_wrappers=YES # 启 用 TCP Wrapper 支 持
sendport_off_enable=NO # 不 使 用 sendport 模 式
```
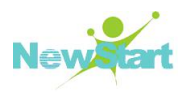

## **8.2.1.2** 其 它 常 用 设 置

- $\triangleright$  guest enable=YES
- $\triangleright$  guest username=ftp

# guest 用 户 名 , 即 所 有 非 匿 名 用 户 将 具 有 guest 用 户 身 份 。

- $\triangleright$  local root=/var/ftp
- anon\_root=/var/ftp
- # 设 定 本 机 用 户 和 匿 名 用 户 的 主 目 录
- $\triangleright$  pasv enable=YES
- #port enable=YES

# port 为主动模式, pasv 为被动模式, 两个不能同时使用, 必须注释掉一个

- $\blacktriangleright$  pasv min port=9000
- $\triangleright$  pasv max prot=9200
- # 使 用 被 动 模 式 时 端 口 的 范 围 , 例 为 9000-9200, 只 有 在 被 动 模 式 下 有 用
- $\triangleright$  use localtime=YES
- # 使用使用本地时间, 如不使用, 则使用格林威治时间, 建议用 YES
- $\triangleright$  accept timeout=60
- # 被动模式下服务器等待客户端的延时时间 单位为秒
- $\blacktriangleright$  max clients=0
- # 在 standalone 模式下最大客户连接数
- $\triangleright$  max pre ip=0
- # 每 个 客 户 端 的 最 大 连 接 数
- $\triangleright$  local max rate=0
- # 本 地 用 户 最 大 传 输 速 率 , 单 位 为 字 节 /秒 ; 0 为 不 限
- $\triangleright$  anon max rate=0
- # 匿 名 用 户 最 大 传 输 速 率 , 单 位 为 字 节 /秒 ; 0 为 不 限
- $\triangleright$  chroot local user=YES

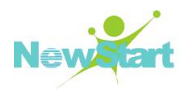

- $\triangleright$  chroot list enable=YES
- $\triangleright$  chroot list file=/etc/vsftpd/chroot list

# 锁定用户主目录的设置 如果 chroot list enable=YES 时, 用户主目录锁定, 在 ftp 时 切 换 到 主 目 录 是 就 切 换 到 主 目 录 下 , 不 会 访 问 主 目 录 的 上 层 目 录

# /etc/vsftpd/chroot\_list 的格 式 为: 用 户 名 锁 定 的 目 录

其 他 参 数 可 使 用 命 令 man vsftpd.conf 进 行 查 阅 。

## **8.2.2 vsftpd** 配置实例

下 面 以 一 个 实 例 介 绍 vsftpd 服 务 器 的 配 置 。

vsftpd 配 置 要 求 如 下 :

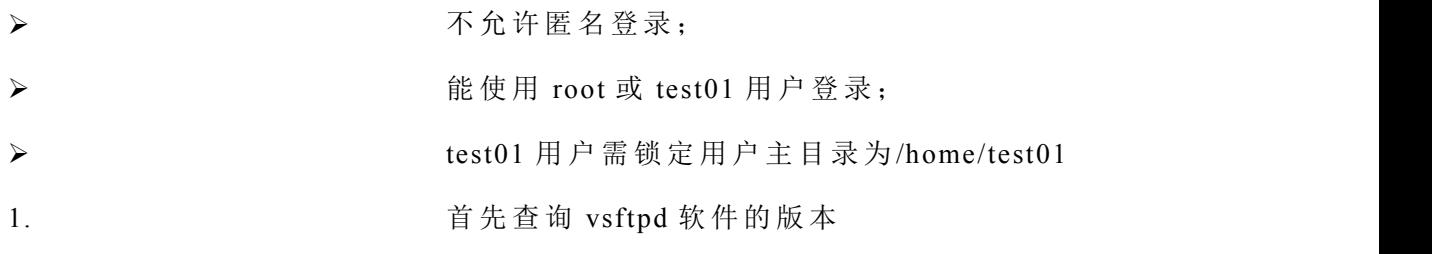

## **# rpm -q vsftpd vsftpd-3.0.3-28.el8.x86\_64**

如果没有可以从 CGS Linux 安装盘上查找, 找到后执行 rpm 命令安装, 示例如下:

#### **# rpm -ivh vsftpd-3.0.3-28.el8.x86\_64.rpm**

- 2. 编 辑 /etc/vsftpd/vsftpd.conf 文 件 :
- 1) 将 anonymous enable=YES 修改为 anonymous enable=NO
- 2) 在 文 件 末 添 加 :

#### **chroot\_local\_user=YES**

#### **chroot\_list\_enable=YES**

#### **chroot\_list\_file=/etc/vsftpd/chroot\_list**

3. 为 了 能 使 root 用 户 登 录 , 编 辑 /etc/vsftpd/ftpuser 和 /etc/vsftpd/user\_list 文 件 :

将 root 行 用 "#"注 释 掉

4. 编辑或新建/etc/vsftpd/chroot\_list 文件, 加入:

#### **test01 /home/test01**

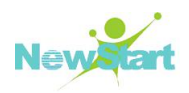

5. 重 启 vsftpd 服 务 :

#### **# systemctl restart vsftpd**

6. 使 用 过 程 中 可 能 遇 到 由 于 SELinux 会 防 止 某 些 服 务 访 问 用 户 的 主 目 录 的 问 题 ,错 误 提示如:

**500 OOPS: cannot change directory:/root**

可 执 行 如 下 命 令 关 闭 SELinux 解 决 :

**# setenforce 0**

## **8.3 Samba**

Samba 服 务 是 为 CGSL 系 统 和 Windows 系 统 之 间 提 供 文 件 共 享 功 能 的 一 种 服 务 。

## **8.3.1 Samba** 配置文件

Samba 服 务 的 主 要 配 置 文 件 为 /etc/samba/smb.conf, 如 下 介 绍 该 配 置 文 件 中 的 基 本 配 置: $\overline{a}$ 

```
[global] #全 局 设 定
workgroup = MYGROUP
server string = Samba Server Version %v
log file = /var/log/samba/log.%m
max log size = 50
security = user
# 设 置 安 全 级 别 , 即 客 户 端 访 问 Samba 服 务 器 的 验 证 方 式 。
# 此 部 分 中 只 能 设 置 以 下 三 种 参 数 , 参 数 设 置 :
# share 不 需 要 提 供 用 户 名 和 密 码
# user 只 能 被 授 权 用 户 访 问 , 由 Samba Server 负 责 检 查 账 号 和 密 码 的 有 效 性 。 账
号 和 密 码 要 在 本 Samba Server 中 建 立
# server 依 靠 其 他 Windows 或 Samba Server 来 验 证 用 户 的 账 号 和 密 码 , 是 一 种 代
理 验 证
passdb backend = tdbsam
# 设 定 Samba 用 户 密 码 的 存 放 方 式
# tdbsam : 该 方 式 使 用 一 个 数 据 库 文 件 来 建 立 用 户 数 据 库 , 数 据 库 文 件 名 为
passdb.tdb 。 可 以 使 用 #smbpasswd-a [ 用 户 名 ] 来 建 立 Samba 用 户 。 也 可 以 使 用
```
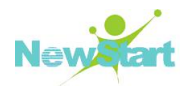

```
pdbedit 命 令 来 建 立 用 户 。
# smbpasswd:该 方 式 使 用 Samba 提 供 的 工 具 smbpasswd 来 给 系 统 用 户 设 置 一 个 用
于 访 问 Samba 服 务 的 密 码 , 客 户 端 就 用 这 个 密 码 访 问 Samba 共 享 资 源 。 此 方 式 还 要
使 用 一 个 smb passwd file = /usr/local/samba/etc/smbpasswd ( 或
/etc/samba/smbpasswd) 参 数 来 指 定 保 存 用 户 名 和 密 码 的 文 件 , 该 文 件 需 要 手 动 建
\dot{\Xi} 。                     
# ldapsam: 该 方 式 基 于 LADP 的 账 户 管 理 方 式 来 验 证 用 户 , 先 要 建 立 LDAP 服 务 。
# mysql: 该 方 式 是 将 Samba 服 务 器 的 用 户 名 和 密 码 存 储 到 MySQL 数 据 库 中 。
load printers = yes
cups options = raw
[homes] # 用 户 个 人 主 目 录 设 置
comment = Home Directories # 主 目 录 注 释
browseable = no # 是 否 允 许 其 他 用 户 浏 览 个 人 主 目 录
writable = yes # 是 否 允 许 写 主 目 录
[printers]
comment = All Printers
path = /var/spool/samba
browseable = no
guest ok = no
writable = no
printable = yes
```
更 多 参 数 设 置 请 使 用 命 令 man smb.conf 进 行 查 阅 。

## **8.3.2 Samba** 配置实例

通过一个实例介绍 Samba 服务器的配置。

 $S$ amba 服 务 器 的 配 置 要 求:

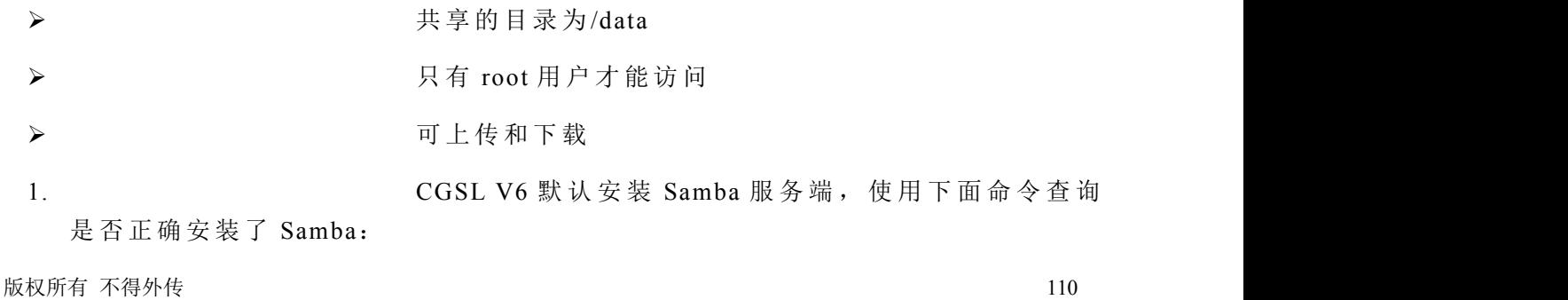

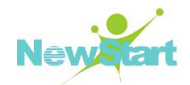

```
# rpm -q samba
```
**samba-4.10.4-101.el8\_1.x86\_64**

2. 编 辑 /etc/samba/smb.conf 文 件 , 在 文 件 末 尾 添 加 :

```
[root]
path = /data
writable = yes
valid users = root
```
3. 增 加 Samba 服 务 的 root 账 号 :

#### **# smbpasswd -a root**

按 提 示 输 入 密 码 。

4. 启 动 Samba 服 务 :

**# systemctl start smb**

5. 如 果 共 享 目 录 为 SELinux 所 保 护 的 目 录 , 需 执 行 如 下 命 令 关 闭 SELinux:

**# setenforce 0**

## **8.4 NFS**

NFS (Network File System, 网络文件系统), 可以通过网络让不同的机器、不同的操作 系统彼此共享文件, 最早由 Sun 公司开发。它是 CGSL 下常用的文件共享服务。

NFS 服 务 可 以 将 网 络 上 的 NFS 主 机 共 享 的 目 录 挂 载 到 本 地 , 在 本 地 端 看 来 , 被 挂 载 的 远程主机目录就好像本地目录一样, 使用起来非常方便。

#### **8.4.1 NFS** 配置文件

NFS 的 主 要 配 置 文 件 为 /etc/exports, 其 中 包 括 需 要 共 享 的 目 录 ( 绝 对 路 径 ) , 以 及 访 问控制和共享参数。/etc/exports 文件中的一行表示一个共享目录, 规范如下:

#### 要 共 享 的 目 录 可 访 问 的 主 机 **(**访 问 权 限 **)** 第 二 个 可 访 问 的 主 机 **(**访 问 权 限 **)** … …

主机的设置:

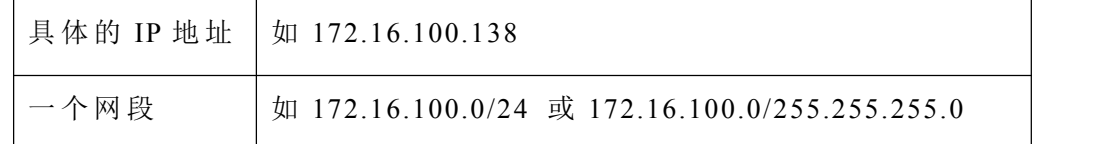

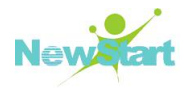

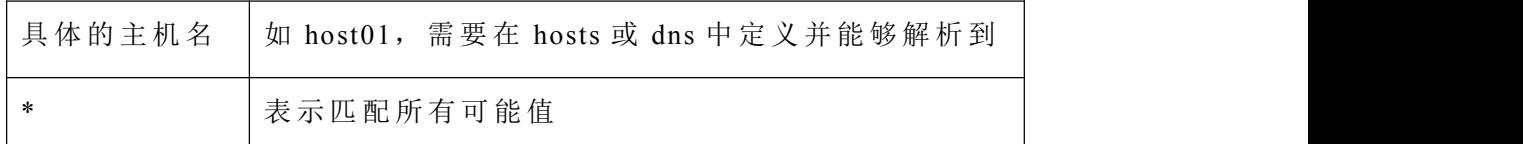

常用的权限参数的设置:

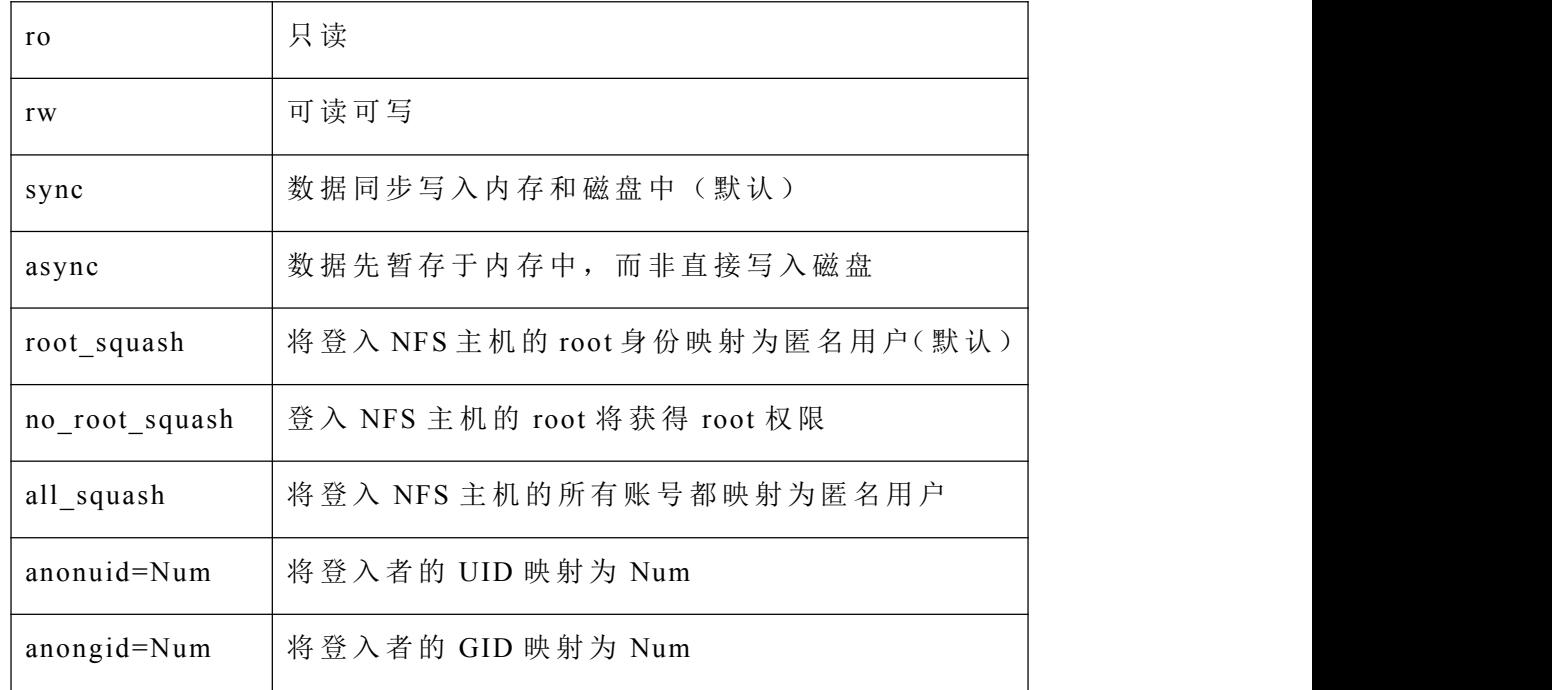

## **8.4.2 NFS** 配置实例

以下以一个例子介绍 NFS 的配置。

 $NFS$  配置要求:

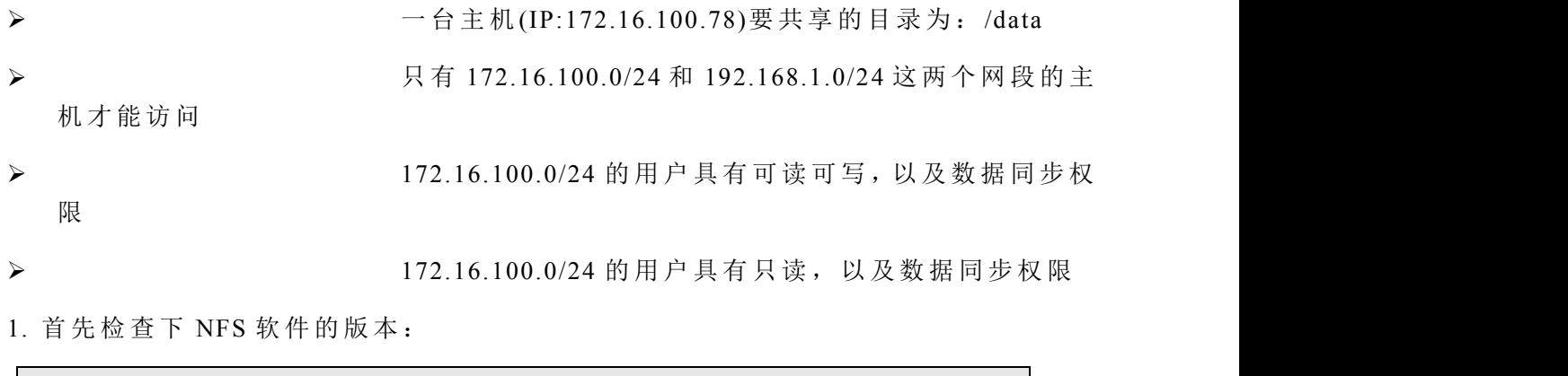

**# rpm -q nfs-utils nfs-utils-2.3.3-14.el8\_0.2.x86\_64**

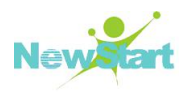

如果没有可以从 CGS Linux 安装盘上查找, 找到后用下面的命令安装(为 32 位系统 为例):

#### **# rpm -ivh nfs-utils-2.3.3-14.el8\_0.2.x86\_64.rpm**

2. 编 辑 /etc/exports 文 件 , 添 加 如 下 内 容 :

#### **/data 172.16.100.0/24(rw,sync) 192.168.1.0/24(ro,sync)**

3. 启动 NFS 服务:

**# systemctl start nfs**

4. 客 户 端 也 需 启 动 NFS 服 务 , 之 后 才 可 通 过 以 下 命 令 访 问 NFS 服 务 器 :

```
#mount -t nfs172.16.100.78:/data /mnt
```
## **8.5 Telnet**

Telnet 允 许 用 户 登 录 远 程 计 算 机 , 就 像 登 录 本 地 服 务 器 一 样 。 但 是 由 于 它 是 采 用 明 文 传输信息, 安全性不好, 所以默认情况下 Telnet 服务是关闭的。

## **8.5.1 Telnet** 服务的启动

1.首 先 检 查 下 telnet 软 件 的 版 本 :

**#rpm -q telnet-server telnet-server-0.17-73.el8.x86\_64**

如果没有可以从 CGS Linux 安装盘上查找, 找到后用下面的命令安装:

**#rpm -ivh telnet-server-0.17-73.el8.x86\_64.rpm**

1. 启 动 telnet 服 务 :

**# systemctl restart telnet.socket**

2. Telnet 服务默认不允许 root 用户登录, 要实现 root 登录, 可执行如下命令:

**#mv -v /etc/securetty /etc/securetty.bak**

3. 启 动 telnet 服 务 :

```
#lsof -i:23
```
**COMMAND PID USER FD TYPE DEVICE SIZE/OFF NODE NAME**

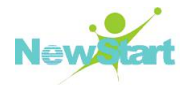

**systemd 1 root 44u IPv6 38164 0t0 TCP \*:telnet (LISTEN)**

4. 设置随机启动:

**# systemctl enable telnet.socket**

## **8.5.3 Telnet** 客户端

首 先 检 查 telnet 客 户 端 软 件 的 版 本

**# # rpm -q telnet telnet-server-0.17-73.el8.x86\_64**

如果没有可以从 CGS Linux 安装盘上查找, 找到后用下面的命令安装

**# rpm -ivh telnet-server-0.17-73.el8.x86\_64.rpm**

## **8.6 OpenSSH**

SSH(Secure Shell protocol), 可 以 将 数 据 加 密 后 再 进 行 数 据 传 递 , 因 此 数 据 比 较 安 全 。 OpenSSH 是 SSH 协 议 的 免 费 开 源 实 现 。它 用 安 全 、加 密 的 网 络 连 接 工 具 代 替 了 telnet、ftp、 rlogin、 rsh 和 rcp 工 具 。 该 协 议 默 认 使 用 RSA 钥 匙 。

#### **8.6.1.1 sshd** 服 务 配 置

CGSL V6 默认已经安装并配置了 OpenSSH, 不需要其他手动配置即可直接使用, SSH 相关功能由 sshd 服务提供。查看 sshd 服务状态, 使用命令:

**# systemctl status sshd**

CGSL V6 默 认 的 sshd 服 务 配 置 文 件 为 /etc/ssh/sshd\_config, 主 要 配 置 如 下 :

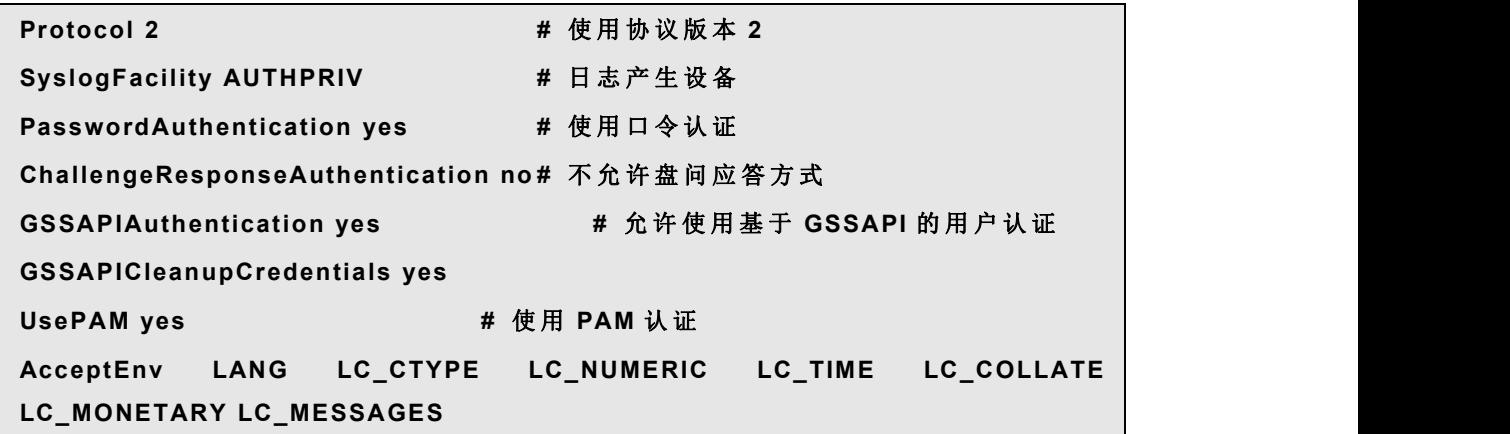

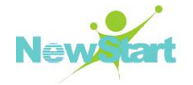

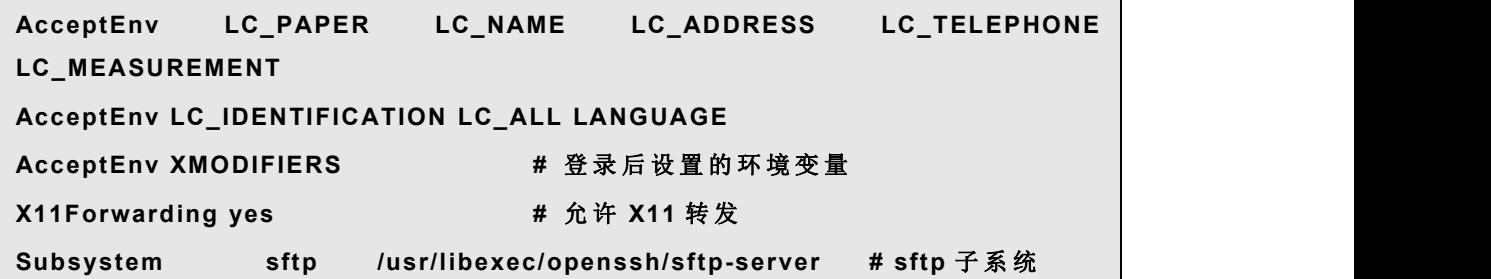

#### **8.6.1.2** 使 用 **ssh** 命 令

ssh 命 令 是 riogin、 rsh 和 telnet 命 令 的 安 全 替 换 。 它 允 许 用 户 登 录 远 程 机 器 并 在 其 上 执 行 命 令 。 ssh 登 录 远 程 机 器 和 使 用 telnet 相 似 。

例 如 :登 录 到 一 个 名 为 example.test.com 的 远 程 主 机 ,在 Shell 提 示 下 键 入 下 面 的 命 令 :

#### **#ssh example.test.com**

第一次使用 ssh 登录远程机器时, 会看到和下面相仿的消息:

**The authenticity of host ' example.test.com ' can't be established. RSA key fingerprint is 94:68:3a:3a:bc:f3:ga:gb:01:sd:b3:07:38:eZ:11:oc Are you sure you want to continue connecting ( yes / no ) ?**

键入 ves 继续, 接下来会询问用户在远程主机上的口令, 这时系统会将远程主机的密 钥加入到用户主目录下的 .ssh/hostkeys 中。正确输入口令后, 就会在远程主机的 Shell 提 示 符 下 了 。

如果登录时没有指定用户名,本地客户机登录远程机器时用的用户名就会被传递给远 程机器。如果想指定不同的用户名, 使用下面的命令:

#### **#ssh username @ example.test.com**

すいしゃ しょうしょう しゅうしょく しゅうしょく かいしん しゅうしょく しゅうしょく

#### **#ssh -l username example.test.com**

<sup>提</sup> <sup>示</sup> : <sup>使</sup> <sup>用</sup> ssh <sup>后</sup> <sup>需</sup> <sup>要</sup> <sup>用</sup> " exit" <sup>退</sup> <sup>出</sup> <sup>登</sup> <sup>陆</sup> 。

ssh 命令还可以不经登录而在远程机器上执行命令。它的语法格式是:

#### **#ssh hostname command**

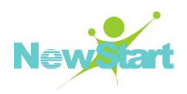

例 如 ,如 果 想 查 看 远 程 主 机 example.test.com 上 </usr/share/apps>目 录 下 的 内 容 ,在 Shell 提示下键入命令:

#### **#ssh example.test.com ls /usr/share/apps**

正确的输入口令之后,远程机器</usr/share/apps>目录下的内容就会被显示,然后返回 到 本 地 Shell 提 示 下 。

#### **8.6.1.3** 使 用 **scp** 命 令

scp 命 令 可 以 通 过 安 全 、 加 密 的 连 接 在 机 器 间 传 输 文 件 。 它 的 使 用 与 rcp 相 似 。

把本地文件传输给远程机器的一般语法是:

#### **#scp localfile username@remotehostname:/remotefile**

localfile 指定本地源文件, username @remotehostname:/remotefile 指定远程目标文件。

要 把 本 地 文 件 filel 传 送 到 用 户 在 example.test.com 上 的 主 目 录 中 ,在 Shell 提 示 下 键 入 :

#### **#scp filel username@example.test.com:/home/username**

把远程文件传输给本地系统的一般语法是:

#### **#scp username@remotehostname:/remotefile/localfile**

remotefile 指 定 远 程 源 文 件 , localfile 指 定 本 地 目 标 文 件 。

源 文 件 可 以 由 多 个 文 件 组 成 。 例 如 , 要 把 目 录 /downloads 的 内 容 传 输 到 远 程 机 器 example.test.com 上 现 存 的 uploads 目 录 , 键 入 下 列 命 令 :

#### **#scp /downloads/**\* **username@example.test.com:/uploads/**

#### **8.6.1.4** 使 用 **sftp** 命 令

sftp 命令是 ftp 命令的安全替换, 用来扫开一次安全的 FTP 交互会话。它的使用与 ftp 相似, 只不过, 它使用安全、加密的连接。

 $S$ ftp 一般语法是:

#### **#sftp username@hostname**

一 旦 通 过 验 证 , 就 可 以 使 用 一 组 和 FTP 相 似 的 命 令 。

提 示 : 请 参 阅 sftp 手 册 获 取 这 些 命 令 的 列 表 , 通 过 *man sftp* 进 入 sftp 手 册 页 。

## 第 9 章

## 系统安全

随着现代通信技术的迅速发展, Internet 使用范围不断扩大、用户人数也在不断增加, 而 Internet 上 任 何 一 台 计 算 机 都 可 能 成 为 网 络 黑 客 试 图 攻 击 的 对 象 。 对 于 企 业 和 关 键 应 用 领 域 的 服 务 器 系 统 来 说 , 安 全 问 题 就 显 得 更 为 重 要 。 本 章 主 要 介 绍 CGSL 的 系 统 安 全 管 理 策 略 。

## **9.1** 系统安全概要

网络服务器作为 Internet/Intranet 上的关键设备,往往储存了大量的重要信息,或是向 大量用户提供重要服务, 一旦遭到破坏, 后果是很严重的。所以网络建设者和管理员应认 真对待安全方面的问题, 以保证服务器的正常运行。

#### **9.1.1** 安全管理

CGSL 系 统 安 全 包 括 3 个 要 素 : 物 理 安 全 管 理 、 普 通 用 户 安 全 管 理 和 超 级 用 户 安 全 管 理 。

#### 物 理 安 全 管 理

- 1. 保证放置计算机的机房的安全,必要时需加报警系统,同时应提供软件备份方案, 把备份好的软件放在安全的地点;
- 2. 保 证 所 有 的 通 信 设 施 ( 包 括 有 线 通 讯 线 、 电 话 线 、 局 域 网 、 远 程 网 等 ) 都 不 会 被 非法人员监听;
- 3. 钥匙或信用卡识别设备、用户口令和钥匙分配、文件保护、备份或恢复方案等关 键 文 档 资 料 要 保 存 在 安 全 的 位 置 。

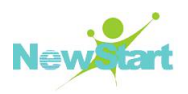

#### 普 通 用 户 安 全 管 理

- 1. 系统管理员有责任发现并报告系统的安全问题,当普通用户登录时,其 Shell 在给 出 提 示 前 先 执 行 </etc/profile>文 件 ,要 确 保 该 文 件 中 的 PATH 环 境 变 量 指 定 最 后 搜 索当前工作目录:
- 2. 系统管理员可定期抽取一个用户,将该用户安全检查结果(用户的登录情况简报、 SUID/SGID 文件列表等)发送到其部门及相关人员;
- 3. 注 意 提 高 安 全 管 理 意 识 。 系 统 管 理 员 应 强 化 安 全 规 则 , 用 户 必 须 遵 守 个 人 安 全 标 准, 在权限允许的范围内进行操作, 也可使用一些提高安全性的工具。

#### 超 级 用 户 安 全 管 理

- 1. 在 日 常 使 用 中 最 好 不 要 使 用 root 账 号 , 以 普 通 用 户 讲 入 系 统 可 以 防 止 对 系 统 讲 行 破坏性 的 操 作, 以 root 身 份 工 作 时 应 保 证 输 入 的 每 个 命 令 的 正 确 性;
- 2. 超级用户不要运行其他用户的程序,如有需要,就选用 su 命令进入普通用户账号;
- 3. 经 常 改 变 root 的 用 户 口 令 ;
- 4 设置用户口今的时效:
- 5. 不要把当前工作目录排在 PATH 路径表的前边, 以免特洛伊木马的侵入, 键入 /bin/su 来执行 su 命令;
- 6. 不 要 没 注 销 帐 户 就 离 开 终 端 , 特 别 是 作 为 root 用 户 时 更 不 能 这 样 ;
- 7. 可以将登录名 root 改成别的名称,使破坏者不能在 root 用户登录名下猜测各种可 能的用户口令从而非法进入 root 帐户;
- 8. 查 出 不 寻 常 的 系 统 使 用 情 况 , 如 大 量 地 占 用 磁 盘 、 CPU 时 间 、 进 程 , 大 量 地 使 用 su 的企图,大量的无效登录与到某一系统的网络传输,以及可疑的 ucp 请求;
- 9. 保持系统文件安全的完整性,检查所有系统文件的存取许可,要特别注意设备文 件 的 存 取 许 可, 任 何 具 有 SUID 许 可 的 程 序 都 可 能 是 黑 客 攻 击 的 对 象:
- 10. 将 磁 盘 的 备 份 存 放 在 安 全 的 地 方 ;
- 11. 查 出 久 未 使 用 的 登 录 帐 户 , 并 取 消 此 帐 户 ;
- 12. 确 保 没 有 无 用 户 口 令 的 登 录 帐 户 ;
- 13. 启 动 系 统 记 帐 、 加 密 、 RSA 等 安 全 机 制 ;
- 14. 当安装来源不可靠的软件时, 要检查源代码和 makefile 文件, 查看特殊的子程序 调用或命令:
- 15. 如 认 为 系 统 已 泄 密 , 就 设 法 查 出 责 任 人 与 事 故 原 因 , 并 及 时 进 行 补 救 。

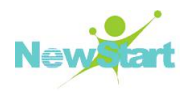

#### **9.1.2** 常见安全问题及对策

#### 系统安装时的考虑

在系统安装的分区步骤中,不要只图简单把所有的空间都留给根分区,应该把不同的 部 分 放 在 不 同 的 分 区 , 如 /home、 /boot、 /var 和 /tmp。

#### 关 闭 不 必 要 的 服 务

通常情况下,系统默认自带的部分服务可能是用户不需要的,用户可以根据实际需要, 关闭不必要的服务,以增强系统的安全性。

可执行如下命令停止指定服务:

#### **# systemctl stop <**服 务 名 **>.service**

可执行如下命令禁止服务在系统启动时自动启动:

#### **# systemctl disable <**服 务 名 **>.service**

其中,<服务名>为需要操作的服务名称, 如 vsftpd。

#### 帐 户 口 令 安 全

CGSL 采 用 了 将 系 统 管 理 员 和 普 通 用 户 分 开 的 策 略 , 这 种 策 略 保 证 了 系 统 的 健 壮 性 , 同时也使 CGSL 下的病毒难以编写(用户编写的程序仅对自己的目录有写权限,而与操作 系统的其它部分是隔离开的)。

脆弱的口令是系统不安全的最主要原因,建议用下面的规则选择有效的口令:

- 1. 至 少 要 有 6 个 字 符 , 最 好 包 含 一 个 以 上 的 数 字 或 特 殊 字 符 ;
- 2. 口令不能太简单,所谓的简单就是很容易猜出来,避免用自己的名字、电话号码、 生日、职业或者其它个人信息作为口令;
- 3. 不要把口令写在日历上或计算机旁边等别人能看到的地方;
- 4. 应该设置口令的有效期,在一段时间之后就要更换口令;
- 5. 如果发现有人试图猜测您的口令,而且已经试过多次了,就必须重新设定口令。

#### 对 服 务 器 进 行 设 置

可 以 采 用 以 下 防 范 措 施 :

1. 设置机器的 BIOS 选项,将从硬盘以外的启动设为不允许状态,并在 BIOS 上加设 口令, 使无权用户无法改变其设定:

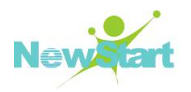

- 2. 为 GRUB 或 Lifo 设置口令, 只有输入正确的口令时, 才能启动机器:
- 3. 只允许超级用户有使用<Ctrl + Alt + Del>组合键的权利, 或者禁止任何用户使用< Ctrl + Alt + Del >组 合 键 的 权 利 。 这 样 可 以 有 效 地 阻 止 用 户 在 本 地 控 制 台 登 录 后 , 使用< Ctrl + Alt + Del >来关闭或重启系统, 导致服务的中断。

#### 文 件 系 统 安 全

系统中的文件权限通过设置十位的权限标志位实现。所以对一些关键系统文件的属性 设置要十分小心,以免导致不可挽回的损失。

带有文件的附加权限位 SUID 与 SGID 的程序运行时会引起很大的安全漏洞, 应该尽 量 减 少 使 用 机 会 。 系 统 管 理 员 应 该 经 常 使 用 *find* 命 令 来 浏 览 自 己 的 文 件 系 统 以 检 查 新 的 *S U I D* 程 序 。

此 外 , 可 以 用 *chattr* 命 令 来 改 变 文 件 的 属 性 , 这 里 主 要 注 意 的 是 两 个 属 性 。

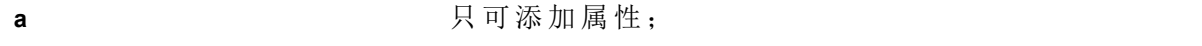

**i** 有 可 改 变 属 性 :

对于系统的配置文件,最好设置为不可改变属性,而对于一些日志文件,可设置为只 可 添 加 属 性 。 参 见 下 面 的 示 例 :

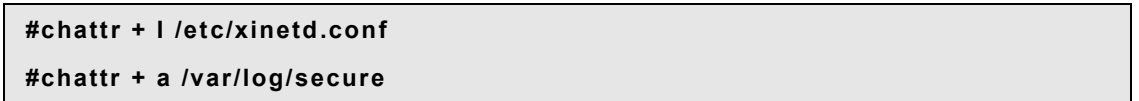

如果要去掉这些属性,将上面命令中的"+"号改为"-"号即可。

## **9.2** 系统备份

世界上没有百分之百的安全,为了防止不可顶料的网络攻击、系统硬件故障或用户的 非法 操 作 而 发 生 数 据 丢 失 , 系 统 管 理 员 必 须 制 定 一 个 备 份 计 划 , 并 定 期 对 系 统 进 行 安 全 备 份, 以便在系统万一崩溃时, 可以及时将系统恢复到最佳状态。

#### **9.2.1** 备份前的准备

#### 选择备份介质

有 很 多 介 质 可 以 用 来 进 行 数 据 备 份 , 目 前 比 较 常 用 的 备 份 介 质 为 硬 盘 。 用 户 需 要 根 据 自 己 系 统 备 份 计 划 的 实 际 情 况 , 从 可 靠 性 、 速 度 、 可 用 性 、 易 用 性 和 费 用 成 本 几 个 方 面 考 虑 来 进 行 备 份 介 质 的 选 择 。

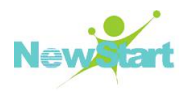

#### 进 行 备 份 的 时 机

进 行 系 统 备 份 要 定 期 执 行 , 备 份 通 常 应 该 选 择 在 系 统 比 较 空 闲 时 讲 行 , 以 免 影 响 系 统 处 理 正 常 任 务 , 如 可 以 选 择 在 0:00 之 后 进 行 。

#### 备份策略的选择

1. 完 全 备 份

每隔 一 定 时 间 对 系 统 进 行 一 次 全 面 备 份 的 方 法 , 是 最 基 本 的 备 份 方 案 。 但 这 样 做 工 作 量很大, 又需要过多的备份介质, 因此不能频繁地进行全面备份, 要隔一段较长时间, 如 一 个 月 , 进 行 一 次 完 整 备 份 。 但 这 样 一 旦 发 生 数 据 丢 失 , 就 只 能 恢 复 到 上 次 备 份 的 数 据 。

2. 增 量 备 份

先 进 行 一 次 完 全 备 份 , 然 后 每 隔 一 个 较 短 时 间 进 行 一 次 备 份 , 仅 备 份 在 这 个 期 间 更 改 的内容。当经过一个较长时间的积累后再进行一次完全备份。这样每次备份的工作量小, 能够频繁操作,而且也比较经济。

3. 更 新 备 份

与增量 备 份 方 式 有 些 相 似 。 首 先 每 月 进 行 一 次 完 全 备 份 , 然 后 每 天 进 行 一 次 更 新 数 据 的 备 份 。 不 同 之 处 是 : 增 量 备 份 是 备 份 该 天 更 改 的 数 据 , 而 更 新 备 份 是 备 份 从 上 次 进 行 完 全 备 份 后 更 改 的 全 部 数 据 文 件 。 一 旦 发 生 数 据 丢 失 , 可 以 使 用 前 一 个 完 全 备 份 恢 复 到 前 一 个 月 的 状 态 , 再 使 用 前 一 个 更 新 备 份 恢 复 到 前 一 天 的 情 况 。

增量备份和更新备份都能以较为经济的方式实现,在不同备份策略之间进行选择不但 与系统数据更新的方式有关,也依赖于管理员的习惯。

4. 备 份 工 具 的 选 择

有 许 多 工 具 可 用 于 制 作 备 份 。 CGSL 中 提 供 了 传 统 的 tar、 bzipZ、 gzip、 cpio 等 工 具 , 当 然 也 可 以 使 用 其 它 第 三 方 的 软 件 包 。

#### **9.2.2** 常用备份命令

有 时 候 , 我 们 需 要 把 一 组 文 件 贮 存 成 一 个 文 件 以 便 备 份 或 传 输 到 另 一 个 目 录 甚 至 另 一 台 机 算 机 上 。 我 们 还 需 要 把 一 组 文 件 压 缩 成 一 个 文 件 , 因 而 它 占 用 少 量 的 磁 盘 空 间 并 能 更 快地通过网络上下载。

下 面 介 绍 CGSL 下 最 常 用 的 归 档 压 缩 工 具 tar、 bzipZ、 gzip 和 zip。

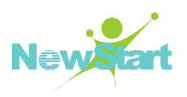

#### **9.2.2.1 tar** 命 令

利用 tar 可 以 将 文 件 和 目 录 归 档 , 也 可 以 在 档 案 中 改 变 文 件 , 或 者 向 档 案 中 加 入 新 的 文 件 。 *tar* 最 初 被 用 来 在 磁 带 上 创 建 档 案 , 现 在 则 可 以 在 任 何 设 备 上 使 用 。 *tar* 命 令 实 现 把 一 大 堆 文 件 和 目 录 全 部 打 成 一 个 包 的 功 能 , 这 对 于 备 份 或 将 几 个 文 件 组 合 成 一 个 文 件 以 便 网 络 传 输 是 非 常 有 用 的 。

*tar* 命 令 的 语 法 格 式 为 :

#### **#tar <operation> [options]**

使用时, 主选项是必须的, 辅助选项可以选用。主选项主要包括:

- 1. c: 创建新的档案文件。如果用户想备份一个目录或是一些文件,就选择此选项。
- 2. **r** : 把 要 存 档 的 文 件 追 加 到 档 案 文 件 末 。 如 用 户 己 完 成 备 份 文 件 , 又 发 现 还 有 一 部分文件或目录忘记了, 就可以使用此选项。
- 3. **t** : 列 出 档 案 文 件 的 内 容 , 查 看 已 经 备 份 了 哪 些 文 件 。
- 4. **u** : 更 新 文 件 。 即 用 新 增 的 文 件 取 代 原 备 份 文 件 , 如 果 在 备 份 文 件 中 找 不 到 要 更 新的文件, 则把它追加到备份文件的最后。
- 5. **x** : 从 档 案 文 件 中 释 放 文 件 。

辅助选项主要有:

- 6. **b** : 为 磁 带 机 而 设 定 , 其 后 跟 一 数 字 , 用 来 说 明 区 块 的 大 小 。
- 7. **f** : 使 用 档 案 文 件 或 设 备 , 此 选 项 通 常 为 必 选 项 。
- 8. **k** : 保 存 已 存 在 的 文 件 , 使 用 户 在 还 原 文 件 中 , 遇 到 相 同 的 文 件 不 会 进 行 覆 盖 。
- 9. **m** : 在 还 原 文 件 时 , 把 所 有 文 件 的 修 改 时 间 设 定 为 现 在 。
- 10. **M** : 创 建 多 卷 的 档 案 文 件 , 以 便 在 几 个 磁 盘 中 存 放 。
- 11. **v** : 详 细 报 告 tar 处 理 的 文 件 信 息 。
- 12. **w** : 每 一 步 都 要 求 确 认 。
- 13. z : 用 gzip 来压缩/解压缩文件, 加上此选项后可以将档案文件进行压缩, 还原 时 一 定 要 有 该 选 项 才 能 进 行 解 压 缩 。

下 面 我 们 通 过 一 些 实 例 来 熟 悉 对 备 份 命 令 的 使 用 。

例 l : 把 /home 目 录 包 括 其 子 目 录 全 部 做 成 备 份 文 件 home.tar。

#### **#tar cvf home.taf /home**

例 2 : 把 /home 目 录 包 括 其 子 目 录 全 部 备 份 并 进 行 压 缩 , 生 成 文 件 名 为 home.tar.gz。

#### **#tar czvf home.tar.gz /home**

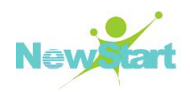

例 3 : 把 home.tar.gz 文 件 还 原 并 解 压 缩 。

#### **#tar xzvf home.tar.gz**

例 4 : 查看 home.tar 文件的内容, 并以分屏方式显示在屏幕上。

#### **#tar tvf home.taf lmofe**

例 5 : 在软盘/dev/fdo 中创建一个备份文件, 将/tmp 目录中所有的文件都拷贝进来。

#### **#tar cf /dev/fd0 /tmp**

要 恢 复 设 备 磁 盘 中 的 文 件 , 则 可 使 用 xf 选 项 。

当 需 要 备 份 的 文 件 大 小 超 过 设 备 的 可 用 存 储 空 间 时 , 可 以 创 建 一 个 多 卷 的 tar 文 件 , 使用 M 选项向一个软盘存储过程中,系统在一张软盘己满时会提示放入新的软盘,以实现 把 tar 档案存入多张磁盘中。如:

#### **#tar cMf /dev/fd0 /home**

#### **9.2.2.2 bzip2** 和 **bunzip2**

要使用 bzip2 来压缩文件, 在 sehll 提示符下键入以下命令:

#### **#bzip2 filename**

该 文 件 就 会 被 压 缩 , 并 被 保 存 为 filename.bz2。

要解开被压缩的文件,键入以下命令:

#### **#bunzip2 filename.bz2**

filename.bz2 文 件 会 被 删 除 , 而 代 之 以 filename 文 件 。

可以 使 用 bzip2 命 令 同 时 处 理 多 个 文 件 和 目 录 , 方 法 是 将 它 们 逐 一 列 出 , 并 用 空 格 隔 开。例如:

#### **#bzip2 filename.bz2 filel file2 file3 /usr/local/rfinput**

上 面 的 命 令 把 filel、 file2 、 file3 以 及 /usr/local/rfinput 目 录 的 内 容 压 缩 起 来 , 存 放 到 filename.bz2 文 件 中 。

#### **9.2.2.3 gzip** 和 **gunzip** 命 令

gzip 是一个经常使用的文件压缩和解压缩命令。该命令的语法格式为:

#### **#gzip [-acdfhlLnNrtvV19] [-S suffix] [name…]**

常用的选项参数如下:

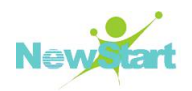

-c : 将 输 出 写 到 标 准 输 出 上 , 并 保 留 原 有 文 件 。

-d : 将 压 缩 文 件 解 压 缩 。

-l : 对 每 个 压 缩 文 件 显 示 其 大 小 、 未 压 缩 文 件 的 大 小 、 压 缩 比 和 名 称 等 。

-r : 递 归 式 地 查 找 指 定 目 录 并 压 缩 其 中 的 所 有 文 件 或 是 解 压 缩 。

- -t : 测试、检查压缩文件是否完整。
- -v : 对 每 一 个 压 缩 和 解 压 缩 文 件 , 显 示 文 件 名 和 压 缩 比 。

-num : 用 指 定 的 数 字 来 调 整 压 缩 的 速 度 。

现 在 假 设 在 目 录 /home 下 有 文 件 aatxt、 bbtxt、 cctxt, 把 它 们 压 缩 成 gz 文 件 的 命 令 如

 $\overline{\mathcal{F}}$  :  $\overline{\mathcal{F}}$  :

## **#gzip /home/\* #ls aa.txt.gz bb.txt.gz cc.txt.gz**

要将上例中的文件解压,并列出详细的信息,使用命令

#### **#gzip -dv /home/\***

要解开被压缩的文件,也可以使用以下命令:

#### **#gunzip filename.gz**

filename.gz 会 被 删 除 , 而 代 之 以 filename。

 $\clubsuit$  提示: 要获得这两个命令的详细信息,可以在 Shell 提示下键入 man gzip 和 man gunzip 来 阅 读 它 们 的 帮 组 信 息 。

#### **9.2.2.4 zip** 和 **unzip**

要使用 zip 命令压缩文件, 在 Shell 提示符下键入下面的命令:

#### **#zip -r filename.zip filesdir**

在 上 例 中 , filename.zip 表 示 要 创 建 的 压 缩 文 件 , filesdir 表 示 要 压 缩 的 文 件 目 录 。 -r 选 项 表 示 递 归 地 压 缩 所 有 包 括 在 filesdir 目 录 中 的 文 件 。

若 要 解 压 缩 filename.zip 文 件, 键 入 以 下 命 令:

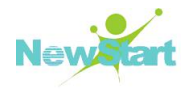

#### **#unzip filename.zip**

可以使用 zip 命令同时处理多个文件和目录,方法是将它们逐一列出,并用空格隔开:

#### **#zip -r filename.zip filel file2 file3 /usr/local/rfinput**

上面的命令把 filel 、file2 、file3 以及/usr/local/rfinput 目录的内容压缩起来,存放到 filename.zip 文 件 中 。

<sup>提</sup> <sup>示</sup> : <sup>要</sup> <sup>获</sup> <sup>得</sup> <sup>这</sup> <sup>两</sup> <sup>个</sup> <sup>命</sup> <sup>令</sup> <sup>的</sup> <sup>详</sup> <sup>细</sup> <sup>信</sup> <sup>息</sup> , <sup>请</sup> <sup>参</sup> <sup>考</sup> man zip <sup>和</sup> man unzip <sup>的</sup> <sup>说</sup> <sup>明</sup> <sup>页</sup> 。

## **9.3** 加密措施

CGSL 在 设 计 中 充 分 考 虑 了 安 全 因 素 , 使 用 了 多 种 有 代 表 性 的 加 密 程 序 来 保 护 系 统 与 用 户 的 安 全 。

#### **9.3.1 SSH** 和 **RSA/DSA** 认证

SSH ( Secure Shell) 是 一 个 用 来 登 录 远 程 服 务 器 并 在 远 程 服 务 器 上 执 行 命 令 的 程 序 , 在 缺 少 安 全 防 护 的 网 络 上 , 能 为 两 台 互 相 信 任 的 主 机 间 提 供 安 全 可 靠 的 加 密 通 信 。 SSH 缺 省是打开的,可以直接使用。

OpenSSH 是 SSH 协 议 的 免 费 开 源 实 现 。 使 用 OpenSSH 工 具 能 够 增 强 系 统 的 安 全 性 。 OpenSSH 加密所有的通信(包括口令),有效的防止了窃取和网络攻击。除此之外, OpenSSH 还 提 供 了 多 种 安 全 认 证 方 法 。 而 telnet、riogin、ftp 等 连 接 工 具 使 用 纯 文 本 口 令 , 并 被 明 文 发送, 这些信息可能会被截取, 未经授权的人员可能会使用截取的口令登录系统并造成危 害 。

OpenSSH 包括: ssh (替代了 rlogin 和 telnet)、scp(替代了 rcp)、sftp(替代了 ftp) 和 服 务 器 端 的 sshd。 其 他 的 基 本 工 具 包 括 ssh-add、 ssh-agent、 ssh-keygen 等 。

#### **9.3.1.1** 使 用 **RSA/DSA**认 证

OpenSSH 不 仅 是 安 全 的 而 且 是 加 密 的 。OpenSSH 的 一 个 更 加 吸 引 人 的 特 性 是 其 功 能 组 件 一 一 RSA/DSA密 钥 认 证 系 统 ,它 可 以 代 替 OpenSSH 缺 省 使 用 的 标 准 安 全 密 码 认 证 系 统 。

RSA 和 DSA 认 证 协 议 基 于 一 对 专 门 生 成 的 密 钥 ( 公 钥 和 私 钥 ) 的 来 认 证 用 户 。 经 过 适当的配置, 能够不必提供密码就同远程机器建立安全的连接。

版权所有 不得外传 125 RSA 和 DSA 认 证 需 要 一 些 初 始 配 置 。 要 设 置 RSA 和 DSA 认 证 , 首 先 需 要 生 成 一 对 密

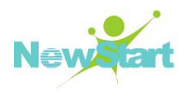

钥, 一 把 私 钥 和 一 把 公 钥 。 公 钥 用 于 对 消 息 进 行 加 密 , 只 有 拥 有 私 钥 的 人 才 能 对 该 消 息 进 行 解 密 。 公 钥 只 能 用 于 加 密 , 而 私 钥 只 能 用 于 解 密 由 匹 配 的 公 钥 编 码 的 消 息 。

钥 匙 必 须 单 独 为 每 个 用 户 生 成 。 要 为 某 用 户 生 成 密 匙 , 用 将 要 连 接 到 远 程 机 器 的 用 户 身份来执行下面的步骤。如果以 root 身份执行下列步骤, 就只有 root 用户才能使用这对密 匙 。

#### 生 成 **RSA** 密 钥 对

要生成 RSA 密匙对, 先在 Shell 提示符下键入下列命令:

#### **#ssh-keygen -t rsa**

当 要 求 输 入 存 放 密 钥 的 位 置 时 , 按 回 车 键 接 受 <-/ssh/id\_rsa>的 默 认 位 置 。 接 下 来 输 入 一 个 与 用 户 账 号 口 令 不 同 的 口 令 , 再 输 入 一 次 以 确 认 。

命令完成后, 公钥被写入<-/ssh/id\_rsapub>; 私钥被写入<-/ssh/id\_rsa>。注意, 一定不 要 把 私 钥 出 示 给 任 何 人 。

使 用 *chmod 755 -/ssh* 命 令 改 变 用 户 主 目 录 下 ssh 目 录 的 许 可 权 限 。

把 公 钥 <-/ssh/id\_rsapub> 的 内 容 复 制 到 想 要 连 接 的 远 程 机 器 上 的 <-/ssh/authorized\_keys> 文 件 中 。 如 果 文 件 <-/ssh/authorized\_keys> 不 存 在 , 可 以 把 <-/ssh/id\_rsapub>文 件 复 制 为 远 程 机 器 的 <-/ssh/authorized\_keys>文 件 。

#### 生 成 **DSA** 密 钥 对

要生成 DSA 密匙对, 先在 Shell 提示符下键入下面的命令:

#### **#ssh-keygen -t dsa**

当 要 求 输 入 存 放 密 钥 的 位 置 时 , 接 受 <-/ssh/id\_dsa>的 默 认 位 置 。 接 下 来 输 入 一 个 与 用 户 账 号 口 令 不 同 的 口 令 , 再 输 入 一 次 以 确 认 。

命 令 完 成 后 , 公 钥 被 写 入 <-/ssh/id\_dsapub>; 私 钥 被 写 入 <-/ssh/id\_dsa>。 注 意 , 一 定 不 要 把 私 钥 出 示 给 任 何 人 。

使 用 *chmod 755 -/ssh* 命 令 改 变 用 户 主 目 录 下 的 ssh 目 录 的 许 可 权 限 。

把 公 钥 <-/ssh/id\_dsapub> 的 内 容 复 制 到 想 要 连 接 的 远 程 机 器 中 的 <-/ssh/authorized\_key2> 文 件 中 。 如 果 文 件 <-/ssh/authorized\_key2> 不 存 在 , 可 以 把 <-/ssh/id\_dsapub>文 件 复 制 为 远 程 机 器 上 的 <-/ssh/authorized\_key2>文 件 。

#### 配 置 **ssh-agent**

ssh-agent 是 一 个 用 于 保 存 私 钥 的 授 权 代 理 。 只 要 使 用 ssh-add 命 令 把 私 钥 添 加 到

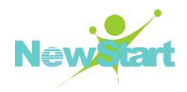

ssh-agent 的 高 速 缓 存 中 , ssh 将 从 ssh-agent 获 取 您 的 私 钥 , 而 不 会 提 示 要 密 码 了 。

在 Shell 提 示 符 下 , 键 入 下 面 的 命 令 :

#### **#exec /usr/bin/ssh-agent \$SHELL**

然后, 键入下面的命令:

#### **#ssh-add**

接着, 输入我们的密钥口令。如果配置了不止一个密钥对, 会被提示输入每个口令。

当 用 户 注 销 后 , 口 令 就 会 被 忘 记 。 必 须 在 每 次 登 录 到 虚 拟 控 制 台 或 打 开 终 端 窗 口 时 都 执 行 这 两 条 命 令 。

提示: 默认情况下, 系统禁止 root 用户通过 ssh 远程登陆, 只能以普通用户身份登陆。

另 外 ,我 们 可 以 到 OpenSSH 的 官 方 站 点 **[http://www.openssh.com](http://www.openssh.com/)** 获 得 更 多 详 细 的 信 息 。

#### **9.3.2 PGP**

PGP 一 Pretty Good Privacy, 是 一 个 基 于 RSA 公 匙 加 密 体 系 的 邮 件 加 密 软 件 。 可 以 用 它 对 您 的 邮 件 加 密 以 防 止 非 授 权 者 阅 读 , 它 还 能 在 邮 件 中 加 上 数 字 签 名 从 而 使 收 信 人 可 以 确信邮件的来源。它让用户可以安全地和从未见过的人们通讯,事先并不需要任何保密的 渠道用来传递密匙。它采用了审慎的密匙管理,这一种RSA 和传统加密的杂合算法,用于 数 字 签 名 的 邮 件 文 摘 算 法, 加 密 前 压 缩 等 。

PGP 的 创 始 人 是 美 国 的 Phil Zimmermann。 它 的 创 造 性 在 于 把 RSA 公 匙 体 系 的 方 便 和 传统加密体系的高速度结合起来,并且在数字签名和密匙认证管理机制上有巧妙的设计。

如 果 需 要 了 解 PGP 的 详 细 知 识 , 请 访 问 站 点 **<http://www.pgpi.org>**。

#### **9.3.3 OPENSSL**

Openssl 是 一 个 协 议 独 立 的 加 密 方 案 ,在 网 络 信 息 包 的 应 用 层 和 传 输 层 之 间 提 供 了 安 全 的 通 道 。

一些服务器软件, 例如 IMAP、POP、Samba、FTP、Apache 等等, 在提供服务时需要 对 用 户 进 行 认 证 , 只 有 认 证 通 过 后 服 务 才 会 被 许 可 。 然 而 对 于 server/client 方 式 的 服 务 , 客 户 端 和 服 务 端 之 间 通 讯 都 是 以 明 文 方 式 进 行 的 ,Openssl 正 是 提 供 了 对 传 输 的 数 据 的 一 种 加 密 方 式 。

版权所有 不得外传 127 カランド しょうしょう しょうしょう しょうしゅう しょうしゅう しょうしゅう しょくしゅう Openssl 可 以 安 装 在 CGSL 服 务 器 上 ,它 需 要 一 些 第 三 方 提 供 的 应 用 程 序 来 为 服 务 提 供 加 密 。 简 单 说 来 , 就 是 HTML 或 CGI 经 过 幕 后 的 服 务 器 进 行 了 加 密 处 理 , 然 而 对 HTML

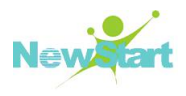

和 CGI 的 作 者 来 说 是 透 明 的 。

openssl 软件包提供了 SSL ( Secure Sockets Layer) 及 TLS ( Tansport Layer Security) 协 议 的 加 密 保 护 , 而 且 提 供 了 apache 方 式 的 许 可 证 , 从 而 强 化 了 HTTP 服 务 器 的 安 全 性 。

我 们 可 以 到 Openssl 的 官 方 站 点 **<http://www.openssl.org>** 获 得 更 多 详 细 的 信 息 。

## **9.4** 账户安全

#### **9.4.1** 账户管理

#### 见 第 **3** 章 用 户 和 组 群 管 理

#### **9.4.2** 用户认证**(PAM)**

用 户 认 证 是 操 作 系 统 对 登 录 到 系 统 中 的 用 户 的 身 份 进 行 确 认 和 授 权 的 机 制 , 是 整 个 系 统安全的重要关卡。PAM 框架是实现用户认证的基础,通过将应用程序与具体的认证机制 分离, 使得系统改变认证机制时, 不再需要修改采用认证机制的应用程序, 仅需由管理员 配置应用程序的认证服务模块, 极大的提高了认证机制的通用性和灵活性。

相 关 配 置 待 续 。

#### **9.4.3** 访问控制

#### **9.4.3.1** 文 件 权 限 控 制

请 参 见 **1.4** 节 内 容 。

#### **9.4.3.2** 用 户 密 码 强 度 配 置

对 用 户 密 码 强 度 的 限 制 是 在 /etc/pam.d/system-auth 文 件 中 设 置 的 。 在 这 个 文 件 中 缺 省 有下面的一行内容:

#### **password requisite pam\_pwquality.so try\_first\_pass local\_users\_only**

可以在这一行后面附加和密码强度有关的配置选项:

try first pass: 在 提 示 用 户 输 入 密 码 之 前 , 模 块 首 先 尝 试 先 前 的 密 码 , 以 测 试 是 否 满 足 该 模 块 的 需 求 。

local users only: 这 个 模 块 不 会 检 查 位 于 /etc/passwd 之 外 的 用 户 , 但 是 因 为 password

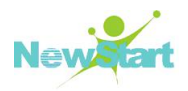

stack 中 随 后 的 模 块 可 以 使 用 use\_authtok 选 项, 这 时 仍 然 会 要 求 输 入 密 码 。

其 配 置 文 件 位 于 /etc/security/pwquality.conf

difok: 新密码中不同于旧密码的字符数, 默认是 1。如果是 0 表示不作检查除非新密 码 和 旧 密 码 一 样 。

minlen: 新 密 码 的 最 小 长 度 , 默 认 是 8 位 , 不 能 低 于 6 位 。

dcredit: 新密码中数字的最大个数, 如果小于 0 就是最少个数。

ucredit: 新密码中大写字母的最大个数, 如果小于 0 就是最少个数。

lcredit: 新密码中小写字母的最大个数, 如果小于 0 就是最少个数。

ocredit: 新密码中其它字符的最大个数, 如果小于 0 就是最少个数。

minclass: 新 密 码 中 数 字 , 大 写 字 母 , 小 写 字 母 , 其 它 字 符 种 类 的 最 少 个 数 。

maxrepeat: 新密码中允许的最大连续字符数, 如果值为 0 即为不启用, 默认是 0。

maxsequence: 新 密 码 中 单 调 字 符 序 列 的 最 大 长 度 , 比 如 12345 这 种 序 列 。 如 果 值 为 0 即为不启用, 默认是 0。

maxclassrepeat: 新密码中同一类中允许的连续字符的最大数, 如果值为 0 即为不启用, 默认是 0。

gecoscheck:如 果 非 0,检 查 用 户 passwd 条 目 的 GECOS 字 段 中 长 度 超 过 3 个 字 符 的 单 词是否包含在新密码中, 如果值为 0 即为不启用, 默认是 0。

dictcheck: 如果非 0, 则对密码进行字典检查, 当前字典检查是使用 cracklib 库做的, 默认为1。

usercheck=N: 如果非 0, 检查密码是否包含用户名, 当用户名短于 3 个字符时不执行 检 查 , 默 认 为 1。

enforcing=N: 如果非 0, 如果密码未通过检查则拒绝密码, 否则只打印警告信息。这 项设置仅用于 pam\_pwquality 模块,可能是其他应用程序基于它显式地改变了它们的行为, 它 不 会 影 响 pwmake 和 pwscore, 默 认 为 1。

badwords: 密 码 中 不 能 包 含 的 空 格 隔 开 的 单 词 列 表 。 这 些 单 词 对 于 cracklib 字 典 检 查 是额外的。该设置也能被应用用来对未创建的用户进行模拟的 gecos 检查。

dictpath: cracklib 字 典 的 路 径 , 默 认 就 是 使 用 cracklib。

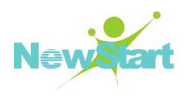

## **9.5** 防火墙**(Netfilter/Iptables/)**

## **9.5.1** 防火墙**(Netfilter/Iptables)**介绍

netfilter/iptables(简 称 iptables)组 成 Linux 平 台 下 的 包 过 滤 防 火 墙 ,可 以 完 成 封 包 过 滤 , 封包重定向和网络地址转换(NAT)等功能。用户可以根据自己特定的需求来配置防火墙, 在 防 火 墙 解 决 方 案 上 节 省 费 用 和 对 IP 信 息 包 过 滤 具 有 完 全 控 制 权 。 netfilter/iptables IP 信 息包过滤系统可用来添加、编辑和除去规则,这些规则是在做信息包过滤决定时,防火墙 所 遵 循 和 组 成 的 规 则 。 这 些 规 则 存 储 在 专 用 的 信 息 包 过 滤 表 中 , 而 这 些 表 集 成 在 CGSL 内 核 中 。 在 信 息 包 过 滤 表 中 , 规 则 被 分 组 放 在 我 们 所 谓 的 链 ( chain) 中 。 下 文 将 详 细 讨 论 这些规则以及如何建立这些规则,并将它们分组在链中。

#### **9.5.2** 建立规则和链

通过向防火墙提供有关对来自某个源、到某个目的地或具有特定协议类型的信息包要 做 些 什 么 的 指 令 , 以 设 置 相 关 规 则 来 控 制 信 息 包 的 过 滤 。 通 过 使 用 netfilter/iptables 系 统 提供的特殊命令 iptables,建立这些规则,并将其添加到内核空间的特定信息包过滤表内的 链中。关于添加 / 除去 / 编辑规则的命令的一般语法如下:

#### **\$ iptables [-t table] command [match] [target]**

#### 表 ( **table**)

[-t table] 表 是 包 含 仅 处 理 特 定 类 型 信 息 包 的 规 则 和 链 的 信 息 包 过 滤 表 。 有 三 种 可 用 的 表 选 项: filter、nat 和 mangle。该 选 项 不 是 必 需 的 , 如 果 未 指 定 , 则 filter 用 作 缺 省 表 。

filter 表用于一般的信息包过滤,它包含 INPUT、OUTPUT 和 FORWARD 链。nat 表用 于 要 转 发 的 信 息 包 , 它 包 含 PREROUTING、 OUTPUT 和 POSTROUTING 链 。 如 果 信 息 包 及其头内进行了任何更改,则使用 mangle 表。该表包含一些规则来标记用于高级路由的信 息 包 , 该 表 包 含 PREROUTING 和 OUTPUT 链 。

注 : PREROUTING 链 由 指 定 信 息 包 一 到 达 防 火 墙 就 改 变 它 们 的 规 则 所 组 成 , 而 POSTROUTING 链 由 指 定 正 当 信 息 包 打 算 离 开 防 火 墙 时 改 变 它 们 的 规 则 所 组 成 。

#### 命 令 ( **command**)

上 面 这 条 命 令 中 具 有 强 制 性 的 command 部 分 是 iptables 命 令 的 最 重 要 部 分 。 它 告 诉 iptables 命 令 要 做 什 么, 例 如, 插 入 规 则、 将 规 则 添 加 到 链 的 末 尾 或 删 除 规 则 。 以 下 是 最 常 用的一些命令:

-A 或 --append: 该 命 令 将 一 条 规 则 附 加 到 链 的 末 尾 。

版权所有 不得外传 130 示例:

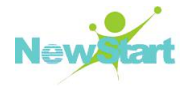

#### **\$ iptables -A INPUT -s 205.168.0.1 -j ACCEPT**

该示例命令将一条规则附加到 INPUT 链的末尾,确定来自源地址 205.168.0.1 的信息 包 可 以 ACCEPT。

 -D 或 --delete:通 过 用 -D 指 定 要 匹 配 的 规 则 或 者 指 定 规 则在链中的位置编号,该命令从链中删除该规则。下面的示例显示了这两种方法。

示 例 :

## **\$ iptables -D INPUT --dport 80 -j DROP \$ iptables -D OUTPUT 3**

第一条命令从 INPUT 链删除规则, 它指定 DROP 前往端口 80 的信息包。第二条命令 只是从 OUTPUT 链删除编号为 3 的规则。

> -P 或 --policy: 该命令设置链的缺省目标, 即策略。所有与链中任何规则都不匹配 的信息包都将被强制使用此链的策略。

示例:

#### **\$ iptables -P INPUT DROP**

该命 今 将 TNPUT 锌 的 缺 省 目 标 指 定 为 DROP。 这 意 味 着 , 将 手 弃 所 有 与 TNPUT 链 中 任 何 规 则 都 不 匹 配 的 信 息 包 。

-N 或 --new-chain: 用 命 令 中 所 指 定 的 名 称 创 建 一 个 新

链 。

示例:

#### **\$ iptables -N allowed-chain**

 **-F** 或 **--flush**:如 果 指 定 链 名 ,该 命 令 删 除 链 中 的 所 有 规 则, 如果未指定链名, 该命令删除所有链中的所有规则。此参数用于快速清除。

示例:

**\$ iptables -F FORWARD \$ iptables -F**

-L 或 --list: 列 出 指 定 链 中 的 所 有 规 则 。

示 例 :

**\$ iptables -L allowed-chain**

匹 配 ( **match**)

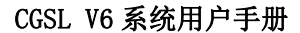

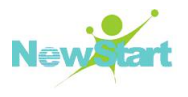

iptables 命 令 的 match 部 分 (可 选 项 )指 定 信 息 包 与 规 则 匹 配 所 应 具 有 的 特 征( 如 源 和 目 的 地 地 址 、 协 议 等 ) 。 匹 配 分 为 两 大 类 : 通 用 匹 配 和 特 定 于 协 议 的 匹 配 。 下 面 是 一 些 重 要 且常用的通用匹配及其示例和说明:

**>** → **p** and the solution of the solution of the solution of the solution of the solution of the solution of the solution of the solution of the solution of the solution of the solution of the solution of the solution o 协 议 示 例 有 TCP、UDP、ICMP、用 逗 号 分 隔 的 任 何 这 三 种 协 议 的 组 合 列 表 以 及 ALL ( 用 于 所 有 协 议 ) 。 ALL 是 缺 省 匹 配 。 可 以 使 用 !符 号 , 它 表 示 不 与 该 项 匹 配 。 示 例 :

```
$ iptables -A INPUT -p TCP,UDP
$ iptables -A INPUT -p ! ICMP
```
在上述示例中, 这两条命令都执行同一任务—它们指定所有 TCP 和 UDP 信息包都将 与 该 规 则 匹 配 。 通 过 指 定 ! ICMP, 我 们 打 算 允 许 所 有 其 它 协 议 ( 在 这 种 情 况 下 是 TCP 和 UDP) , 而 将 ICMP 排 除 在 外 。

 **-s** 或 **--source**:该 源 匹 配 用 于 根 据 信 息 包 的 源 IP地 址 来 与 它 们 匹 配 。该 匹 配 还 允 许 对 某 一 范 围 内 的 IP 地 址 进 行 匹 配 , 可 以 使 用 !符 号, 表 示 不与该项匹配。缺省源匹配与所有 IP 地址匹配。示例:

```
$ iptables -A OUTPUT -s 192.168.1.1
$ iptables -A OUTPUT -s 192.168.0.0/24
$ iptables -A OUTPUT -s !203.16.1.89
```
第 二 条 命 令 指 定 该 规 则 与 所 有 来 自 192.168.0.0 到 192.168.0.24 的 IP 地 址 范 围 的 信 息 包 匹 配 。 第 三 条 命 令 指 定 该 规 则 将 与 除 来 自 源 地 址 203.16.1.89 外 的 任 何 信 息 包 匹 配 。

 **-d** 或 **--destination**: 该 目 的 地 匹 配 用 于 根 据 信 息 包 的 目 的 地 IP 地址来与它们匹配。该匹配还允许对某一范围内 IP 地址进行匹配,可以使用! 符号,表示不与该项匹配。示例:

```
$ iptables -A INPUT -d 192.168.1.1
$ iptables -A INPUT -d 192.168.0.0/24
$ iptables -A OUTPUT -d ! 203.16.1.89
```
#### 目 标 ( **target**)

目标 是 由 规 则 指 定 的 操 作 , 对 与 那 些 规 则 匹 配 的 信 息 包 执 行 这 些 操 作 。 除 了 允 许 用 户 定义的目标之外,还有许多可用的目标选项。下面是常用的一些目标及其示例和说明:

 **ACCEPT:** 当信 息 包 与 具 有 ACCEPT 目 标 的 规 则 完 全 匹 配 时 , 会 被 接 受 ( 允 许 它 前 往 目 的 地 ) , 并 且 它 将 停 止 遍 历 链 ( 虽 然 该 信 息 包 可 能 遍 历 另 一 个 表 中 的 其 它 链 , 并 且 有 可 能 在 那 里 被 丢 弃 ) 。 该 目 标 被 指 定 为 -j ACCEPT。

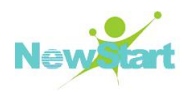

 **DROP**:当 信 息 包 与 具 有 DROP 目 标 的 规 则 完 全 匹 配 时 , 会 阻 塞 该 信 息 包 , 并 且 不 对 它 做 进 一 步 处 理 。 该 目 标 被 指 定 为 -jDROP。

**> REJECT:** 该 目 标 的 工 作 方 式 与 DROP 目 标 相 同 , 但 它 比 DROP 好。和 DROP 不同, REJECT 不会在服务器和客户机上留下死套接字。另 外, REJECT 将错误消息发回给信息包的发送方。该目标被指定为-j REJECT。示 例 :

#### **\$ iptables -A FORWARD -p TCP --dport 22 -j REJECT**

 **RETURN**:在 规 则 中 设 置 的 RETURN 目 标 让 与 该 规 则 匹 配 的 信 息 包 停 止 遍 历 包 含 该 规 则 的 链 。 如 果 链 是 如 INPUT 之 类 的 主 链 , 则 使 用 该 链 的 缺 省 策 略 处 理 信 息 包 。 它 被 指 定 为 -jump RETURN。 示 例 :

#### **\$ iptables -A FORWARD -d 203.16.1.89 -jump RETURN**

还 有 许 多 用 于 建 立 高 级 规 则 的 其 它 目 标 , 如 LOG、 REDIRECT、 MARK、 MIRROR 和 MASQUERADE 等 。

#### 保 存 规 则

用上述方法所建立的规则会被保存到内核中,当重新引导系统时,会丢失这些规则。 所 以, 将 没 有 错 误 的 且 有 效 的 规 则 集 添 加 到 信 息 包 过 滤 表 , 同 时 希 望 在 重 新 引 导 之 后 再 次 使 用 这 些 规 则 , 那 么 必 须 将 该 规 则 集 保 存 在 文 件 中 。 可 以 使 用 iptables-save 命 令 来 做 到 这 一 点 :

#### **\$ iptables-save > iptables-script**

现 在 ,信 息 包 过 滤 表 中 的 所 有 规 则 都 被 保 存 在 文 件 iptables-script 中 。无 论 何 时 再 次 引 导系统, 都可以使用 iptables-restore 命令将规则集从该脚本文件恢复到信息包过滤表, 如 下 所 示:

#### **\$ iptables-restore iptables-script**

如果您愿意在每次引导系统时自动恢复该规则集,则可以将上面指定的这条命令放到 任 何 一 个 初 始 化 shell 脚 本 中 。

#### **9.5.3** 启动与关闭防火墙

1. **the contract of the contract of the contract of the contract of the contract of the contract of the contract** 

#### **# systemctl status iptables**

 $2.$  and the contract of the contract of the contract of the contract of the contract of the contract of the contract of the contract of the contract of the contract of the contract of the contract of the contract of the

**#iptables -L -n**

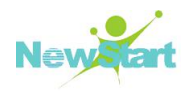

3. 2010 2020 2021 2022 2022 2023 2024 2022 2023 2024 2022 2023 2024 2022 2023 202

**#iptables -t nat -L -n**

4. 关 闭 防 火 墙

**# systemctl stop iptables**

5. 开 启 防 火 墙

**# systemctl start iptables**

## **9.6** 防火墙**(Netfilter/Firewalld)**

## **9.6.1** 防火墙**(Netfilter/Firewalld)**介绍

在 CGSL V6 里 一 个 相 互 作 用 的 netfilter 被 引 入 : firewalld。 firewalld 是 一 个 系 统 守 护 进 程 ,可 以 配 置 和 监 控 系 统 的 防 火 墙 规 则 。应 用 程 序 可 以 使 用 DBus 消 息 系 统 请 求 firewalld 打 开 端 口 ,它 可 以 禁 用 或 锁 定 开 放 的 端 口 。firewalld 涵 盖 了 IPv4、IPv6 和 ebtables 的 设 置 。 firewalld 守护进程来源于 firewalld 包。这个包在 Basice 安装方式会被安装, 而在 minimal 安装方式不会被安装。系统默认使用 firewalld 为防火墙, 而不是 iptables。

firewalld 是 所 有 网 络 流 量 划 分 为 区 (zones), 简 化 防 火 墙 管 理 。 例 如 一 个 包 传 入 的 网 络 接 口 时 , 会 根 据 源 IP 地 址 把 流 量 转 移 到 用 于 相 应 的 区 域 (zone)的 防 火 墙 规 则 。 每 个 区 域 (zone)都 预 设 开 放 的 或 关 闭 的 端 口 和 服 务 列 表 。

## **9.6.2** 区域**(zones)**概念

firewalld 附 带 了 一 些 预 定 义 的 区 域 , 以 适 合 各 种 用 途 。 默 认 区 域 设 置 为 public, 网 络 接口将被分配到 public 区, 但 lo 接口被分配到 trusted 区。下面的表详细介绍这些区域的 结构, 但系统管理员可能需要定制这些区域具有不同的设置。默认情况下, 由系统发起的 通信所有区域都允许任何入站流量与部分出站流量。

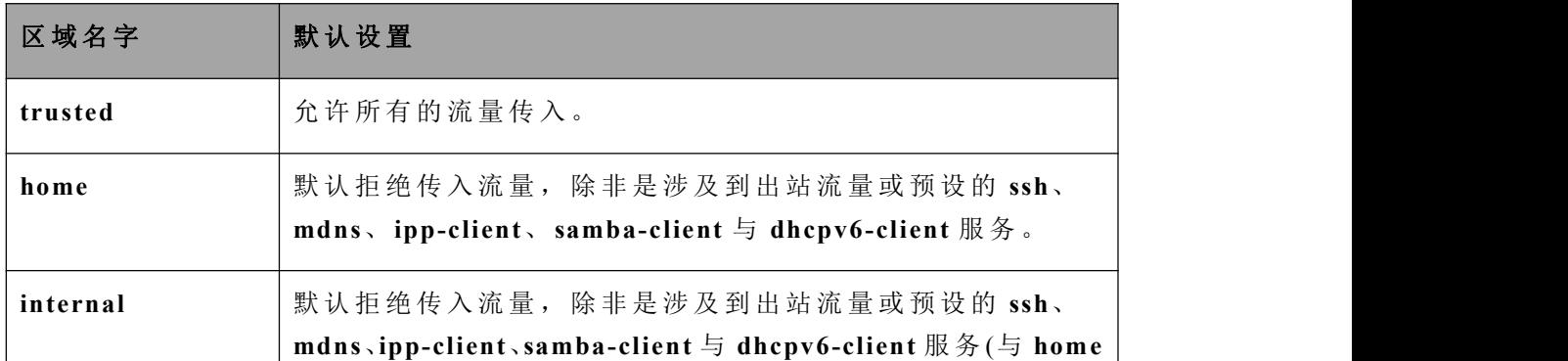

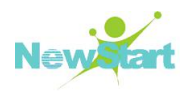

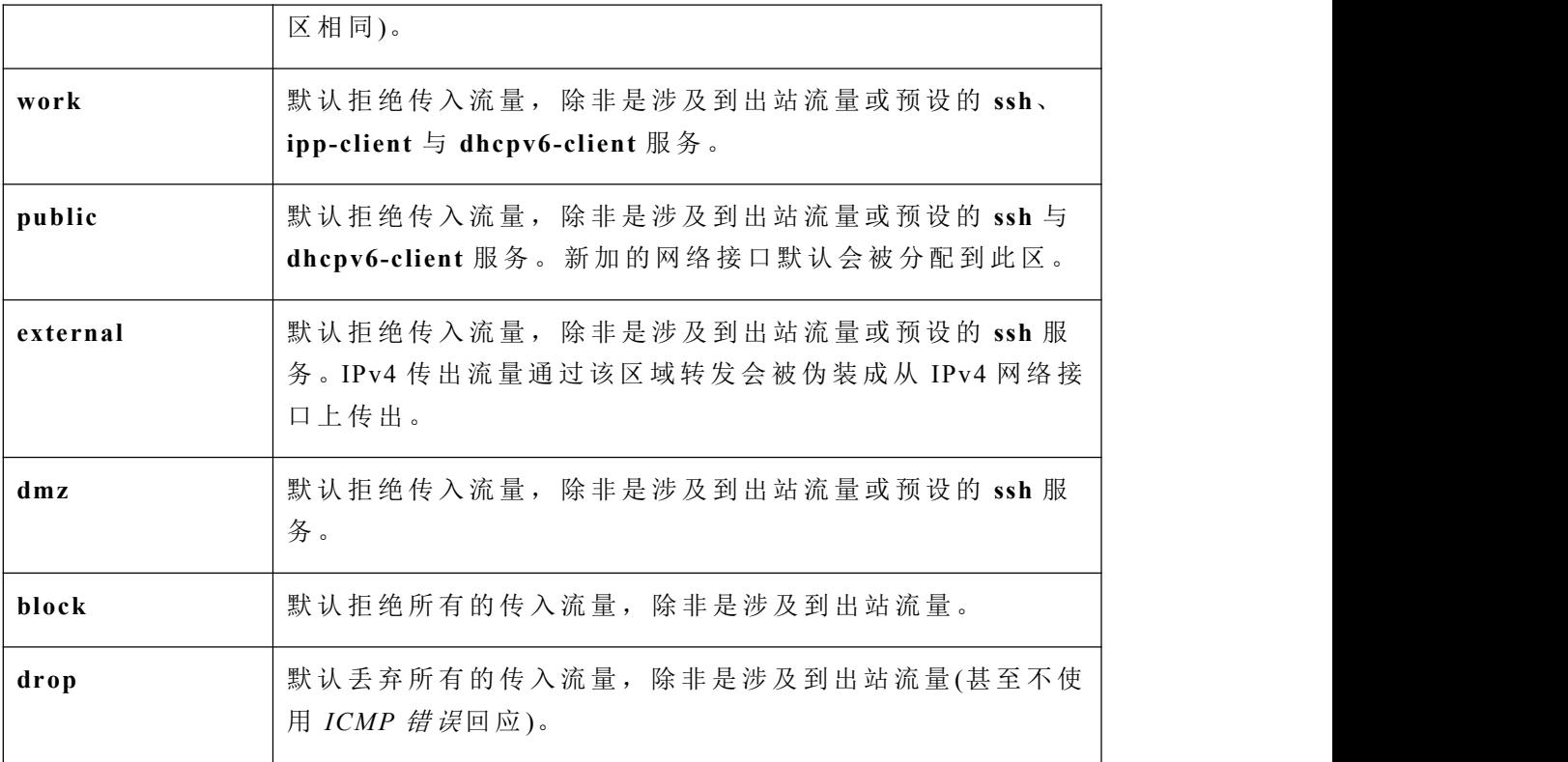

注: 想知道所有的预设区域的列表和使用方法, 请查阅 firewalld.zones(5)手册。

firewalld 还 附 带 了 一 些 预 设 的 服 务 。 这 些 服 务 可 以 用 来 容 易 地 使 特 定 网 络 服 务 流 量 穿 过 防 火 墙 。 下 面 的 表 格 详 细 介 绍 防 火 墙 中 的 区 域 的 默 认 配 置 使 用 的 预 设 服 务 的 设 置 。

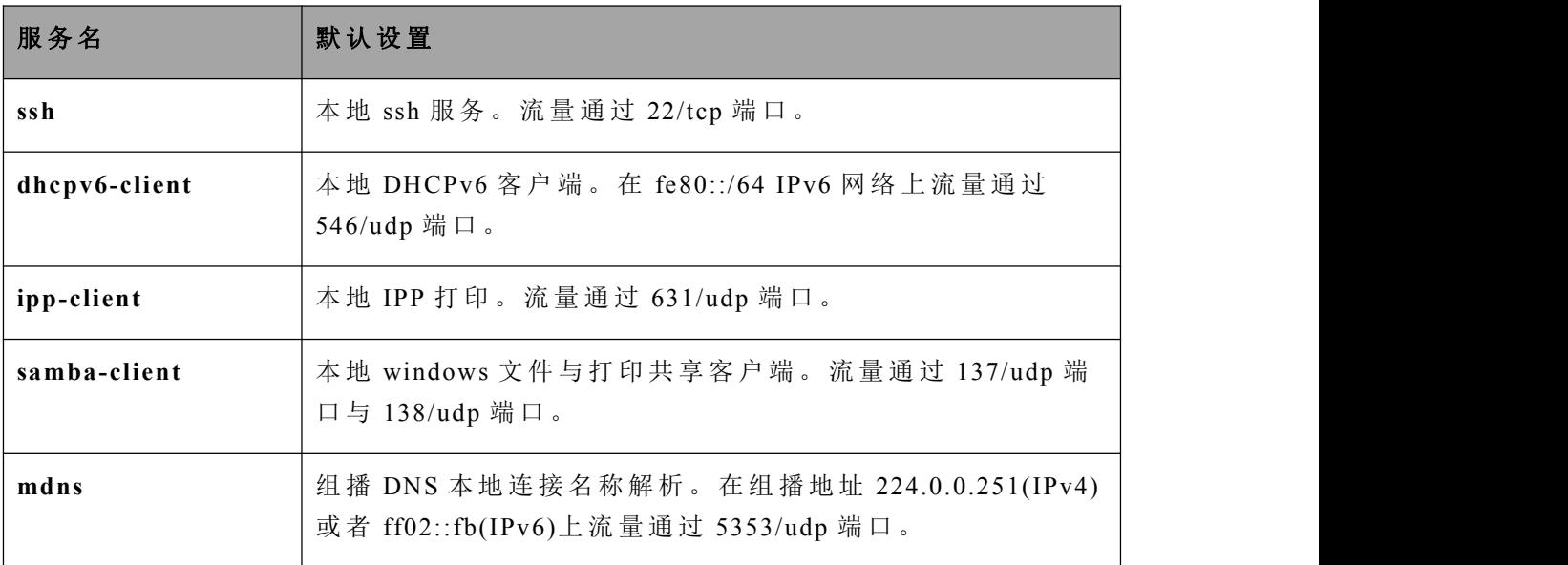

注 : 其 他 预 设 的 服 务 可 使 用 "firewall-cmd –get-services"命 令 查 看 , 或 者 查 看

/usr/lib/firewalld/services 目 录 下 的 文 件 。
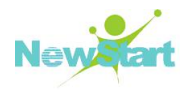

引导系统时自动恢复该规则集,则可以将上面指定的这条命令放到任何一个初始化 shell 脚 本 中 。

## **9.6.3** 防火墙**(Netfilter/ firewalld)**配置

修改防火墙配置有三种主要方式:

- · 通 过 修 改 /etc/firewalld 目 录 下 的 配 置 文 件 。
- · 通 过 使 用 图 形 化 工 具 firewall-config;
- · 通 过 使 用 命 令 firewall-cmd;

注 : firewalld 需 要 依 赖 NetworkManager 区 分 网 络 接 口 属 于 哪 个 区 域 , 使 用 firewalld 配 置 防 火 墙 前 需 要 确 定 NetworkManager 是 正 在 运 行 。

### 配 置 防 火 墙 **(firewall-config)**

图 形 化 工 具 firewall-config, 可 以 检 查 或 者 修 改 防 火 墙 正 在 运 行 的 、 和 持 续 性 的 配 置 。 通过安装 firewall-config 的 RPM 包里, firewall-config 工具可以从命令行上打开, 或从应 用 程 序 菜 单 下 Applications > Sundry > Firewall 打 开 。 如 果 是 普 通 用 户 打 开 firewall-config 工 具 需 要 root 密 码 。

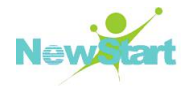

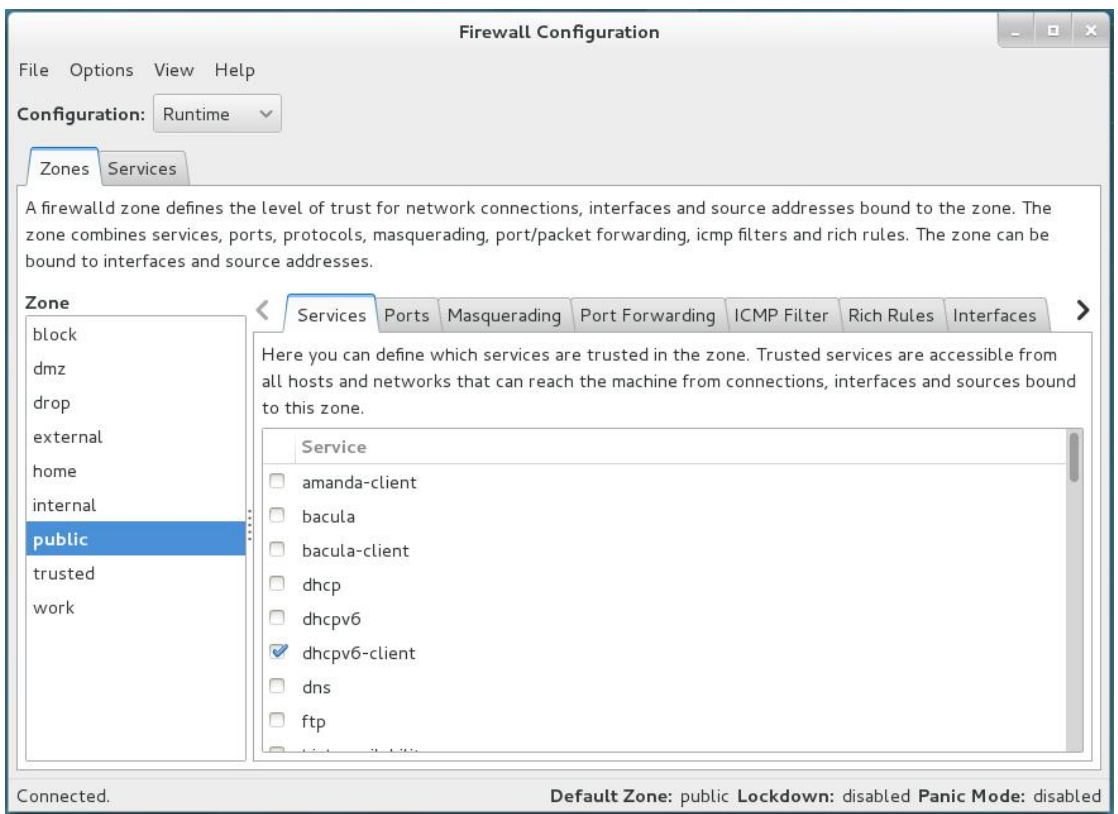

防 火 墙 配 置 (firewall-config)主 界 面

在 防 火 墙 (firewall-config)配 置 主 界 面 上 , 系 统 管 理 员 可 以 选 择 修 改 当 前 的 或 是 持 续 性 (永 久 性 )的 配 置 。 在 大 多 数 情 况 下 , 系 统 管 理 员 将 需 要 调 整 持 久 性 ( 永 久 性 ) 的 配 置 , 然 后 使 用 Options > Reload Firewalld 菜 单 项 激 活 防 火 墙 的 改 变 。

如果要修改网络接口和源 IP 地址/范围所属区域,选择左侧的菜单区的 Zones 选项卡。 在右侧的 Interfaces 和 Sources 标签下分别填写网络接口和源 IP 地址/范围。

端 口 开 放 需 要 在 Services 标 签 下 勾 选 , 或 通 过 在 该 区 域 的 Ports 标 签 下 添 加 一 个 自 定 义 的 端 口 。

如果一个特定的端口组在多个区域中被开放时,系统管理员也可以定义为那些端口的 服 务 。这 可 以 在 左 侧 的 菜 单 区 的 Services 选 项 卡 来 完 成 (配 置 模 式 需 要 选 择 Permanent/永 久 配置)。

注: 在 Permanent(永久性配置)所做的任何更改需要重新启动或重新加载 firewalld 服 务才生效, 在 Runtime(运行时配置)所做的任何更改不会保留在 firewalld 服务重新启动或 重 新 加 载 后 。

### 配 置 防 火 墙 **(firewall-cmd)**

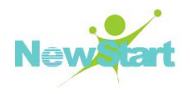

对于那些偏好工作在命令行上的管理员或没有图形环境的情况,可以使用 firewalld 的 命 令 行 接 口 firewall-cmd。 firewall-cmd 接 口 为 主 体 firewalld 包 的 一 部 分 , firewall-config 上 执 行 的 操 作 也 可 以 通 过 firewall-cmd 实 现 。

下面的表列出了一些常用的 firewall-cmd 选项以及描述。注意,除非指定了--permanent 选项, 几乎所有的命令都将是临时的配置。命令需要采取--zone=<ZONE>选项, 以确定它 们 影 响 哪 些 区 域 。

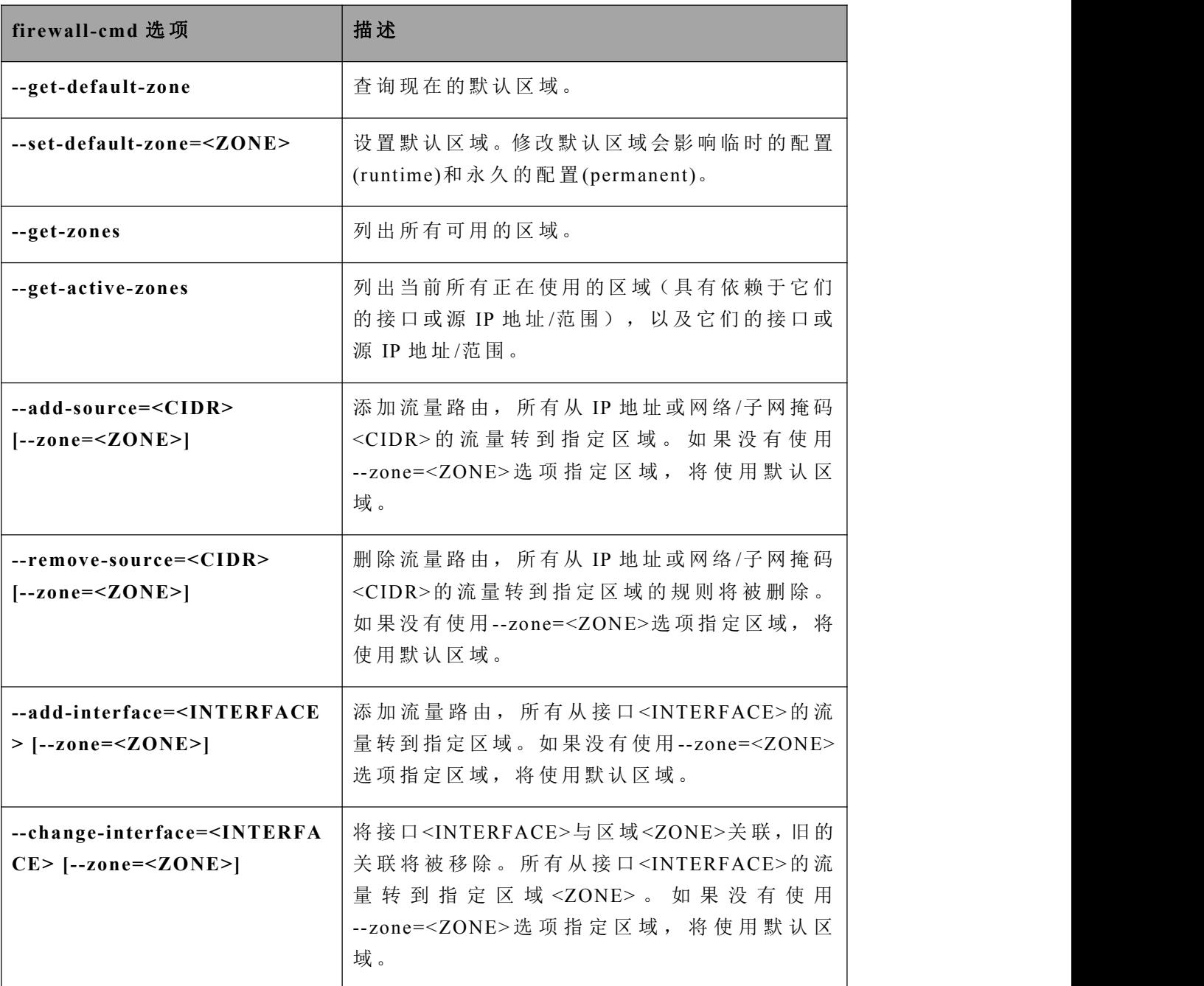

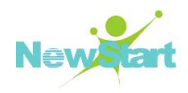

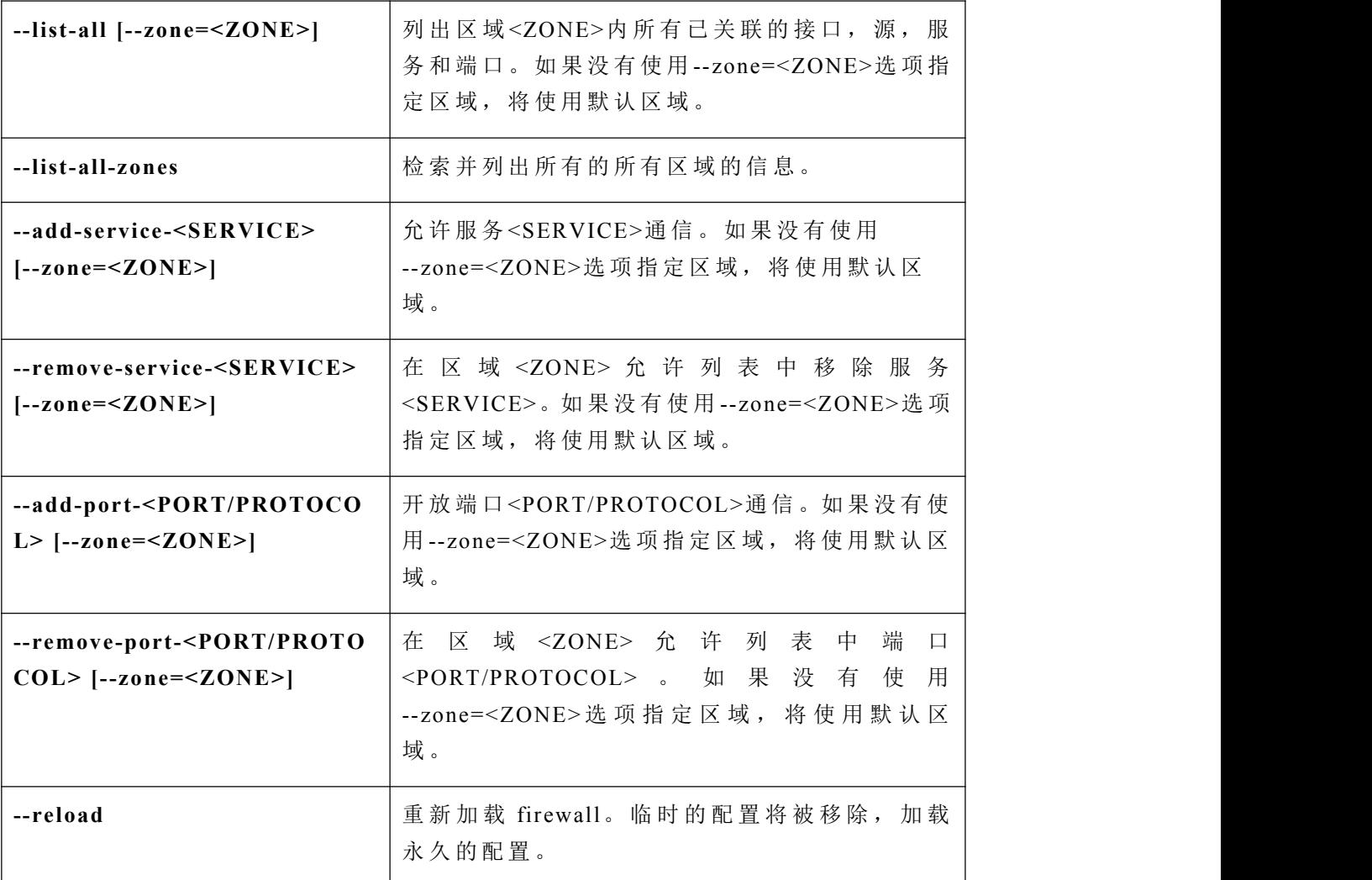

**firewall-cmd** 示 例

下面的示例默认区域设置为 dmz, 来自 192.168.0.0/24 网络的所有流量被分 配到 internal 区域,开放 internal 区域的 MySQL 网络端口。

```
#firewall-cmd --set-default-zone=dmz
#firewall-cmd --permanent --zone=internal --add-source=192.168.0.0/24
#firewall-cmd --permanent --zone=internal --add-service=mysql
#firewall-cmd --reload
```
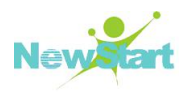

## **9.6.4** 启动与关闭防火墙

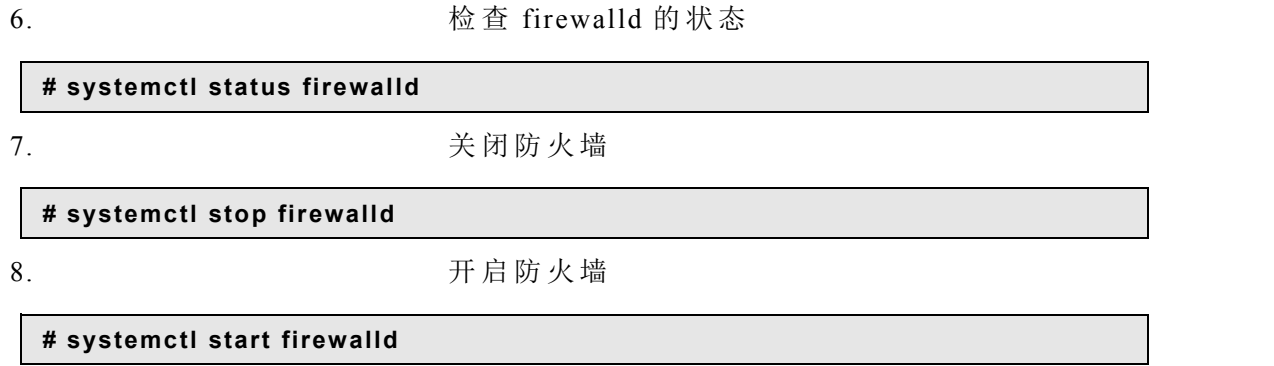

# **9.7** 防火墙**(firewalld/nftables)**

### **9.7.1** 防火墙**(firewalld/nftables)**介绍

V6 中, iptables 已被 nftables 取代。firewalld/nftables(简称 nftables)组成 Linux 平台下 的 包 过 滤 防 火 墙 , 可 以 完 成 封 包 过 滤 , 封 包 重 定 向 和 网 络 地 址 转 换 ( NAT) 等 功 能 。 用 户 可 以 根 据 自 己 特 定 的 需 求 来 配 置 防 火 墙 , 在 防 火 墙 解 决 方 案 上 节 省 费 用 和 对 IP 信 息 包 过 滤 具有完全控制权。 firewalld/nftables IP 信息包过滤系统可用来添加、编辑和除去规则, 这 些 规 则 是 在 做 信 息 包 过 滤 决 定 时 , 防 火 墙 所 遵 循 和 组 成 的 规 则 。 这 些 规 则 存 储 在 专 用 的 信 息 包 过 滤 表 中, 而 这 些 表 集 成 在 CGSL 内 核 中 。 在 信 息 包 过 滤 表 中, 规 则 被 分 组 放 在 我 们 所谓的链(chain)中。下文将详细讨论这些规则以及如何建立这些规则,并将它们分组在 链 中 。 注 意 : 为 了 让 服 务 之 间 不 互 相 干 扰 , firewalld 与 nftables 只 开 其 一 。

### **9.7.2** 编写执行 **nftables** 脚本

为了解决 iptables 到 nftables 的平滑过渡问题, 系统提供了 iptables-translate 和 ip6tables-translate 命 令 将 iptables 规 则 转 换 成 新 的 规 则 。 但 是 一 些 扩 展 式 仍 缺 乏 支 持 , 遇 到这种情况, 转换后的规则前会添加#符号,

例如:

**iptables-translate -A INPUT -j CHECKSUM --checksum-fill nft # -A INPUT -j CHECKSUM --checksum-fill**

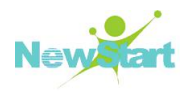

另外, 用户还可以使用 iptables-restore-translate 和 ip6tables-restore-translate 工具转换 一 堆 规 则 , 可 以 先 用 iptables-save 和 ip6tables-save 命 令 将 现 有 的 iptables 规 则 导 出 。

例如:

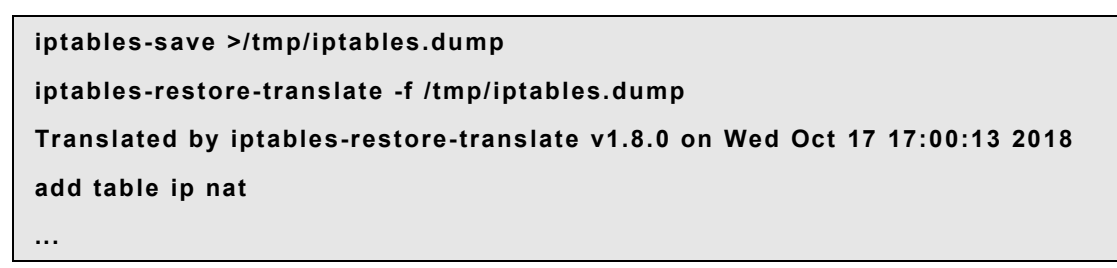

nftables 框 架 提 供 了 一 个 本 地 脚 本 环 境 , 这 相 对 于 使 用 shell 脚 本 维 护 防 火 墙 规 则 有 一 个 主 要 的 好 处 : 脚 本 的 执 行 是 原 子 的 。 这 意 味 着 系 统 执 行 脚 本 的 时 候 , 一 旦 遇 到 错 误 就 会 停 止 执 行 。 这 保 证 防 火 墙 一 直 处 于 连 贯 的 状 态 。

另外 nftables 脚本环境还让管理员能够:

( 1) 添 加 注 释

- ( 2) 定 义 变 量
- ( 3) 包 含 其 他 的 规 则 文 件

当 安 装 好 nftables 包 之 后, 系 统 会 在 /etc/nftables/目 录 下 生 成 \*.nft 脚 本, 这 些 脚 本 包 含 了为不同目的创建表和空链的命令。也可以在这这些文件的基础上扩展成自己的脚本。

类 似 于 其 他 的 脚 本 , nftables 脚 本 也 需 要 在 第 一 行 设 置 解 释 指 令 。

脚 本 总 是 要 以 如 下 开 头 : #!/usr/sbin/nft -f

可 以 写 一 个 脚 本 , 就 像 下 面 这 样 使 用 nft list ruleset 命 令 同 样 的 格 式 。

```
#!/usr/sbin/nft -f
# Flush the rule set
flush ruleset
table inet example_table {
chain example_chain {
# Chain for incoming packets that drops all packets that
# are not explicitly allowed by any rule in this chain
type filter hook input priority 0; policy drop;
# Acceptconnections to port22 (ssh)
tcp dport ssh accept
}
```
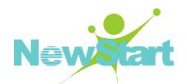

**}**

可 以 使 用 nft 的 语 法 来 写 。

**#!/usr/sbin/nft -f # Flush the rule set flush ruleset # Create a table add table inet example\_table # Create a chain for incoming packets that drops all packets # that are not explicitly allowed by any rule in this chain add chain inet example\_table example\_chain { type filter hook input priority 0 ; policy drop ; } # Add a rule that accepts connections to port22 (ssh) add rule inet example\_table example\_chain tcp dport ssh accept**

要运行 nftables 脚本, 首先它必须是可执行的, 除非它被包含在另一个文件中。

流程: 假设脚本是/etc/nftables/example\_firewall.nft

( 1) 可 选 的 , 修 改 文 件 的 属 主

### **# chown root /etc/nftables/example\_firewall.nft**

( 2) 添 加 可 执 行 权 限

### **# chmod u+x /etc/nftables/example\_firewall.nft**

( 3) 运 行 脚 本

### **# /etc/nftables/example\_firewall.nft**

没 有 输 出 即 表 示 执 行 成 功 。

添加注释需要以#开头,写在命令后也是可以的。

例如:

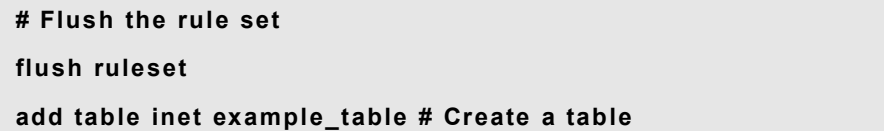

定 义 变 量 可 以 使 用 define 关 键 字 , 对 于 更 复 杂 的 场 景 , 可 以 使 用 集 合 或 判 定 映 射 。

定义单个变量:

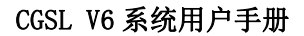

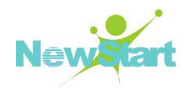

### **define INET\_DEV = enp1s0**

在 变 量 前 加 \$可 以 使 用 该 变 量

**add rule inet example\_table example\_chain iifname \$INET\_DEV tcp dport ssh accept**

定义一个匿名集合:

#### **define DNS\_SERVERS = { 192.0.2.1, 192.0.2.2 }**

nftables 脚本 环 境 可 以 通 过 include 包 含 其 他 的 脚 本 文 件 , 如 果 仅 指 定 文 件 名 而 不 指 定 路径, 默认路径位于/etc/目录

包 含 单 个 文 件 :

### **include "example.nft"**

包 含 某 个 目 录 下 所 有 的 nftables 脚 本 文 件 :

### **include "/etc/nftables/rulesets/\*.nft"**

nftables 系 统 服 务 会 自 动 加 载 被 /etc/sysconfig/nftables.conf 包 含 的 nftables 脚 本 文 件 , 如 果 希 望 随 机 启 动 使 用 , 放 这 里 就 好 了 。

让 nftables 服务随机启动:

#### **# systemctl enable nftables**

启 动 nftables 服 务 :

#### **# systemctl start nftables**

显示 nftables 的规则集:

流程: 为了显示所有规则, 请输入以下内容

```
# nft list ruleset
table inet example_table {
chain example_chain {
type filter hook input priority 0; policy accept;
Red Hat Enterprise Linux 8 Securing networks
70
tcp dport http accept
tcp dport ssh accept
}
}
```
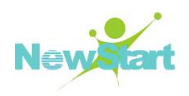

### **1.**创 建 **nftables** 表

nftables 中 的 表 是 一 个 命 名 空 间 , 是 链 , 规 则 , 集 合 和 其 他 对 象 的 集 合 。 每 个 表 必 须 定 义 一 个 地 址 族 。 表 的 地 址 族 定 义 了 表 处 理 的 地 址 类 型 。 当 创 建 一 张 表 时 , 可 以 使 用 以 下 的地址族:

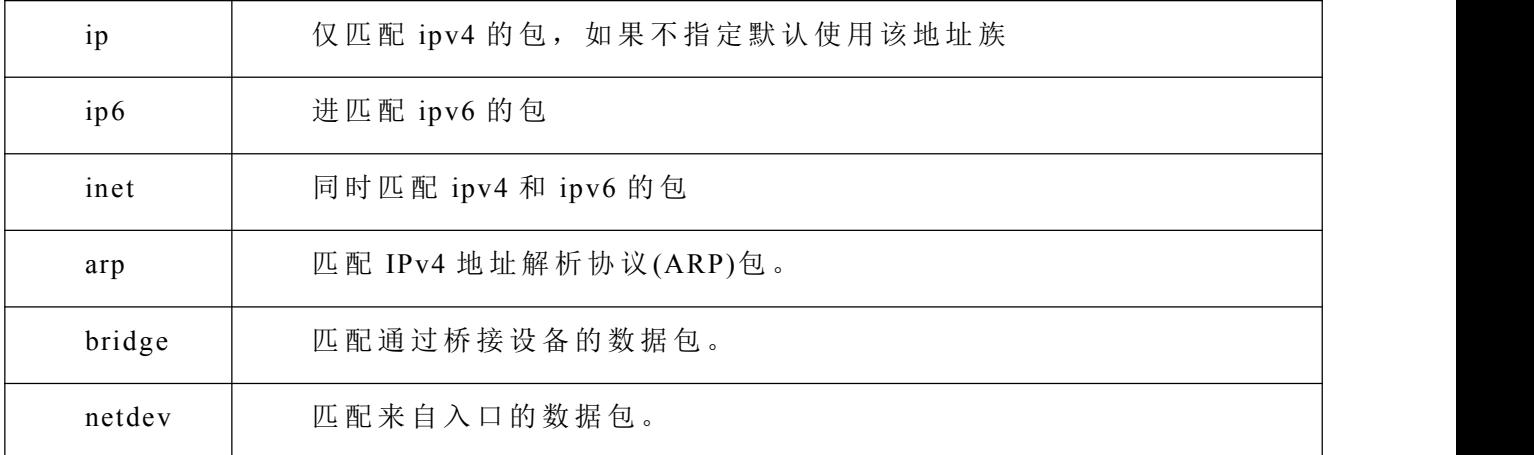

使 用 nft add table 命 令 创 建 新 的 表 :

### **# nft add table inet example\_table**

### **2.**创 建 **nftables** 链

链是装载规则的容器,存在以下两种链类型:

基链: 您可以使用基链作为来自网络堆栈的数据包的入口点。

常规链: 您可以使用常规链作为跳转目标并更好地组织规则。

以下流程描述了如何向一个表里添加基链:

(1) 使用 nft add chain 命令创建一个新的链。例如在 example table 中创建一个 example chain 链

### **# nft add chain inet example\_table example\_chain { type filter hook input priority 0 \; policy accept \; }**

这个链过滤输入的包,priority参数指定 nftables 处理具有相同钩子值的链的顺序。低 优先级值优先于高优先级值。策略参数设置此链中的规则的默认操作。请注意,如果您远 程 登 录 到 服 务 器, 并 将 默 认 策 略 设 置 为 drop, 那 么 如 果 没 有 其 他 规 则 允 许 远 程 访 问 , 则 立 即 断 开 连 接 。

( 2) 可 选 的 , 显 示 所 有 的 链

### **# nft list chains**

**table inet example\_table {**

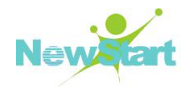

**chain example\_chain { type filter hook input priority 0; policy accept;**

向 nftables 链 添 加 规 则

**} }**

nftables add rule 命 令 可 以 将 规 则 添 加 到 链 的 末 端 。

例 如 在 example\_table 表 中 的 example\_chain 链 中 添 加 一 个 规 则 :

**# nft add rule inet example\_table example\_chain tcp dport 22 accept**

向 nftables 链 插 入 规 则

nftables insert rule 命 令 可 以 将 规 则 添 加 到 链 的 首 部 。

例 如 在 example\_table 表 中 的 example\_chain 链 中 插 入 一 个 规 则 :

**# nft insert rule inet example\_table example\_chain tcp dport 22 accept**

### **3.**使 用 **nftables** 配 置 **NA**T

可以配置如下的 NAT 类型: Masquerading(伪装), SNAT(源地址转换), DNAT(目 标 地 址 转 换 )。

使用伪装或者源地址转换都可以改变包的源 IP 地址, 比如 Internet 不会路由转发保留 ip, 像 10.0.0.0/8 这种, 如 果 局 域 网 内 的 机 器 希 望 被 公 网 所 访 问, 需 要 将 内 网 中 包 的 源 地 址 映射到公网 IP。地址伪装与源地址转换很类似,但是还是有区别的:

地址 伪装自动使用出口接口的 IP 地址, 如果的出口接口使用动态 IP 则使用地址伪装。

SNAT 将 包 的 源 IP 地 址 转 换 成 特 定 的 IP 地 址 , 因 此 SNAT 会 更 快 , 如 果 的 出 口 接 口 使 用 静 态 IP 则 使 用 SNAT。

DNAT 就 是 将 进 来 的 包 转 发 到 不 同 的 主 机 。 比 如 web 服 务 器 使 用 局 域 网 保 留 地 址 , 未 直 接 连 接 Internet, 就 可 以 在 路 由 器 上 设 置 DNAT 将 对 应 的 包 转 发 给 这 台 web 服 务 器 。

使 用 nftables 配 置 地 址 伪 装

以下流程描述了如何替换包的源 IP地址, 当它通过 ens3 接口的 IP 地址离开主机:

( 1) 创 建 一 个 表

### **# nft add table nat**

( 2) 往 表 中 添 加 prerouting 和 postrouting 链

**# nft -- add chain nat prerouting { type nat hook prerouting priority -100 \; }**

版权所有 不得外传 145 年 146 年 146 年 146 年 146 年 146 年 146 年 146 年 146 年 146 年 146 年 146 年 146 年 146 年 146 年 146 年 146 年 146 年 146 年 146 年 146 年 146 年 147 年 147 年 148 年 148 年 148 年 148 年 148 年 148 年 148 年 148 年 148 年 148 年 148 年 14

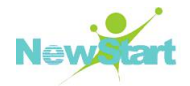

**# nft add chain nat postrouting { type nat hook postrouting priority 100 \; }**

( 3) 往 postrouting 链 中 添 加 规 则 以 匹 配 从 ens3 接 口 出 去 的 包

**# nft add rule nat postrouting oifname "ens3" masquerade**

### **4.**使 用 **nftables** 配 置 **SNAT**

以 下 的 流 程 描 述 了 如 何 替 换 包 的 源 IP 地 址 , 当 它 通 过 ens3 接 口 离 开 路 由 器 前 往 192.0.2.1:

( 1) 创 建 表

**# nft add table nat**

( 2) 往 表 中 添 加 prerouting 和 postrouting 链

**# nft -- add chain nat prerouting { type nat hook prerouting priority -100 \; }**

**# nft add chain nat postrouting { type nat hook postrouting priority 100 \; }**

(3)向 postrouting 链添加一条规则,用 192.0.2.1 替换通过 ens3 发出的数据包的源 IP

**# nft add rule nat postrouting oifname "ens3" snat to 192.0.2.1**

### **5.**使 用 **nftables** 配 置 **DNAT**

下 面 的 流 程 描 述 如 何 将 发 送 到 路 由 器 80 和 443 端 口 的 传 入 流 量 重 定 向 到 具 有 192.0.2.1 IP 地址的主机:

( 1) 创 建 表

#### **# nft add table nat**

( 2) 往 表 中 添 加 prerouting 和 postrouting 链

**# nft -- add chain nat prerouting { type nat hook prerouting priority -100 \; } # nft add chain nat postrouting { type nat hook postrouting priority 100 \; }**

(3) 向 prerouting 链添加一条规则,该规则将 ens3 接口上发送到 80 端口的传入流量 重定向到 IP 是 192.0.2.1 的主机上。

### **# nft add rule nat prerouting iifname ens3 tcp dport { 80,443 } dnat to 192.0.2.1**

( 4) 根 据 环 境 , 决 定 是 使 用 地 址 伪 装 还 是 SNAT

如 果 ens3 接 口 使 用 动 态 IP, 则 使 用 地 址 伪 装 :

#### **# nft add rule nat postrouting oifname "ens3" masquerade**

如 果 ens3 接 口 使 用 静 态 IP, 则 使 用 SNAT:

版权所有 不得外传 146 年 146 年 146 年 146 年 146 年 146 年 146 年 146 年 146 年 146 年 146 年 146 年 146 年 146 年 146 年 146 年 146 年 146 年 146 年 146 年 146 年 146 年 147 年 147 年 147 年 147 年 147 年 147 年 148 年 148 年 148 年 148 年 148 年 148 年 148 年 14

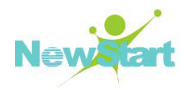

#### **#nft add rule nat postrouting oifname "ens3" snat to 198.51.100.1**

在 nftables 命 令 中 使 用 集 合

nftables 框 架 原 生 就 支 持 集 合 。 如 果 一 个 规 则 应 该 匹 配 多 个 IP 地 址 、 端 口 号 、 接 口 或 任 何 其 他 匹 配 条 件 , 就 可 以 使 用 集 合 。

在 nftables 中 使 用 匿 名 集 合

匿名集合包含在花括号中的以逗号分隔的值,比如{22,80,443},可以直接在规则中使 用 。 但 是 , 匿 名 集 的 缺 点 是 , 如 果 要 更 改 集 , 必 须 替 换 规 则 。

举例如下:

(1) 例 如, 要 在 example\_table 表 中 向 example\_chain 链 添 加 一 个 规 则 , 该 规 则 允 许 传入流量到 22、80 和 443 端口:

**# nft add rule inet example\_table example\_chain tcp dport {22, 80, 443 } accept**

 $(2)$  显示 example\_table 表 中 的 所 有 链 中 的 规 则

```
# nft list table inet example_table
table inet example_table {
chain example_chain {
type filter hook input priority 0; policy accept;
tcp dport { ssh, http, https } accept
}
}
```
### 6.在 nftables 中 使 用 命 名 集 合

nftables 框架支持可变的命名集合, 命名集合是一个列表或元素范围, 您可以在一个 表 中 的 多 个 规 则 中 使 用 它 。 与 匿 名 集 相 比 , 另 一 个 好 处 是 您 可 以 更 新 一 个 命 名 集 , 而 不 需 要替换使用该集的规则。当创建一个命名集合时,必须指定集合包含的元素的类型,可以 设置以下类型:

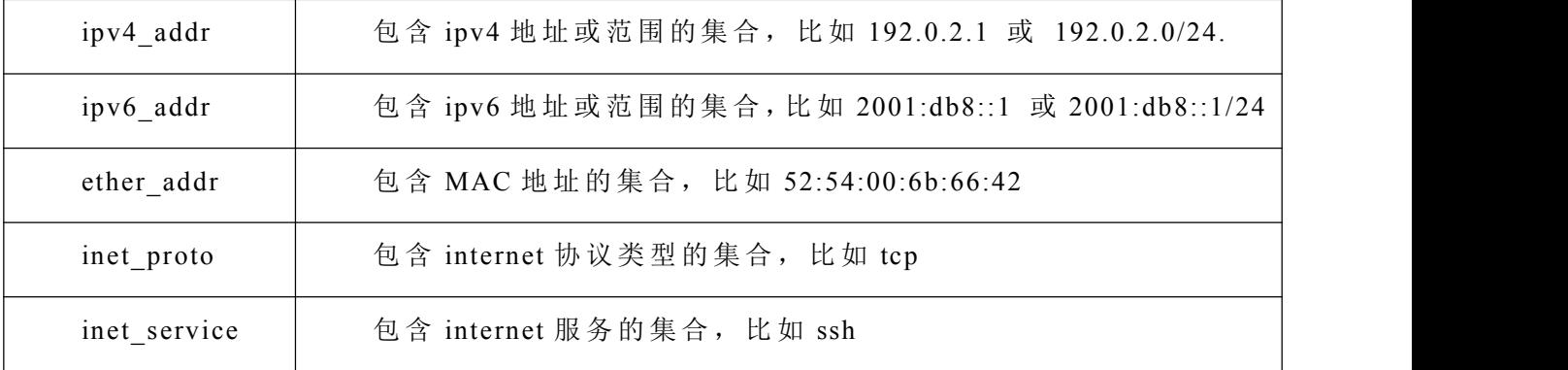

版权所有 不得外传 147 年 147 年 148 年 148 年 148 年 148 年 148 年 148 年 148 年 148 年 148 年 148 年 148 年 148 年 148 年 148 年 148 年 148 年 148 年 148 年 148 年 148 年 148 年 148 年 148 年 148 年 148 年 148 年 148 年 148 年 148 年 148 年 148 年 148 年 148 年 14

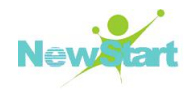

mark 包含包标记列表的集合, 包标记可以是任何正的 32 位整数值

以下为流程举例:

( 1) 创 建 一 个 空 集 合 。 以 下 的 例 子 创 建 一 个 ipv4 地 址 的 集 合 。

创建一个能储存多个独立 ipv4 地址的集合

### **# nft add set inet example\_table example\_set { type ipv4\_addr \; }**

创 建 一 个 能 储 存 ipv4 地 址 范 围 的 集 合

**# nft add set inet example\_table example\_set { type ipv4\_addr \; flags interval \; }**

(2) 使用集合创建规则, 下面的命令向 example\_table 中的 example\_chain 添加一条 规则, 该规则将删除 example\_set 中来自 IPv4 地址的所有数据包。

### **# nft add rule inet example\_table example\_chain ip saddr @example\_set drop**

因为当前 example\_set 是空的, 所以还未起作用。

(3) 往 example set 里添 加 规 则

可以创建集合储存独立的 ipv4 地址

### **# nft add element inet example\_table example\_set { 192.0.2.1, 192.0.2.2 }**

也 可 以 创 建 集 合 储 存 ipv4 地 址 范 围

### **# nft add element inet example\_table example\_set { 192.0.2.0-192.0.2.255 }**

当 您 指 定 一 个 IP 地 址 范 围 时 , 您 可 以 选 择 使 用 无 类 域 间 路 由 (CIDR)表 示 法 , 例 如 上 面 示 例 中 的 192.0.2.0/24。

### **7.**在 **nftables** 中 使 用 文 字 映 射

文字映射是在规则中直接使用的{match\_criteria: action}语句, 语句可以包含多个逗号 分 隔 的 映 射 。 文 字 映 射 的 缺 点 是 , 如 果 要 更 改 映 射 , 必 须 替 换 规 则 。

该 示 例 描 述 了 如 何 使 用 文 本 映 射 将 IPv4 和 IPv6 协 议 的 TCP 和 UDP 数 据 包 路 由 到 不 同 的 链 , 分 别 计 算 传 入 的 TCP 和 UDP 数 据 包 。

流程如下:

(1) 创建 example table

### **# nft add table inet example\_table**

 $(2)$  在 example table 中 创 建 tcp\_packets 链

![](_page_157_Picture_0.jpeg)

#### **# nft add chain inet example\_table tcp\_packets**

(3) 在 tcp\_packets 链 中 创 建 规 则

#### **# nft add rule inet example\_table tcp\_packets counter**

 $(4)$  在 example table 中 创 建 udp\_packets 链

### **# nft add chain inet example\_table udp\_packets**

(5) 在 udp\_packets 链 中 创 建 规 则

### **# nft add rule inet example\_table udp\_packets counter**

 $( 6)$  为传入的流量创建一个链。例如, 在 example\_table 中创建一个名为 incoming traffic 的链 来 过 滤 传 入 的 流 量

### **# nft add chain inet example\_table incoming\_traffic { type filter hook input priority 0 \; }**

( 7) 将 带 有 文 字 映 射 的 规 则 添 加 到 incoming\_traffic

**# nft add rule inet example\_table incoming\_traffic ip protocol vmap { tcp : jump tcp\_packets,udp : jump udp\_packets }**

( 8) 要 列 出 流 量 计 数 器 , 请 显 示 example\_table

```
# nft list table inet example_table
table inet example_table {
chain tcp_packets {
counter packets 36379 bytes 2103816
}
chain udp_packets {
counter packets 10 bytes 1559
}
chain incoming_traffic {
type filter hook input priority 0; policy accept;
ip protocol vmap { tcp : jump tcp_packets, udp : jump udp_packets }
}
}
```
tcp\_packages 和 udp\_packages 链 中 的 计 数 器 同 时 显 示 接 收 到 的 包 的 数 量 和 字 节 数

### **8.**在 **nftable** 中 使 用 可 变 结 果 映 射

版权所有 不得外传 149 nftables 框 架 支 持 可 变 的 结 果 映 射 。 您 可 以 在 一 个 表 中 的 多 个 规 则 中 使 用 这 些 映 射 。

![](_page_158_Picture_1.jpeg)

文 字 映 射 的 另 一 个 好 处 是 , 您 可 以 更 新 一 个 可 变 的 映 射 , 而 不 需 要 替 换 使 用 它 的 规 则 。

当您创建一个可变的结果映射时, 您必须指定元素的类型:

![](_page_158_Picture_1070.jpeg)

该示例描述了如何根据源 IP 地址允许或删除传入数据包。使用可变结果映射, 您只需 要一个规则来配置此场景,而IP 地址和操作则动态地存储在映射中。该过程还描述了如何 从 映 射 中 添 加 和 删 除 条 目 。

流程如下:

 $(1)$  创建一个表。例如, 要创建一个名为 example\_table 的表来处理 IPv4 包:

### **# nft add table ip example\_table**

(2) 创建一个链。例如, 在 example\_table 中创建一个名为 example\_chain 的链

**# nft add chain ip example\_table example\_chain { type filterhook input priority 0 \; }**

( 3) 创 建 一 个 空 映 射 。 例 如 , 要 为 IPv4 地 址 创 建 映 射 :

### **# nft add map ip example\_table example\_map { type ipv4\_addr : verdict \; }**

(4) 创建使用映射的规则。例如, 下面的命令向 example\_table 中的 example\_chain 添 加 了 一 个 规 则 , 该 规 则 将 操 作 应 用 于 example\_map 中 定 义 的 IPv4 地 址 :

#### **# nft add rule example\_table example\_chain ip saddr vmap @example\_map**

(5) 将 IPv4 地址和相应的操作添加到 example\_map:

### **# nft add element ip example\_table example\_map { 192.0.2.1 : accept, 192.0.2.2 :**

![](_page_159_Picture_1.jpeg)

**drop }**

这个示例定义了 IPv4 地址到操作的映射。与上面创建的规则相结合,防火墙接受来自 192.0.2.1 的 包 , 并 删 除 来 自 192.0.2.2 的 包 。

( 6) 可 选 地 , 通 过 添 加 另 一 个 IP 地 址 和 动 作 语 句 来 增 强 映 射 :

**# nft add element ip example\_table example\_map { 192.0.2.3 : accept }**

( 7) 可 选 地 , 从 映 射 中 删 除 一 个 条 目 :

**# nft delete element ip example\_table example\_map { 192.0.2.1 }**

( 8) 可 选 的 , 显 示 规 则 集 :

```
# nft list ruleset
CHAPTER 6. GETTING STARTED WITH NFTABLES
81
table ip example_table {
map example_map {
type ipv4_addr : verdict
elements = { 192.0.2.2 : drop, 192.0.2.3 : accept }
}
chain example_chain {
type filter hook input priority 0; policy accept;
ip saddr vmap @example_map
}
}
```
### 9.在 nftable 中 配 置 端 口 转 发

将传入的包转发到不同的本地端口

本 节 描 述 如 何 将 端 口 8022 上 传 入 的 IPv4 包 转 发 到 本 地 系 统 上 的 端 口 22 的 示 例 流程如下:

( 1) 用 ip 地 址 族 创 建 一 个 名 为 nat 的 表

#### **# nft add table ip nat**

( 2) 将 prerouting 和 postrouting 链 添 加 到 表 中

```
# nft -- add chain ip nat prerouting { type nat hook prerouting priority -100 \; }
```
( 3) 在 prerouting 链 中 添 加 一 条 规 则 , 将 端 口 8022 上 的 入 站 数 据 包 重 定 向 到 本 地 端

![](_page_160_Picture_0.jpeg)

 $\Box$  22 ·

#### **# nft add rule ip nat prerouting tcp dport 8022 redirect to :22**

### 10.将 特 定 本 地 端 口 上 的 传 入 包 转 发 到 不 同 的 主 机

您 可 以 使 用 目 标 网 络 地 址 转 换 (DNAT)规 则 将 本 地 端 口 上 的 传 入 数 据 包 转 发 到 远 程 主 机。这使 internet 上的用户能够访问在具有私有 IP 地址的主机上运行的服务。

该过程描述如何将本地端口 443 上传入的 IPv4 包转发到远程 IP 地址为 192.0.2.1 的相 同 端 口 号 。

流程如下:

(1) 用 ip 地址族创建一个名为 nat 的表

#### **# nft add table ip nat**

( 2) 将 prerouting 和 postrouting 链 添 加 到 表 中

**# nft -- add chain ip nat prerouting { type nat hook prerouting priority -100 \; } # nft add chain ip nat postrouting { type nat hook postrouting priority 100 \; }**

(3) 在 prerouting 链中添加一条规则, 将端口 443 上的入站数据包重定向到 192.0.2.1 上的同一端口:

#### **# nft add rule ip nat prerouting tcp dport 443 dnat to 192.0.2.1**

( 4) 在 出 活 动 链 中 添 加 一 条 规 则 , 以 伪 装 外 出 流 量 :

#### **# nft add rule ip daddr 192.0.2.1 masquerade**

( 5) 使 包 转 发 :

**# echo "sysctl net.ipv4.ip\_forward=1" > etc/sysctl.d/95-IPv4-forwarding.conf**

**# sysctl -p /etc/sysctl.d/95-IPv4-forwarding.conf**

#### 11.使 用 nftables 限 制 连 接 的 数 量

nft 实 用 程 序 的 ct 计 数 参 数 使 管 理 员 能 够 限 制 连 接 的 数 量 。 该 过 程 描 述 了 如 何 限 制 传 入 连 接 的 基 本 示 例 。

流程如下:

( 1) 添 加 一 个 规 则 , 该 规 则 只 允 许 从 IPv4 地 址 到 SSH 端 口 (22)的 两 个 并 发 连 接 , 并 拒 绝 来 自 同 一 IP 的 所 有 进 一 步 连 接

**# nft add rule ip example\_table example\_chain tcp dport ssh meter example\_meter { ip saddr ct count over 2 } counter reject**

![](_page_161_Picture_1.jpeg)

( 2) 可 以 选 择 显 示 在 前 一 步 中 创 建 的 仪 表

```
# nft list meter ip example_table example_meter
table ip example_table {
meter example_meter {
type ipv4_addr
size 65535
elements = { 192.0.2.1 : ct count over 2 , 192.0.2.2 : ct count over 2 }
}
}
```
元 素 项 显 示 当 前 与 规 则 匹 配 的 地 址 。在 本 例 中,元 素 列 出 了 与 SSH 端 口 具 有 活 动 连 接 的 IP 地址。注意, 输出不显示活动连接的数量, 或者如果连接被拒绝。

### 12.阻 塞 试 图 在 一 分 钟 内 超 过 10 个 新 传 入 TCP 连 接 的 IP 地 址

nftables 框 架 允 许 管 理 员 动 态 更 新 集 合 。 本 节 解 释 如 何 使 用 此 功 能 临 时 阻 塞 在 一 分 钟 内建立了 10 个以上 IPv4 TCP 连接的主机。五分钟后, nftables 自动将 IP 地址从黑名单中 删 除 。

流程如下:

( 1) 使 用 ip 地 址 族 创 建 筛 选 表

#### **# nft add table ip filter**

( 2) 将 输 入 链 添 加 到 筛 选 表

**# nft add chain ip filter input { type filterhook input priority 0 \; }**

( 3) 在 过 滤 表 中 添 加 一 个 名 为 blacklist 的 集 合 :

**# nft add set ip filter blacklist { type ipv4\_addr \; flags dynamic, timeout \; timeout 5m \; }**

该命令为 IPv4 地址创建一个动态集。timeout 5m 参数定义 nftables 在 5 分钟后自动从 集 合 中 删 除 条 目 。

(4) 添 加 一 个 规 则, 该 规 则 自 动 将 试 图 在 一 分 钟 内 建 立 10 个 以 上 新 TCP 连 接 的 主 机 的源 IP 地址添加到黑名单集

**# nft add rule ip filter input ip protocol tcp ct state new, untracked limit rate over 10/minute add @blacklist { ip saddr }**

( 5) 添 加 一 个 规 则 , 删 除 所 有 连 接 从 IP 地 址 在 黑 名 单 集 :

![](_page_162_Picture_0.jpeg)

#### **# nft add rule ip filter input ip saddr @blacklist drop**

### 13.使 用 计 数 器 创 建 规 则

要 确 定 某 个 规 则 是 否 匹 配 , 可 以 使 用 计 数 器 。 本 节 描 述 如 何 使 用 计 数 器 创 建 新 规 则 。 流程如下:

( 1) 向 链 中 添 加 带 有 计 数 器 参 数 的 新 规 则 。 下 面 的 示 例 添 加 了 一 个 带 有 计 数 器 的 规 则, 该规则允许端口 22 上的 TCP 流量, 并计数与此规则匹配的数据包和流量:

**# nft add rule inet example\_table example\_chain tcp dport 22 counter accept**

( 2) 来 显 示 计 数 器 的 值

![](_page_162_Picture_766.jpeg)

### 14.向 现 有 规 则 添 加 计 数 器

要确定某个规则是否匹配,可以使用计数器。本节描述如何向现有规则添加计数器。 流程如下:

( 1) 显 示 链 中 的 规 则 , 包 括 它 们 的 句 柄

```
# nft --handle list chain inet example_table example_chain
table inet example_table {
chain example_chain { # handle 1
type filter hook input priority 0; policy accept;
tcp dport ssh accept # handle 4
}
}
```
(2) 通过使用 counter 参数 替 换规则来添加计数器。下面的例子替换了前一步中显示 的规则,并添加了一个计数器:

**# nft replace rule inet example\_table example\_chain handle 4 tcp dport 22 counter accept**

![](_page_163_Picture_1.jpeg)

( 3) 显 示 计 数 器 的 值

![](_page_163_Picture_707.jpeg)

### 15. 监视与现有规则匹配的包

nftables 中 的 跟 踪 功 能 与 nft 监 视 器 命 令 结 合 使 用 ,使 管 理 员 能 够 显 示 与 规 则 匹 配 的 包 。 该过程描述如何启用对规则的跟踪以及监视与此规则匹配的包。

流程如下:

( 1) 显 示 链 中 的 规 则 , 包 括 它 们 的 句 柄

```
# nft --handle list chain inet example_table example_chain
table inet example_table {
chain example_chain { # handle 1
type filter hook input priority 0; policy accept;
tcp dport ssh accept # handle 4
}
}
```
( 2)通 过 使 用 meta nftrace set 1 参 数 替 换 规 则 来 添 加 跟 踪 功 能 。下 面 的 例 子 代 替 了 前 一步中显示的规则,并支持跟踪:

**# nft replace rule inet example\_table example\_chain handle 4 tcp dport 22 meta nftrace set 1 accept**

( 3) 使 用 nft monitor 命 令 显 示 跟 踪 。 下 面 的 示 例 过 滤 命 令 的 输 出 , 只 显 示 包 含 inet example table example chain 的条目

**# nft monitor | grep "inet example\_table example\_chain" trace id 3c5eb15e inet example\_table example\_chain packet: iif "enp1s0" ether saddr 52:54:00:17:ff:e4 ether daddr 52:54:00:72:2f:6e ip saddr 192.0.2.1 ip daddr 192.0.2.2 ip dscp cs0 ip ecn not-ect ip ttl 64 ip id 49710 ip protocol tcp ip length 60 tcp sport**

![](_page_164_Picture_1.jpeg)

```
56728 tcp dport
ssh tcp flags == syn tcp window 64240
trace id 3c5eb15e inet example_table example_chain rule tcp dport ssh nftrace
set 1 accept
(verdict accept)
```
### 16.备 份 和 恢 复 NFTABLES 规 则 集

备 份 nftables 规 则 集 到 文 件

流程如下:

**...**

( 1) 以 nft list ruleset 格 式 保 存

**# nft list ruleset > file.nft**

( 2) 以 json 格 式 保 存

### **# nft -j list ruleset > file.json**

从 文 件 中 恢 复 nftables 规 则 集

流程如下:

( 1) 以 nft list ruleset 格 式 恢 复

### **# nft -f file.nft**

( 2) 以 json 格 式 恢 复

**# nft -j -f file.json**

# **9.8** 安全审计**(Audit)**

CGSL 内 核 有 用 日 志 记 录 事 件 的 能 力 , 比 如 记 录 系 统 调 用 和 文 件 访 问 。 然 后 , 管 理 员 可以评审这些日志,确定可能存在的安全裂口,比如失败的登录尝试,或者用户对系统文 件 不 成 功 的 访 问 , 这 种 功 能 称 为 审 计 (Audit), CGSL 审 计 功 能 由 auditd 服 务 提 供 。 要 使 用 审计系统,可采用下面的步骤:

(1) 配 置 审 计 守 护 进 程 (auditd)。

(2) 添 加 审 计 规 则 和 观 察 器 来 收 集 所 需 的 数 据 。

(3) 启 动 守 护 进 程 , 它 启 用 了 内 核 中 的 审 计 系 统 并 开 始 进 行 日 志 记 录 。

版权所有 不得外传 156 年 168 年 169 年 169 年 169 年 169 年 169 年 169 年 169 年 169 年 169 年 169 年 169 年 169 年 169 年 169 年 169 年 169 年 169 年 169 年 169 年 169 年 169 年 169 年 169 年 169 年 169 年 169 年 169 年 169 年 169 年 169 年 169 年 169 年 169 年 16

![](_page_165_Picture_0.jpeg)

![](_page_165_Picture_1.jpeg)

(4) 通 过 生 成 审 计 报 表 和 搜 索 日 志 来 周 期 性 地 分 析 数 据 。

## **9.8.1** 配置审计守护进程**(auditd)**

审 计 守 护 进 程 (auditd) 的 默 认 配 置 文 件 为 /etc/audit/auditd.conf, 用 户 可 以 修 改 该 文 件 定 制产生的审计日志。配置文件示例如下:

```
log_file = /var/log/audit/audit.log
log_format = RAW
log_group = root
priority_boost = 4
flush = INCREMENTAL
freq = 20
num_logs = 4
disp_qos = lossy
dispatcher = /sbin/audispd
name_format = NONE
##name = mydomain
max_log_file = 5
max_log_file_action = ROTATE
space_left = 75
space_left_action = SYSLOG
action_mail_acct = root
admin_space_left = 50
admin_space_left_action = SUSPEND
disk_full_action = SUSPEND
disk_error_action = SUSPEND
##tcp_listen_port =
tcp_listen_queue = 5
tcp_max_per_addr = 1
##tcp_client_ports = 1024-65535
tcp_client_max_idle = 0
enable_krb5 = no
krb5_principal = auditd
##krb5_key_file = /etc/audit/audit.key
```
其中,

![](_page_166_Picture_0.jpeg)

![](_page_166_Picture_1.jpeg)

### **log\_file**

审 计 日 志 文 件 的 完 整 路 径 。

#### **log\_format**

写 日 志 时 要 使 用 的 格 式 。

### **priority\_boost**

审计应采用多少优先级推进守护进程。必须是非负数。0表示没有变化。

#### **flush**

多长时间向日志文件中写一次数据。值可以是 NONE、INCREMENTAL、DATA 和 SYNC 之 一 。 如 果 设 置 为 NONE, 则 不 需 要 做 特 殊 努 力 来 将 数 据 刷 新 到 日 志 文 件 中 。 如 果 设 置 为 INCREMENTAL, 则 用 freq 选 项 的 值 确 定 多 长 时 间 发 生 一 次 向 磁 盘 的 刷 新 。 如 果 设 置 为 DATA,则审计数据和日志文件一直是同步的。如果设置为 SYNC,则每次写到日志文件时, 数据和元数据是同步的。

### **freq**

如 果 flush 设 置 为 INCREMETNAL, 审 计 守 护 进 程 在 写 到 日 志 文 件 中 前 从 内 核 中 接 收 的记录数。

### **num\_logs**

max\_log\_file\_action 设 置 为 ROTATE 时 要 保 存 的 日 志 文 件 数 目 。必 须 是 0~99 之 间 的 数 。 如果设置为小于 2, 则不会循环日志。默认为 0, 意味着从来不循环日志文件。

#### **dispatcher**

当 启 动 这 个 守 护 进 程 时 , 由 审 计 守 护 进 程 自 动 启 动 程 序 。 所 有 守 护 进 程 都 传 递 给 这 个 程 序 。可 以 用 它 来 进 一 步 定 制 报 表 或 者 以 与 您 的 自 定 义 分 析 程 序 兼 容 的 不 同 格 式 产 生 它 们 。 非 必 须 选 项 。

### **disp\_qos**

控 制 调 度 程 序 与 审 计 守 护 进 程 之 间 的 通 信 类 型 。有 效 值 为 lossy 和 lossless。如 果 设 置 为 lossy, 若审计守护进程与调度程序之间的缓冲区已满(缓冲区为 128 千字节), 则发送给 调度程序的引入事件会被丢弃。然而, 只要 log\_format 没有设置为 nolog, 事件就仍然会 写到磁盘中。如果设置为 lossless, 则在向调度程序发送事件之前和将日志写到磁盘之前, 调 度 程 序 会 等 待 缓 冲 区 有 足 够 的 空 间 。

#### **max\_log\_file**

以兆字节表示的最大日志文件容量。当达到这个容量时, 会执行 max\_log\_file\_action 指 定 的 动 作 。

![](_page_167_Picture_1.jpeg)

### **max\_log\_file\_action**

当达到 max\_log\_file 的 日 志 文 件 大 小 时 采 取 的 动 作 。 值 必 须 是 IGNORE、 SYSLOG、 SUSPEND、ROTATE 和 KEEP LOGS 之 一 。 如 果 设 置 为 IGNORE, 则 在 日 志 文 件 达 到 max\_log\_file 后 不 采 取 动 作 。 如 果 设 置 为 SYSLOG, 则 当 达 到 文 件 容 量 时 会 向 系 统 日 志 /var/log/messages 中 写 入 一 条 警 告 。 如 果 设 置 为 SUSPEND, 则 当 达 到 文 件 容 量 后 不 会 向 日 志 文件写入审计消息。如果设置为 ROTATE, 则当达到指定文件容量后会循环日志文件, 但是只会保存一定数目的老文件,这个数目由 num\_logs 参数指定。老文件的文件名将为 audit.log.N, 其中 N 是一个数字。这个数字越大, 则文件越老。如果设置为 KEEP\_LOGS, 则会循环日志文件, 但是会忽略 num\_logs 参数, 因此不会删除日志文件。

#### **space\_left**

以兆字节表示的磁盘空间数量。当达到这个水平时,会采取 space\_left\_action 参数中。 **space\_left\_action**

当磁盘空间量达到 space\_left 中的值时,采取这个动作。有效值为 IGNORE、SYSLOG、 EMAIL、 SUSPEND、 SINGLE 和 HALT。 如 果 设 置 为 IGNORE, 则 不 采 取 动 作 。 如 果 设 置 为 SYSLOG, 则 向 系 统 日 志 /var/log/messages 写 一 条 警 告 消 息 。 如 果 设 置 为 EMAIL, 则 从 action mail acct 向 这 个 地 址 发 送 一 封 电 子 邮 件 ,并 向 /var/log/messages 中 写 一 条 警 告 消 息 。 如果设置为 SUSPEND, 则不再向审计日志文件中写警告消息。如果设置为 SINGLE, 则系 统将在单用户模式下。如果设置为 SALT, 则系统会关闭。

#### **action\_mail\_acct**

负责维护审计守护进程和日志的管理员的电子邮件地址。如果地址没有主机名,则假 定 主 机 名 为 本 地 地 址 ,比 如 root。必 须 安 装 sendmail 并 配 置 为 向 指 定 电 子 邮 件 地 址 发 送 电 子 邮 件 。

#### **admin\_space\_left**

以兆字节表示的磁盘空间数量。用这个选项设置比 space left action 更多的主动性动 作, 以 防 万 一 space\_left\_action 没 有 让 管 理 员 释 放 任 何 磁 盘 空 间 。 这 个 值 应 小 于 space\_left\_action。 如 果 达 到 这 个 水 平 , 则 会 采 取 admin\_space\_left\_action 所 指 定 的 动 作 。

#### **admin\_space\_left\_action**

当自由磁盘空间量达到 admin\_space\_left 指定的值时,则采取动作。有效值为 IGNORE、 SYSLOG、EMAIL、SUSPEND、SINGLE 和 HALT。与这些值关联的动作与 space left action 中 的 相 同 。

### **disk\_full\_action**

如果含有这个审计文件的分区已满,则采取这个动作。可能值为 IGNORE、SYSLOG、 SUSPEND、 SINGLE 和 HALT。 与 这 些 值 关 联 的 动 作 与 space\_left \_action 中 的 相 同 。

![](_page_168_Picture_0.jpeg)

如 果 不 循 环 审 计 日 志 文 件 , 则 含 有 /var/log/audit/的 分 区 可 能 变 满 并 引 起 系 统 错 误 。 因 此 , 建 议 让 /var/log/audit/位 于 一 个 单 独 的 专 用 分 区 。

### **disk\_error\_action**

如果在写审计日志或循环日志文件时,检测到错误时采取的动作。其值必须是 IGNORE、SYSLOG、SUSPEND、SINGLE 和 HALT 之一。这些值的含义与 space left action 中 的 相 同 。

### **9.8.2** 编写审计规则

要 添 加 审 计 规 则 , 可 在 /etc/audit/audit.rules 文 件 中 使 用 下 面 的 语 法 :

![](_page_168_Picture_922.jpeg)

**task**

每个任务的列表。只有当创建任务时才使用。只有在创建时就已知的字段(比如 UID) 才 可 以 用 在 这 个 列 表 中 。

**entry**

系统调用条目列表。当讲入系统调用确定是否应创建审计时使用。

**exit**

系统调用退出列表。当退出系统调用以确定是否应创建审计时使用。

**user**

用户消息过滤器列表。内核在将用户空间事件传递给审计守护进程之前使用这个列表 过 滤 用 户 空 间 事 件 。 有 效 的 字 段 只 有 uid、 auid、 gid 和 pid。

### **exclude**

事件类型排除过滤器列表。用于过滤管理员不想看到的事件。用 msgtype 字段指定您 不 想 记 录 到 日 志 中 的 消 息 。

 $\triangleright$  action) 必 须 下 面 的 参 数 之 一 :

#### **never**

不 生 成 审 计 记 录 。

#### **always**

版权所有 不得外传 160 分配审计上下文, 总是把它填充在系统调用条目中, 总是在系统调用退出时写一个审

![](_page_169_Picture_0.jpeg)

计 记 录 。

▶ <options>可以包括下面几个选项中的一个或多个。

 $-S \leq$ syscall $>$ 

根 据 名 称 或 数 字 指 定 一 个 系 统 调 用 , 要 指 定 所 有 系 统 调 用 , 可 使 用 all 作 为 系 统 调 用 名 称 。 如 果 程 序 使 用 了 这 个 系 统 调 用 , 则 开 始 一 个 审 计 记 录 。 可 以 为 相 同 的 规 则 指 定 多 个 系统调用, 每个系统调用必须用-S 启动。在相同的规则中指定多个系统调用。

- F  $\le$ name $[=, !=, <, >, \le ]$ value>

指 定 一 个 规 则 字 段 。 如 果 为 一 个 规 则 指 定 了 多 个 字 段 , 则 只 有 所 有 字 段 都 为 真 才 能 启 动一个审计记录。每个规则都必须用-F 启动, 最多可以指定 64 个规则。如果用用户名和 组名作为字段,而不是用 UID 和 GID,则会将它们解析为 UID 和 GID 以进行匹配。下面 是有效的字段名:

**pid** 进 程 ID。

**ppid** 父 进 程 的 进 程 ID。

**uid** 用户 ID。

**euid** 有 效 用 户 ID。

**suid** 设 置 用 户 ID。

**fsuid** 文 件 系 统 用 户 ID。

**gid** 组 ID。

**egid** 有 效 组 ID。

**sgid** 设 置 组 ID。

**fsgid** 文 件 系 统 组 ID。

**auid** 审 计 ID, 或 者 用 户 登 录 时 使 用 的 原 始 ID。

**msgtype** 消 息 类 型 号 。 只 应 用 在 排 除 过 滤 器 列 表 上 。

**pers** OS Personality Number。

**Arch** 系 统 调 用 的 处 理 器 体 系 结 构 。指 定 精 确 的 体 系 结 构 ,比 如 i686(可 以 通 过 uname -m 命令检索)或者指定 b32 来使用 32 位系统调用表, 或指定 b64 来使用 64 位系统调用表。

**inode** Inode Number。

**exit** 从 系 统 调 用 中 退 出 值 。

![](_page_170_Picture_1.jpeg)

**success** 系 统 调 用 的 成 功 值 。 1 表 是 真 /是 , 0 表 示 假 /否 。

**a0**, **a1**, **a2**, **a3** 分 别 表 示 系 统 调 用 的 前 4 个 参 数 。 只 能 用 数 字 值 。

**Key** 设 置 用 来 标 记 事 件 的 审 计 日 志 事 件 消 息 的 过 滤 键 。 当 添 加 观 察 器 时 , 类 似 于 使 用 -k 选 项 。

**obj\_user** 资 源 的 SELinux 用 户 。

**obj\_role** 资 源 的 SELinux 角 色 。

**obj\_type** 资 源 的 SELinux 类 型 。

**obj** lev low 资源的 SELinux 低级别。

**obj** lev high 资源的 SELinux 高级别。

**subj\_role** 程 序 的 SELinux 角 色 。

**subj\_type** 程 序 的 SELinux 类 型 。

**subj\_sen** 程 序 的 SELinux 敏 感 性 。

**subj\_clr** 程 序 的 SELinux 安 全 级 别 (clearance)。

-a 选 项 向 列 表 末 尾 添 加 规 则 。 要 向 列 表 开 头 添 加 规 则 , 可 用 -A 替 换 -a 。 删 除 语 法 相 同 的规则, 用-d 替换-a。要删除所有规则, 可指定-D 选项。审计规则示例:

**#Record all file opens from user 501 #Use with caution since this can quickly #produce a large quantity of records -a exit,always -S open -F uid=501 -F key=501open #Record file permission changes -a entry,always -S chmod**

审 计 规 则 日 志 消 息 例 子:

**type=SYSCALL msg=audit(1168206647.422:5227): arch=c000003e syscall=success=no exit=-2 a0=7fff37fc5a40 a1=0 a2=2aaaaaaab000 a3=0 items=1 ppid=26640 pid=2716 auid=501 uid=501 gid=501 euid=501 suid=501 fsuid=501 egid=501 sgid=501 fsgid=501 tty=pts5 comm="vim" exe="/usr/bin/vim" key="501open"**。

### **9.8.3** 使用审计监控文件

版权所有 不得外传 162 CGSL 审 计 系 统 也 允 许 管 理 员 监 控 文 件 和 目 录 。通 过 设 置 观 察 器 在 一 个 文 件 或 目 录 上 ,

![](_page_171_Picture_1.jpeg)

可以监控文件和目录上发生的指定动作, 如: 打开、读写和执行。

示 例 如 下 :

![](_page_171_Picture_1216.jpeg)

其中,-w 表示观察 (watch)的对象,即需要观察的文件或目录:-p 用于指定观察的动作, wa 表示观察 "write"和 "append"动作, 即当被观察对象发生 "write"和 "append"动作时, 记录 相关的审计日志信息;-k 用于指定本条规则的 key, 利用该关键字可以过滤指定规则相关 的 审 计 日 志 信 息 。

设 置 好 审 计 规 则 后, auditd服 务 将 根 据 设 定 的 规 则, 对 指 定 文 件 和 目 录 讲 行 监 控, 并 将 相 关 的 审 计 日 志 信 息 默 认 记 录 于 /var/log/audit/audit.log文 件 中 ,用 户 可 以 通 过 该 日 志 文 件 查 看相关的审计信息。由于记录的审计信息量比较大,也可以使用ausearch工具通过审计规则 中设定的key来对审计信息进行过滤,获取用户需要的信息,如:如果需要查看/etc/selinux/ 目录相关的审计信息,可以使用如下命令来获取:

#### **#ausearch -k ETC\_SELINUX**

审计观察器的示例日志如下:

![](_page_171_Picture_1217.jpeg)

提示: 如果 在 运 行 守 护 进 程 时 通 过 修 改 配 置 文 件 /etc/audit/audit.rules 修 改 审 计 规 则, 则须要以根用户身份用 svstemctl auditd restart 命令启用修改。

# **9.9** 日志系统

系 统 日 志 是 操 作 系 统 安 全 事 件 的 重 要 记 录 机 制 。 CGSL 操 作 系 统 提 供 了 完 善 的 系 统 日 志体系, 日志记录内容涵盖常规日志、用户登录日志、用户操作日志、系统性能日志、系 统审计日志等, 为操作系统安全事件的记录、分析、追踪提供了有力的支撑。

### **9.9.1** 定位日志文件

大多数日志文件都位于目录/var/log/目录下。一些应用程序, 如 httpd, samba 等, 这 些 应 用 程 序 会 就 在 目 录 /var/log 下 生 成 一 个 存 放 对 应 应 用 程 序 日 志 文 件 的 目 录 。

![](_page_172_Picture_1.jpeg)

在 存 放 日 志 文 件 的 目 录 中 , 我 们 会 注 意 到 每 个 日 志 文 件 后 面 都 有 一 个 数 字 编 号 , 这 些 编号是在每个轮换周期结束的时候,有一个脚本或者工具程序更改每个文件的名字,然后 把较早的数据向文件链的结尾推。例如,假设某个日志文件的名字叫做 logfile, 则它的备 份文件可能叫做 logfile.1、logfile.2,依此类推。如果每周轮换一次,并且保存 8 周的数据, 那 么 就 会 有 一 个 logfile.8 文 件 但 没 有 logfile.9 文 件 。 每 周 随 着 logfile.7 文 件 覆 盖 logfile.8 文件, logfile.8 中原来的数据就没了。由于日志文件在不停得轮转使用, 所以每个日志文 件都不会很大。日志文件轮转里有一个 cron 守护线程, 它能依照/etc/logrotate.conf 配置文 件和/etc/logrotate.d/目录下的配置文件在各日志文件之间进行轮转。默认情况下, 轮转周 期为一周, 日志保存周期为4周。

大多数日志文件都是文本文件的格式,我们可以直接使用文本阅读器进行查看,例如 Vi、Emaces 工 具 等 。某 些 日 志 文 件 可 供 系 统 中 的 所 有 用 户 查 看 ,管 理 员 权 限 的 root 帐 户 可 以 查 看 绝 大 多 数 的 日 志 文 件 。

### **9.9.2** 重要日志说明

/var/log/messages 日 志 是 核 心 系 统 日 志 文 件 。 它 包 含 了 系 统 启 动 时 的 引 导 消 息 , 以 及 系统运行时的其他状态消息。IO错误、网络错误和其他系统错误都会记录到这个文件中。 其他信息,比如某个人的身份切换为 root,也在这里列出。如果服务正在运行,比如 DHCP 服务器, 可以在 messages 文件中观察它的活动。通常, /var/log/messages 是在做故障诊断 时 首 先 要 查 看 的 文 件 。

/var/log/secure 日 志 是 用 户 登 录 信 息 日 志 文 件 。 它 包 含 用 户 登 录 登 出 信 息 。

/var/log/maillog 日 志 是 系 统 的 邮 件 日 志 。 它 包 含 邮 件 服 务 器 的 发 送 和 接 收 邮 件 信 息 。

/var/log/dmesg 日 志 是 系 统 硬 件 的 日 志 。

/var/log/mcelog 日 志 是 记 录 系 统 运 行 过 程 中 发 现 的 硬 件 错 误 信 息 , 包 含 内 存 错 误 , io 错 误 等 日 志 。

### **9.9.3 rsyslog**

rsyslog 是 CGSL V6 版 本 默 认 的 日 志 管 理 软 件 ,rsyslog 是 一 个 syslogd 的 多 线 程 增 强 版 , 它提供了 MySQL 和完全可配置的输出格式(包括大时间戳)的支持。

### **9.9.3.1 rsyslog** 配 置

rsyslog 的 配 置 文 件 是 </etc/rsyslog.conf>, 如 下 介 绍 其 基 本 配 置 。

/etc/rsyslog.conf 根 据 如 下 的 格 式 定 义 规 则 :

### **facility.level action**

![](_page_173_Picture_1.jpeg)

### 设 备 **.**优 先 级 动 作

facility.level 字段也被称为 seletor(选择条件), 选择条件和动作之间用空格或 tab 分割开。#号开头的是注释,空白行会自动跳过。

#### **facility**( 设 备 )

facility 定义日志消息的范围, 其可使用的 key 有:

- auth  $-$  由 pam\_pwdb 报告 的 认 证 活 动
- authpriv 一包括特权信息如用户名在内的认证活动
- cron 一与 cron 和 at 有关的计划任务信息
- daemon 一与 inetd 守护进程有关的后台进程信息
- kern  $-\bigtriangledown$  内 核 信 息, 首 先 通 过 klogd 传 递
- lpr 与 打 印 服 务 有 关 的 信 息
- mail 一 与 电 子 邮 件 有 关 的 信 息
- mark  $-$  syslog 内部功能用于生成时间戳
- news 一来自新闻服务器的信息
- $syslog \n *H* syslog$  生成的信息
- user 一 由 用 户 程 序 生 成 的 信 息
- uucp 一由 uucp 生成的信息

### $local0$ -local7 一与自定义程序使用

- \* 通 配 符 代 表 除 了 mark 以 外 的 所 有 功 能
- 

### ■ **level** 级 别 ( 优 先 级 )

level 定 义 消 息 的 紧 急 程 度 。 按 严 重 程 度 由 高 到 低 顺 序 排 列 为 :

- $energy \textit{i} \text{z}$ 系统不可用, 等同 panic
- alert 一需要立即被修改的条件
- crit 阻 止 某 些 工 具 或 子 系 统 功 能 实 现 的 错 误 条 件
- err 一 阻 止 工 具 或 某 些 子 系 统 部 分 功 能 实 现 的 错 误 条 件 , 等 同 error
- warning  $-$  预 警 信 息, 等 同 warn
- notice  $-\nexists$  有 重 要 性 的 普 通 条 件

![](_page_174_Picture_1.jpeg)

info  $-$  提 供 信 息 的 消 息

debug - 不 包 含 函 数 条 件 或 问 题 的 其 他 信 息

none 一没有重要级, 通常用于排错

\* 所有级别, 除了 none

### ■ **selector** 选择条件

通过小数点符号"."把 facility 和 level 连接在一起则成为 selector(选择条件)。 可以使用分号";"同时定义多个选择条件。也支持三个修饰符:

\* - 所 有 日 志 信 息

= 一 等于, 即仅包含本优先级的日志信息

! - 不等于, 本优先级日志信息除外

### **action**( 动 作 )

由前面选择条件定义的日志信息,可执行下面的动作:

file- 指 定 日 志 文 件 的 绝 对 路 径

terminal 或 print 一发送到串行或并行设备标志符, 例如/dev/ttyS2

 $(a)$ host 一远程的日志服务器

username 一发送信息本机的指定用户信息窗口中, 但该用户必须已经登陆到系统中 named pipe 一发送到预先使用 mkfifo 命令来创建的 FIFO 文件的绝对路径 例如:

**\*.info;mail.none;news.none;authpriv.none;cron.none /var/log/messages #**把 除 邮 件 、新 闻 组 、授 权 信 息 、计 划 任 务 等 外 的 所 有 通 知 性 消 息 都 写 入 **messages**文 件 中 。 **mail,news.=info /var/adm/info #**把 邮 件 、 新 闻 组 中 仅 通 知 性 消 息 写 入 **info**文 件 , 其 他 信 息 不 写 入 。 **mail.\*;mail.!=info /var/adm/mail #**把 邮 件 的 除 通 知 性 消 息 外 都 写 入 **mail** 文 件 中 。 **mail.=info /dev/tty12 #**仅 把 邮 件 的 通 知 性 消 息 发 送 到 **tty12** 终 端 设 备 **\*.\* @finlandia #**把 所 有 信 息 都 导 向 到 **finlandia** 主 机 ( 通 过 **/etc/hosts** 或 **dns** 解 析 其 **IP** 地 址 )

![](_page_175_Picture_0.jpeg)

♣ 提示: 默认的配置文件在多数情况下应该可以胜任。如果要进行更细致的定制,请阅 读 rsyslog 的手册页。

### **9.9.3.2** 设 置 **rsyslog** 接 收 远 程 日 志

默认情况下,rsyslog 进程是不能接受其他日志服务器发过来的消息的。而通过修改其 启动参数, 可实现远程日志接收功能。

修改/etc/sysconfig/rsyslog 文件中的 SYSLOGD OPTIONS 配置, 其中:

-r : 打开接受外来日志消息的功能;

-x : 关闭自动解析对方日志服务器的 FQDN 信息, 这能避免 DNS 不完整所带来的麻 烦 ; the contract of  $\mathcal{D}$  is the contract of  $\mathcal{D}$  is the contract of  $\mathcal{D}$  is the contract of  $\mathcal{D}$ 

-m : 修 改 syslog 的 内 部 mark 消 息 写 入 间 隔 时 间 (0 为 关 闭 ) , 例 如 240 为 每 隔 240 分 钟 写 入 一 次 "--MARK--"信 息 ;

-c : 打 开 兼 容 模 式

CGSL 默 认 情 况 下 , /etc/sysconfig/rsyslog 实 际 配 置 文 件 参 数 为 :

### **SYSLOGD\_OPTIONS="-c2 -r -x"**

修改 配 置 并 保 存 后, 重 启 服 务 即 可 使 其 生 效:

#### **#systemctl restart rsyslog**

客 户 机 只 要 通 过 修 改 rsyslog.conf, 定 义 动 作 为 @ 主 机 或 IP, 即 可 发 送 日 志 信 息 到 本 服 务 器 中 。

### **9.9.4 Logrotate**

logrotate 是 CGSL 系统日志的管理工具。它可以轮换, 压缩, 邮件系统日志文件。默 认 的 logrotate 被 加 入 cron 的 /etc/cron.daily 中 作 为 每 日 任 务 执 行 。

/etc/logrotate.conf 为 其 默 认 配 置 文 件 指 定 每 个 日 志 文 件 的 默 认 规 则 。 /etc/logrotate.d/\* 为/etc/logrotate.conf 默 认 包 含 目 录 其 中 文 件 也 会 被 logrotate 读 取 。 指 明 每 个 日 志 文 件 的 特 定 规 则 。 var/lib/logrotate.status 中 默 认 记 录 logrotate 上 次 轮 换 日 志 文 件 的 时 间 。

logrotate 的配置文件是 /etc/logrotate.conf。主要参数如下表:

版权所有 不得外传 167 年 167 年 168 年 167 年 168 年 168 年 168 年 168 年 168 年 168 年 168 年 168 年 168 年 168 年 168 年 168 年 168 年 168 年 168 年 168 年 168 年 168 年 168 年 168 年 168 年 168 年 168 年 168 年 168 年 168 年 168 年 168 年 168 年 168 年 168 年 16

![](_page_176_Picture_0.jpeg)

![](_page_176_Picture_1.jpeg)

![](_page_176_Picture_776.jpeg)

![](_page_177_Picture_0.jpeg)

![](_page_177_Picture_587.jpeg)

CGSL 中 logrotate 缺 省 的 配 置 如 下

```
# see "man logrotate" for details
# rotate log files weekly
weekly
# keep 4 weeks worth of backlogs
rotate 4
# create new (empty) log files after rotating old ones
create
# use date as a suffix of the rotated file
dateext
# uncomment this if you want your log files compressed
#compress
# RPM packages drop log rotation information into this directory
include /etc/logrotate.d
# no packages own wtmp and btmp -- we'll rotate them here
/var/log/wtmp {
    monthly
    create 0664 root utmp
```
![](_page_178_Picture_1.jpeg)

```
minsize 1M
   rotate 1
}
/var/log/btmp {
   missingok
   monthly
   create 0600 root utmp
   rotate 1
}
# system-specific logs may be also be configured here.
```
### 默认参数解析:

weekly: 指 定 所 有 的 日 志 文 件 每 周 转 储 一 次

rotate 4: 指 定 转 储 文 件 的 保 留 4 份

create: 指定 logrotate 自动建立新的日志文件, 新的日志文件具有和原来的文件一样 的 权 限 。

dateext: 使用日期作为命名格式

include /etc/logrotate.d:选 项 允 许 系 统 管 理 员 把 分 散 到 /etc/logrotate.d 目 录 下 几 个 文 件 的转储信息, 集中到一个主要的配置文件。、

### ■ 看看 本 文 计 计 计 定 的 文 件 配 置 转 储 参 数:

经 常 需 要 为 指 定 文 件 配 置 参 数 , 一 个 常 见 的 例 子 就 是 每 月 转 储 /var/log/wtmp。 为 特 定 文件而使用的参数格式是:

![](_page_178_Picture_542.jpeg)

下面的例子就是每月转储/var/log/wtmp 一次:

```
#Use logrotate to rotate wtmp
/var/log/wtmp
{
monthly
rotate 1
```
![](_page_179_Picture_1.jpeg)

**}**

Logrotate 默 认 是 按 天 执 行, 任 务 计 划 存 放 在 /etc/cron.daily/logrotate 文 件 里, 如 果 需 要 修改 logrotate 立即生效, 可执行以下命令:

**#logrotate /etc/logrotate.conf**

# **9.10** 服务安全

CGSL 系 统 为 满 足 用 户 需 求 默 认 启 动 了 相 关 服 务 , 而 带 来 一 定 的 安 全 风 险 , 可 以 通 过 相关系统命令对系统中的服务进行控制。包括: 服务的启动、停止和状态查询: 查看系统 服务在各运行级别下的默认启动情况; 在系统启动时默认启动指定服务; 去除在系统启动 时 默 认 启 动 的 服 务 。

# **9.11** 传输通道安全**(ipsec vpn)**

待 续 。

# **9.12 SELinux**

### **9.12.1** 简介

SELinux 是 在 linux 内 核 的 一 种 强 制 访 问 控 制 机 制 的 实 现 。SELinux 构 架 提 供 了 多 种 增 强的访问控制策略, 包含基于类型加强, 基于角色的访问控制, 和多级别/多安全。

### **9.12.2 SELinux** 的工作流程

SELinux 是 采 用 LSM 方 式 集 成 到 Linux 内 核 的 安 全 构 架 , 为 linux 系 统 提 供 了 MAC, 它 是 一 种 柔 性 的 强 制 访 问 控 制 方 式 。 传 统 的 Linux 使 用 的 是 一 种 随 意 的 访 问 控 制 方 式 ----DAC。在这种方式下,某一用户运行的应用或进程拥有该用户的所有权限,可以访问这 个用户能访问这个用户能访问的文件、套接口等对象。而采用MAC的内核可以保护系统 免 受 一 些 错 误 的 或 恶 意 的 应 用 程 序 对 系 统 的 破 坏 。

SELinux 为系统中的每一个用户、应用、进程和文件定义访问权力, 然后把这些实体 之 间 的 交 互 定 义 成 安 全 策 略 , 再 用 安 全 策 略 来 控 制 各 种 操 作 是 否 允 许 。

如图 9-1, 当进程等访问者向系统提出对文件等访问对象的访问请求时, 位于内核的 策 略 增 强 服 务 器 收 到 了 这 个 请 求 , 就 到 访 问 向 量 缓 存 AVC 中 查 找 是 否 有 有 关 该 请 求 的 策 略。如果有, 就按照该策略来决定是否允许访问; 如果没有, 就继续要求安全增强服务器
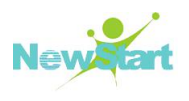

到 访 问 策 略 矩 阵 中 查 找 是 否 有 有 关 该 请 求 的 策 略 。 如 果 有 允 许 访 问 策 略 , 就 允 许 访 问 , 否 则 , 将 禁 止 访 问 , 并 把 " ave denied" 类 型 的 日 志 写 到 /var/log/messages 文 件 中 。

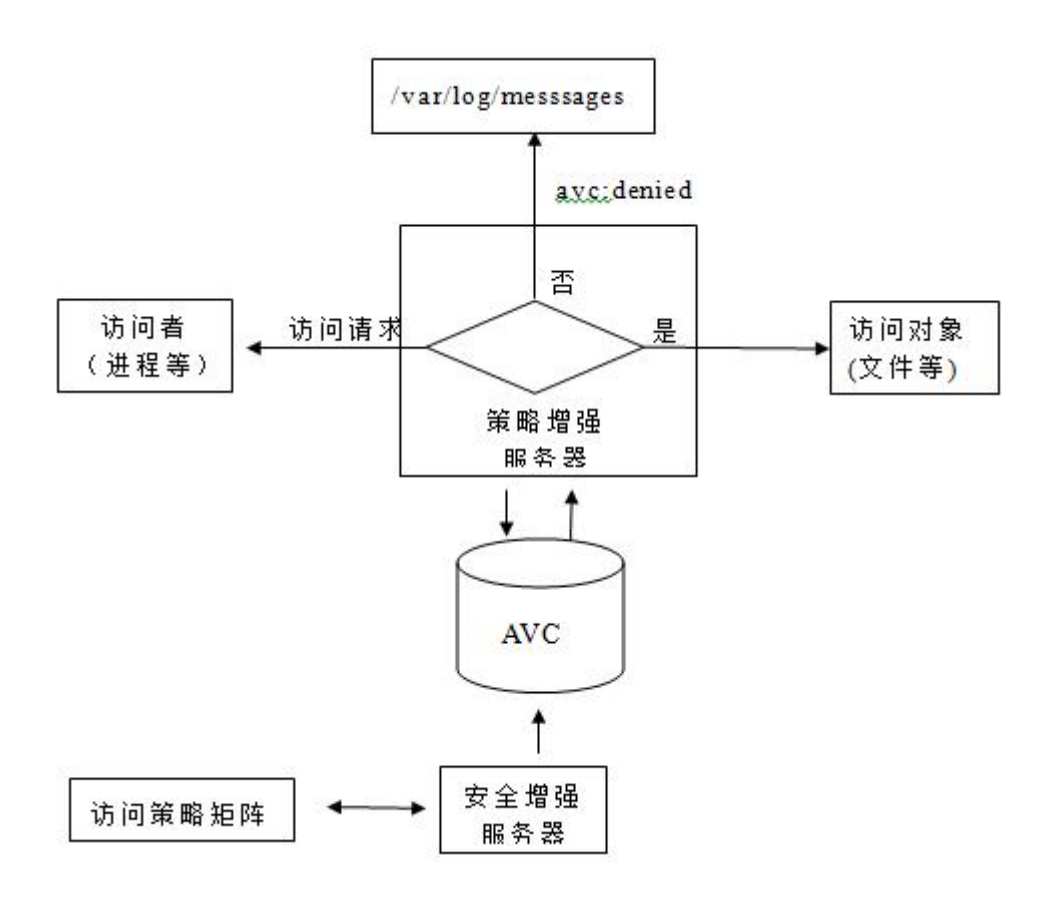

图 9-1 SELinux 的 工 作 原 理

#### **9.12.3 SELinux** 中的安全上下文

SELinux 系 统 中 的 进 程 和 文 件 都 标 记 了 SELinux 的 上 下 文 , 这 个 上 下 文 包 含 了 许 多 动 有 用 的 信 息 : SELinux 用 户 、 角 色 、 类 型 、 级 别 等 。 这 此 安 全 上 下 文 都 用 来 辅 助 地 访 问 控 制 决 策 。

当我们要查看查文件或目录的安全上下文的属性时,可以在 ls 命令加"-Z"选项, 如

```
# clear
# ls -Z /var/www
drwxr-xr-x. root root system_u:object_r:httpd_sys_script_exec_t:s0 cgi-bin
drwxr-xr-x. root root system_u:object_r:httpd_sys_content_t:s0 html
```
版权所有 不得外传 172 同时, 我们也可以通过"-Z"选项, 来显示某进程的安全上下文

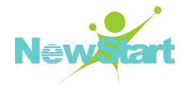

**[root@localhost www]# ps -Z |grep bash unconfined\_u:unconfined\_r:unconfined\_t:s0-s0:c0.c1023 17605 pts/4 00:00:00 bash**

 $SELinux$  上下文的组成为:

SELinux **user:role:type:level**

**user**----表 示 每 一 个 Linux 系 统 用 户 都 通 过 SELinux 机 制 被 映 射 为 一 个 SELinux 用 户 , 这 也 使 得 Linux 用 户 可 以 继 承 SELinux 用 户 的 访 问 权 限 。 我 们 可 以 通 过 semanage login –l 命令, 来查看 SELinux 用户和 Linux 用户的映射关系, 如下所示:

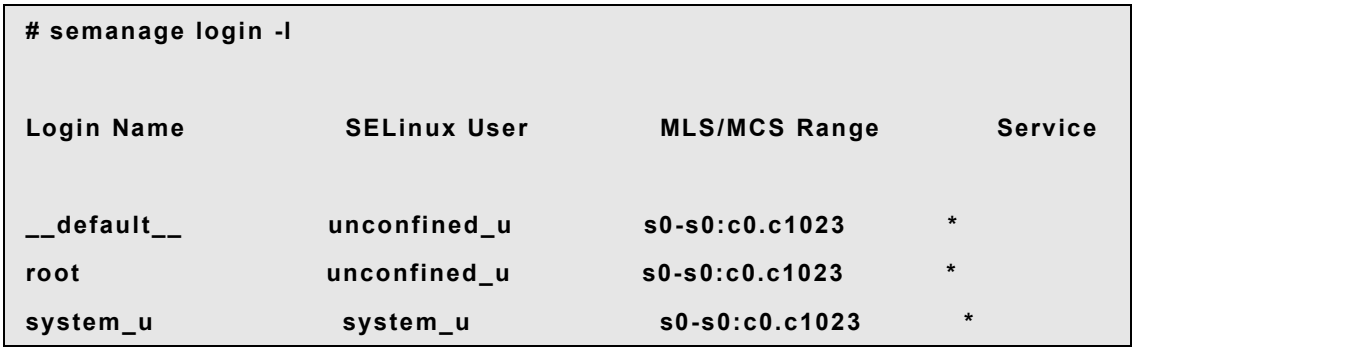

**role**---表 示 SELinux 采 用 了 基 于 角 色 的 访 问 控 制 机 制 。 而 role是 RBAC 机 制 中 的 一 个 属 性 。 SELinux 用 户 被 授 权 为 对 应 的 可 访 问 域 。 因 此 , 角 色 是 域 和 SELinux 用 户 之 间 联 系 的 媒 介 。通 过 角 色 可 以 决 定 SELinux 用 户 可 以 进 入 哪 些 域 。而 最 终 决 定 了 SELinux 用 户 可 以访问哪些对象类型。通过这种机制可以降低权限提升的风险。

**Type---**表 示 类 型 是 类 型 强 制 机 制 的 一 个 属 性 。 这 个 类 型 定 义 了 进 程 类 型 和 文 件 类 型 。 SELinux 机 制 规 则 明 确 定 义 了 类 型 间 互 相 访 问 、 域 访 问 类 型 或 者 是 域 间 相 互 访 问 的 规 则 和 许可。只有某条 SELinux 机制规则允许的情况下,才允许上述的访问发生。

Level---级别是 MLS 和 MCS 机制的另一个重要属性。

#### **9.12.4 SElinux** 的配置

CGSL V6 中 , SELinux 可 以 使 用 /etc/selinux 目 录 下 的 文 件 来 进 行 配 置 。 其 中 , /etc/selinux/config 文 件 是 SELinux 的 主 配 置 文 件 ,其 可 以 控 制 系 统 下 一 次 启 动 过 程 中 载 入 哪 个 策 略 , 以 及 运 行 在 哪 个 模 式 下 。 其 初 始 内 容 如 下 :

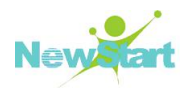

[root@localhost sysconfig]# cat /etc/selinux/config # This file controls the state of SELinux on the system. # SELINUX= can take one of these three values: enforcing - SELinux security policy is enforced. permissive - SELinux prints warnings instead of enforcing. disabled - No SELinux policy is loaded. SELINUX=enforcing # SELINUXTYPE= can take one of these two values: targeted - Targeted processes are protected. minimum - Modification of targeted policy. Only selected processes are pro H tected. mls - Multi Level Security protection. H SELINUXTYPE=targeted

```
[root@localhost sysconfig]# |
```
图 9-2 SELinux 主 配 置 文 件

/etc/selinux/config 配 置 文 件 实 际 包 含 两 项 设 置 , 一 项 是 SELINUX 选 项, 可 以 是 enforcing、 permissive 和 disabled 3 个 值 , 分 别 表 示 强 制 、 随 意 和 禁 用 SELinux 3 种 选 择 。

Enforcing---策略 被 完 整 执 行, 这 是 SELinux 的 主 要 模 式, 应 该 在 所 有 要 求 增 强 的 Linux 安 全 性 的 操 作 系 统 中 使 用 。

Permissive---SELinux 策略 规 则 不 被 强 制 执 行 , 相 反 , 只 是 审 核 遭 受 拒 绝 的 消 息 , 除 些 之 外 , SELinux 不 会 影 响 系 统 安 全 性 , 这 个 模 式 在 调 试 和 测 试 一 个 策 略 时 非 常 有 用 。

Disabled---SELinux 内 核 完 全 关 闭 的 , 只 有 系 统 启 动 时 策 略 载 入 前 系 统 才 会 处 于 disabled 模 式 , 这 个 模 式 和 permissive 模 式 有 所 不 同 permissive 模 式 有 SELinux 内 核 特 征 操作, 但不会拒绝任何访问, 只是进行审核, 在 disabled 模式下, SELinux 将不会有任何 动作, 只有在极端环境下才使用这个模式, 例如, 当策略错误阻止用户登录系统时, 即使 在 permissive 模 式 下 也 有 可 能 发 生 这 种 事 性 , 或 用 户 不 想 使 用 SELinux。

另 一 个 选 项 是 SELINUXTYPE,它 可 以 是 targetd、 minimum 和 mls 三 个 值 。 Targeted 表 示 对 大 多 数 用 户 进 程 没 有 限 制 ,只 对 指 定 服 务 放 在 被 策 略 限 制 的 特 定 安 全 域 的 中 。Minimum 表 示 对 target 策 略 进 行 修 改 , 只 对 选 定 的 进 程 进 行 保 护 。 Mls 表 示 所 有 进 程 被 分 到 被 策 略 限制细微粒的安全域中。

此外, 还可以使用 setenforce 命令实时的修改 SELinux 的运行模式:

/usr/sbin/setenforce 1 设 置 SELinux 成 为 enforcing 模 式

/usr/sbin/setenforce 0 设 置 SELinux 成 为 permissive 模 式

#### **9.12.5** 启动与关闭 **SELinux**

版权所有 不得外传 174 1、 检 查 selinux 的 运 行 状 态

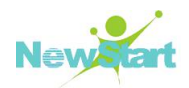

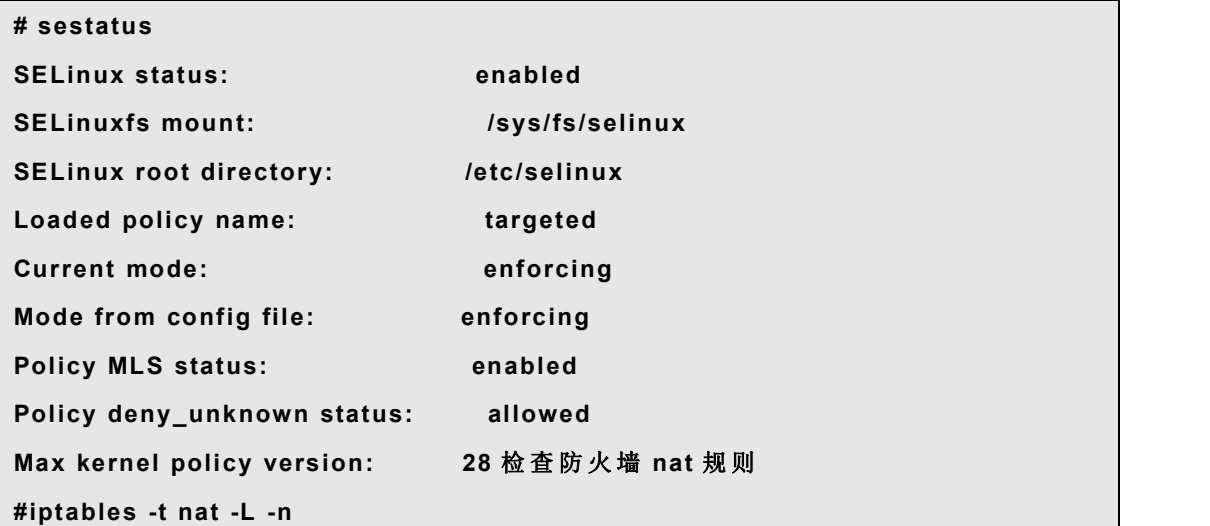

2、 selinux 运 行 在 permissive 模 式 , 有 两 种 方 法 :

SELinux 在 Enforcing 的运行状态时

#### **# setenforce 0**

这种方法会在系统重启后,恢复原来的状态。

通过修改/etc/selinux/config 配置文件, 把 SELINUX 改为 permissive, 并重启系统

```
]# cat /etc/selinux/config
# This file controls the state of SELinux on the system. # SELINUX= can take one of these three values:
# enforcing - SELinux security policy is enforced. # permissive - SELinux prints warnings instead of enforcing. # disabled - No SELinux policy is loaded. SELINUX=permissive
# SELINUXTYPE= can take one of these two values:
# targeted - Targeted processes are protected, # minimum - Modification of targeted policy. Only selected processes are
protected. # mls - Multi Level Security protection. SELINUXTYPE=targeted
```
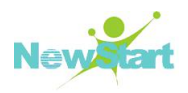

这种方法可以使系统重启后, 始终保持这个状态。

3、 selinux 运 行 在 Enforcing 模 式 , 有 两 种 方 法 :

SELinux 在 permissive 的运行状态时

#### **# setenforce 1**

这种方法会在系统重启后, 恢复原来的状态。

通过修改/etc/selinux/config 配置文件, 把 SELINUX 改为 enforcing, 并重启系统

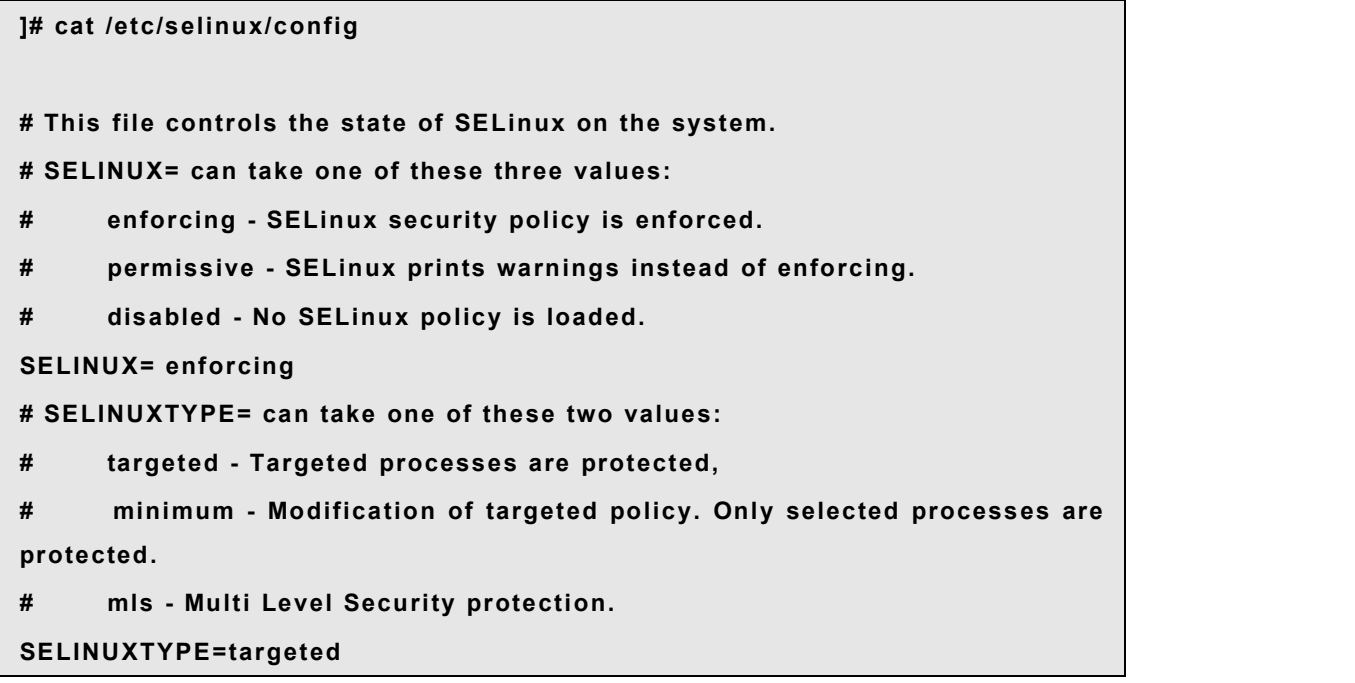

这种方法可以使系统重启后, 始终保持这个状态。

4、 selinux 运 行 在 disabled 模 式 , 有 两 种 方 法 :

通过修改/etc/selinux/config 配置文件, 把 SELINUX 改为 disabled, 并重启系统

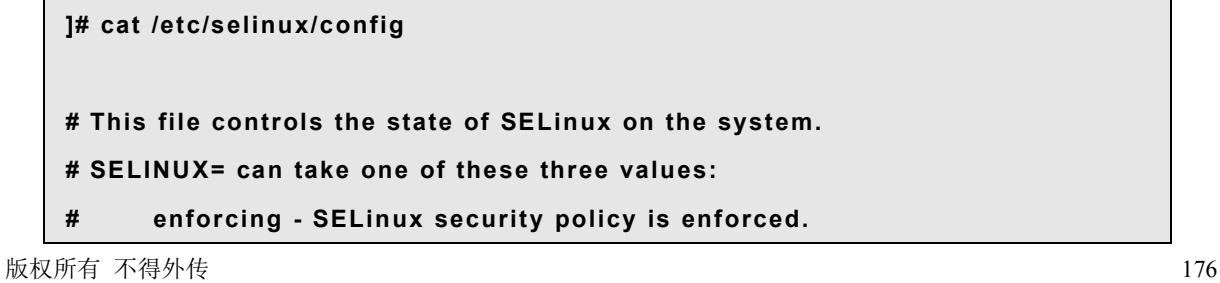

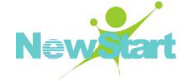

**# permissive - SELinux prints warnings instead of enforcing. # disabled - No SELinux policy is loaded. SELINUX= disabled # SELINUXTYPE= can take one of these two values: # targeted - Targeted processes are protected, # minimum - Modification of targeted policy. Only selected processes are protected. # mls - Multi Level Security protection. SELINUXTYPE=targeted**

这种方法可以使系统重启后, 始终保持这个状态。

#### **9.12.6** 与 **SELinux** 有关的日志文件

SELinux 的 决 策 都 被 缓 存 ,如 允 许 或 不 允 许 访 问 。这 种 缓 存 被 称 为 访 问 向 量 缓 存( AVC)。 当 SELinux 拒绝访问时, 这拒绝消息会被记录。这种消息也被称为"AVC 否认", 并且依赖 一 些 守 护 进 程 , 把 这 些 消 息 记 录 到 不 同 的 位 置 。

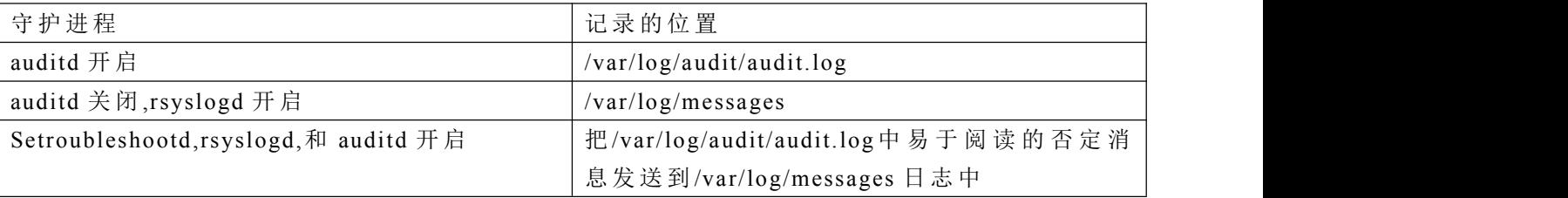

当 以 X Window 的 方 式 运 行 CGSL V6 时 , CGSL V6 提 供 的 SELinux Troubleshooter 工 具可以详细的分析 SELinux 为什么拒绝访问, 并尽可能提供允许访问的决解方法。

使 用 SELinux Troubleshooter 工 具 查 看 遭 到 SELinux 拒 绝 访 问 的 详 细 消 息 。 要 从 桌 面 上 启 动 这 个 程 序 , 可 点 击 【 应 用 程 序 】 -> 【 杂 项 】 -> 【 SEL i nux 故 障 排 除 工 具 】

# 第 10 章

# 20 网络

CGSL 系 统 应 用 的 绝 大 部 分 场 景 都 是 需 要 使 用 网 络 的 ,CGSL 系 统 提 供 了 完 善 的 网 络 支 持 , 为 用 户 提 供 所 需 的 网 络 服 务 。 本 章 主 要 介 绍 CGSL 系 统 中 网 络 相 关 配 置 。

相比 CGSL V5, 在 CGSL V6 里面已经没有 network 服务, 是通过 NetworkManager 服 务 控 制 网 络 服 务 。

## **10.1** 网络配置

CGSL V6 开始, 默认不再使用 eth0、eth1 等名字命令网卡设备, 网卡名称遵循以下规 律 : コンプレート (種) : コンプレート (種) : コンプレート (種) : コンプレート (種) : コンプレート (種) : コンプレート (種) : コンプレート (種) : コンプレート (種) : コンプレート (種) : コンプレート (種) : コンプレート (種) : コンプレート (種) : コンプレート (種) : コンプレート (種) : コンプレート (種) : コンプレート (種) : コンプレート (種)

- 1、基于固件名称的板载网卡的命名, 比如 eno1
- 2、 基 于 PCI 扩 展 插 槽 的 热 插 拔 网 卡 设 备 的 命 名 , 比 如 : ens1
- 3、基于总线号的命名, 比如 enp2s0
- 4、 基 于 MAC 地 址 的 命 名 , 比 如 enx78e7d1ea46da
- 5、 其 他 设 备 , 采 用 传 统 方 式 命 名 , 比 如 eth0

#### **10.1.1** 使用 **NetworkManager** 服务管理网络

启 动 NetworkManager:

#### **#systemctl start NetworkManager**

使 能 NetworkManager:

**#systemctl enable NetworkManager**

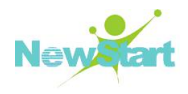

#### **10.1.1.1 NetworkManager** 服 务 特 点

1、 一 个 设 备 对 应 一 个 网 络 接 口 ;

2、一 整 套 关 于 某 块 设 备 的 网 络 配 置 参 数 的 集 合 称 为 一 个 连 接 件 ,一 个 设 备 可 对 应 存 在 多个连接件:

3、连接件被激活后,对应的网络配置才生效;对于同一块设备,不能同时激活多个连 接件:

4、 每 一 个 连 接 件 必 须 拥 有 一 个 名 称 和 一 个 唯 一 的 ID;

5、 连 接 件 对 应 的 永 久 生 效 的 配 置 文 件 保 存 在

/etc/sysconfig/network-scripts/ifcfg-NAME, NAME 对应着相应的连接件名称, 该文件在需 要时可手动修改:

6、 在 命 令 提 示 窗 口 中 , 可 使 用 nmcli 或 nmtui 工 具 创 建 和 编 辑 连 接 件 。

#### **10.1.1.2** 使 用 **nmcli** 工 具 管 理 配 置 网 络

Nmcli 工具配置网络会使得命令非常长, 所以 Nmcli 子命令和配置项名称均支持 tab 键自动补全。使用 Nmcli dev status 查看网卡设备信息, 如图 10-1:

图 10-1 nmcli 命 令 查 看 网 卡 接 口 状 态 。

图中显示服务器一共有 3 块网卡,网卡类型均是 ethernet,连接状态。Ens33 这块网卡 当 前 生 效 的 连 接 件 名 称 是 ens33, 对 应 的 配 置 文 件 名 在

/etc/sysconfig/network-scripts/ifcfg-ens33。当 /etc/sysconfig/network-scripts/目 录 下 没 有 找 到 对 应 的 连 接 件 名 称 时 ,系 统 对 网 卡 分 配 的 默 认 连 接 件 ,例 如 :"Wired Connection 1"和" Wired Connection 2", 表示使用 DHCP 获取 IP。

添 加 网 络 连 接 件: nmcli connection add 命 令 可 用 于 添 加 一 个 连 接 件, 指 定 的 配 置 内 容 将 写 入 到 对 应 的 ifcfg 文 件 中 。添 加 连 接 件 时 , 不 要 使 用 已 经 存 在 的 名 称 。 以 下 命 令 将 添 加 一 个 新 的 连 接 件 , 并 且 默 认 使 用 DHCP 方 式 获 取 IPv4 地 址 , 新 的 配 置 文 件 将 保 存 到

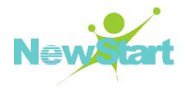

/etc/sysconfig/network-scripts/ifcfg-ens\_net5 中 。

#### **# nmcli connection add con-name ens33\_net5 type Ethernet ifname ens33**

或者在添加连接件时, 使用以下命令配置指定 IP:

```
# nmcli connection add con-name ens33_net5 type Ethernet ifname ens33 \
> ip4 192.168.5.110/24 gw4 192.168.5.1
```
注 : 使 用 以 上 命 令 之 后 , 需 要 使 用 nmcliconnection up nes33\_net5 将 其 激 活 才 能 生 效 。

修改 网 络 配 置 件 内 容 : 除 了 使 用 vi 工 具 直 接 编 辑 配 置 对 应 ifcfg 文 件 外 , 还 可 使 用 nmcli 工具进行编辑和保存。执行 Nmcli connection show con-Name 命令, 可以查看对应 connection 的详细参数, 如下图 10-2, 左边是配置参数项, 右边是参数值。

| [root@localhost ~]# nmcli connection show ens33_net5 |                                                         |
|------------------------------------------------------|---------------------------------------------------------|
| connection.id:                                       | ens33_net5                                              |
| connection.uuid:                                     | 6ca52fd7-df3d-4420-9cf5-fb35e69f399e                    |
| connection.interface-name:                           | ens33                                                   |
| connection.type:                                     | 802-3-ethernet                                          |
| connection.autoconnect:                              | <b>Ves</b>                                              |
| connection.timestamp:                                | $\Omega$                                                |
| connection.read-only:                                | no                                                      |
| connection.permissions:                              |                                                         |
| connection. zone:                                    |                                                         |
| connection.master:                                   |                                                         |
| connection.slave-type:                               |                                                         |
| connection.secondaries:                              |                                                         |
| connection.gateway-ping-timeout:                     | $\overline{0}$                                          |
| 802-3-ethernet.port:                                 | I                                                       |
| 802-3-ethernet.speed:                                | $\circ$                                                 |
| 802-3-ethernet.duplex:                               | $- -$                                                   |
| 802-3-ethernet.auto-negotiate:                       | yes                                                     |
| 802-3-ethernet.mac-address:                          | $\sim$ $-$                                              |
| 802-3-ethernet.cloned-mac-address:                   | $-1$                                                    |
| 802-3-ethernet.mac-address-blacklist:                |                                                         |
| 802-3-ethernet.mtu:                                  | auto                                                    |
| 802-3-ethernet.s390-subchannels:                     |                                                         |
| 802-3-ethernet.s390-nettype:                         | I                                                       |
| 802-3-ethernet.s390-options:                         |                                                         |
| ipv4.method:                                         | manual                                                  |
| ipv4.dns:                                            |                                                         |
| ipv4.dns-search:                                     |                                                         |
| ipv4.addresses:                                      | $\{ \text{ ip} = 192.168.5.110/24, qw = 192.168.5.1 \}$ |
| ipv4.routes:                                         |                                                         |
| ipv4.ignore-auto-routes:                             | no                                                      |
| ipv4.ignore-auto-dns:                                | no                                                      |
| ipv4.dhcp-client-id:                                 | $- -$                                                   |
| ipv4.dhcp-send-hostname:                             | yes                                                     |
| ipv4.dhcp-hostname:                                  | $\sim$ $ \sim$                                          |
| ipv4.never-default:                                  | no                                                      |
| ipv4.may-fail:                                       | yes                                                     |
| ipv6.method:                                         | auto                                                    |
| $ipv6.$ dns:                                         |                                                         |
| ipv6.dns-search:                                     |                                                         |
| ipv6.addresses:                                      |                                                         |
| ipv6.routes:                                         |                                                         |
| ipv6.ignore-auto-routes:                             | no                                                      |
| ipv6.iqnore-auto-dns:                                | no                                                      |
| ipv6.never-default:                                  | no                                                      |
| ipv6.may-fail:                                       | yes.                                                    |
| ipv6.ip6-privacy:                                    | $-1$ (unknown)                                          |
| ipv6.dhcp-hostname:                                  | $-$                                                     |
| $r_{\text{nont}}$ alocalbost $14$                    |                                                         |

图 10-2

找到要修改的参数项, 比如修改 ens33\_net5 这个 connection 的 IP 地址, 参数项是 ipv4.addresses, 执行以下命令修改:

```
nmcli con mod ens33_net5 ipv4 . addresses "192.168.5.120/24 192.168.5.1"
```
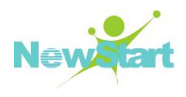

注 : 在 指 定 IP 时 , 必 须 将 ipv4.method 设 置 为 manual。

如果需要配置多个值,使用"+"号添加,比如配置备用 DNS,配置参数项是 ipv4.dns

**nmcli con mod ens33\_net5 +ipv4.dns "8.8.4.4"**

同理, 如果要删除某个项, 使用"-"号。

下表列出了 nmcli 和修改 ifcfg-\*两种配置方式的对比:

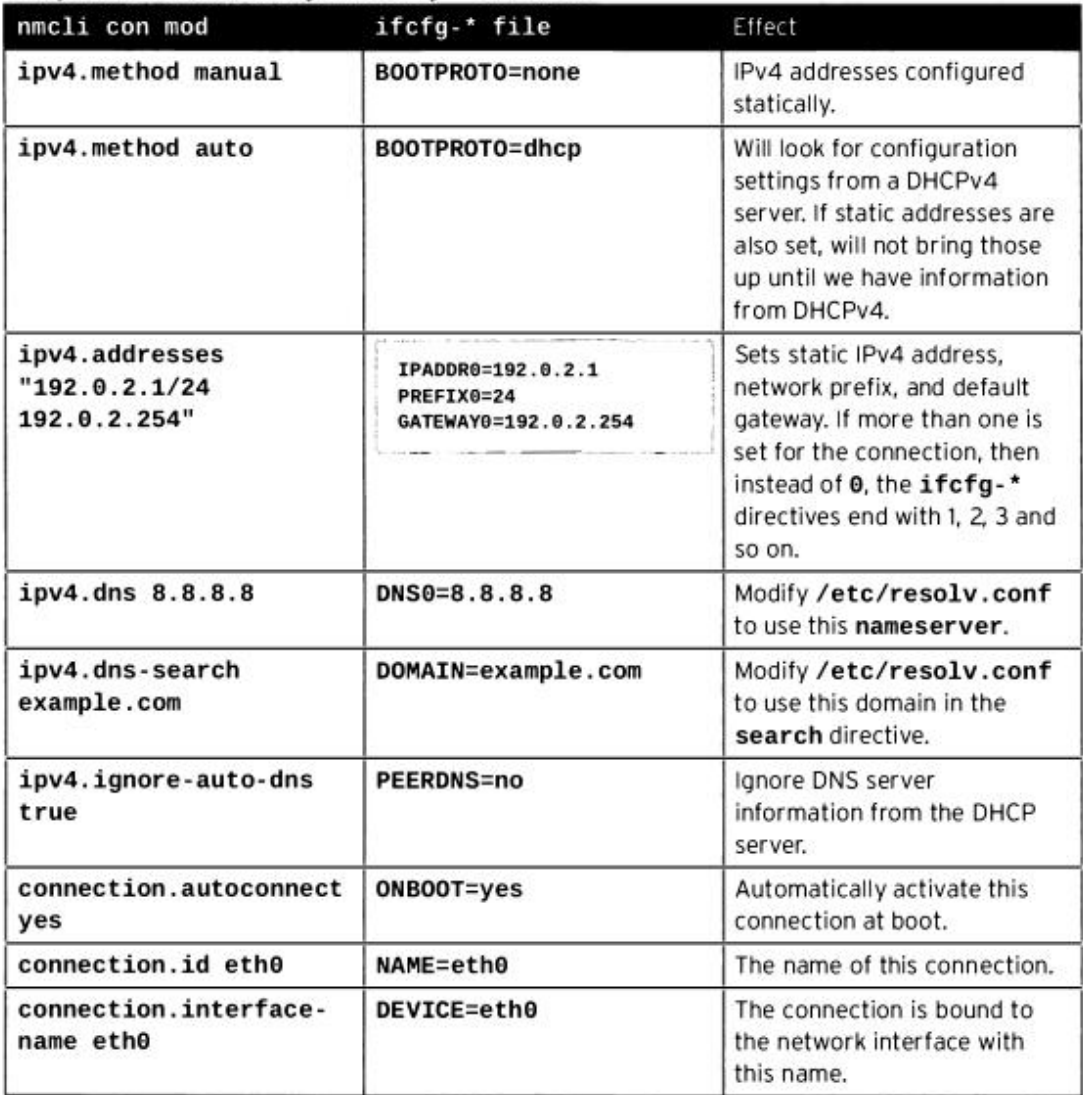

Nmcli networking off|on 是总开关, 控制 NetworkManager 的对网络的管理状态。 Nmcli con down CNAME 是 使 某 一 个 处 于 激 活 状 态 连 接 件 CNAME 失 效 , 由 于 大 部 分

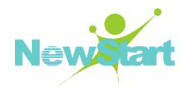

有线连接的系统中都会默认自动重新连接,所以这个命令执行后,可能又会自动 up 了。使 用 Nmcli dev dis IName 可以有效地断开指定的网卡, 以防止自动连接。

#### **10.1.1.3**使 用 **nmcli** 创 建 网 卡 绑 定

创 建 bond 设 备

**# nmcli connection add type bond con-name mybond0 ifname mybond0 mode active-backup**

**Connection 'mybond0' (4db6cde4-2757-40b8-b866-7ec931b46e70) successfully added.**

添加子网卡

**# nmcli connection add type bond-slave ifname ens39 master mybond0 Connection 'bond-slave-ens39' (b75ce31e-dd12-4b4d-8249-e53e48a3aa6b) successfully added. # nmcli connection add type bond-slave ifname ens40 master mybond0 Connection 'bond-slave-ens40' (ad9e9479-d20b-4a39-af17-5659e9256f40) successfully added.**

启动 bond 和对应的子网卡

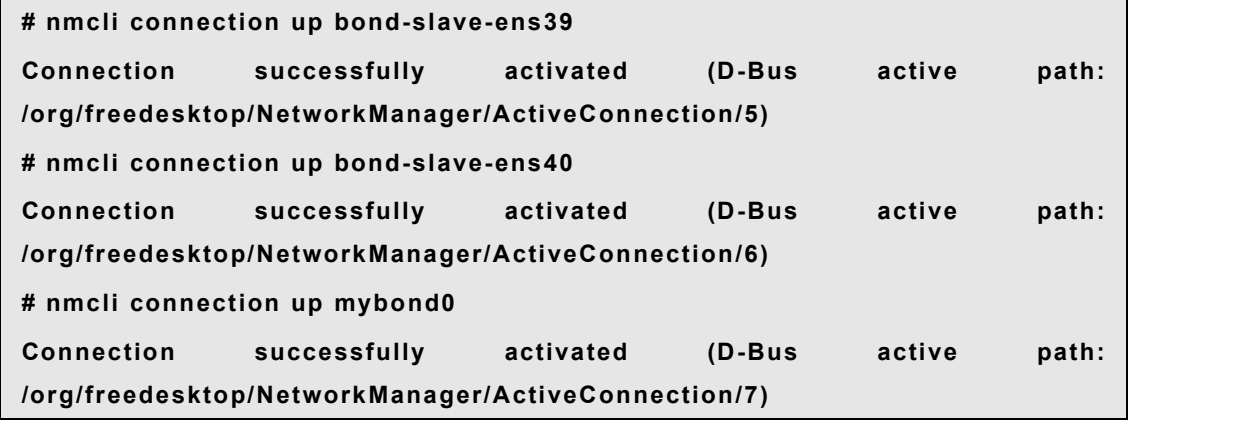

**10.1.1.4** 使 用 **nmtui** 创 建 网 卡 绑 定

在命令提示窗口运行 nmtui 命令打开配置界面,选中"Edit a connection"配置连接件, 然后选择"Add"添加一个连接件,再选中"Bond"进行网卡绑定的连接件配置,如下图  $10-3:$ 

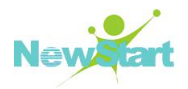

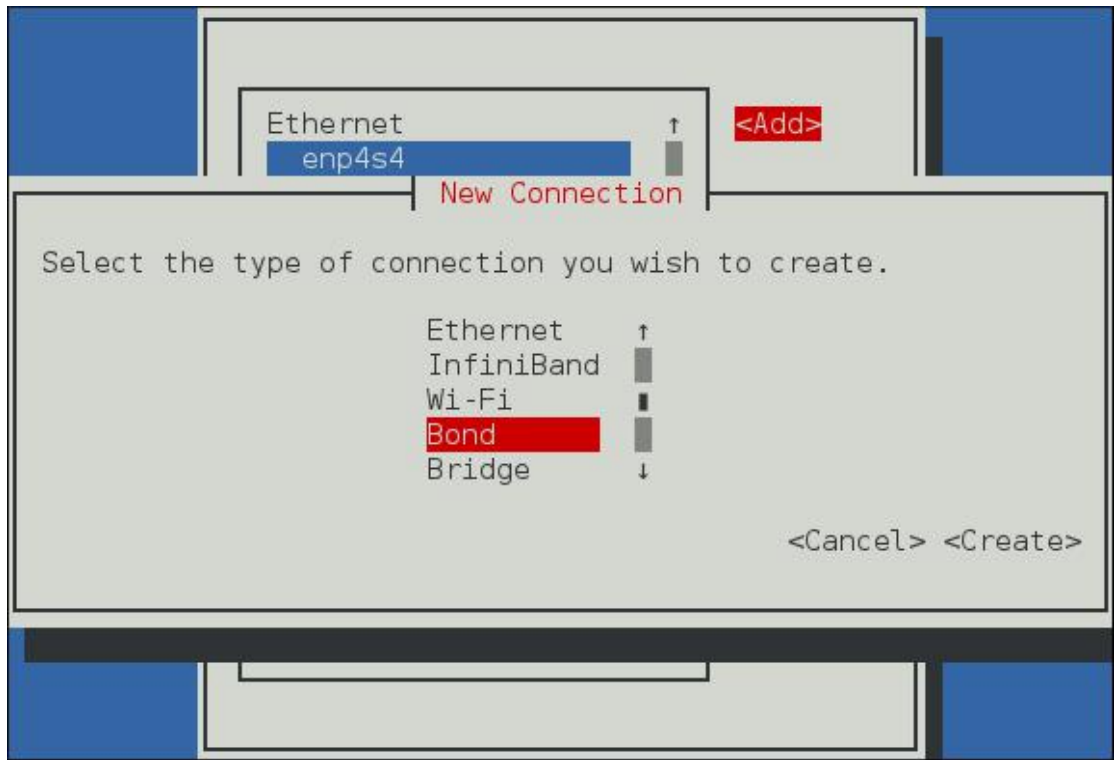

图 10-3

在 打 开 的 绑 定 配 置 界 面 中 , 选 择 需 要 绑 定 的 子 网 卡 、 相 关 的 网 络 参 数 配 置 以 及 绑 定 模 式的选择, 如下图 10-4:

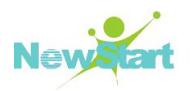

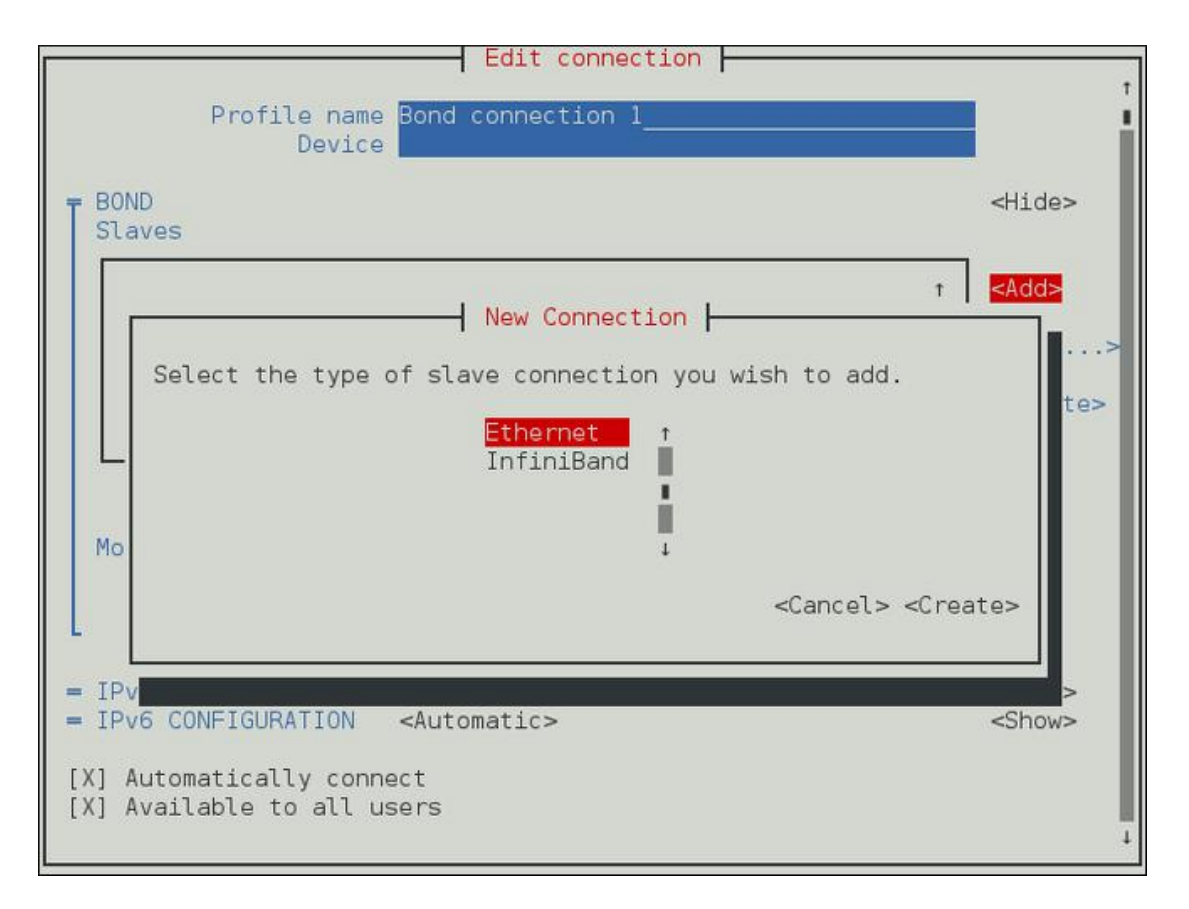

图 10-5

#### **10.1.1.5** 解 除 网 卡 绑 定

1、 断 开 bond 设 备

**nmcli dev dis bond0**

2、 删 除 子 网 卡 及 bond 的 连 接 件

#### **nmcli con del bond-slave-ens33**

3、 删 除 bond 设 备 名 称

**echo -bond0 > /sys/class/net/bonding\_masters**

#### **10.1.1.6 DNS** 配 置 文 件

DNS 配 置 文 件 /etc/resolv.conf, 示 例 如 下 :

#### **generated by /sbin/dhclient-script**

**search gdlc.org**

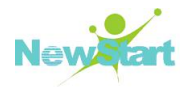

**nameserver 172.16.100.3 #nameserve** 表 示 域 名 服 务 器 ,**ip** 地 址 就 是 **DNS** 服 务 器

**nameserver 172.16.100.92**

# **10.2** 网络常用命令

请参见 1.7 节"基本网络命令"。

# **10.3** 网卡绑定

本 节 以 将 一 台 机 器 上 的 eth3 和 eth4 两 块 网 卡 绑 定 成 trunk0, 将 eth5和 eth6 两 块 网 卡 绑 定 为 trunk1 为 例 说 明 网 卡 绑 定 操 作 方 法 。 创 建 trunk1 的 步 骤 请 参 考 本 文 中 的 注 释 完 成 。

1、 备 份 系 统 原 有 的 网 络 配 置 脚 本 。

稳 妥 起 见 , 可 先 将 /etc/sysconfig/network-scripts/目 录 下 所 有 以 ifcfg- 开 头 的 文 件 备 份 到 一 个 另 外 的 目 录 , 如 : /root/eth-bak 目 录 。

2、 创 建 绑 定 。

1)创 建 绑 定 配 置 文 件 :/etc/sysconfig/network-scripts/ifcfg-trunk0( 若 创 建 trunk1 绑 定 , 则 文 件 名 为 ifcfg-trunk1) 内 容 如 下 :

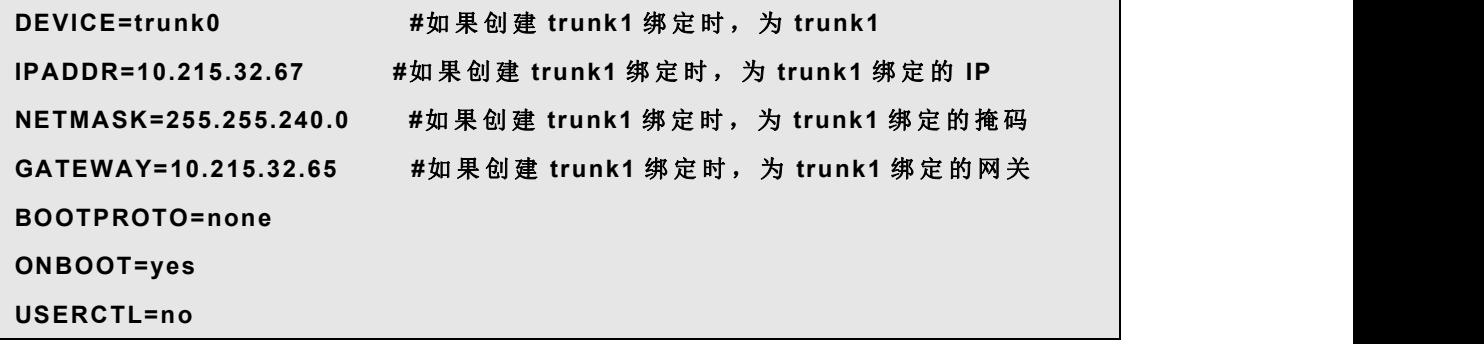

2)修改/etc/sysconfig/network-scripts/ifcfg-eth3 为如下内容(如果创建 trunk1 绑定时, 则 修 改 的 是 ifcfg-eth5 文 件 ) :

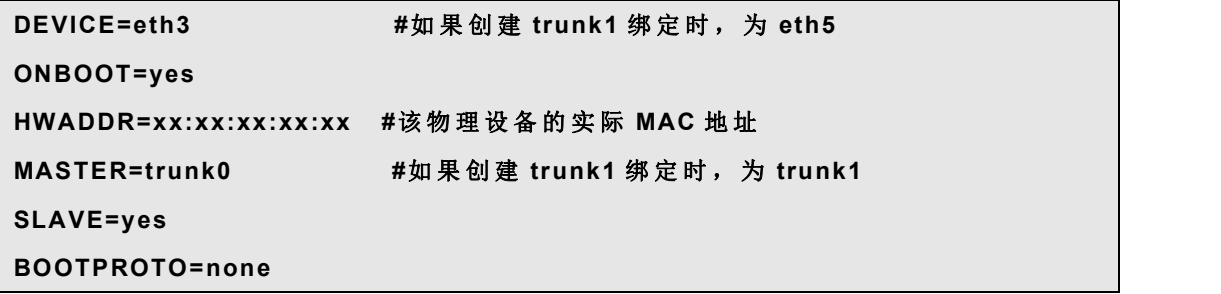

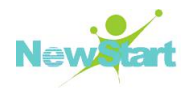

#### **USERCTL=no**

3)修 改 /etc/sysconfig/network-scripts/ifcfg-eth4 为 如 下 内 容( 如 果 创 建 trunk1 绑 定 时 , 则修改的是 ifcfg-eth6):

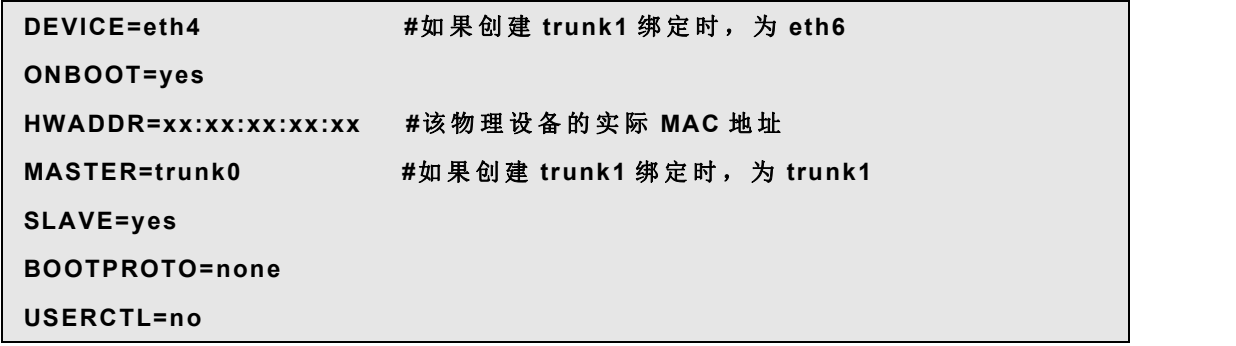

4) 在 /etc/modprobe.d/local.conf 里 面 添 加 如 下 语 句 :

**alias trunk0 bonding #**如 果 创 建 **trunk1** 绑 定 时 , 为 **trunk1 options trunk0 miimon=100 mode=1 #**如 果 创 建 **trunk1** 绑 定 时 , 为 **trunk1**, **mode** 的 值 可 以 为 **1** 或 者 **0**, 分 别 代 表 **active-backup** 与 **balance-rr** 的 方 式

5) 用 下 面 的 命 令 重 启 网 络 服 务 , 绑 定 即 可 生 效 。

**# systemctl restart network**

- 3、 解 除 绑 定 的 方 法
- 1) 删 除 绑 定 网 卡 对 应 的 配 置 文 件

**#rm -f /etc/sysconfig/network-scripts/ifcfg-trunk0 #**如 果 已 经 创 建 **trunk1** 时 , 则 删 除 的 是 **ifcfg-trunk1**

2) 还 原 原 来 的 配 置 文 件

**#cp -f /root/eth-bak/ifcfg-eth3 /etc/sysconfig/network-scripts/ #**如 果 已 经 创 建 **trunk1** 时 , 则 拷 贝 的 是 **ifcfg-eth5 #cp -f /root/eth-bak/ifcfg-eth4 /etc/sysconfig/network-scripts/ #**如 果 已 经 创 建 **trunk1** 时 , 则 拷 贝 的 是 **ifcfg-eth6**

3) 删 除 /etc/modprobe.d/local.conf 里 面 如 下 语 句 :

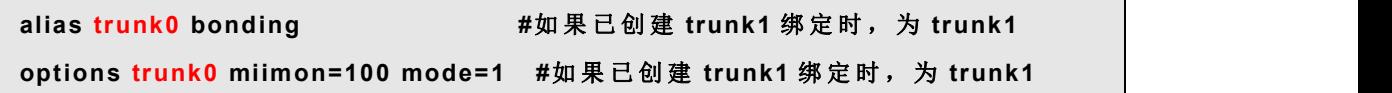

4) 按 顺 序 执 行 下 面 的 命 令 :

**#ifconfig eth3 down #**如 果 已 创 建 **trunk1** 绑 定 时 , 为 **eth5**

**#echo -eth3 > /sys/class/net/trunk0/bonding/slaves #**如 果 已 创 建 **trunk1** 绑 定 时 ,

版权所有 不得外传 186 年 186 年 187 年 187 年 187 年 188 年 188 年 188 年 188 年 188 年 188 年 188 年 188 年 188 年 188 年 188 年 188 年 188 年 188 年 188 年 188 年 188 年 188 年 188 年 188 年 188 年 188 年 188 年 188 年 188 年 188 年 188 年 188 年 188 年 188 年 18

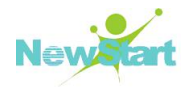

```
为 eth5 和 trunk1
#ifconfig eth4 down #如 果 已 创 建 trunk1 绑 定 时 , 为 eth6
#echo -eth4 > /sys/class/net/trunk0/bonding/slaves #如 果 已 创 建 trunk1 绑 定 时 ,
为 eth6 和 trunk1
#ifconfig trunk0 down #如 果 已 创 建 trunk1 绑 定 时 , 为 trunk1
#echo -trunk0 > /sys/class/net/bonding_masters #如 果 已 创 建 trunk1 绑 定 时 , 为
trunk1
```
5) 重 启 网 络 服 务 , 绑 定 即 可 解 除 成 功 。

**# systemctl restart network**

# **10.4 Network teaming** 服务

Network teaming 服务将多个物理链路聚合成一个逻辑链路, 以提供更高的吞量和冗余。 以前的"网卡绑定"、"通道聚合"、"端口绑定"、"网卡均衡负载"和"链路聚合" 等 概 念 将 被 teamd 服 务 统 一 实 行 管 理 。 使 用 teamd 服 务 , 不 会 对 已 经 存 在 的 网 卡 绑 定 造 成 影 响, 是 CGSLV6 之 后 做 网 卡 绑 定 的 一 种 可 选 方 式 。 该 服 务 依 赖 于 NetworkManager。

#### **10.4.1** 使用 **nmcli** 工具创建一个网卡绑定

#### **10.4.1.1** 创 建 **team** 设 备 名 称

命令格式:

**nmcli con add type team con-name CNAME ifname INAME [config JSON]**

CNAME 是 connection 的 名 字 , INAME 是 网 卡 名 称 。 JSON 部 分 按 这 样 格 式 书 写 :

```
{" runner" :{"name" : "METHOD"}}
```
METHOD 可 以 是 : **broadcast, roundrobin,activebackup, loadbalance**, or **lacp**.

例 如 添 加 一 个 名 字 为 team0 的 bond 网 口 :

```
# nmcli con add type team con-name team0 ifname team0 config ' {" runner" :
{"name" : " activebackup "}} ' Connection 'team0' (c3609f3f-3746-4c47-a52a-97c2009d55aa) successfully
added.
```
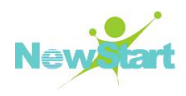

#### **10.4.1.2** 分 配 **IP** 地 址

命 令 格 式 :

#### **nmcli con mod team0 ipv4.addresses 172.168.17.120/24**

例如:

**# nmcli con mod team0 ipv4.addresses 172.168.17.120/24**

#### **10.4.1.3** 分 配 接 口

命 令 格 式 :

#### **nmcli con add type team-slave con-name CNAME ifname INAME master TEAM**

说 明 : CNAME 是 connection 配 置 名 , INAME 是 设 备 名 , TEAM 是 bond 网 口 的 名 字 。

例 1:

```
# nmcli con add type team-slave ifname ens37 master team0
Connection 'team-slave-ens37' (5c8cc7de-6334-4ba1-89f4-a84bc3d35938)
successfully added.
```
例 2:

```
# nmcli con add type team-slave con-name team0-slave2-ens38 ifname ens38
master team0
Connection 'team0-slave2-ens38' (5c6944cc-0d50-4ccf-9826-46042d2b58e9)
successfully added.
```
以 上 两 条 命 令 将 会 创 建 两 个 新 的 connection,以 前 对 应 ens37 和 ens38 的 配 置 (connection) 默 认 会 保 留 。(建 议 删 除 ,否 则 下 次 故 障 恢 复 可 能 导 致 原 来 的 配 置 文 件 生 效 , 而 不 是 bond 配 置 生 效 )

**[root@localhost ~]# nmcli connection show**

#### **10.4.1.4** 启 动

先 断 开 所 有 子 网 卡 以 及 bond 网 口, 再 启 动 所 有 子 网 口 。

nmcli dev dis INAME 断开子网卡设备

nmcli con up CNAME 启动两个子网卡对应 team 设备的连接件

跟 启 动 bond 设 备 类 似, 启 动 team 设 备 时, 也 有 以 下 特 点

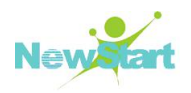

1、 启 动 team 网 口 不 会 自 动 启 动 对 应 的 子 网 口

2、 启 动 其 中 的 一 个 子 网 口 , 会 启 动 team 网 口

3、停用 team 网口, 会自动停止子网口

4、没有配置子网口的 team 网口, 可以配置静态 IP 后启动

5、如果没有配置子网口的 team 网口, 如果使用了 DHCP 方式获取 IP, 启动后将一直 等待子网口完成 IP 获取。

6、使用 DHCP 获取 IP 的 team 网口, 当子网口插上网线后, 会一直等待它完成 IP 获取。

7、即便子网口没有接上网线,使用 DHCP 方式获取 IP 的 team 网口将持续等待子网口 完 成 IP 获 取 。

#### **10.4.2** 使用 **nmtui** 工具创建网卡绑定

在命令提示窗口运行 nmtui 命令打开配置界面,选中"Edit a connection"配置连接件, 然后选择"Add"添加一个连接件,再选中"Team"进行网卡绑定的连接件配置,如图 10-4:

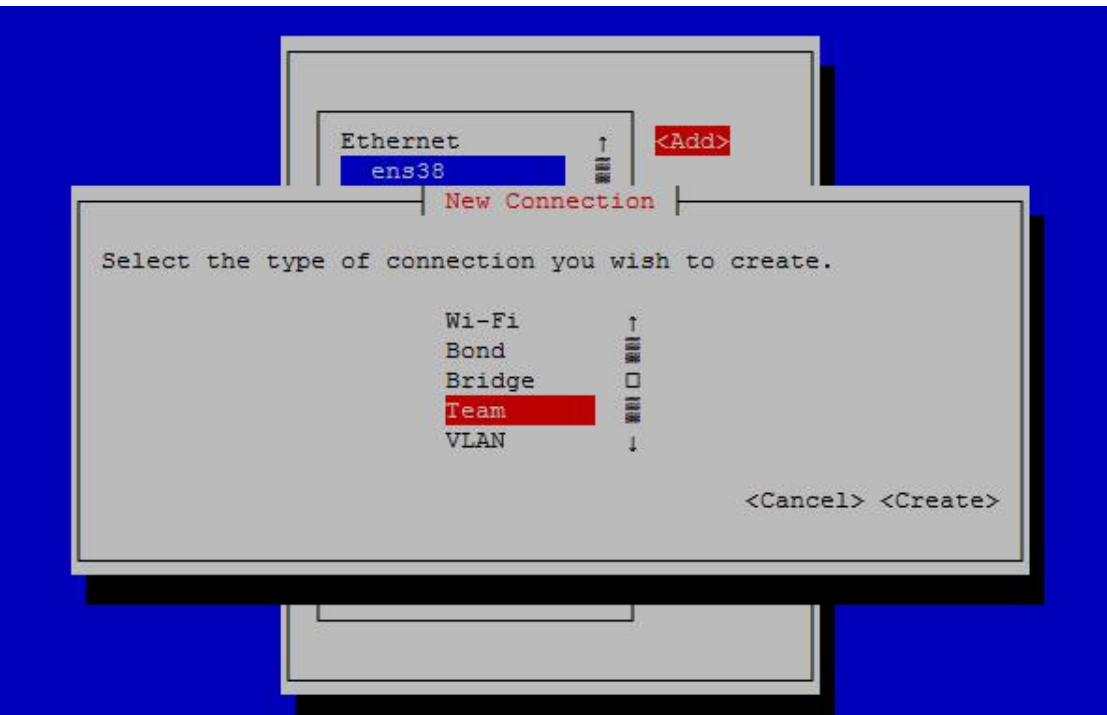

图 10-4

版权所有 不得外传 189 在 打 开 的 绑 定 配 置 界 面 中 , 选 择 需 要 绑 定 的 子 网 卡 、 相 关 的 网 络 参 数 配 置 以 及 对 应 的

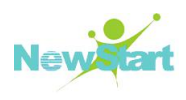

#### JSON 格 式 的 配 置 内 容, 如 下 图 10-5:

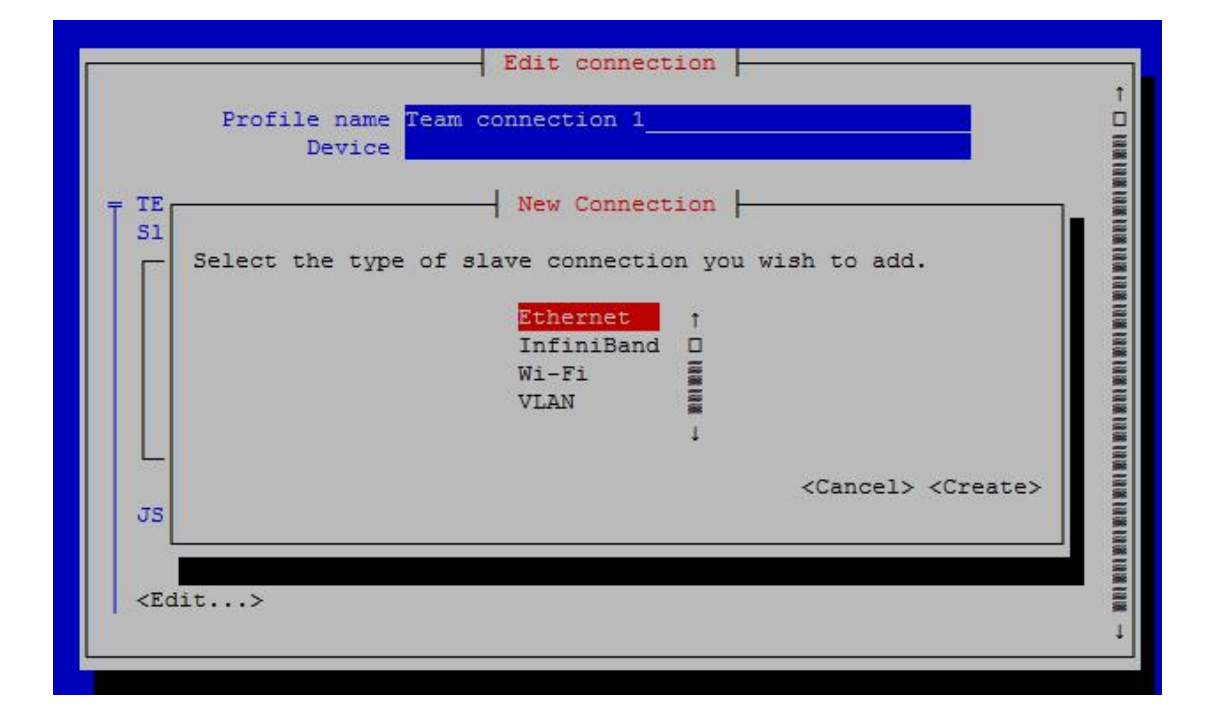

图 10-5

#### **10.4.2.1**管 理 **team** 设 备

查看 team0 设备的状态

#### **# teamdctl team0 state view**

查 看 更 多 信 息 需 加 -v 参 数

**# teamdctl team0 state view –v**

以 JSON 格式查看状态

#### **# teamdctl team0 state dump**

**# teamdctl team0 config dump**

添加子网 em1 口到 team0

#### **# teamdctl team0 port add em1**

从 team0 中删除子网口 em1

**# teamdctl team0 port remove em1**

以 JSON 格式修改子网口 em1 的配置

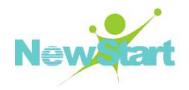

**# teamdctl team0 port config update em1 JSON-config-string**

#### **10.4.2.2**解 绑 **team** 设 备

断 开 team0 设 备

**nmcli device disconnect team0**

删 除 子 网 卡 的 连 接 件

**nmcli connection delete team-slave-ens37**

**nmcli connection delete team-slave-ens38**

刷 新 连 接 件

**nmcli connection reload**

# 第 11 章 图形环境

CGSL V6 系统默认使用了 Wayland 系统, 为用户提供图形化环境。本章主要介绍图形 环 境 管 理 相 关 的 基 本 配 置 和 操 作 。

### **11.1 VNC**

VNC 是 一 种 常 用 的 远 程 桌 面 控 制 工 具 , 本 节 介 绍 了 VNC 服 务 端 的 安 装 和 配 置 。

#### **11.1.1 VNC** 安装

#### **11.1.1.1** 安 装 **xorg-x11-fonts-misc**

执 行 如 下 命 令 确 认 系 统 是 否 已 经 安 装 了 xorg-x11-fonts-misc 软 件 包 。

#### **#rpm -qa|grep xorg-x11-fonts-misc**

如果没有安装,则从 CGSL 安装光盘中找到以下的 rpm 包,使用下面的命令进行安装。

#### **#rpm -ivh xorg-x11-fonts-misc-7.5-19.el8.noarch**

#### **11.1.1.2** 安 装 **vnc** 服 务 端

执 行 如 下 命 令 确 认 系 统 是 否 已 经 安 装 了 tigervnc-server 软 件 包 。

#### **#rpm -qa|grep tigervnc-server**

如果没有安装,则从 CGSL 安装光盘中找到以下的 rpm 包, 使用下面的命令进行安装 ( 以 32 位 为 例 ) :

**#rpm -ivh tigervnc-server-1.9.0-12.el8\_1.x86\_64**

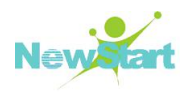

#### **11.1.2 VNC** 配置

复制配置文件模板:

**#cp /lib/systemd/system/vncserver@.service /etc/systemd/system/vncserver@:** 桌 面 号 **.service**

桌面号为自定义, 例如 vncserver@:1.service,下面使用 1 为桌面号。

编辑/etc/system/system/vncserver@:1.service 里面的参数,配置后如下所示: 如果使用 root 用户连接, 则需要设置[Service]段中的<USER>为 root。正确配置后如下所 示 :

**ExecStart=/sbin/runuser -l root -c "/usr/bin/vncserver %i"**

**PIDFile=/root/.vnc/%H%i.pid**

刷 新 systemctl 配 置 。

**#systemctl daemon-reload**

配 置 vnc 登 录 密 码 。

**#vncpasswd**

运 行 VNC 服 务 与 添 加 开 机 启 动 (需 要 使 用 root 用 户 )。

**#systemctl start vncserver@:1.service**

**# systemctl enable vncserver@:1.service**

如 果 系 统 启 用 了 防 火 墙 firewalld, 则 需 要 添 加 开 放 vncserver 网 络 端 口 。

**# firewall-cmd –permanent –add-service=vnc-server**

**# firewall-cmd –reload**

## **11.2 XManager**

XManager 是一种常用的远程桌面控制工具,本节主要介绍使用 XManager 工具需要的 相 关 基 本 配 置 。

### **11.2.1 XManager** 服务端配置

CGSL V6 版 本 默 认 不 能 使 用 XManager 工 具 远 控 , 通 过 修 改 /etc/gdm/custom.conf 来 启 用 :  $\qquad \qquad$ 

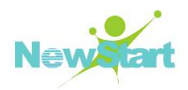

1. **http://web.com/defact/induct/**books/induct/books/induct/books/induct/books/induct/books/induct/books/induct/

配置后如下所示:

**[xdmcp] Enable=1**

2. 如 果 需 要 允 许 root 用 户 连 接 , 则 需 要 设 置 [security]段 中 的 AllowRomoteRoot 为 1 或 true。 正 确 配 置 后 如 下 所 示 。

#### **[security] AllowRemoteRoot=1**

3. 修 改 配 置 后 需 要 执 行 下 面 的 命 令 重 启 图 形 环 境 , 请 注 意 当 前 有 无 运 行 在 图 形 界 面 下 的 程 序 , 以 免 受 到 图 形 环 境 重 启 的 影 响 。

**# systemctl restart gdm.service**

#### **11.2.2** 注意事项

GNOME 3 使 用 了 OpenGL,需 要 直 接 访 问 图 形 硬 件 。而 Xorg 使 用 DR( Direct Rendering Interface)作为默认渲染技术,将无法运行 Xserver上面。所以 Window 上面使用的 XManager 客 户 端 不 能 用 于 连 接 XDMCP。

#### **11.2.3** 在 **xinetd** 上配置 **VNC** 与 **XDCMP**

1. 安 装 thgervnc-server, xorg-x11-fonts-Type1, xinetd 包 :

**#rpm –ivh thgervnc-server xorg-x11-fonts-Type1 xinetd**

2. 创 建 xinetd 服 务

使修改/etc/xinetd.d/vncserver 文件(若不存在此文件就创建), 添加如下内容:

```
service vncserver
{
disable = no
socket_type = stream
protocol = tcp
group = tty
wait = no
user = nobody
server = /usr/bin/Xvnc
```
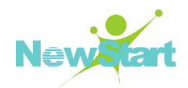

**}**

 $\blacksquare$ 

**server\_args = -inetd -query localhost -geometry 1024×768 -depth 16 -once -fp /usr/share/X11/fonts/misc -securitytypes=none**

3.添 加 vnc 服 务 :

在 /etc/services 文 件 中 最 后 加 入

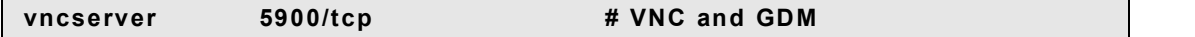

4. 重 启 xinetd 服 务 :

#### **#systemctl restart xinetd.service**

5. 在 Windows 上 通 过 vnc 客 户 端 连 接 :

连接地址是"IP: 5900", 连接后画面下

# 第 12 章 COPYRIGHT NOTICE AND WARRANTY DISCLAIMER

ZTE NewStart CORPORATION CGSL series products are released under the GNU General Public License (Version2) that comes together with this product and can also be found under http://www.gnu.org/licenses/gpl.html.

#### **COPYRIGHT NOTICE**

The majority of programs in CGSL falls under the GNU General Public License (GPL). The license agreement for software component is located in the software component's source code and permits you to run, copy, modify, and redistribute the software component (subject to certain obligations in some cases) .The distribution and use of software (even if it is free software) must honor certain license conditions. Not all programs in CGSL are free software. Some of them are shareware, restricted to noncommercial use, or may have other restrictive conditions.

The package information mentions the respective license and authors. We cannot, however, ensure the correctness of this information. In cases of doubt, refer to the original copyright information of the respective programs.

#### **GNU GENERAL PUBLIC LICENSE**

Version 2, June 1991

Copyright (C) 1989, 1991 Free Software Foundation, Inc.

59 Temple Place, Suite 330, Boston, MA 02111-1307, USA

Everyone is permitted to copy and distribute verbatim copies of this license document, but changing it is not allowed.

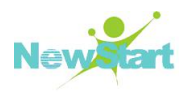

The Free Software Foundation has exempted Bash from the requirement ofParagraph 2c of the General Public License. This is to say, there is no requirement for Bash to print a notice when it is started interactively in the usual way. We made this exception because users and standards expect shells not to print such messages. This exception applies to any program that serves as a shell and that is based primarily on Bash as opposed to other GNU software.

#### **Preamble**

The licenses for most software are designed to take away your freedom to share and change it. By contrast, the GNU General Public License is intended to guarantee your freedom to share and change free software--to make sure the software is free for all its users. This General Public License applies to most of the Free Software Foundation's software and to any other program whose authors commit to using it. (Some other Free Software Foundation software is covered by the GNU Lesser General Public License instead.) You can apply it to your programs, too.

When we speak of free software, we are referring to freedom, not price. Our General Public Licenses are designed to make sure that you have the freedom to distribute copies of free software (and charge for this service if you wish), that you receive source code or can get it if you want it, that you can change the software or use pieces of itin new free programs; and

that you know you can do these things.<br>To protect your rights, we need to make restrictions that forbid anyone to deny you these rights or to ask you to surrender the rights. These restrictions translate to certain responsibilities for you if you distribute copies of the software, or if you modify it.

For example, if you distribute copies of such a program, whether gratis or for a fee, you must give the recipients all the rights that you have. You must make sure that they, too, receive or can get the source code. And you must show them these terms so they know their rights.

We protect your rights with two steps: (1) copyright the software, and (2) offer you this license which gives you legal permission to copy, distribute and/or modify the software.

Also, for each author's protection and ours, we want to make certain that everyone understands that there is no warranty for this free software. If the software is modified by someone else and passed on, we want its recipients to know that what they have is not the original, so that any problems introduced by others will not reflect on the original authors' reputations.

Finally, any free program is threatened constantly by software patents. We wish to avoid the danger that redistributors of a free program will individually obtain patent licenses, in effect making the program proprietary. To prevent this, we have made it clear that any patent

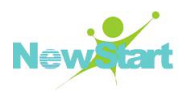

must be licensed for everyone's free use or not licensed at all.

The precise terms and conditions for copying, distribution and modification follow.

#### **TERMS AND CONDITIONS FOR COPYING, DISTRIBUTION AND MODIFICATION**

0. This License applies to any program or other work which contains a notice placed by the copyright holder saying it may be distributed under the terms of this General Public License. The "Program", below, refers to any such program or work, and a "work based on the Program" means either the Program or any derivative work under copyright law: that is to say, a work containing the Program or a portion of it, either verbatim or with modifications and/or translated into another language. (Hereinafter, translation is included without

limitation in the term "modification".) Each licensee is addressed as "you".<br>Activities other than copying, distribution and modification are not covered by this License; they are outside its scope. The act of running the Program is not restricted, and the output from the Program iscoveredonly if its contents constitute a work based on the Program (independent of having been made by running the Program). Whether that is true depends on what the Program does.

1. You may copy and distribute verbatim copies of the Program's source code as you receive it, in any medium, provided that you conspicuously and appropriately publish on each copy an appropriate copyright notice and disclaimer of warranty; keep intact all the notices that refer to this License and to the absence of any warranty; and give any other recipients of the Program a copy of this License along with the Program.You may charge a fee for the physical act of transferring a copy, and you may at your option offer warranty protection in exchange for a fee.

2. You may modify your copy or copies of the Program or any portion of it, thus forming a work based on the Program, and copy and distribute such modifications or work under the terms of Section 1 above, provided that you also meet allof these conditions:

a) You must cause the modified files to carry prominent notices stating that you changed the files and the date of any change.

b) You must cause any work that you distribute or publish, that in whole or in part contains or is derived from the Program or any part thereof, to be licensed as a whole at no charge to all third parties under the terms of this License.

c) If the modified program normally reads commands interactively when run, you must cause it, when started running for such interactive use in the most ordinary way, to print or display an announcement including an appropriate copyright notice and a notice that there is no warranty (or else, saying that you provide a warranty) and that users may redistribute the program under these conditions, and telling the user how to view a copy of this License.

版权所有 不得外传 1988年 - 1989年 - 1989年 - 1989年 - 1989年 - 1989年 - 1989年 - 1989年 - 1989年 - 198

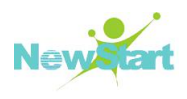

(Exception: if the Program itself is interactive but does not normally print such an announcement, your work based on the Program is not required to print an announcement.)

These requirements apply to the modified work as a whole. If identifiable sections of that work are not derived from the Program,and can be reasonably considered independent and separate works in themselves, then this License, and its terms, do not apply to those sections when you distribute them as separate works. But when you distribute the same sections as part of a whole which is a work based on the Program, the distribution of the whole must be on the terms of this License, whose permissions for other licensees extend to the entire whole, and thus to each and every part regardless of who wrote it.

Thus, it is not the intent of this section to claim rights or contest your rights to work written entirely by you; rather, the intent is to exercise the right to control the distribution of derivative or collective works based on the Program.

In addition, mere aggregation of another work not based on the Program with the Program (or with a work based on the Program) on a volume of a storage or distribution medium does not bring the other work under the scope of this License.

3. You may copy and distribute the Program (or a work based on it,under Section 2) in object code or executable form under the terms of Sections 1 and 2 above provided that you also do one of the following:

a) Accompany it with the complete corresponding machine-readable source code, which must be distributed under the terms of Sections 1 and 2 above on a medium customarily used for software interchange; or,

b) Accompany it with a written offer, valid for at least three years, to give any third party, for a charge no more than your cost of physically performing source distribution, a complete machine-readable copy of the corresponding source code, to be distributed under the terms of Sections 1 and 2 above on a medium customarily used for software interchange; or,

c) Accompany it with the information you received as to the offer to distribute corresponding source code. (This alternative is allowed only for noncommercial distribution and only if you received the program in object code or executable form with such an offer, in accord with Subsection b above.)

The source code for a work means the preferred form of the work for making modifications to it. For an executable work, complete source code means all the source code for all modules it contains, plus any associated interface definition files, plus the scripts used to control compilation and installation of the executable. However, as a special exception, the source code distributed need not include anything that is normally distributed (in either source or binary form) with the major components (compiler, kernel, and so on) of the

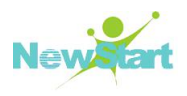

operating system on which the executable runs, unless that component itself accompanies the executable.

If distribution of executable or object code is made by offering access to copy from a designated place, then offering equivalent access to copy the source code from the same place counts as distribution of the source code, even though third parties are not compelled to copy the source along with the object code.

4. You may not copy, modify, sublicense, or distribute the Program except as expressly provided under this License. Any attempt otherwise to copy, modify, sublicense or distribute the Program is void, and will automatically terminate your rights under this License. However, parties who have received copies, or rights, from you under this License will not have their licenses terminated so long as such parties remain in full compliance.

5. You are not required to accept this License, since you have not signed it. However, nothing else grants you permission to modify or distribute the Program or its derivative works. These actions are prohibited by law if you do not accept this License. Therefore, by modifying or distributing the Program (or any work based on the Program), you indicate your acceptance of this License to do so, and all its terms and conditions for copying, distributing or modifying the Program or works based on it.

6. Each time you redistribute the Program (or any work based on the Program), the recipient automatically receives a license from the original licensor to copy, distribute or modify the Program subject to these terms and conditions. You may not impose any further restrictions on the recipients' exercise of the rights granted herein. You are not responsible for enforcing compliance by third parties to this License.

7. If, as a consequence of a court judgment or allegation of patent infringement or for any other reason (not limited to patent issues), conditions are imposed on you (whether by court order, agreement or otherwise) that contradict the conditions of this License, they do not excuse you from the conditions of this License. If you cannot distribute so as to satisfy simultaneously your obligations under this License and any other pertinent obligations, then as a consequence you may not distribute the Program at all. For example, if a patent license would not permit royalty-free redistribution of the Program by all thosewho receive copies directly or indirectly through you, then the only way you could satisfy both it and this License would be to refrain entirely from distribution of the Program.

If any portion of this section is held invalid or unenforceable under any particular circumstance, the balance of the section is intended to apply and the section as a whole is intended to apply in other circumstances.

版权所有 不得外传 200 It is not the purpose of this section to induce you to infringe any patents or other property right claims or to contest validity of any such claims; this section hasthe sole purpose of

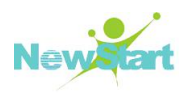

protecting the integrity of the free software distribution system, which is implemented by public license practices. Many people have made generous contributions to the wide range of software distributed through that system in reliance on consistent application of that system; it is up to the author/donor to decide if he or she is willing to distribute software through any other system and a licensee cannot impose that choice.

This section is intended to make thoroughly clear what is believed to be a consequence of the rest of this License.

8. If the distribution and/or use of the Program is restricted in certain countries either by patents or by copyrighted interfaces, the original copyright holder who places the Program under this License may add an explicit geographical distribution limitation excluding those countries, so that distribution is permitted only in or among countries not thus excluded. such case, this License incorporates the limitation as ifwritten in the body of this License.

9. The Free Software Foundation may publish revised and/or new versions of the General Public License from time to time. Such new versions will be similar in spirit to the present version, but may differ in detail to address new problems or concerns.

Each version is given a distinguishing version number. If the Program specifies a version number of this License which applies to it and "any later version", you have the option of following the terms and conditions either of that version or of any later version published by the Free Software Foundation. If the Program does not specify a version number of this License, you may choose any version ever published by the Free Software Foundation.

10. If you wish to incorporate parts of the Program into other free programs whose distribution conditions are different, write to the author to ask for permission. For software which is copyrighted by the Free Software Foundation, write to the Free Software Foundation; we sometimes make exceptions for this. Our decision will be guided by the two goals of preserving the free status of all derivatives of our free software and of promoting the sharing and reuse of software generally.

#### **NO WARRANTY**

11. BECAUSE THE PROGRAM IS LICENSED FREE OF CHARGE, THERE IS NO WARRANTY FOR THE PROGRAM, TO THE EXTENT PERMITTED BY APPLICABLE LAW. EXCEPT WHEN OTHERWISE STATED IN WRITING THE COPYRIGHT HOLDERS AND/OR OTHER PARTIES PROVIDE THE PROGRAM "AS IS" WITHOUT WARRANTY OF ANY KIND, EITHER EXPRESSED OR IMPLIED, INCLUDING, BUT NOT LIMITED TO, THE IMPLIED WARRANTIES OF

MERCHANTABILITY AND FITNESS FOR A PARTICULAR PURPOSE. THE ENTIRE RISK AS TO THE QUALITY AND PERFORMANCE OF THE PROGRAM IS WITH YOU.

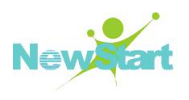

SHOULD THE PROGRAM PROVE DEFECTIVE, YOU ASSUME THE COST OF ALL

NECESSARY SERVICING, REPAIR OR CORRECTION.<br>12. IN NO EVENT UNLESS REQUIRED BY APPLICABLE LAW OR AGREED TO IN WRITING WILL ANY COPYRIGHT HOLDER, OR ANY OTHER PARTY WHO MAY MODIFY AND/OR REDISTRIBUTE THE PROGRAM AS PERMITTED ABOVE, BE LIABLE TO YOU FOR DAMAGES, INCLUDING ANY GENERAL, SPECIAL, INCIDENTAL OR CONSEQUENTIAL DAMAGES ARISING OUT OF THE USE OR INABILITY TO USE THE PROGRAM (INCLUDING BUT NOT LIMITED TO LOSS OF DATA OR DATA BEING RENDERED INACCURATE OR LOSSES SUSTAINED BY YOU OR THIRD PARTIES OR A FAILURE OF THE PROGRAM TO OPERATE WITH ANY OTHER PROGRAMS), EVEN IF SUCH HOLDER OR OTHER PARTY HAS BEEN ADVISED OF THE POSSIBILITY OF SUCH DAMAGES.

#### **WRITTEN OFFER**

If you would like a copy of the GPL source code contained in this product shipped to you on CD, for a charge which is no more than the cost of preparing and mailing a CD to you, please contact os@gd-linux.com.